Single-Axis Brushless Servo Drive

# PCE830/40 User Manual

Part Number: MAE800

Document Number: M-PE-800-0301

### **Record of Manual Revisions**

#### ISSUE NO. DATE BRIEF DESCRIPTION OF REVISION

O Preliminary issue for review

1 Initial release

B 5/2012 Update branding to Kollmorgen

### **Copyright Information**

© Copyright 2002 Kollmorgen - All rights reserved. Printed in the United States of America.

#### NOTICE:

Not for use or disclosure outside of Kollmorgen Company except under written agreement. All rights are reserved. No part of this book shall be reproduced, stored in retrieval form, or transmitted by any means, electronic, mechanical, photocopying, recording, or otherwise without the written permission from the publisher. While every precaution has been taken in the preparation of the book, the publisher assumes no responsibility for errors or omissions. Neither is any liability assumed for damages resulting from the use of the information contained herein.

This document is proprietary information of Kollmorgen Company that is furnished for customer use ONLY. No other uses are authorized without written permission of Kollmorgen Company. Information in this document is subject to change without notice and does not represent a commitment on the part the Kollmorgen Company. Therefore, information contained in this manual may be updated from time-to-time due to product improvements, etc., and may not conform in every respect to former issues.

### **Limited Warranty**

### Includes software provided by Kollmorgen

Seller warrants that the Goods sold hereunder are free from defects in material and workmanship for the product warranty period of each item of Goods (Product Warranty Periods are listed below). Seller warrants its Good(s) only to the original purchaser (the "Customer"), and in the case of original equipment manufacturers or distributors, only to their original consumer (the "Customer"). There are no warranties whatsoever on Goods built or acquired, wholly or partially, to a buyer's designs or specifications

This express warranty is in lieu of and exclude all other warranties, express or implied, by operation or law or otherwise including THE WARRANTY OF MERCHANTABILITY AND FITNESS FOR A PARTICULAR PURPOSE (WHETHER KNOWN TO SELLER OR NOT), all other such warranties being hereby expressly disclaimed by Seller and waived by Buyer.

Written notice of claimed defects shall have been given to Seller within the period set forth in the schedule below, and within thirty (30) days from the date any such defect is first discovered.

### **Product Warranty Schedules**

| <u>Brand</u> | <b>Products</b>                                               | Warranty Period                                                       |
|--------------|---------------------------------------------------------------|-----------------------------------------------------------------------|
| Superior     | All Products                                                  | 12 months from date of manufacture                                    |
| Kollmorgen   | Standard Brush-type<br>Motors, Electronics and<br>Accessories | 12 months from date of manufacture                                    |
| Kollmorgen   | Standard Brushless Motors,<br>Electronics and Accessories     | 24 months from date of manufacture                                    |
| Kollmorgen   | Standard Step Motors, Stepper<br>Controls and Accessories     | 12 months from date of manufacture                                    |
| Kollmorgen   | Custom Motion Systems or components of any type               | To be negotiated on a case-by-case basis, and set forth in the order. |

The Good or parts claimed to be defective must be returned to Seller, accompanied by a Return Material Authorization (RMA) issued by Seller's facility responsible for supplying Goods, with transportation prepaid by Customer, with written specifications of the claimed defect.

If a warranty claim is valid, Seller shall pay reasonable one-way costs of transportation of the defective Goods from either the original destination or the location where defect occurred, whichever is closest to Seller's facility. Under no circumstances shall Seller be liable for removal of Seller's Goods from Buyer's equipment or reinstallation into Buyer's equipment.

NO PERSON, INCLUDING ANY AGENT, DISTRIBUTOR, OR REPRESENTATIVE OF SELLER, IS AUTHORIZED TO MAKE ANY REPRESENTATION OR WARRANTY ON BEHALF OF SELLER CONCERNING ANY GOODS MANUFACTURED BY SELLER, EXCEPT TO REFER PURCHASERS TO THIS WARRANTY.

#### SOFTWARE WARRANTY

Computer software programs that may be included in material or Goods sold to Buyer have been designed to perform a given set of tasks as defined in the documentation provided and are offered AS IS. It is Buyer's responsibility to determine if the features of the software programs are suitable for Buyer's requirements and must confirm that the software programs operate correctly. Buyer understands that such software programs are of such complexity that they may have inherent defects and that Seller makes no warranty that all software features will perform correctly as supplied. For Seller's software utilizing automation servers, improper reading and writing data to the automation server can cause the automation server software to malfunction and may cause the automation server and/or the program writing to the automation server to crash. Improperly reading and writing data to an automation server may cause the device controlled by that automation server to malfunction. Seller shall not be responsible for damage to any device or damage caused by any device due to the improper reading and/or writing of data to an automation server.

#### LIMITATION OF LIABILITY

NOTWITHSTANDING ANYTHING TO THE CONTRARY, SELLER SHALL NOT BE LIABLE FOR ANY SPECIAL, INCIDENTAL, INDIRECT OR CONSEQUENTIAL DAMAGES INCLUDING LOST PROFITS ARISING OUT OF THE PERFORMANCE, DELAYED PERFORMANCE OR BREACH OF PERFORMANCE OF THIS ORDER REGARDLESS WHETHER SUCH LIABILITY BE CLAIMED IN CONTRACT, EQUITY, TORT OR OTHERWISE. SELLER'S OBLIGATION IS LIMITED SOLELY TO REPAIRING OR REPLACING (AT ITS OPTION AND AS SET FORTH IN SECTION 10 AND SECTION 11), AT ITS APPROVED REPAIR FACILITY, ANY GOODS OR PARTS WHICH PROVE TO SELLER'S SATISFACTION TO BE DEFECTIVE AS A RESULT OF DEFECTIVE MATERIALS OR WORKMANSHIP, IN ACCORDANCE WITH SELLER'S STATED WARRANTY. IN NO EVENT SHALL SELLER'S LIABILITY EXCEED THE TOTAL PURCHASE PRICE SET FORTH IN THIS ORDER.

#### GENERAL INDEMNITY

Buyer agrees to hold Seller harmless from any and all liability, and to pay all costs and attorney's fees, for injury or damage to persons or property caused in any manner by Goods covered by the order while in possession or under the control of Buyer or Buyer's successor in interest.

### **SAFETY**

The equipment described herein has been developed, produced, tested and documented in accordance with the corresponding standards. During use conforming with requirements, the equipment is not dangerous for people or equipment. Use conforming with requirements means that the safety recommendations and warnings detailed in this manual are complied with and applicable regulations for safety (machine directives, etc.) and noise suppression (EMC Directives) are observed while operating the drive. At the end of its lifetime, dispose of or recycle the drive according to the applicable regulations.

Installation and wiring of the drive must be completed only by qualified personnel having a basic knowledge of electronics, installation of electronic and mechanical components, and all applicable wiring regulations.

Commissioning of the machine utilizing the drives must be done only by qualified personnel having a broad knowledge of electronics and motion control technology.

As the user or person applying this unit, you are responsible for determining the suitability of this product for the application. In no event is the Kollmorgen Company responsible or liable for indirect or consequential damage resulting from the misuse of this product.

Read this manual completely to effectively and safely operate the PCE830/40.

Comply with the applicable European standards and Directives. In Germany, these include:

- DIN VDE 0100 (instructions for setting up power installations with rated voltages below 1000V).
- DIN EN 60 204 Part 1, (VDE 0113, part 1) instructions relative to electric equipment in machines for industrial use.
- DIN EN 50178, (VDE 0160) equipping high-voltage current installations with electronic operating means.

### Safety Requirements

The following requirements must be met to ensure compliance with the Low Voltage Directive:

- 380/400/480VAC mains must be balanced, three-phase, WYE-type with earthed neutral.
- Never connect or disconnect any drive connectors or terminals while the power is switched on.
- The climatic conditions shall be in accordance with EN 50178 climatic class: Type B, temperature and relative humidity: Class 3K3.
- This drive is to be installed inside a motor/control cabinet accessible only by qualified personnel.
- Electronic drives contain electrostatic-sensitive devices that can be damaged when handled improperly. Qualified personnel must follow ESD protection measures. For example, wear grounded heel and wrist straps when contacting drive.
- The discharge time for the bus capacitors may be as long as 5 minutes. After disconnecting the drive from the AC mains, wait at least 5 minutes before removing the drive's cover and exposing live parts.
- Follow IEC 536-2 and IEC 1140 for installation protection against electric shock.
- Installation shall be performed in accordance with local electric codes, local accident prevention rules, EN 50178 and EN 61800-3.

- Due to high leakage current, this drive is to be permanently installed (hard wired). The PE connection shall be made by two separate conductors between the earth ground and the two PE terminals on the device.
- Consult the factory before using this product on a circuit protected by a residual-current-operated protective device (RCD).
- External, supply line fusing is required. PCE8x3: Bussman, KTK-20, PCE8x5: Bussmann KTK-30.
- Motor cable shield must be connected to protective earth.
- All covers shall be closed during operation.
- During periods of extreme regeneration or excessively high input voltage, the temperature of the regen resistor may exceed 70 °C.
- When using an external regen resistor, if regen cabling is accessible during normal machine operation, the regen resistor cable should be rated at 600VDC or higher and shielded with the shield connected to PE.

# **Contents**

| 1. MOUNTING AND INSTALLATION                                             | 1-1  |
|--------------------------------------------------------------------------|------|
| 1.1. Installing the PCE800 Servo Drive                                   | 1-2  |
| 1.1.1. Mounting the Drive                                                |      |
| 1.1.2. Connecting to AC Power                                            |      |
| 1.1.3. Connection to PE Ground                                           |      |
| 1.1.4. Grounding Shields for Safety and Low Emissions and Susceptibility |      |
| 1.1.5. Grounding the Motor Case                                          |      |
| 1.1.6. Long Motor Power Cables and Baluns                                | 1-9  |
| 1.2. SAFE OPERATION OF THE DRIVE                                         |      |
| 2. PCE830                                                                | 2-1  |
| 2.1. 800Tools                                                            | 2-1  |
| 2.1.1. Installing 800Tools                                               | 2-1  |
| 2.1.2. Starting 800Tools                                                 |      |
| 2.1.3. Getting Around in 800Tools                                        |      |
| 2.1.4. Configuring Your System                                           |      |
| 2.1.5. Configuring Your Drive                                            |      |
| 2.1.6. Changing Variables On-Line                                        |      |
| 2.1.7. Uploading Parameters from the PCE830                              |      |
| 2.1.8. Edit a Configuration File                                         |      |
| 2.1.9. Editing The Motor Database                                        |      |
| 2.1.10. Tuning Wizard                                                    | 2-12 |
| 2.1.11. Exiting 800Tools                                                 | 2-12 |
| 2.2. Interfaces and Connections                                          | 2-12 |
| 2.2.1. Power Board Connector                                             | 2-13 |
| 2.2.2. Serial Port                                                       | 2-16 |
| 2.2.3. Command I/O                                                       | 2-21 |
| 2.2.4. Base Servo Drive User I/O Connections                             | 2-36 |
| 2.3. MAPPABLE I/O FUNCTIONS                                              | 2-38 |
| 2.4. SELECTING MODES OF OPERATION                                        | 2-55 |
| 2.4.1. Position Mode - Predefined Moves                                  | 2-56 |
| 2.4.2. Position Mode - Step and Direction                                | 2-62 |
| 2.4.3. Position Mode - Electronic Gearing                                | 2-64 |
| 2.4.4. Velocity Mode - Analog Command                                    | 2-66 |
| 2.4.5. Velocity Mode - Frequency Command                                 | 2-67 |
| 2.4.6. Velocity Mode - Serial Command                                    | 2-67 |
| 2.4.7. Torque Mode - Analog Command                                      | 2-68 |
| 2.4.8. Torque Mode - Frequency Command                                   | 2-69 |
| 2.5. Tuning                                                              | 2-69 |
| 2.5.1. Current Loop Settings                                             | 2-69 |
| 2.5.2. Velocity Loop Settings                                            |      |
| 2.5.3. Position Loop Settings                                            | 2-72 |
| 2.5.4. Manual Tuning with SoftScope                                      | 2-73 |
| 2.5.5. High Inertial Load                                                | 2-82 |

| 2.5.6. Mechanical Resonance                                           | 2-83   |
|-----------------------------------------------------------------------|--------|
| 2.5.7. Inertia and Bandwidth                                          | 2-85   |
| 2.6. DIAGNOSTICS AND PROTECTION CIRCUITS                              | 2-87   |
| 2.6.1. FaultCode List                                                 | 2-89   |
| 2.6.2. Fault LED Troubleshooting                                      |        |
| 2.7. Servo Loop Parameters                                            |        |
| 2.7.1. Velocity Loop                                                  |        |
| 2.7.2. Position Loop                                                  |        |
| 2.7.3. Advanced Velocity Loop Tuning                                  |        |
| 2.8. COMCODER OR ENCODER FEEDBACK SETUP                               |        |
| 2.8.1. Configuring the PCE830 for a Motor with an Incremental Encoder | r2-104 |
| 2.8.2. Configuring the PCE830 for a Motor With a Comcoder             | 2-106  |
| 2.9. SIMPLE ASCII PROTOCOL                                            |        |
| 2.9.1. Pre-defined Identifiers                                        |        |
| 3. PCE840                                                             |        |
|                                                                       |        |
| 3.1. SETTING UP INTENSITY AND BAUD RATE USING SW4                     |        |
| 3.2. SETTING UP SERIAL ADDRESSES USING SWITCHES SW5 AND SW6           |        |
| 3.3. IDENTIFICATION NUMBERS (IDNs)                                    |        |
| 3.4. System Startup, Configuration and Updates                        |        |
| 3.4.1. Bringing the Ring to Phase 4                                   |        |
| 3.4.2. 800TOOLS PCE840 Setup                                          |        |
| 3.4.3. C840 Flash (F/W) Update                                        |        |
| 3.5. Interfaces and Connections                                       |        |
| 3.5.1. Power Board Connector                                          |        |
| 3.5.2. Serial Port                                                    |        |
| 3.5.3. Command I/O                                                    |        |
| 3.5.4. Feedback                                                       |        |
| 3.6. INPUTS AND OUTPUTS                                               |        |
| 3.6.1. General Purpose Inputs/Outputs                                 |        |
| 3.6.2. Probe/Registration Functionality                               |        |
| 3.6.3. Analog Input                                                   |        |
| 3.6.4. Analog Outputs                                                 |        |
| 3.6.5. DACMap Parameters                                              |        |
| 3.7. SERVO LOOP PARAMETERS                                            |        |
| 3.7.1. Current Loop                                                   |        |
| 3.7.2. Velocity Loop                                                  |        |
| 3.7.3. Position Loop                                                  |        |
| 3.7.4. Advanced Velocity Loop Tuning                                  |        |
| 3.8. IDN ATTRIBUTES                                                   |        |
| 3.8.1. SERCOS-Specific Parameters                                     |        |
| 3.8.2. Manufacturer-Specific IDNs                                     |        |
| 3.9. DIAGNOSTICS AND PROTECTION CIRCUITS                              |        |
| 3.9.1. Troubleshooting                                                |        |
| 3.9.2. Motor Commutation                                              |        |
| 3.9.3. System Protection                                              |        |
| 4. MODEL IDENTIFICATION                                               | 4-1    |
| 4.1. BASIC SERVO DRIVE PACKAGE ORDER NUMBERING SYSTEM                 | 4-1    |

| 4.2.<br>4.3. | PCE800 TECHNICAL DOCUMENTATION   |     |
|--------------|----------------------------------|-----|
| 5. S         | SPECIFICATIONS                   | 5-1 |
| 5.1.         | OUTPUT POWER SPECIFICATIONS      | 5-1 |
| 5.2.         | INPUT POWER SPECIFICATIONS.      | 5-3 |
| 5.3.         | PERFORMANCE CHARACTERISTICS      | 5-5 |
| 5.4.         | RESOLVER FEEDBACK SPECIFICATIONS | 5-8 |
| 6. U         | USING EXTERNAL REGEN             | 6-1 |
| INDEX        | X                                |     |

Table of Contents Kollmorgen

This page intentionally left blank.

### 1. MOUNTING AND INSTALLATION

This section provides information on mounting and installing the equipment as well as grounding and bonding requirements.

The equipment is not ready to operate without additional installations (cable, motor, etc.). All necessary tests and measurements must be made on a typical installation. The test installation (with all peripheral devices), as well as the test results and measurements are recorded in detail in documentation available on request from the manufacturer.

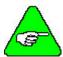

If the connection method on your machine is different from what is contained in this document, or in the event of use of components other than those that we have specified, adherence to interference limit values cannot be guaranteed.

To go through this procedure, you will need the following items.

- ◆ PCE830/40 Servo Drive
- Appropriate Brushless Motor with nothing attached to the shaft
- ◆ PC Running Windows 95/98, Windows 2000, or WindowsNT
- ♦ 800Tools Installation Disk
- ♦ Motor Power and Feedback Cables (TB1, J3)
- ◆ RS-232 Communications Cable (J1)
- ♦ DB-44 Connector Mate (J2)
- ♦ AC Power Line (TB1)

## Wiring Connections

Connect the motor, feedback, and AC Power cables as shown in the following Connection Diagram but **do not apply the AC Power at this time**. It is highly recommended that Kollmorgen motor and feedback cables be used during setup since improper cabling is the number one cause of start up problems.

The RS-232 cable made by Kollmorgen (order number CS-232-5600) can be used to connect the 9-pin serial port socket on the PCE830/40 to the PC. If this cable is unavailable, a simple 3 wire cable can be made using the wiring diagram shown on page 1-3.

If you are using the drive's +24VDC supply, connect I/O RTN (J2-38) to +24VDC output RTN (J2-39).

The last connection needed is to provide the hardware enable to the PCE830/40 via J2-37 and +24V on J2-40. Preferably connect a toggle switch between J2-37 and J2-40. If a toggle switch is not available a clip lead that can connect or not connect J2-40 to J2-37 will do.

### 1.1. Installing the PCE800 Servo Drive

Much of the connection information presented in this section is contained in Section 2.2, Interfaces and Connections.

### 1.1.1. Mounting the Drive

The PCE830/40 drives are designed for operation in a cabinet. Follow these installation instructions:

- Mount the drives vertically inside a cabinet on a flat, solid, electrically conductive, mounting surface connected to PE (protective earth ground) and capable of supporting the weight of the unit.
- Remove the paint on the mounting surface over an area extending at least 12 mm (0.5") from the mounting bolts to achieve good electrical connection over a large area between the drive and grounded mounting surface.
- Install conductive clamps near the drive on the mounting panel (ground plane) for electrically connecting the outer shield of certain cables (defined below) to the panel. The conductive clamps can also be attached to PE on the front of the drive. Remove about 10mm (0.5") of the outer jacket of these cables where the clamp will be exposed to the braided shield before inserting under the clamp and tightening. The length of the cable between the drive connection and the clamp should be as short as possible (not exceeding 0.6 meters (two feet)). If a ground plane is available at the other end of these cables, use a conductive clamp at that end to connect the shield to that ground plane as well.
- Provide a minimum unobstructed space of 100 mm (4") above and below the drive. With convection cooling, provide 40mm (1.6") free space on either side of each unit. With forced air cooling, provide 25mm (1") free space on the side of the drive with the heat sink.
- Insure the environment within the cabinet meets the requirements defined in the Specifications section.

#### **Connection Diagram**

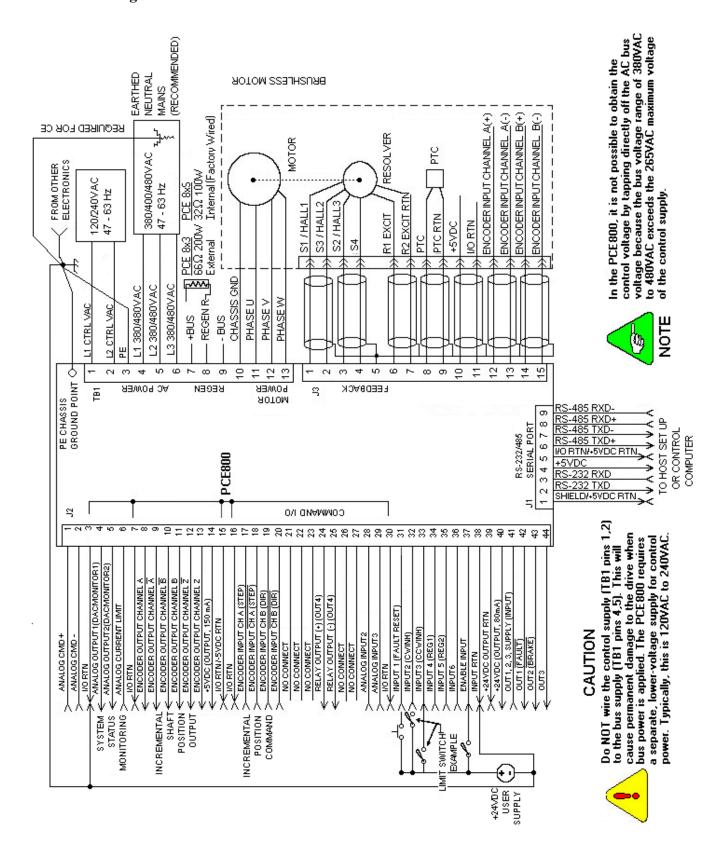

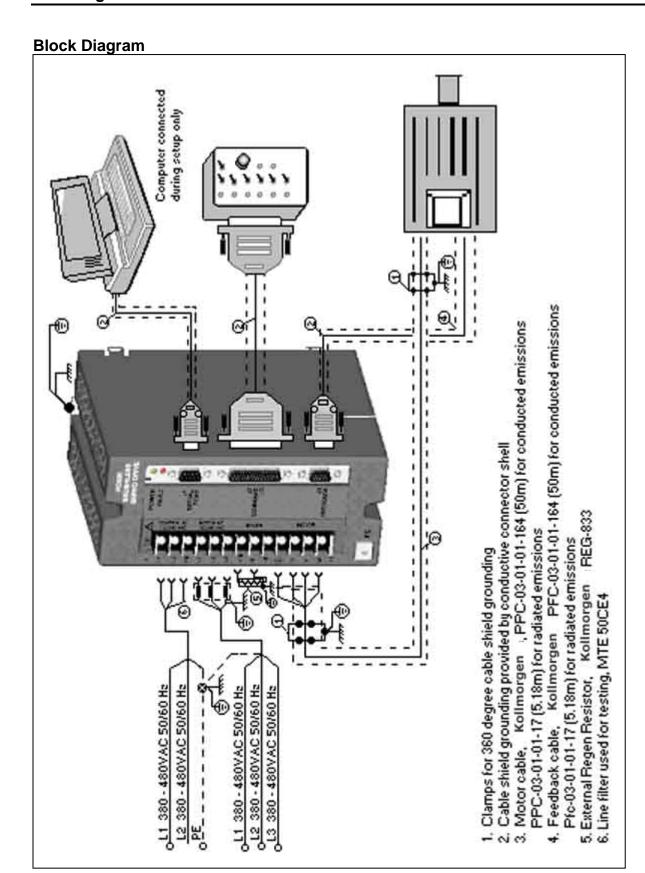

# **Mounting Guidelines**

The figure below gives key dimensions for use in physically mounting the product.

When mounting multiple drives in a row, some customers have found the stiffness of the drive and their mounting panel to be too low. To increase the mounted mechanical integrity, connect to the threaded insert on the top front edge.

# Mounting Dimensions

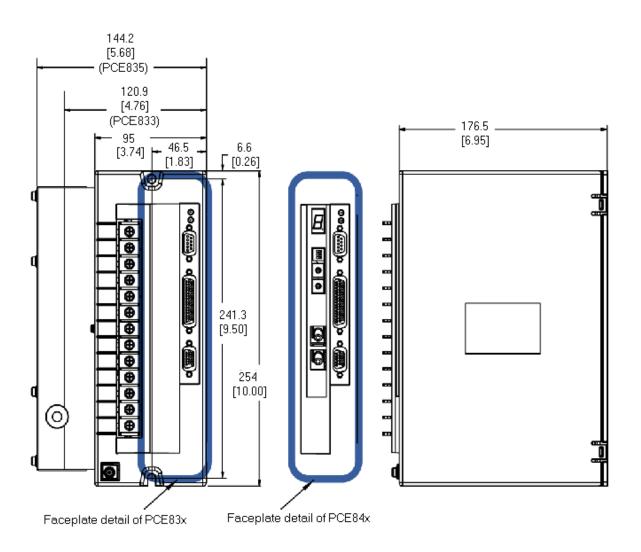

### 1.1.2. Connecting to AC Power

The PCE830/40 is designed to operate on balanced, three-phase mains from 380VAC to 480VAC. To insure compatibility with CE safety standard EN50178, the mains phase voltage to neutral (PE) must remain within certain limits. Compatibility of the PCE800-series with the major types of three-phase mains is outlined below:

- 380/400/480 WYE with Earthed Neutral Mains (TB1-4, 5, 6)
  This is the preferred mains for the PCE830/40 and insures that CE safety standard EN50178 is met. An earthed neutral forces the phase voltages to remain balanced with respect to neutral (PE), even if loads are unbalanced. The phase to PE voltage of balanced mains measures about 57.7% of the line-line voltage, so 380/400/480V<sub>RMS</sub> mains measures 220/231/277V<sub>RMS</sub> nominal, meeting the EN50178 requirement for the PCE800-series of 300V<sub>RMS</sub> max.
- 380/400/480 Delta or WYE Unearthed Mains (TB1-4, 5, 6)
  Phase to neutral (PE) voltages of unearthed WYE or delta mains often measure balanced and below the 300V<sub>RMS</sub> requirement of EN50178. However, the lack of neutral point earthing means the balance is not as well maintained as with an earthed neutral. Kollmorgen is unable to ensure the unearthed 380/400/480VAC mains are compatible with CE safety standard EN50178. You are advised to consult your CE safety engineer about unearthed mains. For reference, the PCE830/40 human safety barrier internal spacings are 5.5mm.
- 380/400/480 Delta or WYE Earthed, Unbalanced Mains (TB1-4, 5, 6) Some three-phase mains are earthed in an unbalanced manner. One example is a delta or WYE with one phase voltage earthed. 480VAC mains of this type measure phase to PE: 480VAC, 480VAC, and 0VAC. Another example is a delta mains with the mid-point of one delta leg earthed: 480VAC mains of this type measure phase to PE: 240VAC, 240VAC, and 416VAC. Since the phase-to-PE voltage of these mains exceeds the EN50178 design limit for PCE830/40 creepages and clearances, the PCE800-series is not rated for operation on these mains.

#### **Control Power**

The control power (TB1-1, 2) is typically single-phase 115VAC to 240VAC referenced to neutral (PE).

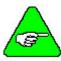

The control power is input to a switching power supply. The input (TB1-1 to TB1-2) will accept voltages ranging from 85VAC to 265VAC or 120VDC to 375VDC.

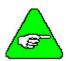

To meet safety standard EN50178, the voltage from control voltage inputs (TB1-1,2) to PE (TB1-3) must be less than 300V RMS.

- Obtaining control power from the high voltage, three-phase AC bus power mains
  - Method 1: Stepdown Transformer (380/400/480VAC) 480VAC to 240VAC stepdown transformer, 25W to 50W connected line-line from (380/400/480VAC) mains generates (190/200/240VAC) suitable for the AC control power. Use of a line filter on the AC control power input is recommended. For systems that must meet conducted line noise regulatory requirements, a line filter on the AC control power is required.

#### Method 2: No Transformer (380/400VAC ONLY)

Phase to neutral voltage of 380VAC and 400VAC mains is 220VAC and 231VAC. The phase to neutral voltage of these mains is within the range of the AC control supply and can be coupled through a line filter to the AC control power inputs. Use of a line filter on the AC control power input is REQUIRED when there is no transformer to block mains spikes from the control supply.

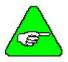

A phase to neutral connection from 480VAC mains to AC control power without a transformer is NOT possible. The phase to neutral voltage for 480VAC mains is 277VAC, which is outside the range of the AC control supply.

#### **Fusing**

Use high surge fuses in series with TB1 pins 4, 5, and 6.

| Model  | Fuse            |
|--------|-----------------|
| PCE8x3 | Bussman, KTK-20 |
| PCE8x5 | Bussman, KTK-30 |

AC control supply TB1 pins 1 and 2 is internally fused by a 1A, 250V fuse with 50A interrupt capability.

### 1.1.3. Connection to PE Ground

TB1-3 and chassis ground point **must be connected to Protective Earth ground (they are marked with the PE symbol)**. The connection at the Protective Earth ground end **must be hard wired** (not utilize pluggable connections)

A ground fault detector (RCD) cannot be depended on for safety.

# 1.1.4. Grounding Shields for Safety and Low Emissions and Susceptibility

Dangerous voltages resulting from cable capacitance exist on some cable shields, if the shields are not connected to PE ground.

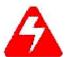

If the motor power cable braid shield is exposed, it MUST be clamped to PE to avoid a dangerous shock hazard.

Proper grounding of shields is also required to reduce radiated and conducted emissions as well as to protect against susceptibility to external and self-generated noise. Follow these shielding requirements carefully:

- The drive end of the motor cable shield must be connected to the PE or ⊕ location on the TB1 connector. The shield must also be clamped to the ground plane (described above). If cable with a separate inner foil shield and outer braided shield is used (Kollmorgen CE cables for example), connect the foil shield to the PE or ⊕ location on the TB1 connector and clamp the outer braided shield to the ground plane. If the leads for a motor holding brake are run with the motor leads, the holding brake leads must be separately shielded and the shield connected to the PE or ⊕ location on the TB1 connector.
- The resolver cable should have inner shields around each twisted pair as well as an overall outer braided shield. The inner shields are connected to J3 pin 5 while the outer shield are clamped to the ground plane.
- The control leads to the J2 connector should have an outer braided shield with the shield terminated through a conductive shell or clamped to the ground plane.
- When using an external regen resistor, if regen cabling is accessible during normal machine operation, regen resistor cable should be rated at 600VDC and shielded with shield connected to PE.

### 1.1.5. Grounding the Motor Case

Insure that the motor's case is connected to PE ground by connecting the fourth wire TB1-10  $\oplus$  in the motor cable to the motor case.

If the motor is not properly grounded, dangerous voltages can be present on the motor case due to capacitive coupling between the motor windings and case.

### 1.1.6. Long Motor Power Cables and Baluns

Kollmorgen cables are recommended for use with PCE830/40 drives. The drives have been tested and characterized using these cables. There are two risks in using non-Kollmorgen cables:

- Drive performance or reliability may be adversely affected. The motor cable capacitance, characteristics impedance, and shield termination affect the switching loss of the transistors in the inverter.
- The motor power cable insulation can degrade over time and may fail. A long cable driven by a switching inverter has internal voltage pulses due to reflections up and down the cable that can easily be twice the bus voltage. If the cable is not designed for this type of operation, even though it has the correct voltage rating, it will not be reliable.

If a non-Kollmorgen cable is used, observe the following guidelines:

- Motor power cables should be "VFD" type. These cables are rated by the cable manufacturer for Variable Frequency Drive operation.
- Motor power cables should be #14 AWG, 600V to 1,000V.
- Motor power cable shield and PE wire should be joined and connected to the PE terminal of the drive.

PCE830/40 drives operated with Kollmorgen PCE830/40 cables do not require a motor cable balun for cables up to the maximum specified length (50m), but a motor cable balun is RECOMMENDED when motor cable length exceeds 10m (32 ft.). The reasons for this recommendation are:

#### **Less Noise Coupling to Nearby Equipment**

Motor cable baluns reduce the noise the drive can introduce into the machine grounding resulting in an electrically quieter drive. When motor cable baluns are correctly applied (i.e., they are sized for voltage and cable length such that they do not saturate), substantial quieting is achieved.

#### **Less Conducted Link Noise**

Motor cable baluns lower conducted line noise by reducing the rise time of current flowing in the motor cable shield. An external motor cable balun may be required to meet CE when the motor cable is long.

#### **Cooler Running Drive**

Motor cable baluns used with long cables provide some reduction in transistor heating and result in a cooler running drive. They lower the transistor switching loss by raising the cable common mode impedance during the switching interval.

Kollmorgen manufactures external motor cable baluns in different sizes and ratings. New wide gap, high-energy baluns optimized for 480VAC drives like the PCE800 family are in development. Contact the factory for assistance.

### 1.2. Safe Operation of the Drive

It is the machine builder's responsibility to insure that the complete machine complies with the Machine Directive (EN60204). The following requirements relate directly to the servo controller:

# Prevent Damage to the Drive

Follow these guidelines to prevent damage to the servo drive during operation:

- Never plug or unplug connectors with power applied.
- Never connect or disconnect any wires to terminals with power applied
- Never plug or unplug an option card with control power applied
- If the drive indicates a fault condition, find the cause of the fault and fix it prior to resetting the fault or power-cycling the drive.

### Emergency Stop

If personal injury can result from motor motion, the user must provide an external, hardwired emergency stop circuit outside the drive. This circuit must simultaneously remove power from the drive's motor power terminal TB1-11, TB1-12, and TB1-13 and disable the drive (by disconnecting J2 pin 37 from I/O RTN).

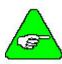

The motor coasts under this condition with no braking torque.

If breaking torque is required to quickly stop the motor, a dynamic brake can be added that loads the motor's windings resistively. The motor should not be loaded until the servo drive is disabled.

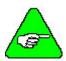

The holding brake (optional on Kollmorgen motors) is NOT intended to stop a spinning motor. It is designed to prevent a stopped motor from rotating due to an applied torque

### Avoiding Unexpected Motion

Always remove power from TB1 before working on the machine or working anywhere machine motion can cause injury.

# Avoiding Electrical Shock

Never power the servo drive with the cover removed or with anything attached to circuitry inside the cover.

If the drive must be removed from the cabinet, wait at least five minutes after turning off power before removing any cables from the drive or removing the drive from the mounting panel.

Never connect or disconnect any wiring to the drive while power is applied. Always power down and wait five minutes before connecting or disconnecting any wires to the terminals.

# Avoiding Burns

The temperature of the drive's heat sink and housing as well as external regen resistor can be as high as 70°C (158°F). There is a danger of severe burns if these regions are touched.

### 2. PCE830

### 2.1. 800Tools

This section provides a step-by-step introduction to setting up the PCE830. This procedure uses the minimum possible equipment to run an unloaded motor and set motor speed from a PC's serial port. It is strongly recommended that all first time users go through this procedure to become familiar with the PCE830 and the PC interface software before installing the servo system in a machine.

### 2.1.1. Installing 800Tools

**Procedure** To install 800Tools:

- Insert the 800Tools Installation disk in your CD-ROM drive (D:). From the Windows95 or NT Start menu, select Run. At the Command Line, type D:\setup.exe and click OK.
- 2. The install wizard will guide you through the installation.

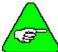

When finished, the 800Tools disk should be removed from the PC and stored in a safe place.

### 2.1.2. Starting 800Tools

**Procedure** 

To begin using 800Tools, select **Start|Program Files|Kollmorgen|800Tools** or double click on the icon and the following window appears:

#### 800Tools Main Menu

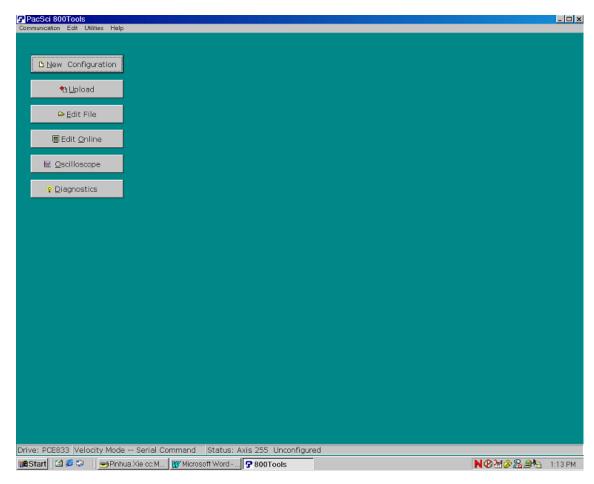

### 2.1.3. Getting Around in 800Tools

800Tools is a standard Windows application and the normal cursor movement keys operate the same way as in all windows applications.

• <F1> gives context sensitive on-line help

### 2.1.4. Configuring Your System

Applying AC Power

Carefully check all wiring connections and ensure that J2-37 is not connected to J2-40. Apply AC power to your controller.

**Serial Port** 

To specify the PC serial port that is connected to the PCE830:

1. Select **Communication**|**Port/Axis** and the following dialogue box appears:

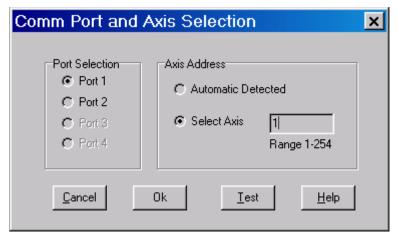

- 2. Specify the serial port that a drive is connected with and the axis address of the drive. If you do not know the axis address, choose **Automatic Detected**.
- 3. To verify your settings, click **Test**.

### 2.1.5. Configuring Your Drive

#### **Procedure**

Click the **New Configuration** button in the main screen and the following dialog box appears:

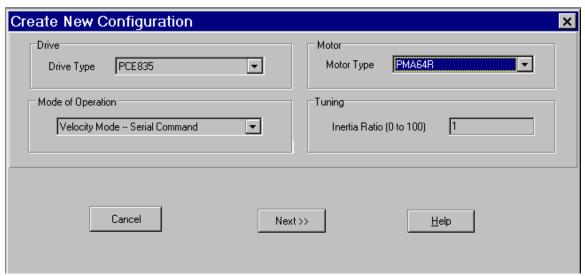

Select motor type from the drop down list box.

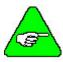

To add a motor to the database please see Section 2.1.9, "Editing The Motor Database."

- Select drive type from the drop down list box.
- Select mode of operation. For example, **Velocity Mode Serial Command** from the drop down list box.
- Enter an inertia ratio. (Inertia Ratio = Load Inertia/Motor Inertia).
- Click Next. A Digital I/O Wizard window appears.

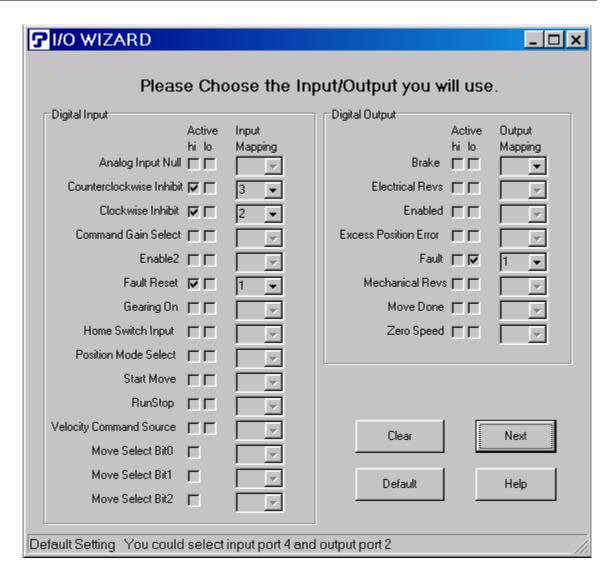

# Digital I/O Setting

This wizard reminders you to set up the digital input and output. When the page pops up, it shows default setting.

You can make your choice depended on your hardware connection.

Clicking **Default** brings back the default settings. Click **Clear** to clear all selections.

After selecting I/O, click Next to go to the Parameter Edit Screen.

#### Parameter Edit

In a parameter edit screen, which is shown below, you are allowed to configure additional features of the PCE830/40. During this initial set up, the default values on each of these tabs are used.

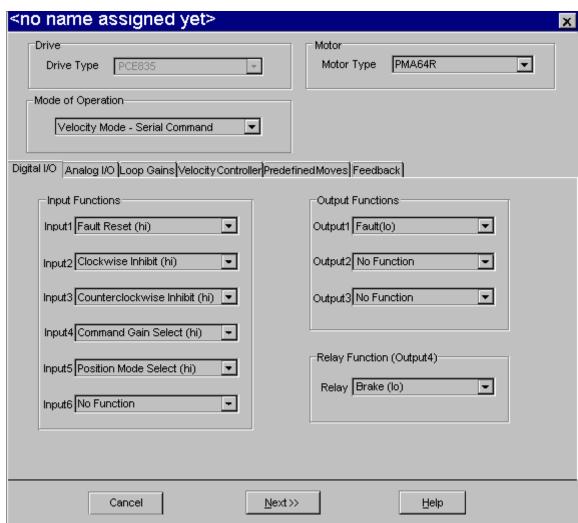

• Click **Next** to go to the next page.

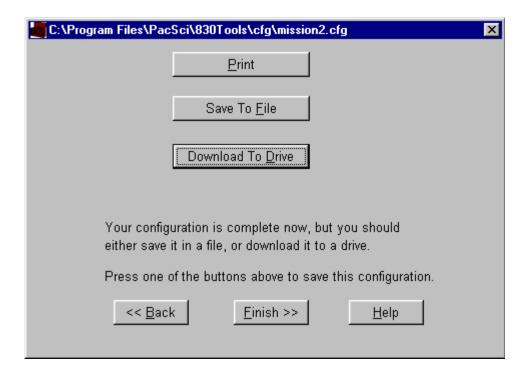

**Print Parameters** 

Save Parameters to Disk

Download To Drive • Click **Print** to print all parameters in the **Edit Parameter** screen.

- Click **Save To File** to save all parameters in the **Edit Parameter** screen to a configuration file on PC disk.
- Click **Download To Drive** to download the all parameters that were edited in **Edit Parameter** screen to the drive.

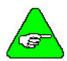

Kollmorgen recommends that you save the configuration to a file as a backup.

Changing values on the **Parameter Edit Window** only affects the PC RAM copy. You must download them to the drive to take affect.

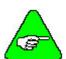

800Tools sets the drive variable Enable to 0 at the beginning of the download. To enable the drive you can use the Variables screen to set Enable = 1. If the downloaded parameters were NVSaved, turning control AC power OFF and then ON again will also return Enable to its default value of 1.

#### **NVSave to Drive**

To save the configuration to the drive's non-volatile memory:

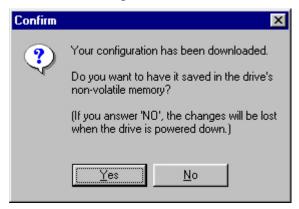

- Click **Yes** to save to the drive's non-volatile memory.
- Click Finish.

#### **Verify Setup**

To verify that the set up procedure worked, turn the control AC power OFF and then ON again. The Power LED should be BLINKING. If both LEDs are still blinking, repeat the set up procedure.

The PCE830 is configured as a serial port commanded controller. The current loop is properly compensated for the selected motor and the servo parameters have been setup to give medium response (approximately 75 Hz velocity loop bandwidth) with the unloaded motor. Additional default settings have also been made.

#### **Enable the Drive**

The controller can be enabled at this time by closing the switch between the Enable input (J2-37) and +24VDC (J2-40). Once enabled, the Power LED should be ON. The commanded motor speed will be the power up default, set to 0 during configuration. Because the parameters were saved in non-volatile memory, the controller can now be power cycled and, after power-up, be ready to run with the parameters established during this session.

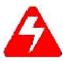

Before proceeding, the motor should be attached or temporarily clamped to the table or bench. The inertial forces created during speed steps may make the motor hop around.

### 2.1.6. Changing Variables On-Line

**Changing Motor Velocity** 

Click **Edit Drive Configuration On-Line** to activate the variables window. Select **VelCmd** from the Variable dropdown list box. The current value of VelCmd is displayed.

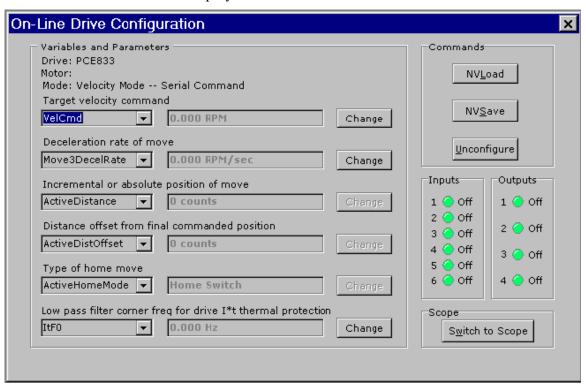

#### **Getting Help**

Context sensitive help is also available in the **Parameter Edit** window. Press <**F1**> to get help information about a highlighted variable. Information about all variables is available in this way.

## Changing A Variable

To change the value of a VelCmd, click **Change** and the following window appears:

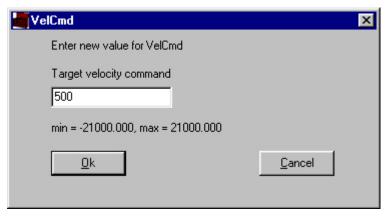

- Type in a new value.
- Click **OK** to send the new value to the drive and return to the **On-Line Drive Configuration** window.

### 2.1.7. Uploading Parameters from the PCE830

Click **Upload** in the main screen to upload the current parameter values in the drive's RAM to the **Parameter Edit** screen. You can browse and modify them in this screen. Afterward, you can click **Next** to go to the next pages to **Save A File**, **Download To Drive** or **Print** out. See Section 2.1.5, Configuring Your Drive.

### 2.1.8. Edit a Configuration File

Click **Edit File** in the main screen. Select the file you would like to open from the list of files displayed. The parameters in the file are loaded in the **Edit Parameter** screen. You can browse and modify them in this screen. Afterward, you can click **Next** to go to the next pages to **Save A File**, **Download To Drive** or **Print** out. See Section 2.1.5, Configuring Your Drive.

### 2.1.9. Editing The Motor Database

#### Add A Motor

To edit the motor database:

- 1. Select Utilities | Edit Motor Database.
- 2. Click **New Motor** to add a motor to the database. The following window appears:

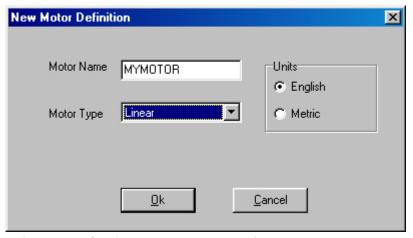

- 3. Enter in a name for the motor. For example, MYMOTOR.
- 4. Select either **Rotary** or **Linear** as the **Motor Type**.
- 5. Select either **English** or **Metric** as the units.
- 6. Click **OK**.
- 7. Enter the motor parameters in the **Motor Database Editor** screen.

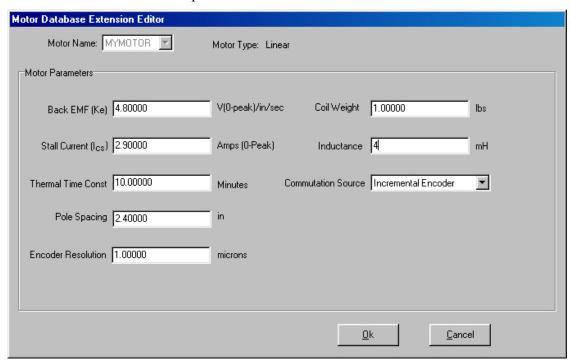

8. Click **OK**. This motor appears in the motor list of **Creating New Configuration**. See Section 2.1.5, Configuring Your Drive.

### 2.1.10. Tuning Wizard

The Tuning Wizard helps you to tuning your system. It applies only to the velocity loop.

Select **Utilities** | **Tuning Wizard** in the main menu. After inputting the **Inertia Ratio**, the following window appears.

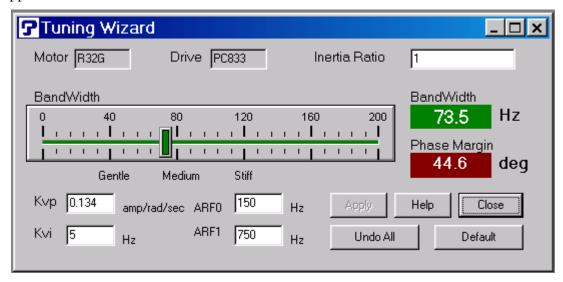

#### **Tuning Wizard**

You can:

- Adjust the **slider** bar to change Bandwidth
- Inertia Ratio, KVP, KVI, ARF0 and ARF1 can be altered.
- Click Apply to send the changes to the drive.
- Click **Undo** All to recover all variables in this page.
- Click **Default** to set all variables in this page to default value.

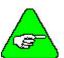

For more information on Inertia, Bandwidth and Phase Margin, see Section 2.5, Tuning and Section 2.7, Servo Loop Parameters.

### 2.1.11. Exiting 800Tools

Click **Communication** | **Exit** in the main menu to terminate 800Tools.

### 2.2. Interfaces and Connections

This section describes all the connections to the PCE830 and provides the information required to interface to it.

In the list below, an overbar on a signal name means that the signal is active low logic. For example, Fault indicates the drive is faulted when it is pulled low.

**Earth Ground** 

Chassis Ground, M4 x 12 screw with flat and lock washer.

### 2.2.1. Power Board Connector

#### TB1

#### 13 Position Terminal Strip

| Pin    | Label | Description              |
|--------|-------|--------------------------|
| TB1-1  | L1C   | 120/240VAC Control Power |
| TB1-2  | L2C   | 120/240VAC Control Power |
| TB1-3  | PE    | Chassis Ground           |
| TB1-4  | L1    | 380/400/480VAC (Input)   |
| TB1-5  | L2    | 380/400/480VAC (Input)   |
| TB1-6  | L3    | 380/400/480VAC (Input)   |
| TB1-7  | +B    | + Bus                    |
| TB1-8  | R     | Regen Transistor         |
| TB1-9  | -B    | - Bus                    |
| TB1-10 | PE    | Chassis Ground           |
| TB1-11 | U     | Motor Phase U            |
| TB1-12 | V     | Motor Phase V            |
| TB1-13 | W     | Motor Phase W            |

#### **AC Power**

L1C, L2C (TB1-1, 2) 120VAC / 240VAC Control Power

These terminals connect the 120/240 VAC power provided by the user to the drive's control voltage power supply.

Control power L1C, L2C (TB1-1,2) are NOT connected internally to bus power L1, L2 (TB1-4,5).

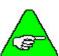

The control voltage for the PCE830 controllers is input to a switching power supply. This input accepts voltages ranging from 85VAC to 265VAC.

# Chassis Ground PE (TB1-3)

Convenience connector point for the user to connect the drive's control power and bus power to protective earth ground. This pin is directly connected to the chassis and thus to the Chassis Ground Stud. Local electrical code may require using the Earth Ground Chassis stud for this function.

L1, L2, L3 (TB1-4, 5, 6) 380VAC/400VAC/480VAC These terminals connect the balanced, three-phase 380/400/480 VAC power provided by the user to the drive's power output stage bus to drive the motor.

380/400/480 VAC three-phase mains **MUST** be WYE type with **earthed neutral** for PCE830 to be compatible with CE safety standard EN50178. Earthed neutral WYE-type mains are strongly recommended for all installations.

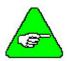

Single-phase or lower voltage operation is possible for short periods of time to support installation or testing.

Regeneration Interface +B, R, -B (TB1-7, 8, 9) +Bus, Regen Resistor, - Bus

These terminals provide the connection points for a resistor to absorb regenerated energy from the motor. A regeneration resistor goes from +B to R. In the PCE833, if a regeneration resistor is not needed, (see Appendix E), +B and R are open. In the PCE835, an internal regen resistor is factory-wired to +B and R. **-Bus (-B) on TB1-9 is usually left open.** 

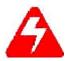

High Voltage! During normal operation +B, R, and -B operate at the bus power voltages. The PCE830 regen operates at about 800VDC. These are dangerous voltages.

### **Regen Resistors**

The table below lists the recommended values for regen resistors. To order  $66\Omega$ , 200W regen resistor from Kollmorgen, use part number PRK-200-66.

| Model  | Resistance | Regen Resistor<br>Location                   | External Regen<br>Resistor               |
|--------|------------|----------------------------------------------|------------------------------------------|
| PCE833 | 66Ω        | External                                     | 66Ω, ±10%, 200W,<br>1500V min. isolation |
| PCE835 | 33Ω        | Internal (factory-wired TB1-7 to TB1-8) 100W | External 400W option (see below)         |

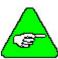

Regen Resistance MUST be in the range as shown below.

| Model | Resistance                 |
|-------|----------------------------|
| PC833 | $60 \Omega$ to $72 \Omega$ |
| PC835 | $30 \Omega$ to $36 \Omega$ |

For safety it is recommended that the external resistor be mounted on a grounded panel or use a grounding wire connected to a mounting screw. The terminals of the resistor must not be grounded.

In a few installations, heavy duty regen may be needed. In such cases, it is necessary to increase the regen resistor wattage without changing its ohms. The recommended way to increase regen wattage is shown below:

PCE833 – Wire to +B and R four 66Ω, 200W resistors in series, parallel (66Ω, 800W).

PCE835 – Cut off wires to +B and R from internal regen resistor. Wire to +B and R two  $66\Omega$ , 200W resistors in parallel (33 $\Omega$ , 400W).

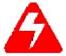

Wait 10 minutes after Bus Power is removed for the bus cap voltage to decay to a safe level before touching regen resistor or wiring. The voltage on the bus caps can be monitored with a voltmeter from +BUS (TB1-7) to -BUS (TB1-9).

#### **Motor Power**

PE (TB1-10) Motor Case Ground This termination provides a convenient point for the motor ground connection and motor power wire shield. Local electrical code may require using the Earth Ground Chassis stud for this function.

U, V, W (TB1-11, 12, 13) Motor Phase These three terminations provide the 3-phase power output to the brushless motor. Observe motor polarity on these connections. For example, connect U on the drive to U on the motor.

### 2.2.2. Serial Port

J1

The serial port (J1), utilizes the 9 contact female D subminiature style connector shown below. A brief description of each signal is included in the J1 I/O table on following page. For additional information, please refer to the Serial Communications Transceiver Schematic at the end of this section.

The figureS below illustrates the pin-out for the 9-pin connector. It shows the front view looking at the PCE830.

J1 Diagram

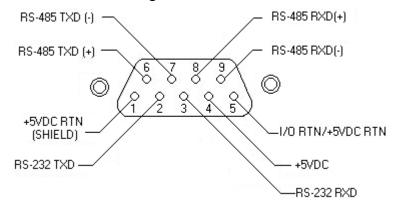

#### I/O Table

| Pin Number | Input/Output      | Explanation                                         |
|------------|-------------------|-----------------------------------------------------|
| J1-1       | +5VDC RTN/ Shield | Common/shield - serial port interface               |
| J1-2       | RS-232 TXD        | RS-232 transmitter output (from PCE830)             |
| J1-3       | RS-232 RXD        | RS-232 receiver input (to PCE830)                   |
| J1-4       | +5VDC             | +5VDC output (250 mA maximum between J1-4 and J1-5) |
| J1-5       | I/O RTN/+5VDC RTN | Common serial port interface                        |
| J1-6       | RS-485 TXD (+)    | RS-485 transmitter output (from PCE830)             |
| J1-7       | RS-485 TXD (-)    |                                                     |
| J1-8       | RS-485 RXD (+)    | RS-485 receiver input (to PCE830)                   |
| J1-9       | RS-485 RXD (-)    |                                                     |

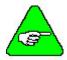

An adapter can be powered from the serial port +5VDC output on J1-4 as long as the load current on J1-4, J2-14, and J3-10 total less than 250 mA.

The information provided in this section should be used to connect the PCE830 to your computer for use with 800Tools. Two communication links are available, RS-232 and RS-485. RS-485 allows a single computer to communicate with up to 32 PCE830s in multi-axis configurations. 800Tools defaults to communicate with axis 255 upon start up.

# 2.2.2.1. RS-232 CONNECTIONS

# RS-232 Connections

RS-232 connections on J1 are shown below. Cable wiring required for connecting to either 9 or 25 pin serial ports of most computers are also shown.

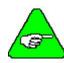

Pinouts vary among computer manufacturers. Check the hardware reference manual for your machine before wiring.

# Cabling Diagram

A 6-foot (1.8 m) RS-232 Cable with 9 pin connectors and a 9 pin to 25-pin adapter is available from Kollmorgen. The Kollmorgen order number is RS-232-5600.

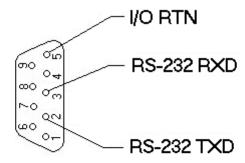

9 CONTACT FEMALE D SUBMINATURE CONNECTOR

#### TYPICAL CABLES

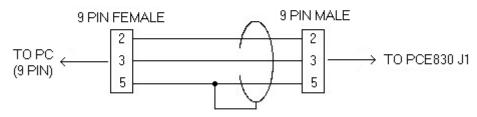

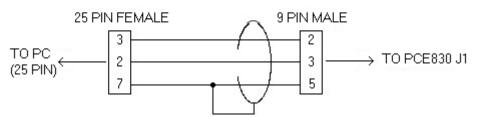

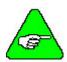

Shielded wiring is recommended for the serial communications cable to minimize potential errors from electrical noise.

## 2.2.2.2. RS-485/RS-422 CONNECTIONS

## RS-485 / RS-422 Connections

Up to 32 PCE830s can be connected in parallel to a multidrop master. The PCE830s must each have a unique address, set in software. Once the address is set, the Axis Selection function in 800Tools must be used to select the designated axis address. Then, either the RS-232 or RS-485 link can be used to communicate with the selected axis.

For example, the RS-232 link can be used to completely setup and test an individual axis before connecting it into the multi-axis configuration.

RS-485/RS-422 connections to J1 are shown below. A multidrop interconnection diagram, showing multiple axes connected to a single host is also shown.

# **Connection Diagram**

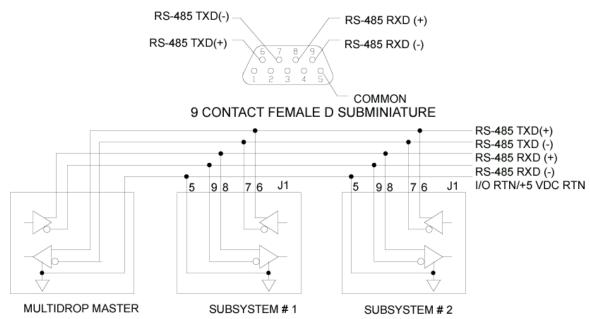

RS-232 to RS-485 Converter Installation It is often convenient to use an RS-232 to RS-485/RS-422 converter so an RS-232 port (available on all PCs) can be used to connect to multiple axes. The figure below shows a typical installation, using the B & B Model 422 RS-232 to RS-422 adapter. RS-232 to RS-485/RS-422 adapters are available from many sources.

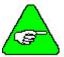

An adapter can be powered from the serial port +5 VDC output on J1-4 as long as the load current on J1-4, J2-14, and J3-10 total less than 250 mA.

# Installation Diagram

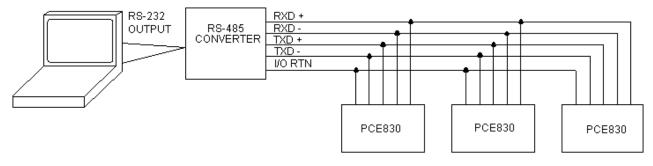

PCE830 Serial Communications Transceiver Schematic

Installation Diagram

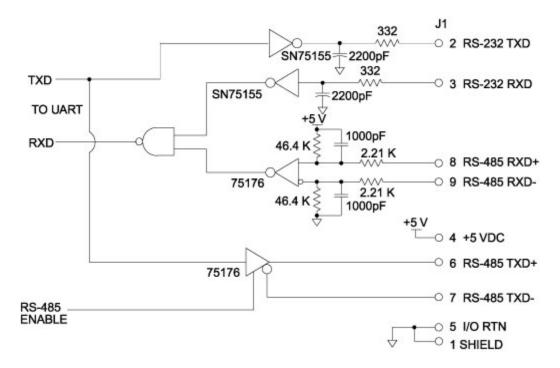

# 2.2.3. Command I/O

# **J2** 44 Position D subminiature female

| Pin   | Description                            | Pin   | Description               |
|-------|----------------------------------------|-------|---------------------------|
| J2-1  | Analog Command Input (+)               | J2-23 | No Connect                |
| J2-2  | Analog Command Input (-)               | J2-24 | Relay Output (+) (Out4)   |
| J2-3  | I/O RTN                                | J2-25 | Relay Output (-) (Out4)   |
| J2-4  | Analog Output1 (DACMonitor1)           | J2-26 | No Connect                |
| J2-5  | Analog Output2 (DACMonitor2)           | J2-27 | No Connect                |
| J2-6  | Analog Current Limit Input             | J2-28 | Analog Input 2            |
| J2-7  | I/O RTN                                | J2-29 | Analog Input 3            |
| J2-8  | Encoder Output Channel A               | J2-30 | I/O RTN                   |
| J2-9  | Encoder Output Channel A               | J2-31 | Input 1 (Fault Reset)     |
| J2-10 | Encoder Output Channel B               | J2-32 | Input 2 (CwInh)           |
| J2-11 | Encoder Output Channel B               | J2-33 | Input 3 (CcwInh)          |
| J2-12 | Encoder Output Channel Z               | J2-34 | Input 4 (Reg1)            |
| J2-13 | Encoder Output Channel $\overline{Z}$  | J2-35 | Input 5 (Reg2)            |
| J2-14 | +5VDC (Output)                         | J2-36 | Input 6                   |
| J2-15 | I/O RTN/ +5VDC RTN                     | J2-37 | Enable Input              |
| J2-16 | I/O RTN                                | J2-38 | Input RTN                 |
| J2-17 | Command Encoder Input Channel A (Step) | J2-39 | +24VDC Output RTN         |
| J2-18 | Command Encoder Input Channel A (Step) | J2-40 | +24VDC (Output)           |
| J2-19 | Command Encoder Input Channel B (Dir)  | J2-41 | Out1, 2, 3 Supply (Input) |
| J2-20 | Command Encoder Input Channel B (Dir)  | J2-42 | Out1 (Fault)              |
| J2-21 | No Connect                             | J2-43 | Out2 (Brake)              |
| J2-22 | No Connect                             | J2-44 | Out3                      |

J2 Diagram

The figure below illustrates the pin-out for the 44-pin connector. It shows the front view looking at the PCE830.

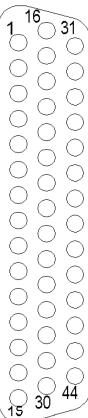

### Command I/O

Analog CMD J2-1, 2 (+), (-) Inputs

These inputs accept the analog command from the user. This is a differential input to an A/D. It has a maximum single ended input range with respect to I/O RTN on either input of  $\pm$  21V and an input impedance of 50 k $\Omega$ . The full-scale differential command input range is  $\pm$  13.5V. The offset and single pole low pass bandwidth of this signal is adjustable via a software setup parameter. When used as a motion command the gain from this input is also adjustable via a software setup parameter.

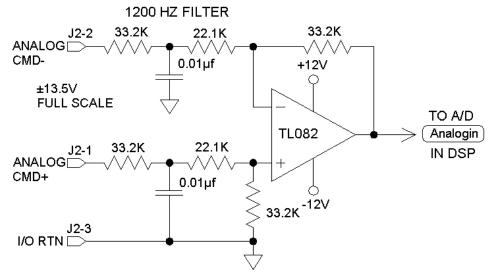

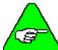

Always connect I/O RTN (J2-3) to the signal ground of the source. Failure to do so may result in erratic operation.

I/O RTN J2-3, 7, 15, 16

This terminal is signal common for the analog and non-optically isolated digital inputs and outputs. These pins are internally connected in the drive.

For protection against line surges, one of the I/O RTN pins must be connected to Earth ground. Kollmorgen recommends making this connection at an earth ground point in the cabinet reserved for single point grounding of all I/O Returns (drives and supplies).

DAC Monitor J2-4, 5 1, 2 Outputs These analog outputs are general-purpose monitor points. The output range is  $\pm 5.5 \text{V}$  with a resolution of 11 V/65536 = 0.168 mV. The source impedance is  $1 \text{ k}\Omega$ , which yields a maximum short circuit to I/O RTN current of  $\pm 5$  mA. These outputs are updated every 250 mS. There is a 2.5 kHz, 4.8 kHz and a 9.6 kHz analog Low Pass Filter on these outputs.

Each DAC Monitor can be mapped by software to be one of a number of internal variables. The scale factor and the frequency of a single low pass filter pole are software adjustable on each output by the DM1Gain, DM1F0 and DM2Gain, DM2F0 software parameters for DAC Monitor 1 and 2 respectively. Variables marked with a "\*" are not range clamped and are allowed to wrap around when the signal exceeds the output DAC's voltage range. The other variables will clamp at maximum when they exceed the analog voltage range. The table on the following page lists the defined signal mappings.

### **DAC MON**

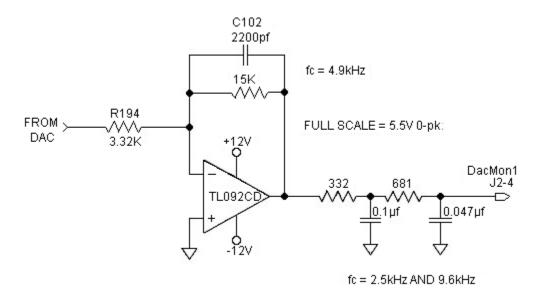

| DAC Monitor List Table |                |                                       |                             |
|------------------------|----------------|---------------------------------------|-----------------------------|
| DMxMap                 | Variable       | Description                           | DAC Out Units (DMxGain = 1) |
| 0                      | AnalogOutx     | Actual Analog Output Command          | V/V                         |
| 1                      | VelFB          | Measured Velocity (DM2 Default)       | 1 V/kRPM                    |
| 2                      | VelCmdA        | Actual Velocity Command (VelCmdA)     | 1 V/kRPM                    |
| 3                      | VelErr         | Velocity Error                        | 1 V/kRPM                    |
| 4                      | FVelErr        | Compensated Velocity Error            | 1 V/kRPM                    |
| 5                      | Position       | Measured Position*                    | 1 V/Rev                     |
| 6                      | PosError       | Position Error*                       | 1 V/Rev                     |
| 7                      | PosCommand     | Commanded Position*                   | 1 V/Rev                     |
| 8                      | Icmd           | Commanded Torque Current              | 1 V/A                       |
| 9                      | IFB            | Measured Torque Current (DM1 Default) | 1 V/A                       |
| 10                     | AnalogIn       | Filtered A/D Input                    | 1 V/V                       |
| 11                     | EncFreq        | Encoder Frequency                     | 1 V/Hz                      |
| 12                     | EncPos         | Encoder Position*                     | 10 V/4096 Cnts              |
| 13                     | ItFilt         | Filtered Output Current Amplitude     | 1 V/100%                    |
| 14                     | HSTemp         | Measured Heat Sink Temperature        | 1 V/°C                      |
| 15                     |                | Commutation Electrical Angle*         | 1 V/Cycle                   |
| 16                     | IU             | Motor Phase U Output Current          | 1 V/A                       |
| 17                     | IV             | Motor Phase V Output Current          | 1 V/A                       |
| 18                     | IW             | Motor Phase W Output Current          | 1 V/A                       |
| 19                     |                | Motor Phase U Voltage Duty Cycle      | 1 V/100%                    |
| 20                     |                | Motor Phase V Voltage Duty Cycle      | 1 V/100%                    |
| 21                     |                | Motor Phase W Voltage Duty Cycle      | 1 V/100%                    |
| 22                     | VBus           | Drive Bus Voltage                     | 1 V/V                       |
| 23                     | ResPos         | Resolver Absolute Position*           | 1 V/Rev                     |
| 24                     |                | Commanded non-torque current          | 1 V/A                       |
| 25                     |                | Measured non-torque current           | 1 V/A                       |
| 26                     |                | Torque Voltage Duty Cycle             | 1 V/100%                    |
| 27                     |                | Non-torque Voltage Duty Cycle         | 1 V/100%                    |
| 28                     | VelCmd         | Velocity Command (VelCmd)             | 1 V/kRPM                    |
| 29                     | DigitalCmdFreq | Digital Command Frequency             | 1 V/Hz                      |
| 30                     | I^2*t          | I^2*t Filtered Current                | 1 V/%Ipeak^2                |

<sup>\*</sup>These variables are allowed to wrap around when the signal exceeds the output voltage range.

# **Analog Current Limit** J2-6

This input limits the current flow to the motor when a voltage is applied with respect to I/O RTN.

Outputs
J2-8, 9, 10, 11
CHAOUT
CHAOUT
CH B Out
CHBOUT

These two output pairs are differential TTL incremental position signals generated by the Resolver feedback electronics. These outputs are quadrature encoded to emulate an optical encoder. The resolution of these signals, i.e. the emulated line count, is set by the EncOut parameter. These outputs are buffered by 26LS31 type RS-422 compatible line drivers. Maximum recommended load current is  $\pm$  20 mA, which corresponds to a minimum line-to-line load resistance of 100  $\Omega$ . This drive capacity corresponds to ten RS-422 compatible inputs such as the PCE830 encoder inputs. These outputs are indefinitely short circuit proof to I/O RTN.

J2-12, 13 CH Z OUT CHZOUT These two terminals function as a differential, TTL marker pulse. The output pulse occurs once per motor shaft revolution starting at resolver position = 0 and its width is approximately one quadrature encoder width. This output comes from a 26LS31 type RS-422 compatible line driver. Maximum recommended load current is  $\pm$  20 mA, which corresponds to a minimum line-to-line load resistance of 100  $\Omega$ . This drive capacity corresponds to ten RS-422 compatible inputs such as the PCE830 encoder inputs. This output is indefinitely short circuit proof to I/O RTN.

J2-14, J2-15 +5VDC, I/O RTN/ +5VDC RTN These two connections provide an auxiliary power supply for the user. This output is  $5\text{VDC} \pm 5\%$  and is short circuit protected at 1 A nominal. The maximum load limit for all connections to this supply is 250 mA. The +5VDC RTN (J2-15) is connected to I/O RTN (J2-3, J2-7, J2-16, J2-30).

# **Encoder Inputs**

CH A IN, CH  $\overline{A}$  IN, CH B IN, CH  $\overline{B}$  IN,

Step +, Step -, Dir +, Dir -,

Step Up +, Step Up -, Step Dn +, Step Dn -

J2-17, 18, 19, 20

These inputs are used as a quadrature encoder, step and direction, or up and down count format incremental signal source. The decoding mode is set by the EncMode parameter. The scale factor of this incremental position command input is fully adjustable with software parameters. Full decoding speed or more noise immune slow speed decoding is software selectable.

These two input pairs are differential and are detected by 26LS32 type RS-422 compatible line receivers. As differential inputs, the recommended common mode range is  $<\pm7V$  with respect to I/O RTN and the guaranteed differential voltage logic thresholds are  $>\pm0.2V$ . Recommended drivers should be able to source and sink 3 mA to/from these inputs. Each of these inputs has internal bias networks to allow easy connection to single ended sources. When an input is open circuited it will bias itself to between 2.2v and 2.5V, thus the remaining input pair terminal will have a single ended guaranteed logic low for inputs < 2.0V and a guaranteed logic high for inputs 2.7V. These levels are compatible with a TTL driver combined with a pull up resistor. Pull up resistor should be  $470\Omega$ .

Relay Outputs J2-24, 25

These relay outputs are normally open. They are rated for 1 Amp at 30VDC. These relays may be opened/closed by Out4. When the drive has no control power the relay is open.

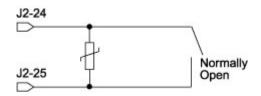

# J2 Encoder I/O Interface Schematic

# **ENCODER INPUTS**

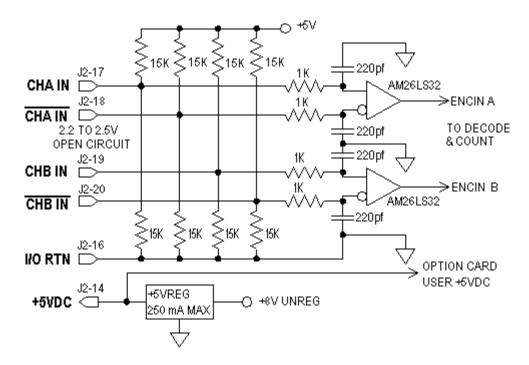

# **EMULATED ENCODER OUTPUTS**

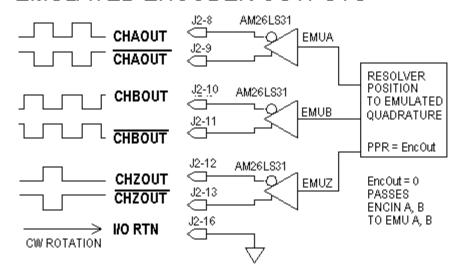

PCE800 BASE UNIT ENCODER I/O

# Using TTL differential line drivers

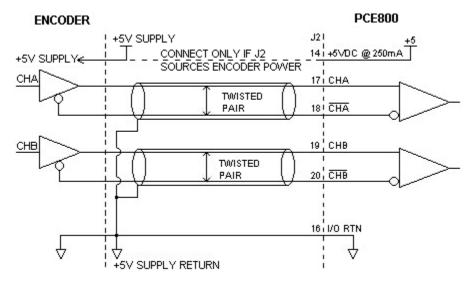

Using TTL single-ended drivers

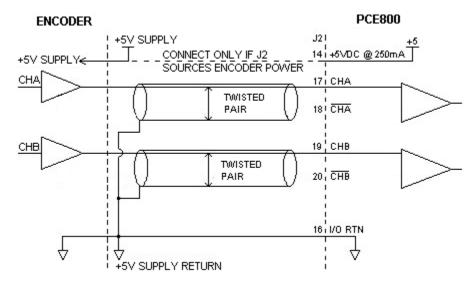

**Auxiliary Analog Inputs J2-28, 29** 

Not Used.

Inputs 1-6 J2-31, 32, 33, 34, 35, 36

These six optically isolated I/O connections are user programmable discrete 24 V inputs. These inputs share a floating return (J2-38) with the Enable Input (J2-37). A minimum drive capability of 4 mA is required to fully power the opto. The user must supply 10V to 30V to these inputs.

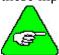

# 5 V inputs CANNOT be used.

Each of the inputs is set and read by software every 2 mSec. Each one can be configured to be any of the available functions and the configuration can be changed on the fly via digital communications. Your default configuration is stored in the non-volatile memory. The present state of each of these lines can be read via digital communications. The logic polarity of these signals is also software programmable. That is, an input can be defined to be active low or active high. For edge triggered functions the active edge is programmable.

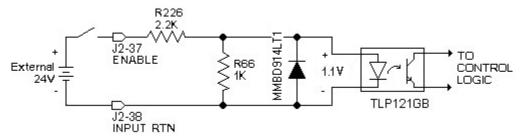

| Logic State | InpX with respect to Input RTN |  |
|-------------|--------------------------------|--|
| Low         | 0V to +2V                      |  |
| Undefined   | +2V to + 10V                   |  |
| High        | +10V to + 30V                  |  |

The list below describes the subset of the available functions and the mappings used as the factory defaults for each of the inputs.

Fault Reset Input **Input 1**: This input is used to reset the amplifier following a fault. This input is programmed active high so that an open circuited input does not activate the function. During Fault Reset active the output stage is disabled and the reset condition will be held in hardware for approximately 0.1 sec after Fault Reset is returned inactive.

**CwInh Input** 

**Input 2**: This input prevents further motion in the clockwise shaft motion direction. This input is programmed active high so that an open circuited input does not activate the function. If the shaft is already moving in the clockwise direction, then the motor will decelerate to zero velocity with the maximum torque allowed by the user set output current limits. This input will have no effect on motion in the counterclockwise direction. This input is useful for a clockwise over travel limit switch.

**CcwInh Input** 

**Input 3**: Analogous to the CwInh input, except that this input prevents counterclockwise motion.

**Reg1 Input** 

Input 4: This high speed input latches motor position within 50 usec after a transition.

**Reg2 Input** 

**Input 5**: Analogous to Reg1 input.

**Input Mapped** 

Input 6: Input Mapped Off

Off

Reg1 Input J2-34

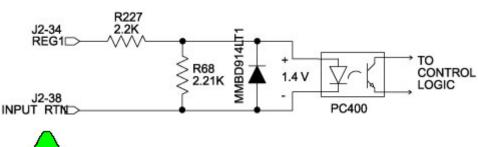

# Enable Input J2=37

This optically isolated input is used to enable the drive and is active high. The output stage is disabled when this input is inactive. A minimum drive capability of 4 mA is required. You must supply 10V to 30V to drive this input. This input is filtered with a 1 mSec time constant low pass filter to prevent false triggering from noise. The Enable input shares a floating return (J2-38) with Inputs 1 through 6.

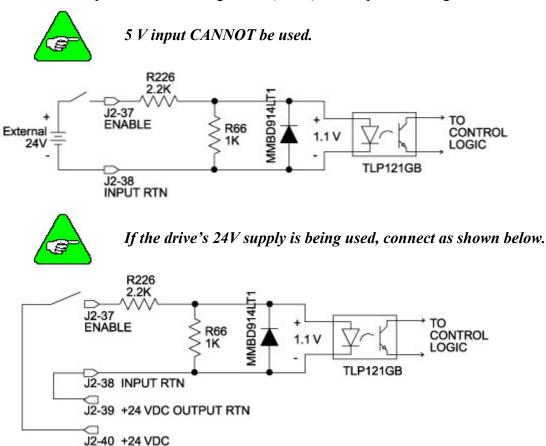

Input RTN J2-38 This terminal is the floating common return for the six optically isolated digital inputs and the optically isolated Enable input.

+24 VDC RTN, +24 VDC (Output) J2-39, J2-40 These two connections provide an auxiliary floating power supply for the user. This output is  $24\text{VDC} \pm 10$  % and is short circuit protected at 100 mA nominal. The maximum load limit for all connections to this supply is 80 mA.  $\pm 24\text{VDC}$  RTN is not connected to Input RTN.

Out1, 2, 3 Supply (Input) J2-41 The PCE830 requires an external 12VDC - 24VDC power source for the outputs. This power source must be capable of supplying at least 150 mA.

Outputs **J2-42**, 43, 44

These optically isolated outputs are current sourcing at 0 to 50 mA maximum. External output supply should be limited to 30V. These outputs are short circuit protected. Current folds back to about 25 mA during a short circuit. The external output supply (J2-41) is shared by the three outputs.

| V <sub>ON</sub>    | 1.9V at 25 mA<br>2.25V at 50 mA |
|--------------------|---------------------------------|
| $I_{\mathrm{OFF}}$ | 5 μΑ                            |
| Response time      | 1 msec                          |
| Clamp voltage      | 40V (nominal)                   |

Each of the outputs is set and written to by software every 2 mSec. Each one can be configured to be any of the available functions and the configuration can be changed on the fly via digital communications. The user's default configuration is stored in the non-volatile memory. The present state of commanded outputs can be read via digital communications. The logic polarity of these signals is also software programmable. That is, an output can be defined to be active low or active high. For edge triggered functions the active edge is programmable.

The list below describes the subset of the available functions and the mappings used as the factory defaults for each of the outputs.

Fault Output

**Output 1**: This output is low when the drive is faulted or has no control power. This line can be used to indicate a problem with the drive.

Brake Output

**Output 2**: This output is low when the control power is off, or when control voltage is on and the drive is disabled (Enabled = 0). This output is pulled high otherwise. This output is intended to drive a normally open relay that in turn powers a mechanical brake on the motor shaft for applications that require a positive shaft lock when the servo drive is off.

Output Mapped Off Output 3: Output Mapped Off

Outputs

ON State

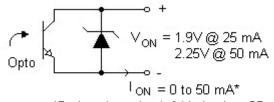

\*During short circuit folds back to 25 mA

**OFF State** 

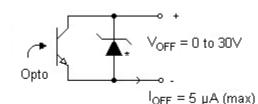

\*36V Transient Surge Protector clamps @ 40V nominal

# Outputs Driving Typical Loads

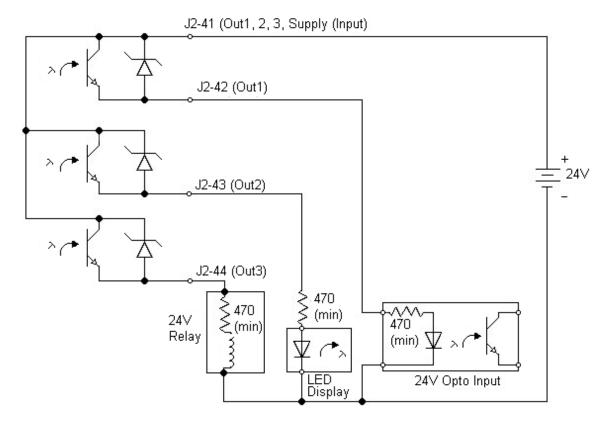

# **Output Schematic**

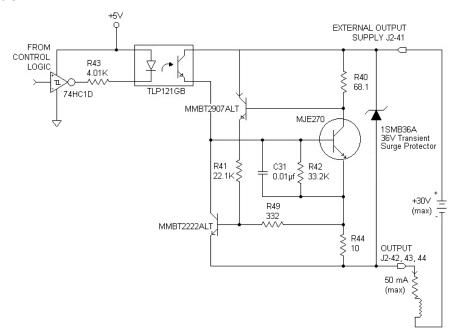

# 2.2.4. Base Servo Drive User I/O Connections

J3 FEEDBACK 15 Position D subminiature female

| Pin | Description                         |
|-----|-------------------------------------|
| 1   | RESOLVER S1 SIN + (Input) / Hall 1  |
| 2   | RESOLVER S3 SIN - (Input) / Hall 2  |
| 3   | RESOLVER S2 COS + (Input) / Hall 3  |
| 4   | RESOLVER S4 COS - (Input)           |
| 5   | SHIELD (I/O RTN)                    |
| 6   | RESOLVER R1 EXCITATION (Output)     |
| 7   | RESOLVER R2 EXCITATION RTN (Output) |
| 8   | MOTOR PTC (Input)                   |
| 9   | MOTOR PTC RTN (Input)               |
| 10  | +5VDC                               |
| 11  | I/O RTN                             |
| 12  | FEEDBACK ENCODER CHANNEL A (+)      |
| 13  | FEEDBACK ENCODER CHANNEL A (-)      |
| 14  | FEEDBACK ENCODER CHANNEL B (+)      |
| 15  | FEEDBACK ENCODER CHANNEL B (-)      |

Feedback Resolver S1, S2, S3, S4 Inputs J3-1, 2, 3, 4

These connections provide the inputs for the resolver's sine/cosine outputs. Differential inputs with 75Vµsec common mode impulse range and 25 k $\Omega$  input impedance.

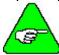

This only applies if a Resolver feedback device is being used.

Hall1, Hall2, Hall3 J3-1, 2, 3 These three single-ended hall channel sensor inputs are detected by +5VDC CMOS compatible commutation signals with  $60^\circ$  spacing. These inputs are each internally pulled-up to +5VDC via a  $10\text{ k}\Omega$  resistor. These input signals are low pass filtered in hardware at 10 kHz.

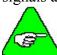

This only applies if a Hall feedback sensor is being used.

Resolver R1 Excitation, R2 Excitation RTN Outputs J3-6, 7

Motor PTC, PTC RTN Inputs J3-8, 9 These connections provide the resolver excitation output. 9.2V rms at 6510.42 Hz 75 mA rms maximum load. These outputs are fully short circuit protected to I/O COMMON or to each other at room temperature (25°C), but at ambient temperatures above 50°C, shorts longer than 5 minutes may cause damage.

These two inputs are intended to connect to a positive temperature coefficient thermostat or normally closed thermostatic switch imbedded in the motor windings. When the resistance between these terminals becomes greater than 6.2 k $\Omega$  the drive will fault and indicate a Motor Over Temperature fault. This circuit directly interfaces with Kollmorgen's standard motor PTC.

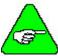

### PTC RTN is connected to I/O RTN.

Encoder Inputs **J3-12**, 13, 14, 15

CH A, CH A, CH B, CH B

These differential inputs expect quadrature encoder feedback signals. These two input pairs are differential and are detected by 26LS32 type RS-422 compatible line receivers. As differential inputs, the recommended common mode range is 7V with respect to I/O RTN and the guaranteed differential voltage logic thresholds are  $\pm$  0.2V. Recommended drivers should be able to source and sink > 3 mA to/from these inputs.

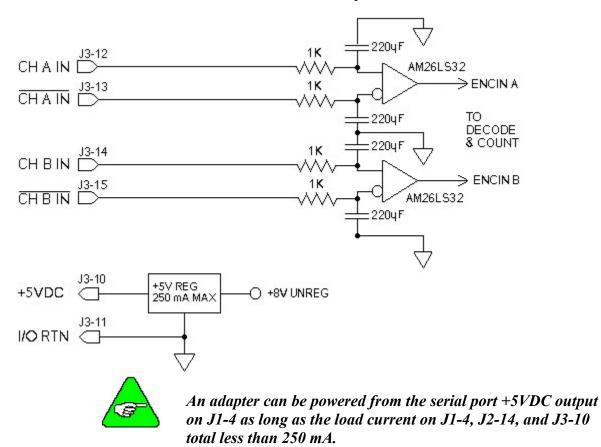

Using TTL
Differential Line
Drivers

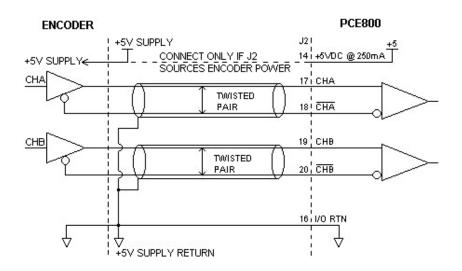

# 2.3. Mappable I/O Functions

The PCE830 has six user mappable inputs (J2-31 to J2-36), three user mappable outputs (J2-42 to J2-44), and one mappable relay output (J2-24, 25) which are available for users to interface to external devices; proximity switch, PLC, LED.

Inputs Table (InpMapX) The following table lists the mappable input functions available for the Digital Inputs.

| Mappable Input Function            | Description                                                                           |
|------------------------------------|---------------------------------------------------------------------------------------|
| Analog Input Null                  | Nulls the analog input by setting ADOffset to old ADOffset minus AnalogIn             |
| Counterclockwise Inhibit (default) | Inhibits motor motion in the counterclockwise direction when asserted                 |
| Clockwise Inhibit (default)        | Inhibits motor motion in the clockwise direction when asserted                        |
| Command Gain Select                | Switches the analog input scale factor between CmdGain and CmdGain2                   |
| Enable 2                           | Second enable function                                                                |
| Fault Reset (default)              | Resets drive faults                                                                   |
| Gearing On                         | Turns electronic gearing on                                                           |
| Home Switch Input                  | Home switch input for a homing move                                                   |
| Move Select Bit 0, 1, 2            | Determines the active move                                                            |
| No Function                        | Turns off mappable input functionality                                                |
| Position Mode Select               | Switches the active mode of operation to position mode                                |
| Run Stop                           | Selects between normal operation and setting the velocity command to zero             |
| Start Move                         | Initiates the preset move as defined by the current state of the MoveSelectBit inputs |
| Velocity Command Source            | Selects between VelCmd and VelCmd2                                                    |

### **Procedure**

To assign a mappable input function to a digital input, perform the following steps.

- 1. Click on Create New Configuration or Edit Exisiting Configuration button.
- 2. Select the appropriate **Motor and Drive Type** and the **Mode of Operation**. Click **Next**.
- 3. Click on the **Digital I/O** tab. Select the input that is being assigned a function.
- 4. Select the desired function from the drop-down list-box.

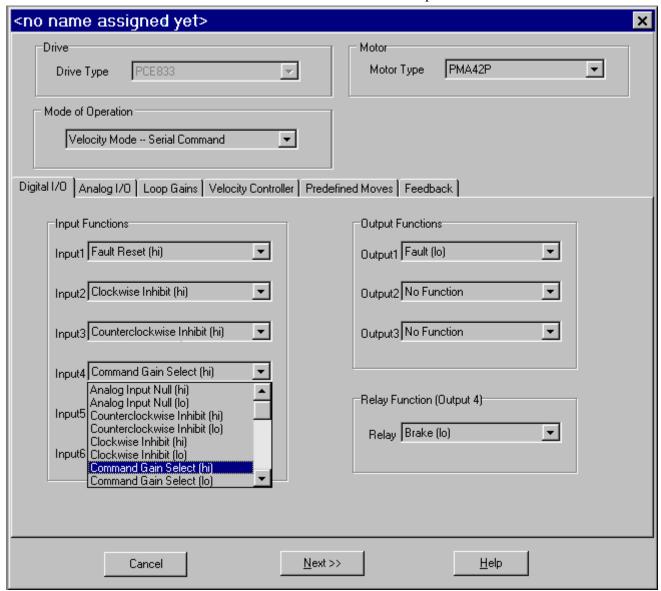

Active hi/lo

Each of the digital inputs can be defined as either active high or active low. If the mappable input function (bit) is configured as active high (low) and if the input is **HIGH** (**LOW**), the mappable input function (bit) is asserted. For example, if Fault Reset is configured as active high, when the input is high, Fault Reset is asserted.

### Analog Input Null

In Analog Torque Mode or Analog Velocity Mode, the Command voltage can be nulled to:

- Reduce drift at zero volt command.
- Set 50% analog offset for commanding bi-directional motion with a single polarity adjustable voltage command source.

# Related Parameter(s)

See AnalogIn and ADF0 in On-Line Help.

## Setup

- 1. Connect the Analog command source to J2-1 and J2-2.
- 2. Activate the input momentarily to offset the command for zero motion.
- 3. To reduce drift, command zero volts and remove small offsets with the null.
- 4. To set bi-directional motion with a single polarity input, convert a 0V to 10V analog command to ±5V by commanding 5.0V on the analog input when you null the analog input. Use Command Gain (CmdGain) to scale the input voltage for appropriate output.

# **Command Gain Select**

In Torque Mode or Velocity Mode (except Serial Velocity), the command scale can be switched between **CmdGain** value and **CmdGain2** value for:

- A Direction input that changes polarity of a jog command.
- A complex motion input that changes speed.
- An input to command zero motion.

### Setup

- 1. Click the Edit Drive Configuration Online button.
- 2. Change the value of **CmdGain2** to the desired value:

For Direction, set CmdGain2 = ( - CmdGain).

To Change speed, set CmdGain2 = NonZero value.

To hold zero command, set CmdGain2 = 0.

When you activate the **Command Gain Select** input, the command will switch from a scale of **Command Gain CmdGain** to a scale of **CmdGain2**.

# Related Parameter(s)

See CmdGain, CmdGain2, and BlkType(Operation Mode) in On-line Help.

## **Gearing On**

In Position Mode, the Digital Command source can be turned on by activating **Gearing On** input, and turned off by deactivating the **Gearing On** input. Deactivate Gearing On to:

- Perform a Homing Move
- Perform a move to a flying shear start position
- Hold zero speed until next input

An Absolute Move will abort Gearing (Gearing On = 0)

### Setup

- 1. Click on the **Digital I/O** tab. Setup a **Start Move** input and **Move Select Bit** inputs for starting the move.
- 2. Click on the **Predefined Moves** tab. Setup a **Home** move. *OR*

Setup an **Absolute** move to Position 0 or the known start position.

3. To hold zero speed the **Gearing On** input is all that is needed.

# Related Parameter(s)

See EncMode, DigitalCmd, and DigitalCmdFreq in in on-line Help.

## Position Mode Select

In Torque Mode or Velocity Mode, the mode can be switched between Torque and Position, or Velocity and Position. After switching to **Position Mode** the drive performs:

- Electronic Gearing
- Predefined Moves
- Hold Position

### Setup

1. For Electronic Gearing, provide a Digital Command Source such as an encoder or step and direction signals.

Click the Edit Drive Configuration OnLine button.

Set **EncMode** to the type of Digital Command Source provided.

- 2. To define moves, click on the **Predefined Moves** tab, and the **Digital I/O** tab to define **MoveSelectBits** and **StartMove** inputs.
- 3. To Hold Position, activate the input.

# Related Parameter(s)

See CmdGain, VelCmd and BlkType(Operation Mode) in on-line Help.

### **Run Stop**

In any operating mode, the command source can be switched to 0 rpm for Clutch/Brake with *NO* holding torque. **StopTime** sets the amount of time before disabling the motor after the **RunStop** function is activated. This allows for a controlled stop. In Velocity Mode or Position Mode, use **DecelLmt** to decelerate the motor before it disables.

### Setup

- 1. Click the **Edit Drive Configuration Online** button.
- 2. Change the value of **StopTime.** When you activate the **RunStop** input, the command switches from operating speed to 0 rpm, and the drive disables after **StopTime**.

# Related Parameter(s)

See **StopTime** in on-line Help.

## Velocity Command Source

In Torque Mode, the command source can be switched between **VelCmd** and **VelCmd2** for:

- Torque inhibit if VelCmd2 = 0.
- Torque preset select if VelCmd2 is non-zero.

In Velocity Mode, the command source can be switched between **VelCmd** and **VelCmd2** for:

- Clutch/Brake with holding torque if VelCmd2 = 0.
- Velocity preset select if VelCmd2 is non-zero.

In Position Mode, the command source can be switched between VelCmd and VelCmd2 for:

• Switching between electronic gearing follower and velocity preset command.

## Setup

- 1. Click the Edit Drive Configuration OnLine button.
- 2. Change **VelCmd2** to the desired preset value.
- 3. Activate the input mapped for **Velocity Command Source** to select the **VelCmd2** value.

# Related Parameter(s)

See VelCmd, VelCmd2, BlkType(Operation Mode) in on-line Help.

Outputs Table (OutMapX)

The following table lists the mappable output functions available for the Digital and Relay Outputs.

| Mappable Output Function | Description                                                                                                    |
|--------------------------|----------------------------------------------------------------------------------------------------|
| Brake (default)          | Indicates when the motor is not powered and a mechanical brake is needed to hold the motor.                                     |
| Electrical Revs          | Square wave whose frequency is equal to the motor electrical frequency.                                                         |
| Enabled                  | Indicates whether power can flow to the motor.                                                                                  |
| Excess Position Error    | Asserted when there is excess following error for an extended period of time (following error limit is defined by PosErrorMax). |
| Fault (default)          | Indicates whether the drive has faulted and is disabled.                                                                        |
| Mechanical Revs          | Square wave whose frequency is equal to the resolver's electrical frequency which is typically equal to the mechanical Rev/sec. |
| Move Done                | Indicates that a move is complete.                                                                                              |
| No Function              | Turns off mappable output functionality.                                                                                        |
| Zero Speed               | Activated when the motor's speed goes below the speed threshold set by the parameter ZeroSpeedThresh.                           |

### Active hi/lo

Each of the digital outputs can be defined as either active high or active low. If the mappable output function (bit) is configured as active **HIGH** (**LOW**), when the function (bit) is asserted, the output is **HIGH** (**LOW**). For example, if Move Done is configured as active high, when the move is complete, the output goes high.

#### **Procedure**

To assign a mappable output function to a digital output:

1. Click either the **Create New Configuration** or **Edit Exisiting Configuration** button.

- 2. Select the appropriate **Motor and Drive Type** and the **Mode of Operation**. Click **Next**.
- 3. Click the **Digital I/O** tab. Select the output or relay that is being assigned a function.
- 4. Select the desired function from the drop-down list-box.

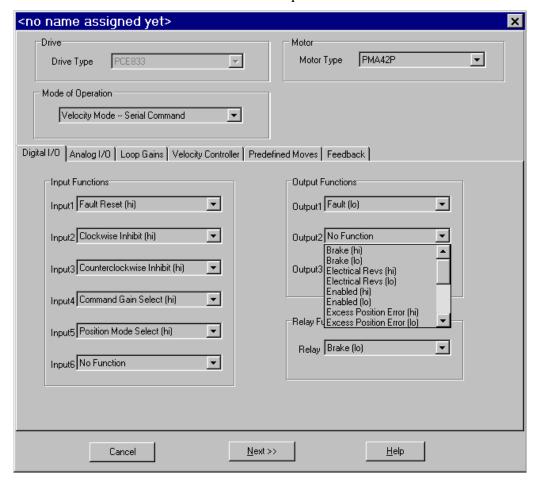

## Excess Position Error

In Position Mode, indicates synchronization failure for:

- Warning the master when out of synchronization
- Preventing a position error fault from disabling the drive

### Setup

- 1. Click the **Edit Drive Configuration OnLine** button.
- 2. Change **PosErrorMax** to the appropriate Motor Counts as a trip threshold (Motor Counts = 65536 counts/rev).

# Related Parameter(s)

See PosErrorMax, KPP, and KVFF in on-line Help.

#### **Move Done**

When executing Predefined Moves, the Move Done output activates when the motor feedback reaches the final move position. **InPosLimit** sets the window of motor counts to determine if the motor is near final position. A smaller window (InPosLimit = 2) provides more accurate results and takes longer to settle. Use the **MoveDone** output to tell the master control that the drive is finished with the move and in final position.

### Setup

- 1. Click the **Edit Drive Configuration OnLine** button.
- 2. Change **InPosLimit** to the appropriate Motor Counts as a trip threshold (Motor Counts = 65536 counts/rev, 6 counts = 1/10000 rev).

# Related Parameter(s)

See **InPosLimit** in on-line Help.

## Zero Speed

In any Operating Mode, the **Zero Speed Output** can be used to indicate:

- If the motor is near zero speed when **ZeroSpeedThresh** is near 0.
- If the motor is at speed when **ZeroSpeedThresh** is set near target speed.

### Setup

- 1. Click the **Edit Drive Configuration OnLine** button.
- 2. Change **ZeroSpeedThresh** near but not past the desired target speed. There is velocity ripple that can cause output bounce if the threshold is set too close to the target.

# Related Parameter(s)

• See **ZeroSpeedThresh** in on-line Help.

# **Application Examples**

The following are a few application example setups for the PCE830.

## Homing

• Typically motion control applications require the machine to be homed to a predefined starting position, prior to performing its normal operations. Generally, a mechanical home switch or a marker pulse is referenced (off an encoder) to provide the homing reference position.

- A motor (with a resolver) drives a load through a 0.5 inch/rev lead screw. To home the machine, the load is required to move at 30 in/min in the clockwise direction. This is in the direction toward a proximity switch (which will be used as the home switch). After the switch is triggered, the load continues to move in the same direction until a marker pulse is seen. In this case, the marker pulse is from the resolver (ResPos = 0). The motor then decelerates to a complete stop to a position beyond the marker pulse and then reverses direction back toward the marker pulse coming to rest at resolver position of ResPos = 10. The drive then activates an output to signal a PLC that the move is done
- First calculate the speed of the motor while it's advancing toward the home switch:
- Run Speed = 2 rev/in \* 30 in/min = 60 rpm

#### **Motion Profile**

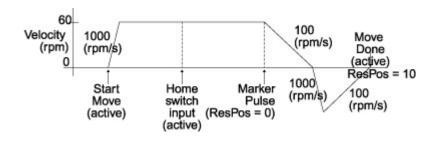

#### **Procedure**

- 1. Create a new configuration and select **Position Mode Predefined Moves** as the mode of operation.
- 2. Click the **Digital I/O** tab. Set up a **Home Switch Input**, a **StartMove** input, and a **MoveSelectBit**. Set up a **MoveDone** output.
- 3. Click the **Predefined Moves** tab. Setup a **Home** move using the following parameters:

Move Type: Home
Run Speed: 60 rpm
Accel Rate: 1000 rpm
Decel Rate: 100 rpm
Distance Offset: 10 counts
Reg Select: n/a

**Homing Mode:** Home Switch + Marker Pulse

**Home Direction:** Clockwise

#### Clutch/Brake

A thermal cut and seal machine uses an analog input signal to command a geared motor (gear ratio 10:1) to spin a pinch roller that feeds material into the thermal cutter and sealer. There is a 2.5 volt signal available to command speed. The roller has a diameter of 3.82 inches and must advance roughly 24 inches of material in 1 second. A PLC provides an input to emulate a clutch/brake operation commanding zero velocity and stopping motor motion. A second input from the PLC also reverts the drive to maintain motor position during the cut and seal process. The cycle is then repeated.

First calculate the required **CmdGain** to provide the necessary speed for the 1 second move:

```
Roller Circumference = p * 3.82 inch = 12 inch

Distance for motor to move = 10 * (24 inch move / 12 inch/rev) = 20 revs

Velocity = 20 rev/sec (1200 rpm) = CmdGain (krpm/V) * AnalogIn (V)

CmdGain = 1.2 Krpm / 2.5V = 0.48 Krpm/V
```

#### **Motion Profile**

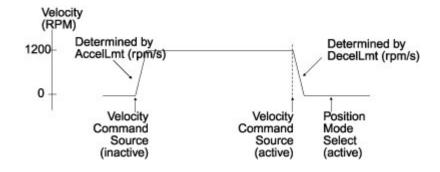

#### **Procedure**

1. Create a new configuration and select Velocity Mode as the mode of operation.

- 2. Click the **Digital I/O** tab. Select **Velocity Command Source** as the function on Input4 to switch between the sources of two unique velocity commands.
- 3. Select **Position Mode Select** as the function on Input5 to switch between velocity and position modes of operation. This step is optional depending upon whether your application can tolerate a small amount of drift when commanding zero velocity as an analog input. When using this mode of operation during the brake mode VelCmd is equal to zero.
- 4. Set VelCmd2 = zero. The direction of the velocity move will be controlled by the polarity of the value entered.
- 5. Set **AccelLmt** and **DecelLmt** to the desired clutch activation acceleration and brake activation deceleration respectively.

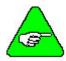

VelCmd is the velocity commanded through the analog input, encoder frequency input, or the serial port depending upon the mode of operation selected. VelCmd2 is a stored value of velocity that can only be changed serially.

# Gearing (w/ phase correction)

An encoder with a 1024 line count is mounted to a continuous web embosser machine. A PCE830 is setup as a position follower such that for every 1 rev of the encoder the PCE830 commands the follower motor to move 1 rev (ratio of 1:1 in encoder revs to motor revs). The drive will be required to phase advance the follower motor ½ rev when an input from a PLC occurs. Likewise, the drive will also be required to decrement the follower motor (phase retard) by ¼ rev when another input occurs. These phase advance/retard moves will allow the servo to emboss the imprints into the web ahead or behind where they typically would be without any phase adjustment.

First calculate the required gearing ratio between the master encoder and the slave motor. A 1024 line count encoder will output 4096 quadrature counts per encoder revolution.

1 motor rev = 65536 resolver counts (**PulsesOut**) 1 encoder rev = 4096 encoder counts (**PulsesIn**)

**PulsesOut** cannot exceed 32767. Divide **PulsesIn** and **PulsesOut** by four to maintain the desired ratio. The new values should then be:

**PulsesOut** = 16384 **PulsesIn** = 1024

The phase advance and phase retard index move distances must also be calculated. The motor must perform an index move of ½ rev (65536/4 = 16384 counts). Therefore, program two preset incremental moves of **Distance** =16384 counts and – 16384 counts. Phase correction moves are commanded on top of gearing. To prevent backward motion of the follower, ensure that RunSpeed < DigitalCmdFreq.

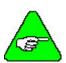

It may be necessary to refine the tuning of the system in order to reduce the steady state position following error (position lag). Steady state position following error can be minimized by increasing the velocity feedforward gain (Kvff). Setting Kvff to 100% reduces this error to zero. However, at the expense of potential excessive overshoot. Therefore, your system may require that Kvff be set to a value less than 100% (typically around 70%-80%). For additional information on tuning refer to Section 2.5, Tuning.

### **Motion Profile**

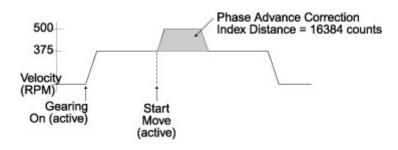

### **Procedure**

- 1. Create a new configuration and select **Position Mode Electronic Gearing** as the mode of operation.
- 2. Set desired number of commanded motor **Pulses Out** per the number of encoder **Pulses In**.
- 3. Click the **Digital I/O** tab. Select **Gearing On** as the function for the input to initiate gearing.
- 4. Select **Start Move** as the function on the input used to initiate a preset incremental move
- 5. Click the **Predefined Moves** tab. Define an **Incremental** move for the phase advance index move.
- 6. Create a second incremental move for the phase retard index move.

# Registration Moves

Registration marks can be used to perform preset registration moves based upon activation of a registration input. Typically, these moves can be used to advance a product a predefined distance after activation of a proximity sensor input. All registration inputs must be tied to a dedicated registration input on either Input 4 (J2-34) or Input 5 (J2-35).

A conveyor processing material is being driven by a one inch diameter roller (directly coupled to a motor) incrementing at a constant speed of 1000 rpm. There are marks on the material spaced evenly every eight inches on the conveyor. These marks are detected by a proximity sensor interfaced into Input 4 on the PCE830 as a registration input. Once the sensor is activated, the motor advances the conveyor one more inch before coming to a complete stop within 75 milliseconds. After the motor has come to a complete stop, the drive activates an output signaling a nearby PLC that the registration move is complete. The PLC initiates the cycle to repeat itself.

## Calculate Move Parameters

First, calculate distance to move (Distance Offset) after sensing registration input:

Roller Circumference = 
$$\pi$$
 \* Roller Diameter  
=  $\pi$  \* 1 inch = 3.1415 inch

Distance for motor to move = 1 inch move / 3.1415 inch/rev = 0.31832 revs

**Distance Offset** = 0.31832 motor rev \* 65536 counts/motor rev = 20861 counts

Next, calculate the minimum deceleration rate necessary to ensure coming to a complete stop within the 75 millisecond specification.

Finally, calculate the minimum distance the motor should move to ensure the registration input is seen every cycle.

### **Motion Profile**

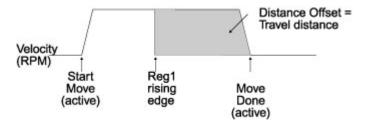

#### **Procedure**

1. Create a new configuration and select **Position Mode - Predefined Moves** as mode of operation.

- 2. Click the **Digital I/O** tab. Select **Start Move** as the function on Input3 to initiate a preset move.
- 3. Select **Move Select Bit 0** as the function on Input4 to setup a preset move based upon an external input.
- 4. Select **Move Done** as the function on Out3.
- 5. All registration moves must be tied to a dedicated registration input on either Input 4 (J2-34) or Input 5 (J2-35). Select **No Function** for either Input 4 or Input 5 on the **Digital I/O** tab.
- 6. Click the **Predefined Moves** tab. Setup an **Incremental Registration** move. The registration move is the number of counts set in the **Distance Offset** window. This move is activated by the user as active on the rising or falling edge of this input.

Distance Offset: 20861 counts
Run Speed: 1000 rpm
Reg Select: Reg 1 (Inp4)
Accel Rate: 10000 rpm/s
Reg 1 Active Edge: Rising Edge

**Decel Rate:** 10000 rpm/s (> min 6791 rpm/s) **Distance:** 200000 counts (> min 166892 counts)

# **Jog Moves**

A motor is mechanically linked to a pulley (with a 1.91 inch diameter) which drives a conveyor at 50 inch/sec. The motor rotates the pulley at a constant speed to feed products past a scanning station. Occasionally, the drive will be required to run the conveyor at two additional speeds (100 inch/sec and 25 inch/sec) to meet production needs and running different products through the scanning station.

First calculate the required motor velocity(s) to advance the conveyor:

```
Pulley Circumference = \pi * Pulley Diameter = \pi * 1.91 inch = 6 inch (1 motor rev)

Velocity1 = (50 \text{ inch/sec}) * (1 \text{ rev/6 inch}) * (60 \text{ sec/min}) = 500 rpm

Velocity2 = (100 \text{nch/sec}) * (1 \text{ rev/6 inch}) * (60 \text{ sec/min}) = 1000 rpm

Velocity3 = (25 \text{ inch/sec}) * (1 \text{ rev/6 inch}) * (60 \text{ sec/min}) = 250 rpm
```

**VelCmd2** is a storable serial velocity command that will be used to set the speed for Velocity1. Velocity2 and Velocity3 will obtained by use of the analog input on the PCE830. Either the user can provide their own external analog signal OR make use of the drives ability to produce an analog offset (using **ADOffset**). For this example, **ADOffset** is set to 1 volt. This is used to calculate the appropriate scaling factor to scale this analog signal into a speed reference.

```
Velocity2 = 1000 rpm =

CmdGain (krpm/V) * (AnalogIn (V) + ADOffset (V))

CmdGain = 1.0 krpm / 1.0 V = 1.0 krpm/V

Velocity3 = 250 rpm =

CmdGain2 (krpm/V) * (AnalogIn (V) + ADOffset (V))

CmdGain2 = 0.25 krpm / 1.0 V = 0.25 krpm/V
```

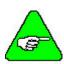

If an external analog signal is provided to vary the analog input, then a wide range of jogging speeds are possible.

#### **Motion Profile**

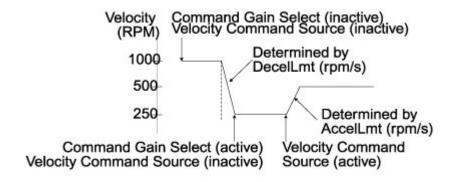

### **Procedure**

- 1. Create a new configuration and select **Velocity Mode Analog Command** as the mode of operation.
- 2. Click the **Digital I/O** tab. Select **Command Gain Select** as the function for the input to be used to select scaling/polarity of incoming analog command signal.
- 3. Select **Velocity Command Source** as the function of the input to be used to set serial velocity command.
- 4. Click the **Velocity Controller** tab. Set **Offset Voltage** as desired analog signal command *OR* provide appropriate incoming external analog signal with the appropriate voltage (the latter may be preferred as it permits variable speeds to be achieved).
- 5. Click the **Edit Drive Configuration Online** button. Set **CmdGain** and **CmdGain2** to the desired values for scaling and polarity.
- 6. Set VelCmd2 to desired speed (a setting of 0 rpm represents a STOP input)

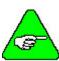

VelCmd2 is NOT tied to the analog input signal coming into the drive.

# 2.4. Selecting Modes of Operation

The PCE830 has three distinct modes of controlling the motor shaft and three distinct sources for the shaft command:

### **Modes**

- Torque Control
- Velocity Control
- Position Control

#### **Commands**

- Analog Command
- Incremental Digital Pulse Command
- Serial Port Command

| Mode of Operation                  | Command Source            |
|------------------------------------|---------------------------|
| Position Mode - Predefined Moves   | Digital Inputs            |
| Position Mode - Step and Direction | Step and Direction        |
| Position Mode - Electronic Gearing | External Encoder          |
| Velocity Mode - Analog Command     | Differential Analog Input |
| Velocity Mode - Frequency Command  | Frequency/Pulse           |
| Velocity Mode - Serial Command     | RS-232/RS-485             |
| Torque Mode - Analog Command       | Differential Analog Input |
| Torque Mode - Frequency Command    | Frequency/Pulse           |

Each of the drive's operating modes can be easily set up using **Create New Configuration** or **Edit Existing Configuration** buttons of 800Tools. The following sections give the details on these operating modes and their command source.

Refer to Section 2.7, Servo Loop Parameters for control block diagrams and additional information on velocity and position loops.

# 2.4.1. Position Mode - Predefined Moves

This mode allows the user to define up to 8 distinct moves. The predefined moves may be selected and then triggered using the digital inputs on J2-31 through J2-36.

#### **Procedure**

- 1. Create a new configuration and select **Position Mode Predefined Moves** as the mode of operation.
- 2. Click the **Digital I/O** tab to define **MoveSelectBits** and a **StartMove** input.

## Digital I/O Tab

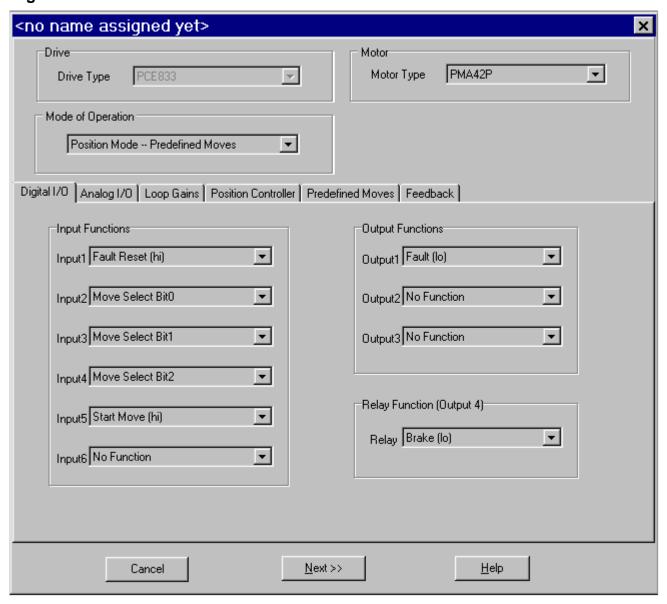

# Selecting a Move

The active move is selected based on the binary state of the **MoveSelectBit**(s) and initiated by a change of state on the **StartMove**. The table below indicates which predefined move will be activated upon a **StartMove** state change.

| Move # | MoveSelectBit2 | MoveSelectBit1 | MoveSelectBit0 |
|--------|----------------|----------------|----------------|
| 0      | 0              | 0              | 0              |
| 1      | 0              | 0              | 1              |
| 2      | 0              | 1              | 0              |
| 3      | 0              | 1              | 1              |
| 4      | 1              | 0              | 0              |
| 5      | 1              | 0              | 1              |
| 6      | 1              | 1              | 0              |
| 7      | 1              | 1              | 1              |

ActiveMove = 4\*(MoveSelectBit2) + 2\*(MoveSelectBit1) +1\*(MoveSelectBit0)

# **Move Types**

The following table lists the move types available:

| Move Type                   | Description                                                                                                    |
|-----------------------------|----------------------------------------------------------------------------------------------------|
| Hold Position               | The motor aborts motion and holds position.                                                                                                    |
| Velocity                    | The motor ramps up/down to a predefined runspeed.                                                                                                    |
| Incremental                 | The motor travels a predefined distance.                                                                                                    |
| Absolute                    | The motor travels to a predefined position relative to the home (0) position. (Turns gearing off)                                                                                               |
| Incremental<br>Registration | The motor starts an incremental move. If a transition occurs on the registration input before the move is complete, the motor moves to the latched position + Distance Offset.                  |
| Absolute<br>Registration    | The motor starts an absolute move. If a transition occurs on the registration input before the move is complete, the motor moves to the latched position + Distance Offset. (Turns gearing off) |
| Home                        | The motor searches for a home reference, establishes a home position, and returns to the home position. (Turns gearing off)                                                                     |

3. Click on the **Predefined Moves** tab to configure the parameters associated with each of the predefined moves.

# **Velocity Move**

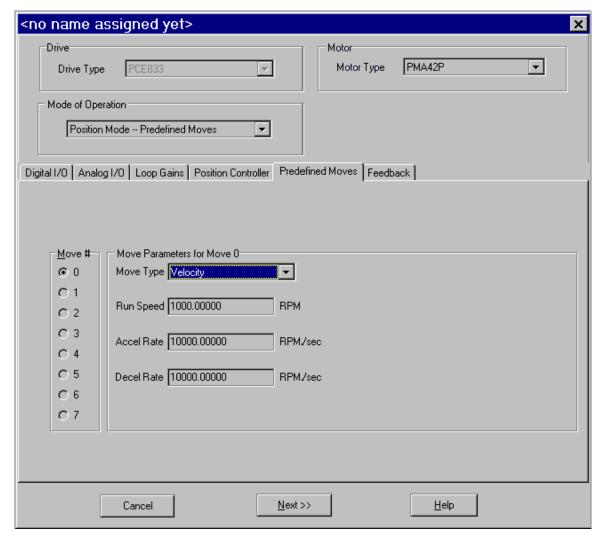

## **Homing**

The homing functionality of the PCE830 allows the user to establish a home position based on four different home references. The table below lists each of the references used for homing, and describes how each establishes the home position.

| Home reference             | Description                                                                                            |
|----------------------------|----------------------------------------------------------------------------------------------------|
| Home Switch                | Transition of Home Switch(Requires one of the Digital Inputs to be mapped to the HomeSwitch function.) |
| Marker Pulse               | Internal resolver marker pulse*                                                                        |
| Home Switch + Marker Pulse | Transition of Home Switch then marker pulse                                                            |
| Use Present Position       | Current position is established as home position                                                       |

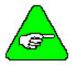

\*If using encoder feedback, the physical Z channel from the encoder is used as the marker pulse. Select Reg1 (Inp4) if the encoder Z channel is to be connected to digital Input4 or Reg2(Inp5) when connecting to digital Input5. Make sure the mapping for the input used is set to No Function.

Marker Pulse Using Resolver If using resolver feedback, all home moves to a marker pulse will be based on resolver position equal to zero (ResPos = 0).

Marker Pulse Using Encoder If using encoder feedback, all home moves to a marker pulse will be based off the marker pulse output from the encoder. This channel must be physically wired to one of the two dedicated registration inputs, Input 4 (J2-34) or Input 5 (J2-35). Select this input using the **Reg Select** pull-down tab. The **Active Edge** (rising edge or falling edge) must also be defined for the registration input.

# Home Move Parameters

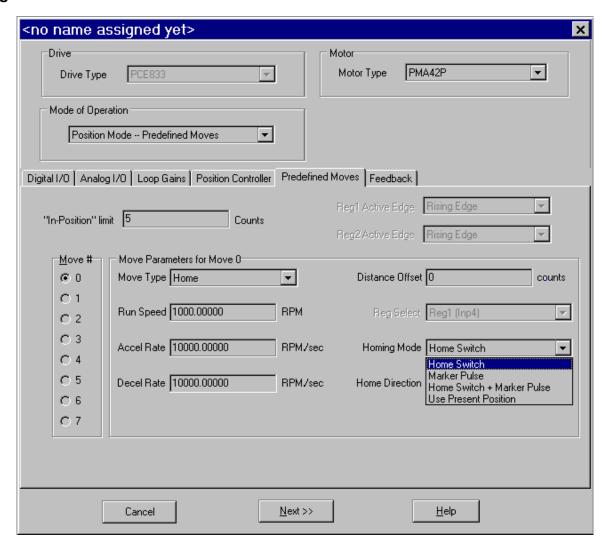

#### **Procedure**

- 1. Select **Home** as the Move Type.
- 2. Select the **Homing Mode** (Home Switch, Marker Pulse, Home Switch + Marker Pulse, Use Present Position) to determine the reference for homing.
- 3. Select **Home Direction** of motor rotation for home move as clockwise or counterclockwise.
- 4. Define the **Distance Offset** position the motor should move to after the home switch input has been detected.
- 5. If **Home Switch** was selected, click on the **Digital I/O** tab. Select **Home Switch** Input as the function for the desired input.

Home Position = Position of Home Reference + Distance Offset Position = Position - Home Position

The motor then performs an absolute move to the home position.

# Registration Move Parameters

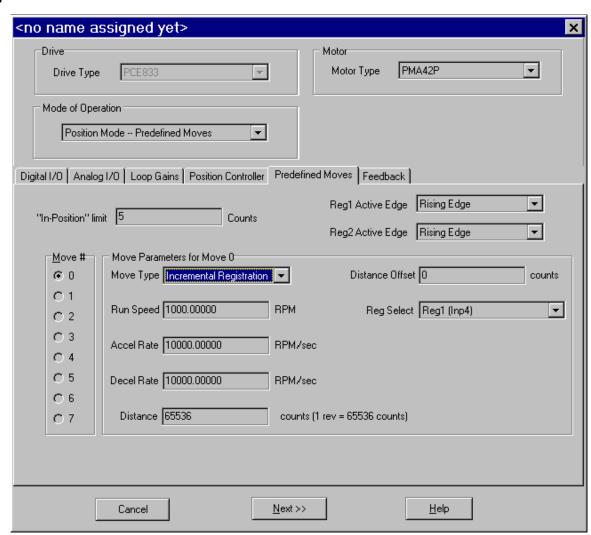

#### **Procedure**

- 1. Select either Incremental or **Absolute Registration** as the Move Type.
- 2. Select Reg1 (Inp4) or Reg2 (Inp5) as the registration input.

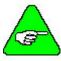

Verify that there is No Function defined for the registration input.

- 3. Select the **Active Edge** for the registration input.
- 4. Set the **Distance** to the desired value.
- 5. Set the **Distance Offset** to the desired value. This is the distance that the motor will travel upon registration.

# 2.4.2. Position Mode - Step and Direction

This mode allows the PCE830 to be controlled by a stepper indexer feeding it with step and direction signals on J2-17 through J2-20. Predefined moves are also available in this mode.

### **Procedure**

- 1. Select **Position Mode Step and Direction** from the Mode of Operation dropdown list box.
- 2. Specify the number of steps per motor revolution. This number must be evenly divisible by four. Divide this number by four and fill in **Pulses In** in the **Parameters Edit** screen. For industry standard step sizes, select from the table below.

| Steps/Rev     | Motor Mechanical Deg/Step |
|---------------|---------------------------|
| 200 (Full)    | 1.8                       |
| 400 (Half)    | 0.9                       |
| 1000 (1/5)    | 0.36                      |
| 2000 (1/10)   | 0.18                      |
| 5000 (1/25)   | 0.072                     |
| 25000 (1/125) | 0.0144                    |
| 50000 (1/250) | 0.0072                    |

**Step and Direction** 

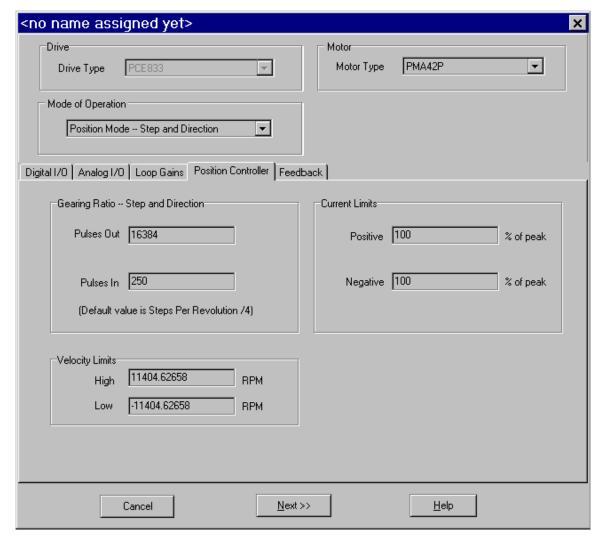

# 2.4.3. Position Mode - Electronic Gearing

This mode configures the PCE830 to follow external encoder signals applied to the encoder inputs on J2-17 to J2-20. Predefined moves are also available in this mode.

### **Procedure**

- 1. Select **Position Mode Electronic Gearing** from the Mode of Operation dropdown list box.
- 2. Enter the number of motor resolver counts (PulsesOut) (1/65536 of a rev) that you want the motor to move for the specified number of input encoder quadrature counts (PulsesIn).

### **Example**

If the input encoder line count (PulsesIn) is 1024 (4096 quadrature counts per encoder revolution) and the motor should make one revolution for every encoder revolution, then:

1 rev = 65,536 resolver counts per

1 rev = 4096 encoder counts.

Because 65,536 is greater than the maximum value for PulsesOut, divide both numbers by four. This results in 16,384 motor resolver counts for 1024 input encoder counts.

# **Electronic Gearing**

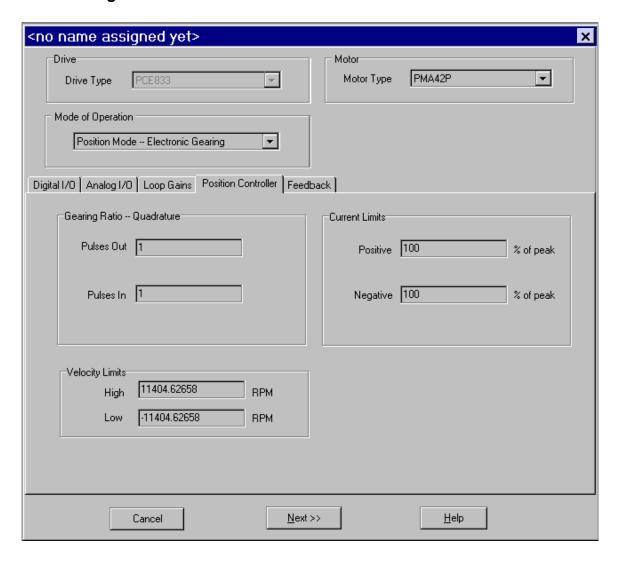

# 2.4.4. Velocity Mode - Analog Command

This mode allows the differential analog voltage between terminals J2-1 and J2-2 to set the motor's shaft velocity. The output shaft velocity per input volt is set by the CmdGain parameter in kRPM/V and should be set by the user to the desired value.

#### **Procedure**

- 1. Select **Velocity Mode Analog Command** from the Mode of Operation dropdown list box.
- 2. Set **CmdGain** to the desired value.

  Motor Velocity[kRPM] = AnalogIn[V]\*CmdGain[kRPM/V]

## **Velocity Controller**

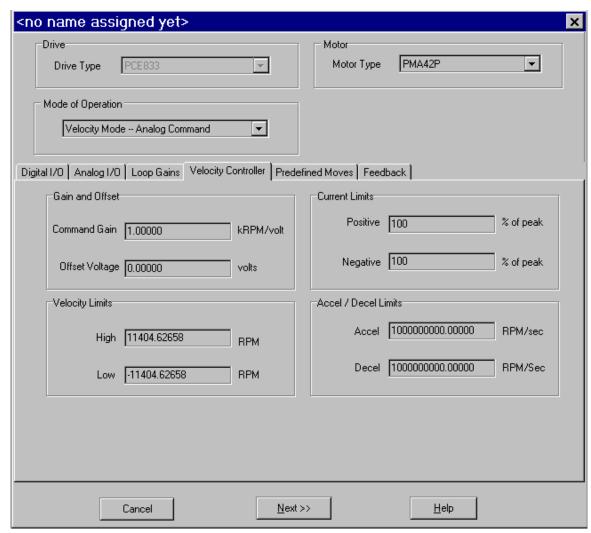

# 2.4.5. Velocity Mode - Frequency Command

This mode is the same as the Velocity Mode Analog Command except that the command input comes from the Incremental Command inputs on J2-17 through J2-20. The frequency on these input terminals is the variable **DigitalCmdFreq** and is substituted for the AnalogIn input to the CmdGain scaling. The units on **CmdGain** are krpm/kHz.

Motor Velocity[krpm] = EncFreq[kHz]\*CmdGain[kRPM/kHz]

# 2.4.6. Velocity Mode - Serial Command

This mode is the same as the Velocity Mode Analog Command except that the command input is the value of **Velocity Command (VelCmd)** set over the serial port.

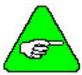

VelCmd is a non-volatile parameter and when the PCE830/40 servo powers up in this mode, the initial value of the velocity command is this non-volatile value.

Changing **VelCmd** over the serial port then sets a new volatile velocity command. Changing the non-volatile velocity command requires the additional step of issuing the **NVSave** command.

# 2.4.7. Torque Mode - Analog Command

This mode allows the differential analog voltage between terminals J2-1 and J2-2 to set the motor's current. Since torque command = Current command (Icmd) \*Kteff, controlling current is equivalent to controlling torque. The analog input directly controls motor shaft torque. The output current amplitude in amps per input volt is set by the CmdGain parameter directly in Amp/V and should be set by the user to the desired value.

#### **Procedure**

- 1. Select **Torque Mode Analog Command** from the Mode of Operation dropdown list box.
- 2. Set CmdGain to the desired value.

## **Torque Controller**

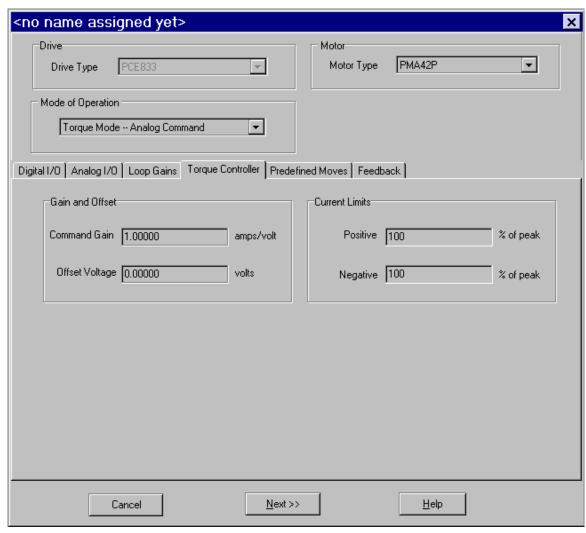

# 2.4.8. Torque Mode - Frequency Command

This mode is the same as the Torque Mode Analog Command except that the command input comes from the Incremental Position Command inputs on J2-17 through J2-20. The frequency on these input terminals is the variable **DigitalCmdFreq** and is substituted for the **AnalogIn input** to the **CmdGain** scaling. The units on **CmdGain** become Amp/kHz.

Icmd = CmdGain[A/kHz]\*Digital Command Frequency

Icmd = Icmd\*Kteff

# 2.5. Tuning

**Please read this section completely before tuning the drive.** Refer to Section 2.7, Servo Loop Parameters for additional information.

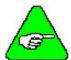

The Tuning Wizard (see page 2-12) of 800Tools is recommended to simplfy drive tuning. It provides:

- An easy way to set default tuning parameters
- An easy way to change tuning parameters
- Displays bandwidth and phase margin based on the inertia ratio you input

Tuning parameters are used to optimize system performance. The system is ultimately limited by the machine mechanics and power available from the driving motor. This chapter will review the tuning process. In general, start with the most significant limiting factor and increase the limit as high as possible.

The hierarchy of tuning limits follows this sequence:

- Position loop bandwidth is limited by velocity loop bandwidth.
- Velocity loop bandwidth is limited by current loop bandwidth and mechanical system natural resonant frequency.
- Current loop bandwidth is limited by the drive electronics.

# 2.5.1. Current Loop Settings

| Proportional | Proportional Current Loop Gain (KIP) is set to provide 1000 Hz current loop    |
|--------------|--------------------------------------------------------------------------------|
| Gain (KIP)   | bandwidth. The current loop bandwidth is independent of the mechanical system. |

**KIP** is preset by 800Tools to the correct value based on motor model.

**Default** KIP[V/A] = 6.28 \* MotorInductance[mH], for 1000 Hz Current BW

**Adjust** Preset by 800Tools, do not change.

For unsupported motor models only, use formula described.

**Limits** 1000 Hz to 1500 Hz

# 2.5.2. Velocity Loop Settings

# Proportional Gain (KVP)

The Proportional Velocity Loop Gain (**KVP**) is set based on two variables. Kollmorgen selects a default bandwidth (**BW**) of 75 Hz to reduce the unknown to one variable. The system inertia is the second variable. Kollmorgen chooses a default system inertia that is twice the motor inertia. Kollmorgen assumes the load inertia and motor inertia are a 1:1 ratio as default. This default configuration should cover applications that have a load:motor inertia ratio from 0:1 to approximately 6:1 without user adjustment. You are allowed to set inertia ratio in the **New Configuration** window of 800Tools. If you set the inertia ratio too high, the motor will buzz and vibrate the shaft. The motor current feedback will oscillate from +peak to -peak, and this can be seen with the softscope.

# Integral Gain (KVI)

The Integral Velocity Loop Gain (**KVI**) is set based on the default velocity **BW** of 75 Hz. **KVI** is used to reduce steady state error from the velocity loop. KVI removes velocity error when you are holding zero speed, or running at constant speed. Kollmorgen sets **KVI** to a stable default value when the load inertia is less than a 6:1 ratio to the motor inertia. When the load inertia is larger than 6:1, and the inertia ratio parameter is at default 1:1, you can see velocity overshoot and oscillation in the motor motion.

# Anti-Resonance Filters (ARF0/ARF1)

The Anti-Resonance Filters, **ARF0** and **ARF1** are used as separate low pass filters in the velocity loop to filter out undesired high frequency velocity loop noise. The defined filter frequency is the crossover frequency for the low pass filter. The filters reduce resonance problems by filtering the noise that excites mechanical resonances at 20dB/decade above the defined frequency. Each filter individually adds 45° of electrical phase shift (lag) to the velocity loop at the defined frequency. This phase lag can become part of the cause for mechanical resonance if the mechanical natural resonant frequency is lower than the velocity loop crossover (In Band). In band resonances are very unlikely for a well designed mechanical system.

### **Default**

$$\mathsf{KPV}[\mathsf{A/rad/s}] = \frac{75[\mathsf{Hz}]^*6.28^*(\mathsf{J_m}(\mathsf{Inertia\ Ratio} + 1))[\mathsf{Lb-in-s}^2]}{\mathsf{MotorKteff}[\mathsf{Lb-in/A}]}$$

KVI[Hz] = 75[Hz] / 15

motorKteff[Lb-in/A] = 0.08454 \* Ke[v/krpm] \* 0.866

ARF0[Hz] = 75[Hz] \* 2

ARF1[Hz] = 75[Hz] \* 10

## Adjust

Increasing KVP will increase performance and response

Decreasing KVP will reduce performance and response

Increasing KVI increases stiffness, and reducing KVI increases sponginess

Increasing ARF's reduces effect of filter on high frequency noise and allows

higher velocity loop BW

Limits

Velocity loop BW should be 0 to 400 Hz. Velocity loop BW is also limited by

ARF0 and ARF1.

Inertia\_ratio should be < 100:1

KVI should be 15 times < velocity loop BW, look for velocity oscillation or overshoot. Range 0 to 636 Hz.

ARF0 should be 3 velocity BW \* 2 and < 1,000,000[Hz]

ARF1 should be 3 velocity BW \* 2 and < 1,000,000[Hz]

ARF0 and ARF1 filter values should increase proportionally with Veloicy loop BW. The default BW is 75 Hz, assuming an inertia ratio of 2\*JM. If you increase BW using KVP, you should also increase the filters with the following relation:

New ARFx = (Default ARFx)\*K

K = (New KVP\*2)/(Default KVP\*M)

M = (Inertia ratio+1)

Contact factory for notch filter information (used for In Band resonances).

# 2.5.3. Position Loop Settings

Proportional Gain (KPP)

The Proportional Position Loop Gain (**KPP**) is set based on velocity **BW** of 75Hz. The velocity command from the position loop is generated from position error and **KPP**. For larger values of **KPP**, the velocity command is larger for a given position error. **KPP** provides position synchronization with a small constant position error while following a position command frequency. The position error will be proportional to the speed command by the value of **KPP**. If **KPP** is set too large compared to velocity **BW**, you can see velocity overshoot or oscillation, similar to a large **KVI**.

Feedforward Gain (KVFF)

The Velocity Feedforward Gain (KVFF) is used in applications that require near zero position error. KVFF is implemented in parallel with KPP to inject additional velocity command without requiring position error. If KVFF = 100 percent, the position command frequency is sent directly to the velocity loop as an open loop command. Instead of driving velocity with position error on top of zero speed, KVFF allows us to drive velocity with position error on top of target speed with nominally zero error. KVFF typically causes overshoot, and only helps in applications that require position synchronization, like electronic gearing.

**Default** KPP[Hz] = 75[Hz] / 5

KVFF[%] = 0[%]

**Adjust** Increasing KPP reduces position error, decreasing KPP increases position error.

Increasing KVFF reduces position error and increases overshoot.

**Limits** KPP should be < velocity BW/5 and 100 Hz maximum

KPP ranges from 0 to 100 Hz

KVFF should be < 200% and typically < 100%

KVFF ranges from 0 to 200 %

# 2.5.4. Manual Tuning with SoftScope

Refer to Section2.7, Servo Loop Parameters for additional details.

## **Velocity Loop**

### **Procedure**

- 1. **Create New Configuration** for correct motor and drive models using 800Tools. Use the default setup, including inertia ratio of 1:1 for the Step and Direction mode of operation.
- 2. In the LoopGains tab of the parameter edit window set KVI, KPP, and KVFF:

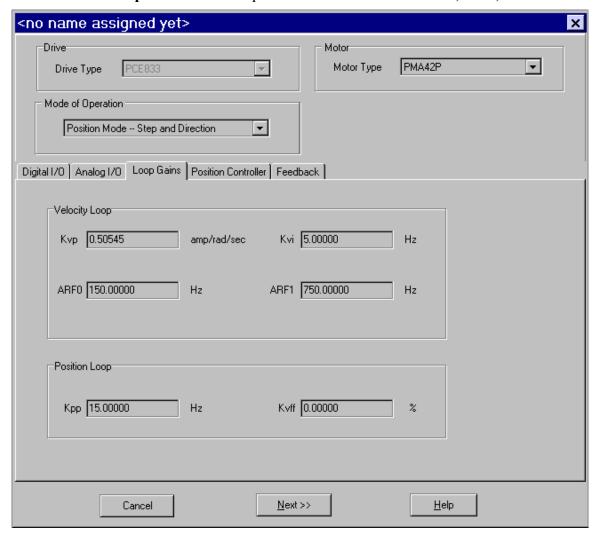

Set KVI = 0

Set KPP = 0

Set KVFF = 100

- 3. In the **Predefined Moves** tab of the **Parameter Edit** window, set **Move0** as Incremental with default profile settings.
- 4. Save the Configuration to disk and download to the drive.
- 5. Click Edit Drive Configuration Online. In the Variables and Parameters window, type KVP in the first box, KVI in the second box, KPP in the third box, KVFF in the fourth box, and StartMove in the fifth box.

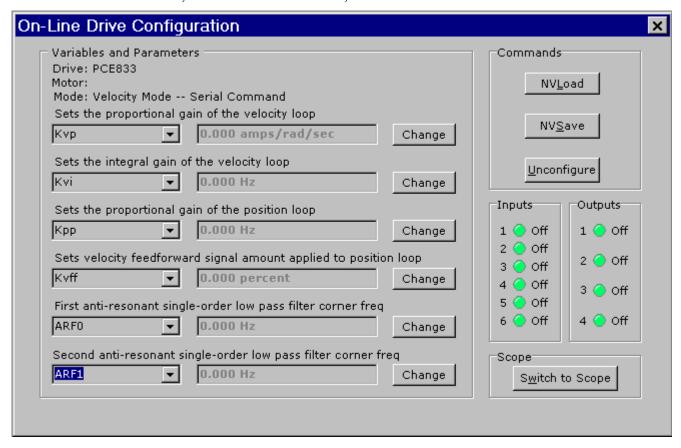

6. Click **Switch to Scope** and the Oscilloscope appears.

7. Setup Channel 1 for Velocity Command and Channel 2 for Velocity Feedback. Set the Scales at 200 rpm/div. Set the Trigger to Chn1 rising edge at 100 rpm level. Set the Timebase to 0.02 sec/div.

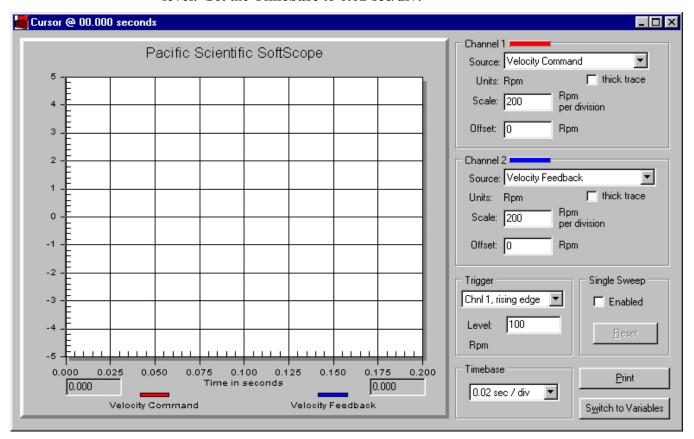

8. Use the **Switch to Variables** button to command an index move and the **Switch to Scope** button to monitor progress.

9. In the Variables window, change the **StartMove** variable from 0 to 1 to start a move. This can be mapped as an input, but you can not change it in software if it is mapped. Slowly increase **KVP** between move commands, using the change button.

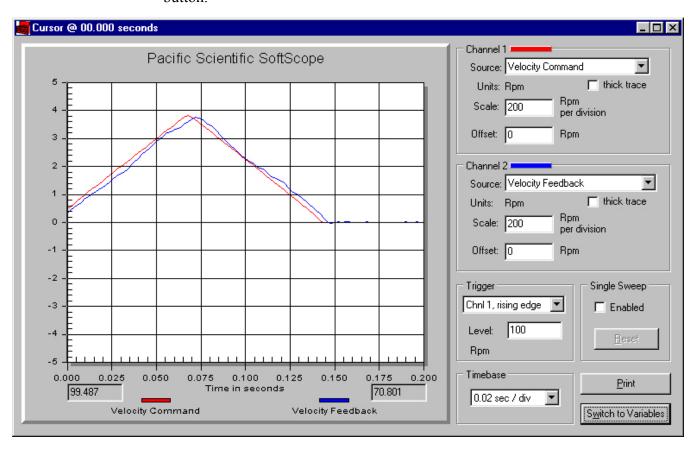

10. In the Scope window, monitor **Velocity Feedback** to see how it follows the command. Look for velocity error at speed changes. Increase **KVP** to optimize performance and miminize velocity error. If the motor starts to buzz, **KVP** is too large. Disable the drive and reduce **KVP** 20%.

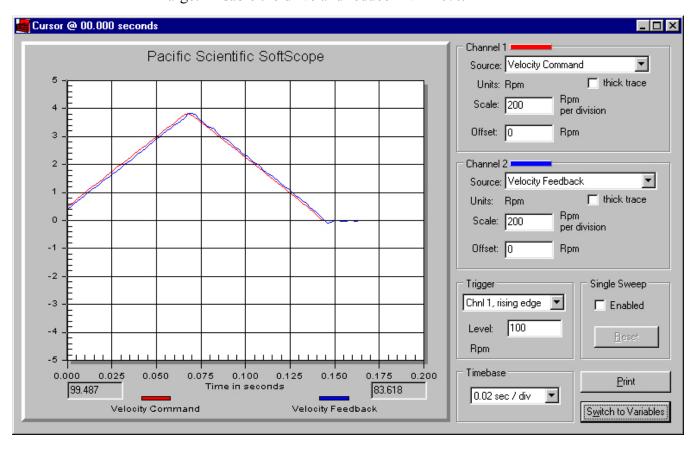

**TIP** 

You can get more information by monitoring **Current Feedback** instead of **Velocity Command**. When monitoring current, look for oscillations or spikes that are not related to profile rate changes. If these current oscillations are greater than  $\pm$  5% of peak rated current, **KVP** is too large. Also, if the current is oscillating, it reduces available rated current used to drive the profile.

After **KVP** is optimized, slowly increase **KVI** up to a maximum of 5. Look for overshoot or oscillation during moves and reduce **KVI**, if unstable. Set KVFF = 0 and slowly increase **KPP** to a maximum of 15. Look for overshoot or oscillation, and reduce, if unstable.

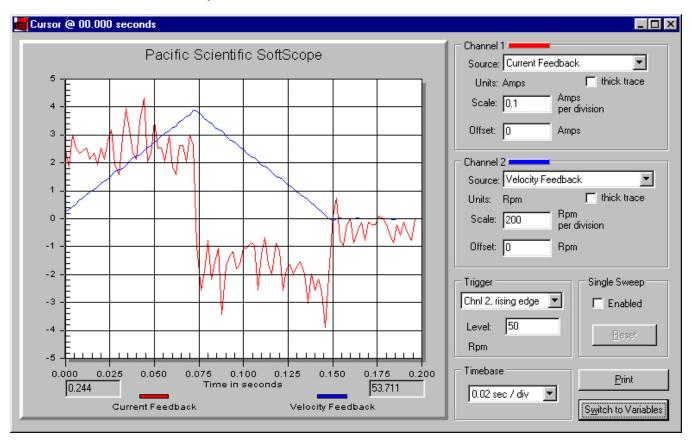

In this waveform, the current feedback is extremely low and the ripple shown is acceptable (normal) because it is much less than  $\pm$  5% of peak rated current.

# **Overdamped**

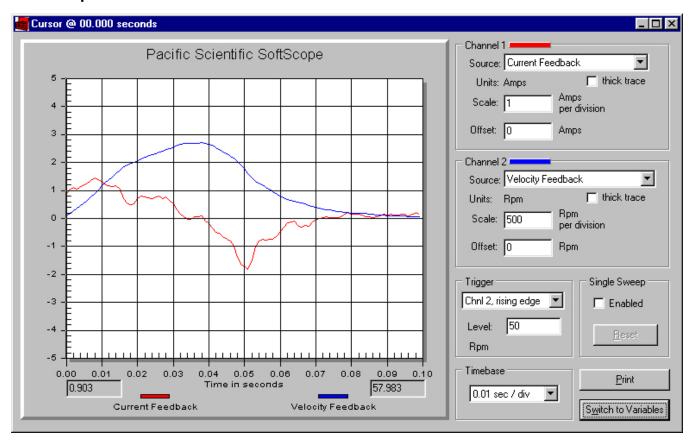

The overdamped (undershooting) velocity loop does not respond to velocity changes (disturbances) quickly. It has soft, smooth motion. It requires extra time to settle. Increasing **KVI** and/or **KVP** brings the system closer to critically-damped. Remember, when increasing **KVP**, the **ARF**x filters may need to be increased proportionally.

# Underdamped

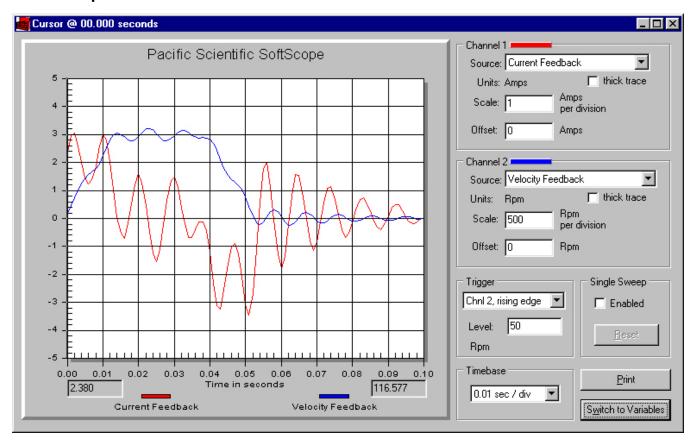

The underdamped (overshooting) velocity loop is an unstable waveform. It has wasted oscillatory motion. It requires extra time to settle. Decreasing **KVI** and/or increasing **KVP** brings the system closer to critically-damped. Remember, when increasing **KVP**, the **ARF**x filters may need to be increased proportionally. In this waveform, the oscillating current is a result of the **ARF**x filters being set too low.

# **Critically Damped**

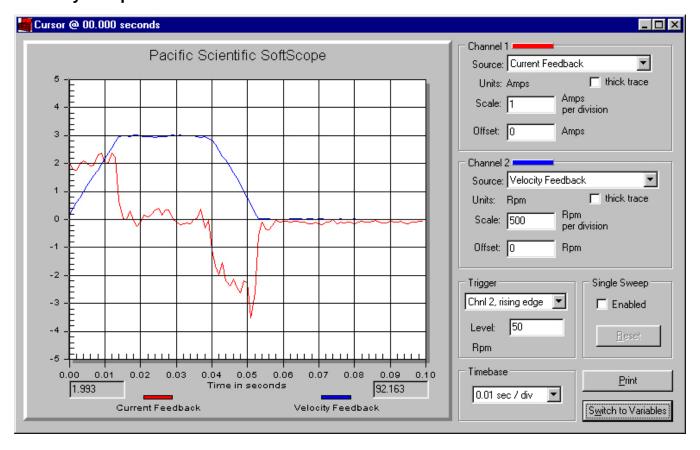

The critically-damped velocity loop follows the command without overshoot or undershoot. It has the shortest settling time and no wasted motion. Get as close to this waveform as possible.

# 2.5.5. High Inertial Load

Refer to Section 2.7, Servo Loop Parameters for additional details.

The maximum inertia for any given system is predominantly limited by the required system performance and the mechanical system.

Inertia affects system performance in two ways.

- It limits response because torque is required to accelerate an inertial load. Larger
  inertia requires larger torque to accelerate. Acceleration is a measure of
  performance, and is limited by the motor and drive combination. If the load-tomotor inertia ratio is very large, you will not be able to accelerate the load inertia
  quickly, which limits response to speed changes or speed disturbances.
- Large inertial loads limit available continuous torque because the velocity loop gain needs to be larger for larger inertial loads. Large values of velocity loop gain amplify velocity feedback noise as current commands. The current ripple, due to velocity feedback noise, increases measured rms current and component temperature.

Inertia affects the mechanical system by requiring a proportionally stiff load-to-motor coupling to maintain a given system bandwidth. A directly-coupled load can have higher inertia ratios than a belt system due to the stiffness of the coupling device. When coupling stiffness is lowered, the system's natural resonant frequency is lowered. If the system's natural resonant frequency is lowered close to the velocity bandwith crossover frequency, the mechanical system may be excited by noise in the velocity loop. Under certain conditions, the mechanical system resonates.

# 2.5.6. Mechanical Resonance

#### **Excitation**

There is always a mechanical natural resonant frequency. It is only a problem if it becomes excited. To reduce the possibility of excitation, mechanical systems should be designed with very high natural resonant frequencies. If the natural resonant frequency is much greater than the servo loop bandwidth, there are no problems. The mechanical natural resonant frequency is dependent on drive train coupling stiffness and load + motor inertia ratio.

In order to increase the mechanical system natural resonant frequency, either decrease total system inertia or increase coupling stiffness.

#### Inertia Ratio

When the motor current is commanded sinusoidally above the mechanical system's natural resonant frequency, the load can decouple from the motor and no longer follows the motor. When the commanded frequency is at the mechanical resonant frequency, the load is moving exactly opposite from the command (approximately 180° phase lag) and the movement can become violent. If the load decouples (command frequency > resonant frequency), the mechanical system looks like only a motor system to the drive. In a servo velocity loop, total inertia and loop gain determine system bandwidth. When the system jumps from fully loaded (coupled) to unloaded (decoupled), the bandwidth jumps from BW to BW\*Inertia ratio. If the inertia ratio is 10:1 and the fully loaded bandwidth is 75 Hz, the decoupled BW becomes 750 Hz. The system is unstable for any BW more than the drive's limit of 400 Hz. We could either reduce the fully-loaded BW to 40 Hz by reducing gain or reduce the inertia ratio to 5:1 to resolve the issue of resonance. This method allows the system to ride through the resonance without going unstable because the decoupled bandwidth remains below 400 Hz.

# **Filtering**

There is another method to resolve the issue of resonance. Anti-Resonance Filters are used to prevent noise from exciting a resonance frequency. This method works very well if the resonant frequency is much greater than the operating velocity loop bandwidth. You can estimate where to place the filters by measuring the current feedback oscillation frequency using the softscope.

## **Example**

To get a fair estimate, set:

KPP = 0

KVI = 0

KVFF = 100

KVP = (25[Hz]\*MotorInertia\*6.28/Kteff)

ARF0 = ARF1 = 10,000

With the motor enabled and holding zero speed, slowly increase KVP.

Monitor current feedback with the softscope. When the current begins to oscillate > 5% of the drive IPeak, capture the waveform and disable the drive. Measure the positive peak to next positive peak cycle time (Tc) of the current feedback waveform (Frequency = 1/Tc). It is easier to count the number of peaks in 10 divisions and divide into total time.

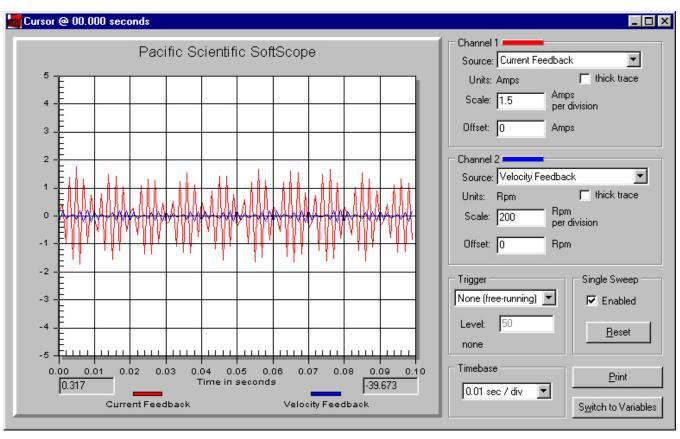

This screen capture is not a true representation of the signal waveform due to the sample resolution. However, counting the peaks over 10 divisions provides adequate results in most cases.

#### **Procedure**

In this example there is an oscillation of 450 Hz.

- 1. Set ARF0 = ARF1 = 450 Hz/2.0 = 225 Hz.
- 2. Monitor current again. If oscillation is gone, increase KVP to excite it again and repeat the procedure. If oscillation is the same frequency, reduce ARF0 and ARF1 to further reduce the amplitude of the oscillation.
- 3. Repeat until either the oscillation gets worse or the oscillation frequency changes to match the filter frequency. In either case, KVP needs to be reduced and/or ARFs need to be increased.

# 2.5.7. Inertia and Bandwidth

#### Overview

The velocity loop bandwidth (BW) is very useful information when setting KVI and KPP parameters. These parameters are totally dependent on the value of the velocity loop bandwidth. Unfortunately, BW is not readily available. It must be calculated based on the total system inertia. The total system inertia value is the most difficult number to acquire. Once the inertia is known, the BW equation is easy to solve.

#### **Bandwidth**

BW is the range of frequencies where the motor adequately follows the command. As the BW is increased, the system response is increased. A higher frequency command is a faster-changing command. Think of feedback error as a command. Higher BW systems respond to feedback disturbances faster. How do you calculate BW?

BW[Hz] = KVP \* Kteff / (6.28 \* Jt[Lb-in-s2])

Kteff[Lb-in/A] = Ke[V/krpm] \* 0.08454 \* 0.866

#### Inertia

There are two ways to calculate total system Inertia.

1. Measure all the mechanical parts separately. Using a software sizing package similar to Optimizer, enter all the mechanical data. The sizing package should have a data point for total reflected system inertia.

2. During installation of the prototype machine (when you are going to test the drive anyway), perform the standard motor/drive setup. You need to be able to create stable motor motion to perform this test. If the motor is unstable, read through the tuning section to determine how to make it stable. Setup an index move. The move has to be aggressive to create substantial accel current to increase the signal-to-noise ratio. Run the index move and use the softscope to monitor the velocity and current feedbacks.

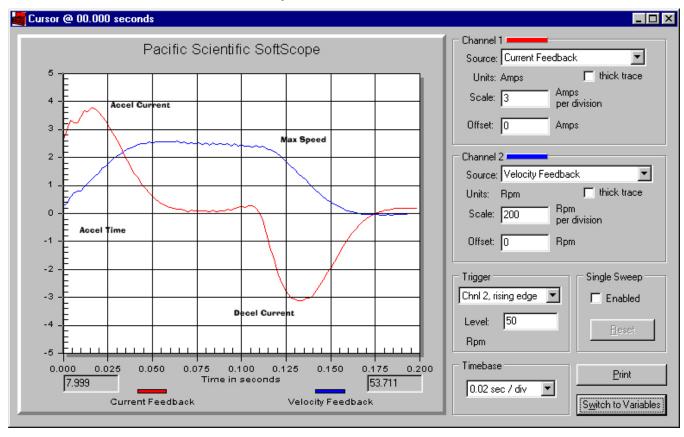

From the scope traces, record accel current, traverse current, decel current, traverse max velocity, and time to accel to traverse velocity.

Factor out friction and load force from the current

Inertial Current[A] = accel current - traverse current

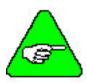

### Polarity matters

01

Inertial Current[A] = (accel current - decel current)/2

note: polarity matters

Inertial Current[A] = (3.8\*3 + 3.2\*3)/2 = 10.5[A]

Inertial Torque[Lb-in] = Inertial Current[A] \* Kteff[Lb-in/A]

Inertial Torque[Lb-in] = 10.5\*2.28 = 23.94[Lb-in]

Determine acceleration rate

AccelRate[rpm/s] = traverse velocity[rpm] / acceltime

 $AccelRate[rad/s^2] = AccelRate[rpm/s] * 0.10467$ 

AccelRate[rad/s<sup>2</sup>] =  $(2.5*200/0.05)*0.10467 = 1046.7 \text{ [rad/s}^2]$ 

**Determine Inertia** 

Inertia[Lb-in-s<sup>2</sup>] = Inertial Torque[Lb-in] / AccelRate[rad/s<sup>2</sup>]

Inertia[Lb-in- $s^2$ ] = 23.94/1046.7 = 0.0229 [Lb-in- $s^2$ ]

By calculating mechanical system = 0.024 [Lb-in-s<sup>2</sup>]

# 2.6. Diagnostics and Protection Circuits

The drive is fully protected against normal abuse and has two LEDs on the front panel to indicate drive status. The servo drive has the following specific protections:

- Output motor short-circuit protection line-to-line and line-to-neutral.
- Interface to Kollmorgen's standard motor PTC or a normally-closed thermostat to sense motor over temperature.
- Internal monitoring of the power stage heat sink temperature for drive over temperature.
- Bus over voltage detection.
- Bus under voltage fault with adjustable threshold.
- Incorporating the measured heat sink temperature, there is an excessive current I\*t fault. This fault limits the peak current time and intelligently changes the continuous current fault trip, dependent on the measured heat sink temperature, to limit the continuous output current.
- Control voltage under voltage detection.

- The user +5V output is short circuited to I/O RTN protected.
- The user +24V output is short-circuit protected.
- All control outputs are short-circuit protected to I/O RTN.
- When a drive is powered up without valid parameters, the power stage cannot be enabled and no damage occurs to the drive.

#### **Fault Generation**

The following sequence occurs when the protection circuits generate a fault.

- The fault source is latched.
- The output stage is disabled.
- The Fault mappable output function is activated.
- The LED indicates the appropriate fault code.

Faults are cleared by activating the Fault Reset input or by turning the 120/240VAC Control Power OFF and ON again.

**Drive Status LEDs** 

See the following table for a detailed list of drive status LED codes.

| <b>Drive Status</b> | Fault LED (Red)                                            | Power LED (Green) |
|---------------------|------------------------------------------------------------|-------------------|
| Faulted             | If FaultCode < 6, Blinking If FaultCode <sup>3</sup> 6, On | On                |
| Enabled             | Off                                                        | On                |
| Disabled            | Off                                                        | Blinking          |
| Unconfigured        | Blinking                                                   | Blinking          |
| Unplugged           | Off                                                        | Off               |

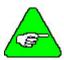

If FaultCode < 6, the red LED blinks the faultcode at a frequency of 1 Hz (on and off in 1 sec). It is then off for 2 seconds before blinking the sequence again.

Nuisance over current trips may occur under the following condition:

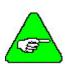

Control power is ON and drive is enabled but bus power mains are switched OFF. When AC bus power comes on, motor current briefly exceeds the command to clear the saturated current loop integrator. Usually this is not a problem, but in some motor-drive combinations (especially when the motor inductance is low), the current overshoot can trip the overcurrent detector. To avoid this problem, do ONE of the following:

- Switch ON the control power and bus power simultaneously.
- If control power remains ON while bus voltage is down, put the drive in the Disable state. DO NOT enable the drive until after the bus voltage comes up. The bus voltages comes up within 20 msec of AC bus power being switched ON. Bus voltage can be monitored using the variable, VBUS.

### 2.6.1. FaultCode List

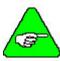

If FaultCode < 6, the Fault LED blinks the value of FaultCode. For example, if FaultCode = 2, the Fault LED blinks twice, pausse for 2 seconds, then repeats the sequence. There is a 2- second pause between each Fault LED sequence.

| Fault LED | FaultCode | Fault Description                     |  |  |  |
|-----------|-----------|---------------------------------------|--|--|--|
|           | 1         | Velocity feedback (VelFB) over speed* |  |  |  |
|           | 2         | Motor over temperature                |  |  |  |
| Blinking  | 3         | User +5V low                          |  |  |  |
|           | 4         | Continuous current fault              |  |  |  |
|           | 5         | Drive over current (instantaneous)    |  |  |  |

<sup>\*</sup>To further identify this fault, see software variable ExtFault.

| Fault LED                        | FaultCode | Fault Description                                        |
|----------------------------------|-----------|----------------------------------------------------------|
|                                  | 6         | Control ±12V under voltage                               |
|                                  | 7         | Not Assigned                                             |
| 9 Bus over voltage detected by 1 |           | Bus over voltage detected by DSP, External Regen Fault   |
|                                  | 10        | Not Assigned                                             |
|                                  | 11        | Bus under voltage* (Only if VBus < VBusThresh)           |
|                                  | 12        | Ambient temperature too low                              |
| Encoder alignment failed*        |           | Encoder alignment failed*                                |
| On                               | 14        | Software and non-volatile memory versions not compatible |
|                                  | 15        | Hardware not compatible with software version            |
|                                  | 16        | Unconfigured drive fault                                 |
|                                  | 17        | Two AInNull events too close together                    |
|                                  | 18        | Position following error fault                           |
|                                  | 19        | Parameter memory error*                                  |
|                                  | 20        | Initialization fault*                                    |
|                                  | 21        | Drive over temperature                                   |
|                                  | 22        | Resolver Fault                                           |

<sup>\*</sup>To further identify this fault, see software variable ExtFault.

### **ExtFault**

The following table lists the values for ExtFault.

| ExtFault | ExtFault Description                                     |
|----------|----------------------------------------------------------|
| 1        | Absolute Resolver Overspeed.  VelFB  > 21038 RPM         |
| 2        | Variable Resolver Overspeed.  VelFB  > max(VelLmtxx)*1.5 |
| 3        | Calibration data corrupted*                              |
| 4        | Excessive DC offset in current feedback sensor*          |
| 5        | DSP incompletely reset by line power dip*                |
| 8        | Excessive dc offset in Analog Command A/D*               |
| 9        | Not Assigned                                             |
| 10       | DSP stack overflow*                                      |
| 12       | Software and control card ASIC incompatible*             |
| 13       | Actual Model not same as stored in NV memory*            |
| 14       | Unable to determine power stage*                         |
| 15       | Drive non-volatile parameters corrupt*                   |
| 16       | RAM failure*                                             |
| 17       | Calibration RAM failure*                                 |
| 18       | Encoder alignment: no motion fault                       |
| 19       | Encoder alignment: excessive motion fault                |
| 20       | Encoder alignment: motor not settled                     |
| 21       | Encoder alignment: test failed                           |
| 22       | Encoder alignment: motion overflow fault                 |
| 23       | Hall Commutation: invalid configuration                  |
| 24       | Hall Commutation: overspeed                              |
| 25       | Hall Commutation: invalid hall state                     |
| 26       | Hall Commutation: invalid hall transition                |
| 27       | I*t Drive                                                |
| 28       | I^2*t Motor                                              |

<sup>\*</sup>These fault states CANNOT be reset with the Fault Reset function. They require the line control power to be turned OFF and ON again.

### 2.6.2. Fault LED Troubleshooting

A table of faults and their possible causes is listed below.

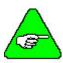

If FaultCode < 6, the Fault LED blinks the value of FaultCode. For example, if FaultCode = 2, the Fault LED blinks twice. If Faultcode  $\geq 6$  the Fault LED remains ON.

| FaultCode | Possible Cause                                                                                                    |
|-----------|----------------------------------------------------------------------------------------------------|
| 1         | Loose or open circuit wiring to the resolver feedback connector J3.                                                   |
|           | Actual motor speed exceeded 1.5 * (Max Of  VelLmtLo  or  VelLmtHi ) or 21,038 RPM which is the over speed trip level. |
|           | For Encoder velocity feedback (RemoteFB = 2) check that EncIn is set properly.                                        |
| 2         | Loose or open circuit wiring to motor PTC thermal sensor (J3-8, J3-9).                                                |
|           | High ambient temperature at motor.                                                                                    |
|           | Insufficient motor heat sinking from motor mounting.                                                                  |
|           | Operating above the motor's continuous current rating.                                                                |
| 3         | Short-circuited wiring on the output (J2-25).                                                                         |
| 4         | Mechanically-jammed motor.                                                                                            |
|           | Motion profile acceleration too high.                                                                                 |
|           | Machine load on the motor increased by friction.                                                                      |
|           | Wiring problem between drive and motor yielding improper motion.                                                      |
|           | Drive and/or motor under-sized for application.                                                                       |

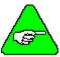

See HSTemp, ItFilt, and ItF0 for information on measuring the thermal margin in an application.

| 5 | Motor power wiring (TB1-4, 5, or 6) short circuit line-to-ground/neutral.                                                                      |  |
|---|----------------------------------------------------------------------------------------------------|--|
|   | Motor power cable length is enough longer than the data sheet specification to cause excessive motor line-to-earth ground/neutral capacitance. |  |
|   | Internal motor winding short circuit.                                                                                                    |  |
|   | Insufficient motor inductance causing output over current faults.                                                                              |  |
|   | KIP or KII improperly set causing excessive output current overshoots.                                                                         |  |

**Fault LED ON** The Fault LED remains ON when FaultCode  $\geq 6$ .

| FaultCode | Possible Cause                                                                                                    |
|-----------|----------------------------------------------------------------------------------------------------|
| 6         | Insufficient control AC voltage on TB1-1 to TB1-2.                                                                                                    |
|           | External short on signal connector.                                                                                                    |
|           | Internal drive failure.                                                                                                    |
| 7         | Not Assigned.                                                                                                    |
| 9         | Disconnected external regeneration resistor on TB1.                                                                                                    |
|           | External regeneration resistor ohmage too large yielding Bus OverVoltage fault.                                                                                                    |
|           | External regeneration resistor short circuit.                                                                                                    |
|           | Motor AC power input voltage too high.                                                                                                    |
| 10        | Not Assigned.                                                                                                    |
| 11        | Check the measured bus voltage, VBus, and the fault threshold, VBusThresh, to make sure they are consistent.                                                                                                    |
| 12        | Ambient temperature is below drive specification. Drive's internal temperature sensor has a wiring problem.                                                                                                    |
| 13        | Encoder Alignment failure. See ExtFault for additional information.                                                                                                    |
| 14        | Not Assigned.                                                                                                    |
| 15        | Attempt to upgrade the drive's software unsuccessful. Contact factory for upgrade details.                                                                                                    |
|           | Resolver wiring error. Remove J2 and J3 connectors. Turn AC power OFF and ON again. If FaultCode = 2, correct resolver excitation wiring.                                                                                            |
|           | Internal failure. Return to factory for repair.                                                                                                    |
| 16        | Unconfigured drive (Red and Green LEDs blinking after power up) was fully configured with the drive motor power enable active. This fault is reset or the control AC power turned OFF and ON again to get the drive-motor operating. |
| 17        | The AInNull function was re-activated too soon after going inactive. This can be caused by switch bounce on the input pin mapped to activate AInNull.                                                                                |
| 18        | The motor is either stalled or partially jammed.                                                                                                    |
|           | The value for PosErrorMax is set too sensitive for the loop tuning and commanded motion profiles.                                                                                                    |
| 19        | Glitch while last saving the NV parameters. Corrupted NV memory contents. Hardware problem with the NV memory. Download parameters to restore drive operation.                                                                       |
| 20        | Initialization Failure. See ExtFault for additional information.                                                                                                    |
| 21        | High drive ambient temperature. Restriction of cooling air due to insufficient space around unit.                                                                                                    |
|           | Operating above the drive's continuous current rating.                                                                                                    |
|           | See HSTemp, ItFilt, and ItF0 for information on measuring thermal margin in an application.                                                                                                    |
| 22        | Resolver signal is lost or intermittent. Check resolver cable.                                                                                                    |

## 2.7. Servo Loop Parameters

This section describes setting parameters associated with the velocity and position loops. In many cases, satisfactory operation is achieved using either the **Create New Configuration** or **Edit Existing Configuration** buttons. However, in some cases you must adjust the control loop parameters due to large mismatches between motor and load inertia, mechanical resonance, backlash, etc. This appendix provides guidance for handling these situations.

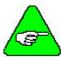

The two anti-resonant zeroes (ARZ0 and ARZ1) are assumed to both be off (set to zero) for this discussion.

### 2.7.1. Velocity Loop

Velocity loop bandwidth is the key indicator of system performance. Systems with fast settling time must have high velocity loop bandwidth. Conversely, if the velocity loop bandwidth is low, attempting to achieve fast settling time by increasing the position loop bandwidth, KPP, leads to overshoot and ringing.

### **Velocity Loop**

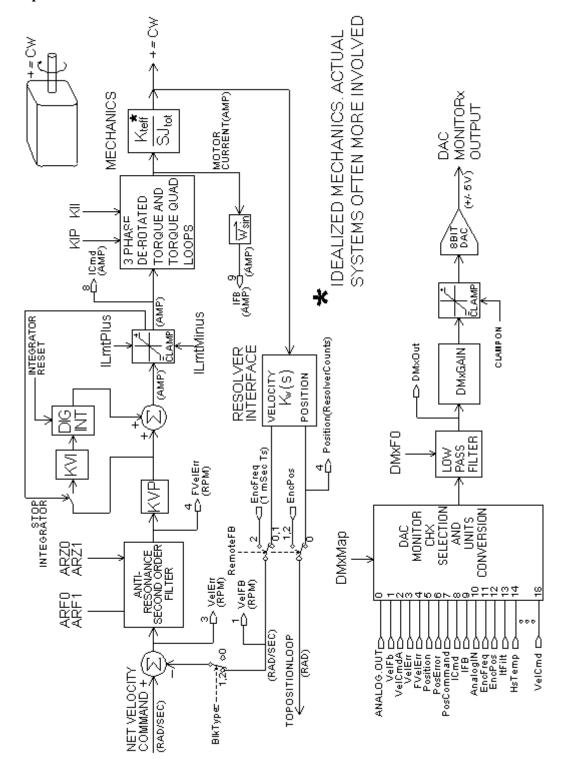

### Velocity Loop Bandwidth

The velocity loop bandwidth  $(f_{vc})$  is given by the equation:

$$f_{VC}(Hz) = \frac{KVP^*K_T^{\sqrt{3}}/2}{2\pi^*J_{TOT}} = 0.138^*KVP^*\frac{K_T}{J_{TOT}}$$

where:

KVP is the velocity loop proportional gain in amps/(rad/sec)

K<sub>T</sub> is the 0-peak line-line motor torque constant in lb-in/amp

J<sub>TOT</sub> is the total inertia (motor total + load total) in lb-in-sec2.

(Any consistent set of units for  $K_T$ ,  $J_{TOT}$  (such as MKS), that yield  $K_T/J_{TOT}$  in rad/sec2/amp work.)

The motor torque constant is the value of K<sub>T</sub> peak published in the *Kollmorgen Motion Control Solutions* catalog.

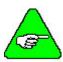

 $f_{vc}$  is the unity gain open-loop crossover frequency of the idealized rigid single mass system. See hardware specifications for maximum  $f_{vc}$  value.

### Default Bandwidth

The Create New Configuration and Edit Existing Configuration buttons set KVP to achieve a velocity loop bandwidth of 75 Hz. 800Tools assumes there is a matched load on the motor shaft and the motor has no mechanical brake or other secondary devices installed.

 $f_{vc}$  Velocity Loop Bandwidth (Hz) = 75 Hz (default)

#### **Load Inertia**

From the formula for bandwidth, you can see that bandwidth changes inversely with total inertia. If the load inertia equals the motor plus resolver inertia, the velocity loop bandwidth is half the values shown. If the load inertia is ten times the motor plus resolver inertia, the bandwidths are one-eleventh these values. Clearly, KVP must be increased to compensate for increased load inertia, if bandwidth is to be maintained. Typically, load inertia up to 3 (motor + resolver) give acceptable performance without further optimization.

The most common servo setup problem is adding large load inertia without a corresponding increase in KVP.

The value of KVP to achieve a desired bandwidth can easily be calculated as:

$$KVP = \frac{2\pi * f_{VC} * J_{TOT}}{K_{TRMS} \sqrt{3} / 2 \sqrt{2}} = 10.26 * f_{VC} * \frac{J_{TOT}}{K_{TRMS}}$$

# Example Calculation

For example, to achieve 75 Hz bandwidth with a PMA22 motor having 20 to 1 load inertia = 0.011 lb-in-sec2:

$$J_{TOT}^{1} = 0.00039 + 0.011 = 0.01139 \text{ lb-in-sec}2$$

$$K_T^2 = 4.31 \text{ lb-in/amp}$$

$$KVP = 10.26*75*\frac{0.01139}{4.31} = 2.03$$

800Tools can also be used to make the calculation. Simply enter the total inertia in place of the motor-plus-resolver inertia when using the Create New Configuration or Edit Existing Configuration buttons and 800Tools calculates the appropriate value for KVP to achieve 75 Hz bandwidth.

There is no specific answer to the general question, "What should the bandwidth be?" In general, the higher the velocity loop bandwidth, the faster the settling time and the better the rejection of torque disturbances (increased stiffness). Typically, velocity loop bandwidths range from 30 Hz to 100 Hz. However, too high a bandwidth can lower the damping of resonance in mechanical linkages, causing excessive ringing and/or wear in coupled mechanics. Remember, it is the resulting motion at the end of any mechanical linkages that typically matters, not the response at the motor shaft.

# Problems With High Load Inertia

It would seem from the above, that setting KVP is simply a matter of increasing its value to compensate for load inertia. Unfortunately, the following problems often interfere, particularly when the load inertia is large compared with the motor's inertia:

- 1. Mechanical resonance between motor and load cause high frequency oscillation.
- 2. Backlash between motor and load effectively unload the motor over a small angle. Within this small angle, the increased bandwidth results in oscillation.
- 3. Ripple in the velocity feedback signal results in large motor ripple current, if KVP is large.

As a general rule, any system with KVP set higher than 5 times the medium bandwidth setting requires adjustment to the default ARF0 and ARF1 settings.

$$K_{TRMS} = K_{ERMS} * 1.06 / \sqrt{3}$$
 (volts/krpm).

$$K_{\text{T 0-PK}} = K_{\text{T RMS}} * 0.707$$

<sup>&</sup>lt;sup>1</sup> Motor-plus-resolver inertia (0.00039 lb-in-sec2) for the PMA22 motor is found in the catalog or 800Tools' motor data screen.

<sup>&</sup>lt;sup>2</sup> K<sub>T</sub> is found in the catalog as K<sub>TRMS</sub> (4.31 lb-in/amp) or by using the Back EMF Constant, K<sub>E</sub> (31.2 Volts/kRPM), shown on 800Tools' motor data screen in the following formula:

#### Resonance

Mechanical resonance is caused by springiness between motor inertia and load inertia. This may result from belts, flexible couplings, or the torsional stiffness of shafts. In general, the stiffer the couplings, the higher the resonance frequency and the easier it is to tune the system for good performance.

If the velocity loop breaks into an oscillation at a frequency well above the calculated velocity loop bandwidth, a resonance problem may exist. A second symptom is that the frequency of oscillation is relatively constant even with changes to ARF0 and ARF1.

### Antiresonance Filters

Two digital anti-resonant low-pass filters ARF0 and ARF1 are included in the velocity loop. Their purpose is to lower the gain above  $f_{vc}$ , especially at any resonant frequency  $f_{vc}$  so oscillations do not occur. Recommended values are:

| f <sub>vc</sub> (Hz) | 25  | 75            | 200        |
|----------------------|-----|---------------|------------|
| ARF0 (Hz)            | 100 | 150 (default) | 1500       |
| ARF1 (Hz)            | 200 | 750 (default) | $1x10^{5}$ |

If the velocity loop bandwidth cannot be raised to an acceptable value without encountering a resonant oscillation, follow the procedure below.

#### **Procedure**

- 1. Set both ARF0 and ARF1 to 400 Hz and set KVP low enough to prevent oscillation.
- 2. Increase KVP slowly until oscillation at the resonant frequency just begins. Reduce KVP slightly until the oscillation just stops. Compute the velocity loop bandwidth using the formula given at the beginning of this section. If the velocity loop bandwidth is less than .25 times the value of ARF0 and ARF1, proceed to Step 3. Otherwise, go to Step 4.
- 3. Decrease both ARF0 and ARF1 by 20% and go back to Step 2.
- 4. The velocity loop bandwidth should now be approximately one quarter the value of ARF0 and ARF1. For margin, reduce KVP, ARF0, and ARF1 by 20%.

#### **Backlash**

Some backlash may be unavoidable, especially when gear reduction is used. If backlash is present, the inertia match must be good (load inertia should be roughly equal to motor inertia) for good servo performance. Gearing reduces the inertia reflected to the motor by the square of the gear reduction from motor to load. Select a gear ratio to give the required match.

### **Current Ripple**

The velocity feedback signal in standard PCE830 drives operating with the standard 20 arcmin resolver can have up to 3% p-p ripple. The resulting motor torque current ripple, with no ARF0/ARF1 filtering, is calculated using the following formula:

Current ripple (amps p-p) = 
$$\frac{3}{100}$$
\* Speed (RPM)\* $\frac{2\pi}{60}$ \* KVP  $\approx 0.03$ \*Speed (RPM)\* KVP

There can be cause for concern when this p-p number exceeds 40% of the drive's or motor's current rating. Monitor the motor current using DAC Monitors on J2-4 to insure that actual ripple current with ARF0/ARF1 filtering is not excessive.

Motor current ripple is often reduced by lowering the ARF0, ARF1 low-pass filter break frequencies. This benefit is limited by velocity loop bandwidth and stability constraints. Velocity feedback ripple, and motor current ripple, can also be reduced by specifying a higher accuracy resolver.

KVI

The parameter, KVI, sets the "lag-break" frequency of the velocity loop. KVI is equal to the frequency in Hz where the velocity loop compensation transitions from predominantly integral characteristics to predominantly proportional characteristics. Drive rejection of torque disturbances increase as KVI increases. Default values for KVI are:

| f <sub>vc</sub> (Hz)  | 25  | 75        | 200  |
|-----------------------|-----|-----------|------|
| KVI (Velocity Loop    | 1.7 | 5.0       | 13.3 |
| Lag-Break Freq. (Hz)) |     | (default) |      |

If the drive is used within a position loop (either with BlkType = 2 or when using an external position drive and BlkType = 1), KVI should be equal to or less than 0.1 times the velocity loop bandwidth. If no position loop is used, KVI can be set to 0.25 times the velocity loop bandwidth (or higher, if some ringing can be tolerated). In general, the response to a velocity command step (or truncated ramp) has velocity overshoot for non-zero values of KVI.

### 2.7.2. Position Loop

When BlkType is set equal to 2, a position loop is configured outside the velocity loop. The velocity loop must be set up and evaluated in terms of bandwidth BEFORE attempting to setup the position loop.

**KPP** 

The position loop proportional gain, KPP, determines the settling time of the position loop. KPP is the bandwidth of the position loop (in Hz), assuming an ideal velocity loop. Recommended values for KPP are:

| f <sub>vc</sub> (Hz) | 25 | 75           | 200 |
|----------------------|----|--------------|-----|
| KPP (Position Loop   |    |              |     |
| Bandwidth (Hz))      | 5  | 15 (default) | 50  |

In general, the higher the value of KPP, the faster the settling time. However, trying to set KPP to a high value with inadequate velocity loop bandwidth results in overshoot and ringing. A good trade off is to set KPP to 0.2 times the velocity loop bandwidth. Slightly higher values can be used if overshoot can be tolerated.

### **Position Loop**

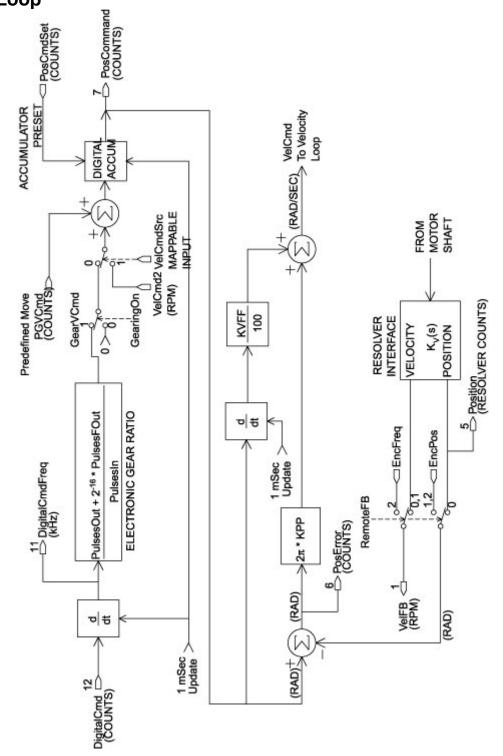

#### **KVFF**

KVFF is the velocity feed forward gain. In the absence of velocity feed forward (KVFF = 0), the commanded velocity is proportional to the position (following) error. This means that the actual position lags the commanded position by a value proportional to the speed. The error is smaller for larger values of KPP.

The following table gives a sample of the following error magnitude.

| Speed (RPM) | KPP (Hz) | Following Error (revolutions) |
|-------------|----------|-------------------------------|
| 1000        | 10       | 0.27                          |
| 2000        | 10       | 0.53                          |
| 5000        | 10       | 1.33                          |
| 1000        | 20       | 0.13                          |
| 2000        | 20       | 0.27                          |
| 5000        | 20       | 0.66                          |

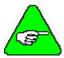

The following error can easily exceed one complete motor revolution. In many electronic gearing applications, such following errors are not acceptable (real gears DO NOT have following errors!) Stepper systems also DO NOT have such errors.

Feed forward takes advantage of the fact that the PCE830 DSP knows the frequency of the encoder or step inputs and knows how fast the motor should be going at a given instant. All or part of this velocity can be added to the velocity command to reduce following error. If KVFF is set to 100 (%), the steady-state following error reduces to zero.

### **Overshoot**

Setting KVFF equal to 100% can result in position overshoot. Somewhat lower values may be required, if this is a problem. KVFF set to 70%-80% typically achieves the fastest step response with no overshoot. Setting KVFF to less than 100% gives steady state following error when running at a constant speed.

### 2.7.3. Advanced Velocity Loop Tuning

Continuous Time Transfer Function Approximation The transfer function for the velocity loop compensation block is:

$$\frac{\text{FVelErr}}{\text{VelErr}}(s) = \frac{\left(\frac{s}{\omega_z}\right)^2 + \frac{1}{Q_z}\frac{s}{\omega_z} + 1}{\left(\frac{s}{\omega_f}\right)^2 + \frac{1}{Q_f}\frac{s}{\omega_f} + 1}$$

$$\frac{\text{ICmd}}{\text{VeIErr}}(s) = \frac{\left(\frac{s}{\omega_z}\right)^2 + \frac{1}{Q_f}\frac{s}{\omega_z} + 1}{\left(\frac{s}{\omega_f}\right)^2 + \frac{1}{Q_f}\frac{s}{\omega_f} + 1}$$

Definitions for the terms used in the equations above are:

For ARx0 > 0 both roots are real and:

$$\omega_z = 2\pi\sqrt{(ARx0)(ARx1)}$$

$$Q_z = \frac{\sqrt{(ARx0)(ARx1)}}{ARx0 + ARx1}$$

For ARx0 < 0 roots are a complex pair and:

$$\omega_z = -2\pi ARx0$$

$$Q_z = ARx1$$

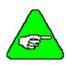

When ARZ0 and ARZ1 are both 0, the numerator of  $\frac{FVelEn}{VelEn}$  reduces to 1.

If ARZ0 or ARZ1 is individually 0, the numerator reduces to  $\frac{5}{2\pi ARZx} + 1$ .

Discrete Time Transfer Function The velocity loop compensation is actually implemented as a digital discrete time system function on the DSP. The continuous time transfer function is converted to the discrete time domain by a backward Euler mapping:

$$S \to \frac{1}{T_S} (1 - z^{-1})$$

where  $T_s = 250 \mu sec.$ 

### Mode Selection and Command Processing

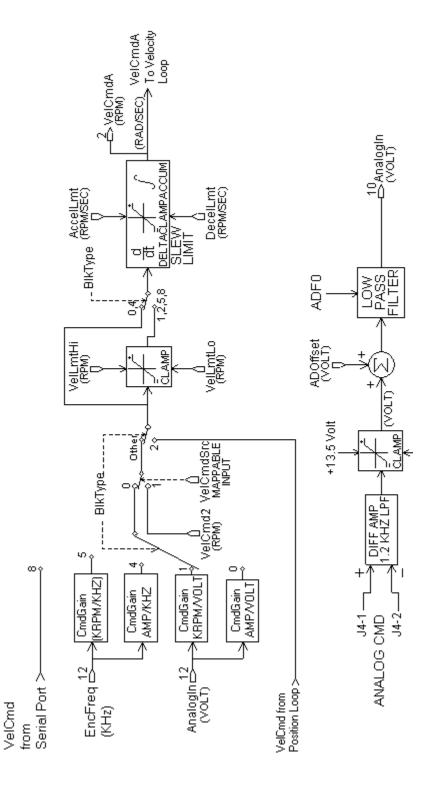

## 2.8. Comcoder or Encoder Feedback Setup

The PCE830 servo drive can commutate a motor using any one of the following feedback devices:

- Resolver
- Incremental Encoder
- Comcoder (hall/encoder).

# 2.8.1. Configuring the PCE830 for a Motor with an Incremental Encoder

### Using an Incremental Encoder

To wire an incremental encoder for primary feedback on the PCE830:

1. Connect the encoder signals, PTC and Encoder +5V supply as shown in the diagram below:

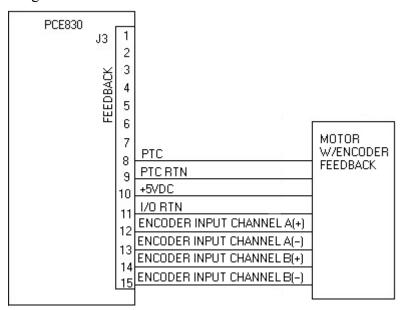

2. Click the **Edit Drive Configuration Online** button and select the variable, **EncPos**.

3. With the motor disabled, rotate the shaft in the clockwise direction as viewed from the shaft end (as shown in the picture below).

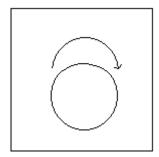

- 4. If **EncPos** decreases as the shaft is rotated, swap A and  $\overline{A}$  connections and repeat Step 3.
- 5. Click the **Create New Configuration** button. Select the proper motor, drive, and desired mode of operation. Click **Next**.
- 6. Click the **Feedback** Tab. Select **Incremental Encoder** as the **Commutation Source**.
- 7. Enter the correct encoder line count.
- 8. Click **Save to File** and give the configuration a name.
- 9. Click **Download to Drive** to send the complete configuration to the drive.
- 10. After the download is complete, click **YES** to save the configuration to non-volatile memory.
- 11. Turn AC power OFF and ON again.

Incremental encoders are not absolute feedback devices. An alignment procedure must be performed. The motor should perform its encoder alignment check upon power up AND assertion of the hardware enable.

For additional information on incremental encoder alignment, consult the online help of the PCE830 software "Encoder Alignment Overview" or contact Kollmorgen Applications Engineering for assistance.

### 2.8.2. Configuring the PCE830 for a Motor With a Comcoder

# Using a Comcoder

To wire-up a comcoder (hall/encoder) for primary feedback on the PCE830 perform the following:

1. Connect the comcoder as shown in the diagram below:

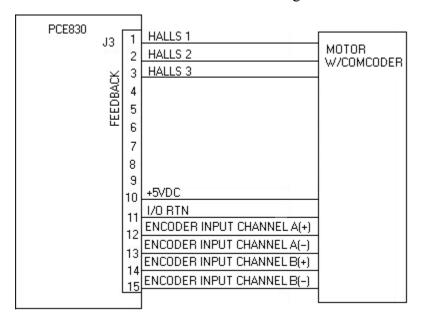

- 2. Click the **Edit Drive Configuration Online** button and select the variable **HallState**.
- 3. With the motor disabled, rotate the shaft slowly in the clockwise direction. Verify that **HallState** repeats the following sequence (... 6, 4, 5, 1, 3, 2, ...).
- 4. If **HallState** does not sequence in this manner, swap any two hall sensor phases and repeat step 3.
- 5. Click the **Create New Configuration** button. Select the proper motor, drive, and desired mode of operation. Click **Next**.
- 6. Click the **Feedback** tab. Select **Comcoder (Hall/Encoder)** as the **Commutation Source**.
- 7. Enter the correct encoder line count.
- 8. Click **Save to File** and give the configuration a name.
- 9. Click **Download to Drive** to send the complete configuration to the drive.
- 10. After the download is complete, click **YES** to save the configuration to non-volatile memory.
- 11. Turn AC power OFF and ON again.

When the hardware enable is asserted, the motor initially uses the hall signals for commutation. After the first hall state transition occurs, the drive adjusts the commutation angle and starts commutation off the encoder. To ensure the adjusted commutation angle is within 5 electrical degrees of the correct angle, the PCE830 limits the maximum velocity and maximum acceleration rate at which the motor can rotate until this transition occurs because the motor is still not properly aligned during this period.

For additional information on the **Comcoder (Hall/Encoder)** alignment process, contact Kollmorgen Application Engineering for assistance.

## 2.9. Simple ASCII Protocol

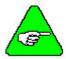

This applies to firmware version 2.00 and higher.

The PCE830 supports a simple ASCII protocol for serial communications with devices like PLCs or other electronics capable of handling ASCII strings.

The simple ASCII protocol command formats are given below. The notation is:

- { } indicates optional field.
- indicates one character.
- [] indicates a string of characters.

Each character is sent using its ASCII representation.

# Command Message Format

<STX> {[Addr]} [CmdCode] [PDID] [=Value] {[:CS]} <CR>

# Description of Fields

STX = Framing character denoting start of message.

Addr = Address of drive (0-255). Optional field.

CmdCode = R for read, W for Write, C for Command.

PDID = The ID number of the variable/parameter.

To distinguish floats from integers, 10000 was

added to PDID of integers.

Value = Value (data) to be written to parameter/variable.

Only used for W (write) messages.

CS = Checksum. Optional field.

CR = Framing character denoting end of message.

# Reply Message Format

<STX> [RspCode] {[Value]} {[:CS]} <CR>

# Description of Fields

STX = Framing character denoting start of message.

RspCode = V if Value (data) is returned. E is error is returned.

Value = Value of variable/parameter.

CS = Checksum. This optional field is used only if

the command message used a checksum.

CR = Framing character used to denote end of message.

If the command message is valid:

1. The reply to a read returns the value of the variable/parameter.

2. The reply to a write command also returns the value of the variable/parameter after it was written.

3. The reply to a command is simply an echo of the message received.

### **Examples**

1. Write Move1Distance (Integer #10100) a value of -6553600 without using the optional Address field:

Command Sent: "<STX> W 10100 = -6553600 :214 <CR>"

Message Received: "<STX>V-6553600:38<CR>"

2. Read Move1Distance (Integer #10100) without using the optional Address field:

Command Sent: "<STX> R 10100 :190 <CR>"

Message Received: "<STX>V-6553600:38<CR>"

3. Write Move1RunSpeed (Float #98) a value of 60.0 RPM with the Address field:

Command Sent: "<STX> 255 W98 = 60.0 :31 <CR>"

Message Received: "<STX>V59.9992:9<CR>"

4. Read Move1RunSpeed (Float #98) with the Address field.

Command Sent: "<STX> 255 R98:185 <CR>"

Message Received: "<STX>V59.9992:9<CR>"

5. Execute NVSave (Command #1).

Command Sent: "<STX> C1 <CR>"

Message Received: "<STX>C1<CR>"

#### **Guidelines**

1. The Serial ASCII Protocol ignores white space between fields.

2. The Checksum is the decimal sum (modulo 256) of all the characters from after the initial framing character (STX), up to and including the ":" character.

- 3. Due to floating point conversions, a floating-point value sent to the drive may not be exactly equal to the value received from the drive.
- 4. Address 0 is a global address. All drives process a message sent to address 0, but will NOT reply. Address 255 is a default address. All drives process messages sent to Address 255 and return a reply. When multi-dropping PCE830 drives, assign a unique address (between 1-254, inclusive) to each drive.

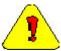

Kollmorgen strongly recommends the use of the optional CS (checksum) field for safe and reliable operation of the PCE830.

### 2.9.1. Pre-defined Identifiers

| Values for Error<br>Codes                    | ReadOnly Bounds_Error No_Such_Command Variable_Not_Implemented                           | 65<br>66<br>67<br>68                                                                                     |
|----------------------------------------------|------------------------------------------------------------------------------------------|----------------------------------------------------------------------------------------------------|
| Identifier Codes for Commands                | NVLoad<br>NVSave<br>Unconfigure                                                          | 0<br>1<br>2                                                                                              |
| Identifier Codes<br>for Integer<br>Variables | CfgD ILmtMinus ILmtPlus DM1Map Enable Enabled EncIn EncPos FaultCode Inp1 Inp2 Inp3 Inp4 | 10001<br>10002<br>10003<br>10005<br>10006<br>10007<br>10008<br>10009<br>10010<br>10012<br>10013<br>10014 |

| Inp5             | 10016 |
|------------------|-------|
| Inp6             | 10017 |
| Inputs           | 10018 |
| KpEnc            | 10019 |
| KiEnc            | 10020 |
| KdEnc            | 10021 |
| ElecAngTau       | 10022 |
| EncAlignTime     | 10023 |
| EncAlignTestDist | 10024 |
| EncAlignRampIcmd | 10025 |
| Out1             | 10026 |
| Out2             | 10027 |
| Out3             | 10028 |
| Out4             | 10029 |
| Outputs          | 10030 |
| PosCommand       | 10031 |
| PosError         | 10032 |
| ResPos           | 10033 |
| Position         | 10034 |
| PulsesIn         | 10035 |
| PulsesOut        | 10036 |
| EncOut           | 10037 |
| EncMode          | 10038 |
| PoleCount        | 10039 |
| Model            | 10041 |
| AxisAddr         | 10042 |
| ItThresh         | 10043 |
| FwV              | 10044 |
| BlkType          | 10045 |
| HwV              | 10049 |
| CommEnbl         | 10050 |
| ExtFault         | 10051 |
| Motor1           | 10052 |
| CwInh            | 10053 |
| CewInh           | 10054 |
| PulsesFOut       | 10055 |
| PosCmdSet        | 10056 |
| DM2Map           | 10057 |
| FaultReset       | 10061 |
| RunStop          | 10062 |
| -                |       |

| CommSrc         | 10063 |
|-----------------|-------|
| Enable2         | 10064 |
| RemoteFB        | 10065 |
| InpMap1         | 10066 |
| InpMap2         | 10067 |
| InpMap3         | 10068 |
| InpMap4         | 10069 |
| InpMap5         | 10070 |
| InpMap6         | 10071 |
| OutMap1         | 10072 |
| OutMap2         | 10073 |
| OutMap3         | 10074 |
| OutMap4         | 10075 |
| VelCmdSrc       | 10076 |
| Brake           | 10077 |
| MfgLock         | 10078 |
| AInNull         | 10083 |
| PosErrorMax     | 10084 |
| Fault           | 10085 |
| Motor2          | 10090 |
| DigitalCmd      | 10091 |
| Move0Type       | 10092 |
| Move0Distance   | 10093 |
| Move0Dwell      | 10095 |
| Move0DistOffset | 10096 |
| Move0HomeDir    | 10097 |
| Move0HomeMode   | 10098 |
| Move1Type       | 10099 |
| Move1Distance   | 10100 |
| Move1Dwell      | 10102 |
| Move1DistOffset | 10103 |
| Move1HomeDir    | 10104 |
| Move1HomeMode   | 10105 |
| Move2Type       | 10106 |
| Move2Distance   | 10107 |
| Move2Dwell      | 10109 |
| Move2DistOffset | 10110 |
| Move2HomeDir    | 10111 |
| Move2HomeMode   | 10112 |
| Move3Type       | 10113 |

| Move3Distance    | 10114 |
|------------------|-------|
| Move3Dwell       | 10116 |
| Move3DistOffset  | 10117 |
| Move3HomeDir     | 10118 |
| Move3HomeMode    | 10119 |
| Move4Type        | 10120 |
| Move4Distance    | 10121 |
| Move4Dwell       | 10123 |
| Move4DistOffset  | 10124 |
| Move4HomeDir     | 10125 |
| Move4HomeMode    | 10126 |
| Move5Type        | 10127 |
| Move5Distance    | 10128 |
| Move5Dwell       | 10130 |
| Move5DistOffset  | 10131 |
| Move5HomeDir     | 10132 |
| Move5HomeMode    | 10133 |
| Move6Type        | 10134 |
| Move6Distance    | 10135 |
| Move6Dwell       | 10137 |
| Move6DistOffset  | 10138 |
| Move6HomeDir     | 10139 |
| Move6HomeMode    | 10140 |
| Move7Type        | 10141 |
| Move7Distance    | 10142 |
| Move7Dwell       | 10144 |
| Move7DistOffset  | 10145 |
| Move7HomeDir     | 10146 |
| Move7HomeMode    | 10147 |
| ActiveMoveType   | 10148 |
| ActiveDistance   | 10149 |
| InPosLimit       | 10150 |
| ActiveDwell      | 10151 |
| ActiveDistOffset | 10152 |
| ActiveHomeDir    | 10153 |
| ActiveHomeMode   | 10154 |
| ActiveMove       | 10155 |
| StartMove        | 10156 |
| MoveDone         | 10157 |
| MoveSelectBit0   | 10158 |
|                  |       |

| MoveSelectBit1       | 10159 |
|----------------------|-------|
| MoveSelectBit2       | 10160 |
| GearingOn            | 10161 |
| Move0RegSelect       | 10162 |
| Move1RegSelect       | 10163 |
| Move2RegSelect       | 10164 |
| Move3RegSelect       | 10165 |
| Move4RegSelect       | 10166 |
| Move5RegSelect       | 10167 |
| Move6RegSelect       | 10168 |
| Move7RegSelect       | 10169 |
| Reg1ResolverPosition | 10170 |
| Reg1EncoderPosition  | 10171 |
| Reg2ResolverPosition | 10172 |
| Reg2EncoderPosition  | 10173 |
| Reg1ActiveEdge       | 10174 |
| Reg2ActiveEdge       | 10175 |
| ActiveRegSelect      | 10176 |
| HomeSwitch           | 10177 |
| HallState            | 10178 |
| HallOffset           | 10179 |
| DriveStatus          | 10180 |

| Identifier Codes       | AnalogIn    | 0  |
|------------------------|-------------|----|
| for Float<br>Variables | AnalogOut1  | 1  |
|                        | EncFreq     | 2  |
|                        | Velocity    | 3  |
|                        | ARF0        | 4  |
|                        | ARF1        | 5  |
|                        | Kvi         | 6  |
|                        | ItF0        | 7  |
|                        | Kpp         | 8  |
|                        | Kvp         | 9  |
|                        | Kvff        | 10 |
|                        | DM1F0       | 11 |
|                        | ADF0        | 12 |
|                        | ADOffset    | 13 |
|                        | Ipeak       | 14 |
|                        | DM1Gain     | 15 |
|                        | CmdGain     | 16 |
|                        | CommOff     | 17 |
|                        | ItFilt      | 18 |
|                        | VelCmd      | 19 |
|                        | VelErr      | 20 |
|                        | Icmd        | 21 |
|                        | IFB         | 22 |
|                        | FVelErr     | 23 |
|                        | DM1Out      | 24 |
|                        | VelFB       | 25 |
|                        | DM2Out      | 26 |
|                        | Kip         | 27 |
|                        | AnalogOut2  | 30 |
|                        | StopTime    | 31 |
|                        | DM2Gain     | 32 |
|                        | Kii         | 33 |
|                        | DM2F0       | 35 |
|                        | VelCmd2     | 36 |
|                        | VelCmdA     | 37 |
|                        | HSTemp      | 38 |
|                        | IU          | 39 |
|                        | IV          | 40 |
|                        | IW          | 41 |
|                        | <del></del> |    |

| IgCmd           | 42  |
|-----------------|-----|
| VBusThresh      | 43  |
| Vbus            | 44  |
| AccelLmt        | 45  |
| DecelLmt        | 46  |
| VelLmtHi        | 48  |
| VelLmtLo        | 49  |
| B1              | 50  |
| B2              | 51  |
| K1              | 52  |
| K2              | 53  |
| ARZ0            | 54  |
| ARZ1            | 55  |
| EncInF0         | 56  |
|                 |     |
| ItThreshA       | 83  |
| VBusFTime       | 84  |
| CmdGain2        | 90  |
| ZeroSpeedThresh | 91  |
| DigitalCmdFreq  | 94  |
| Move0RunSpeed   | 95  |
| Move0AccelRate  | 96  |
| Move0DecelRate  | 97  |
| Move1RunSpeed   | 98  |
| MovelAccelRate  | 99  |
| Move1DecelRate  | 100 |
| Move2RunSpeed   | 101 |
| Move2AccelRate  | 102 |
| Move2DecelRate  | 103 |
| Move3RunSpeed   | 104 |
| Move3AccelRate  | 105 |
| Move3DecelRate  | 106 |
| Move4RunSpeed   | 107 |
| Move4AccelRate  | 108 |
| Move4DecelRate  | 109 |
| Move5RunSpeed   | 110 |
| Move5AccelRate  | 111 |
| Move5DecelRate  | 112 |
| Move6RunSpeed   | 113 |
| Move6AccelRate  | 114 |
| Move6DecelRate  | 115 |

| Move7RunSpeed    | 116 |
|------------------|-----|
| Move7AccelRate   | 117 |
| Move7DecelRate   | 118 |
| ActiveRunSpeed   | 119 |
| ActiveAccelRate  | 120 |
| ActiveDecelRate  | 121 |
| IntgStopThresh   | 122 |
| I2tThresh        | 123 |
| I2tF0            | 124 |
| I2tFilt          | 125 |
| AnalogILmt       | 126 |
| AnalogILmtGain   | 127 |
| AnalogILmtFilt   | 128 |
| AnalogILmtOffset | 129 |
| ActualILmtPlus   | 130 |
| ActualILmtMinus  | 131 |

# Values for InpMapX (10066-10071)

Convert value from hex to decimal for Serial ASCII Protocol

| No_Function             | 0x0000 |
|-------------------------|--------|
| Fault_Reset_Inp_Hi      | 0x8001 |
| Fault_Reset_Inp_Lo      | 0x0001 |
| RunStop_Inp_Hi          | 0x8002 |
| RunStop_Inp_Lo          | 0x0002 |
| Enable2_Inp_Hi          | 0x8003 |
| Enable2_Inp_Lo          | 0x0003 |
| VelCmdSrc_Inp_Hi        | 0x8004 |
| VelCmdSrc_Inp_Lo        | 0x0004 |
| CW_Inhibit_Inp_Hi       | 0x8005 |
| CW_Inhibit_Inp_Lo       | 0x0005 |
| CCW_Inhibit_Inp_Hi      | 0x8006 |
| CCW_Inhibit_Inp_Lo      | 0x0006 |
| AInNull_Inp_Hi          | 0x8007 |
| AInNull_Inp_Lo          | 0x0007 |
| PosBlk_Select_Inp_Hi    | 0x8008 |
| PosBlk_Select_Inp_Lo    | 0x0008 |
| CmdGain_Select_Inp_Hi   | 0x8009 |
| CmdGain_Select_Inp_Lo   | 0x0009 |
| Start_Move_Inp_Hi       | 0x800A |
| Start_Move_Inp_Lo       | 0x000A |
| Move_Select_Bit0_Inp_Hi | 0x800B |
| Move_Select_Bit0_Inp_Lo | 0x000B |
| Move_Select_Bit1_Inp_Hi | 0x800C |
| Move_Select_Bit1_Inp_Lo | 0x000C |
| Move_Select_Bit2_Inp_Hi | 0x800D |
| Move_Select_Bit2_Inp_Lo | 0x000D |
| Gearing_On_Inp_Hi       | 0x800E |
| Gearing_On_Inp_Lo       | 0x000E |
| Home_Switch_Inp_Hi      | 0x800F |
| Home_Switch_Inp_Lo      | 0x000F |
|                         |        |

| Values for   |   |
|--------------|---|
| OutMapX      |   |
| (10072-10075 | ) |

Convert value from hex to decimal for Serial ASCII Protocol

| No_Function          | 0x0000 |
|----------------------|--------|
| Fault_Out_Hi         | 0x8001 |
| Fault_Out_Lo         | 0x0001 |
| Enabled_Out_Hi       | 0x8002 |
| Enabled_Out_Lo       | 0x0002 |
| Brake_Out_Hi         | 0x8003 |
| Brake_Out_Lo         | 0x0003 |
| MechRev_Out_Hi       | 0x8004 |
| MechRev_Out_Lo       | 0x0004 |
| ElecRev_Out_Hi       | 0x8005 |
| ElecRev_Out_Lo       | 0x0005 |
| Zero_Speed_Out_Hi    | 0x8006 |
| Zero_Speed_Out_Lo    | 0x0006 |
| Excess_PosErr_Out_Hi | 0x8007 |
| Excess_PosErr_Out_Lo | 0x0007 |
| Move_Done_Out_Hi     | 0x8008 |
| Move_Done_Out_Lo     | 0x0008 |
|                      |        |

### Values for Pre-defined Move Types

 $(10092,\,10099,\,10106,\,10113,\,10120,\,10127,\,10134,\,10141,\,10148$ 

| Move_Type_None        | 0 |
|-----------------------|---|
| Move_Type_Velocity    | 1 |
| Move_Type_Incremental | 2 |
| Move_Type_Absolute    | 3 |
| Move_Type_Home        | 4 |
| Move_Type_Incr_Reg    | 5 |
| Move_Type_Abs_Reg     | 6 |

# Values for Homing Moves

(10098, 10105, 10112, 10119, 10126, 10133, 10140, 10147, 10154)

| Home_Mode_Switch            | 0 |
|-----------------------------|---|
| Home_Mode_Marker            | 1 |
| Home_Mode_Switch_And_Marker | 2 |
| Home Mode Present Position  | 3 |

| Values for CommSrc        | (Communication Source, 10063) |   |
|---------------------------|-------------------------------|---|
|                           | Commsrc_Resolver              | 0 |
|                           | Commsrc_Encoder               | 1 |
|                           | Commsrc_Hall_Encoder          | 2 |
| Values for<br>DriveStatus | (DriveStatus, 10180)          |   |
| Divogratao                | DriveStatus_Unconfigured      | 0 |
|                           | DriveStatus_Faulted           | 1 |
|                           | DriveStatus_Enabled           | 2 |
|                           | DriveStatus_Disabled          | 3 |

This page intentionally left blank.

### 3. PCE840

The PCE840 SERCOS contains all the hardware and firmware necessary to connect to a SERCOS network. Wire the PCE840 according to the Wiring Diagram on page 1-3. This section defines switch settings and lists the SERCOS IDNs the PCE840 supports.

## 3.1. Setting up Intensity and Baud Rate Using SW4

**Definition** Switch SW4 is used to select the SERCOS baud rate and the fiber optic light

intensity (power level).

**Switch SW4** The following diagram shows the location of switch S4.

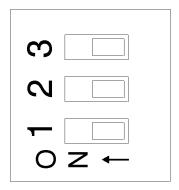

### **Intensity Level**

| SW4-1 | Fiber Optic Light Intensity Level |
|-------|-----------------------------------|
| ON    | High power transmission           |
| OFF   | Low power transmission (default)  |

#### **Baud Rate**

| Baud Rate         | SW4-2 | SW4-3 |
|-------------------|-------|-------|
| 2 Mbaud (default) | OFF   | OFF   |
| 4 MBaud           | OFF   | ON    |
| 8 MBaud           | ON    | OFF   |
| 16 MBaud          | ON    | ON    |

# 3.2. Setting up Serial Addresses Using Switches SW5 and SW6

**Definition** 

The two hexademical rotary switches SW5 and SW6 are used to set the axis address for each PCE840 on the SERCOS ring.

**Procedure** 

The following diagram shows the location of switch SW5 and SW6. The view shows the location of the switches looking at the front of the PCE840.

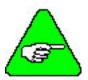

Each PCE840 must have a unique serial address.

Switch SW5 and SW6

The diagram below shows the SW5 and SW6 switch settings.

The 8-bit address consists of two hexadecimal digits. The low and high digits are determined by the position of SW5 and SW6.

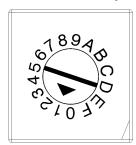

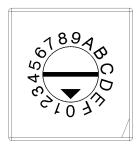

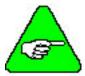

The axis address is set to 1 by default at the factory.

### **Procedure**

- 1. Remove power from the PCE840 servocontroller.
- 2. Refer to the table below to set the PCE840 to the appropriate address.

### **Address Table**

| Address | SW6 | SW5 | Address | SW6 | SW5 |
|---------|-----|-----|---------|-----|-----|
| 0*      | 0   | 0   | 18      | 1   | 2   |
| 1       | 0   | 1   | 19      | 1   | 3   |
| 2       | 0   | 2   | 20      | 1   | 4   |
| 3       | 0   | 3   | 21      | 1   | 5   |
| 4       | 0   | 4   | 22      | 1   | 6   |
| 5       | 0   | 5   | 23      | 1   | 7   |
| 6       | 0   | 6   | 24      | 1   | 8   |
| 7       | 0   | 7   | 25      | 1   | 9   |
| 8       | 0   | 8   | 26      | 1   | A   |
| 9       | 0   | 9   | 27      | 1   | В   |
| 10      | 0   | A   | 28      | 1   | C   |
| 11      | 0   | В   | 29      | 1   | D   |
| 12      | 0   | C   | 30      | 1   | Е   |
| 13      | 0   | D   | 31      | 1   | F   |
| 14      | 0   | Е   | 32      | 2   | 0   |
| 15      | 0   | F   | •••     |     |     |
| 16      | 1   | 0   | •••     |     |     |
| 17      | 1   | 1   | 255*    | F   | F   |

<sup>\*</sup>Repeater Application Only

- 3. Re-connect power to the PCE840.
- 4. Repeat steps 1 through 4 for other units on the ring. Make sure to give the other units unique addresses.

<sup>\*\*</sup>Not Allowed for SERCOS Applications

### 3.3. Identification Numbers (IDNs)

#### Introduction

This is the list of SERCOS IDNs which are supported by the PCE840. For additional information on each IDN please consult a SERCOS specification or Section 3.8, IDN Attributes.

# List of supported IDNs

- 1 Control Unit Cycle Time (TNcvc)
- 2 Communication Cycle Time (Tscvc)
- 3 Shortest AT Transmission Starting Time (T1min)
- 4 Transmit/Receive Transition Time (TATMT)
- 5 Minimum Feedback Processing Time (T4min)
- 6 AT Transmission Starting Time (T1)
- 7 Feedback Acquisition Capture Point (T4)
- 8 Command Value Valid Time (T3)
- 9 Position of Data Record in MDT
- 10 Length of Master Data Telegram
- 11 Class 1 Diagnostic
- 14 Interface Status
- 15 Telegram Type Parameter
- 16 Configuration List of AT
- 17 IDN List of all Operation Data
- 18 IDN List of Operation Data for CP2
- 19 IDN List of Operation Data for CP3
- 21 IDN List of Invalid Operation Data for CP2
- 22 IDN List of Invalid Operation Data for CP3
- 24 Configuration List of the MDT
- 25 IDN List of all Procedure Commands
- 28 MST Error Counter
- 29 MDT Error Counter
- 30 Manufacturer Version
- 32 Primary Operation Mode
- 36 Velocity Command Value
- 40 Velocity Feedback Value
- 41 Homing Velocity
- 42 Homing Acceleration
- 43 Velocity Polarity Parameter
- 44 Velocity Data Scaling Type
- 45 Velocity Data Scaling Factor
- 46 Velocity Data Scaling Exponent
- 47 Position Command Value
- Position Feedback Value 1 (Motor Feedback)

#### **IDNs** (continued)

- 52 Reference Distance 1
- 55 Position Polarity Parameter
- 76 Position Data Scaling Type
- 77 Linear Position Data Scaling Factor
- 78 Linear Position Data Scaling Exponent
- 79 Rotational Position Resolution
- 80 Torque Command Value
- 82 Positive Torque Limit Value
- 83 Negative Torque Limit Value
- 84 Torque Feedback Value
- 85 Torque Polarity Parameter
- 88 Receive to Receive Recovery Time (TMTSY)
- 89 MDT Transmission Starting Time (T2)
- 90 Command Value Proceeding Time (TMTSG)
- 95 Diagnostic Message
- 96 Slave Arrangement
- 99 Reset Class 1 Diagnostic
- 100 Velocity Loop Proportional Gain (KVP)
- 101 Velocity Loop Integral Action Time (KVI)
- 103 Modulo Value
- 104 Position Loop Kv Factor (KPP)
- 106 Current Loop Proportional Gain 1 (KIP)
- 107 Current Loop Integral Action Time 1 (KII)
- 110 Amplifier Peak Current
- 127 Communications Phase 3 Transition Check
- 128 Communications Phase 4 Transition Check
- 129 Manufacturer Class 1 Diagnostic
- 130 Probe Value 1 Positive Edge
- 131 Probe Value 1 Negative Edge
- 132 Probe Value 2 Positive Edge
- 133 Probe Value 2 Negative Edge
- 140 Controller Type
- 142 Application Type
- 143 SYSTEM Interface Version
- 147 Homing Parameter
- 148 Drive-Controlled Homing Procedure Command
- 159 Monitoring Window
- 160 Acceleration Data Scaling Type
- 161 Acceleration Data Scaling Factor
- 162 Acceleration Data Scaling Exponent

#### **IDNs (continued)**

- 169 Probe Control Parameter
- 170 Probing Cycle Procedure Command
- Length of the Configurable Data Record in the AT
- 186 Length of the Configurable Data Record in the MDT
- 187 IDN List of Configurable data in the AT
- 188 IDN List of Configurable data in the MDT
- 189 Following Distance (PosErrorMax)
- 192 IDN List of Backup Operation Data
- 263 Load Working Memory Procedure Command
- 264 Backup Working Memory Procedure Command
- 301 Allocation of Realtime Control Bit 1
- 303 Allocation of Realtime Control Bit 2
- 305 Allocation of Realtime Status Bit 1
- 307 Allocation of Realtime Status Bit 2
- 400 Home Switch
- 401 Probe 1
- 402 Probe 2
- 403 Position Feedback Value Status
- 405 Probe 1 Enable
- 406 Probe 2 Enable
- 409 Probe 1 Positive Latched
- 410 Probe 1 Negative Latched
- 411 Probe 2 Positive Latched
- 412 Probe 2 Negative Latched
- 32800 DSP Debug Address
- 32801 DSP Debug Word
- 32802 DSP Debug Dword
- 32803-32806 ARM Debug Variables
- 32807 Pole Count
- 32809 Filter Value for ADF0
- 32810 DM1F0
- 32811 DM2F0
- 32812 DM1Gain
- 32813 DM2Gain
- 32814 DM1Map Mux Select
- 32815 DM2Map Mux Select
- 32816 EncOut (Encoder Output)
- 32817 InpMap1
- 32818 InpMap2
- 32819 InpMap3

# **IDNs (continued)** 32820 InpMap4 32821 InpMap5

32822 InpMap6

32823 EncInFilt

32824 RemoteFB

32826 CommOff

32827 EncMode

32828 EncIn (Encoder Input)

32829 ITThresh

32830 StopTime

32831 VBusThresh

32832 VelLmtHi

32833 VelLmtLo

32835 CoastTime

32836 CommEnbl

32837 Motor 1 Name

32838 Motor 2 Name

32840 Kvff

32841 ARZ0

32842 ARZ1

32843 ARF0

32844 ARF1

32845 Firmware version

32846 Encoder Data Scaling Method

32847 Encoder Modulo Value

32853 CommSrc (Commutation Source)

32857 ResPos (Resolver Position)

32858 Last Fault

32859 Last ExtFault

32860 OutMap1

32861 OutMap2

32862 OutMap3

32863 OutMap4

32866 Analog Input Voltage Offset (ADOffset)

32870 I<sup>2</sup>\*t Motor Protection Threshold Value (I^2\*tFilt)

32871 I<sup>2</sup>\*t Motor Protection Low Pass Filter Value (I^2tF0)

32872 I<sup>2</sup>\*t Motor Current Value

32875 State of Hall Sensors (HallState)

32876 Offset Angle for Hall Sensors (HallOffset)

32878 Digital Command Counts (DigitalCmd)

#### **IDNs** (continued)

- 32879 Digital Command Frequency (DigitalCmdFreq)
- 32880 AnalogOut1
- 32881 AnalogOut2
- 32882 Analog Current Limit Value (AnalogILmt)
- 32883 Analog Current Limit Gain (AnalogILmtGain)
- 32884 Analog Current Limit Filter (AnalogILmtFilt)
- 32885 Analog Current Limit Offset (AnalogILmtOffset)
- 32886 Actual Positive Current Limit (ActualILmtPlus)
- 32887 Actual Negative Current Limit (ActualILmtMinus)
- 34817 PCE840 Input Bit #1
- 34818 PCE840 Input Bit #2
- 34819 PCE840 Input Bit #3
- 34820 PCE840 Input Bit #4
- 34821 PCE840 Input Bit #5
- 34822 PCE840 Input Bit #6
- 34824 PCE840 Input Port (Inputs)
- 34825 AnalogIn
- 34826 EncPos (Encoder Position)
- 34833 PCE840 Output Bit #1
- 34834 PCE840 Output Bit #2
- 34835 PCE840 Output Bit #3
- 34836 PCE840 Output Bit #4
- 34840 PCE840 Output Port (Outputs)

# 3.4. System Startup, Configuration and Updates

This section outlines the minimum steps required to bring the PCE840 to phase 4 and how to use 800TOOLS to help minimize setup time. This section also describes how to use the NV functionality available on the drive and how to update the firmware using 800TOOLS.

### 3.4.1. Bringing the Ring to Phase 4

The PCE840 has been designed to work with all SERCOS-compliant masters. The PCE840 has been tested with several SERCOS masters. Please contact applications engineering for an up-to-date list. This section assumes a SERCOS-compliant master is being used and the following items are available.

- PCE840 Servo Drive
- Appropriate Brushless Motor with nothing attached to the shaft
- PC Running Windows 95/98 or WindowsNT
- 800TOOLS CD
- Motor Power and Feedback Cables (TB1, J3)
- RS-232 Communications Cable (J1)
- DB-44 Connector Mate (J2)
- SERCOS compliant controller.
- SERCOS fiber optic cables (2)
- AC Power Line (480VAC and or 240VAC and or 120VAC)

The steps below outline the minimum requirements for bringing the ring to phase 4. These steps assume a SERCOS compliant master is being used.

- 1. Set the appropriate baud rate, axis address and transmission level as outlined in Section 3.1, Setting up Intensity and Baud Rate Using SW4.
- 2. Connect the fiber optic transmitter and receiver to the master.

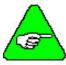

On the PCE840 the light gray connector is the transmitter and dark gray is the receiver.

- 3. Connect the motor power and feedback cables to both the motor and drive.
- 4. Connect either 120VAC or 240VAC to TB1-1 and TB1-2 on the PCE840 and 120,240 or 480VAC single or 3 phase to to TB1-3,4 and 5 and apply power to the drive.
- 5. After going through the boot up sequence, the status display on the drive should display a solid 0 and the green LED should be flashing.
- 6. At this point, the SERCOS master should be able to initiate a phase run-up to phase 2. Refer to the master documentation for information regarding phase run-up.
- 7. The status display on the PCE840 should be a solid 2 if the phase run-up was successful.
- 8. Once the drive is in phase 2, proceed to Section 3.4.2, 800TOOLS PCE840 Setup

### 3.4.2. 800TOOLS PCE840 Setup

Although a serial interface is not required to configure and run the PCE840 as a SERCOS slave, the serial interface can be used as both a diagnostics tool and to greatly reduce setup time. Using 800TOOLS, the PCE840 can be configured as either a Torque or Velocity controller. Once configured, motor functionality, tuning and I/O can all be tested with 800TOOLS

1. Install and run 800Tools and the following screen is displayed.

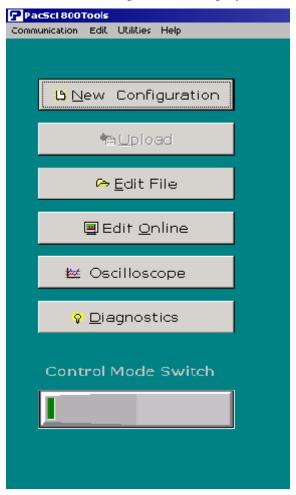

- 2. Since the drive can only be controlled by one master at a time you need to click on the control mode switch to switch from SERCOS to serial mode. The status bar on the bottom of the 800TOOLS screen indicates the current mode.
- 3. Once the serial control mode has been selected, click **New Configuration** and the following screen should be displayed.

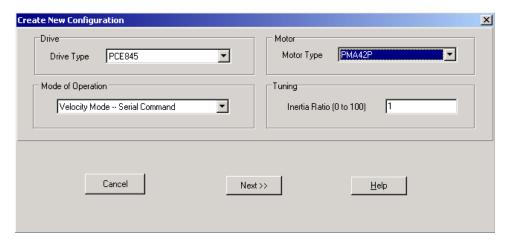

- 4. There is no profile generator in the PCE840. Therefore, there are no positioning modes available.
- 5. Select the appropriate **Drive Type**, **Mode of Operation** (use **Velocity Mode Serial Command**) and **Motor Type**. Use an unloaded motor and set the Inertia Ratio to 0.
- 6. Continue by clicking **Next** until the following screen is displayed.

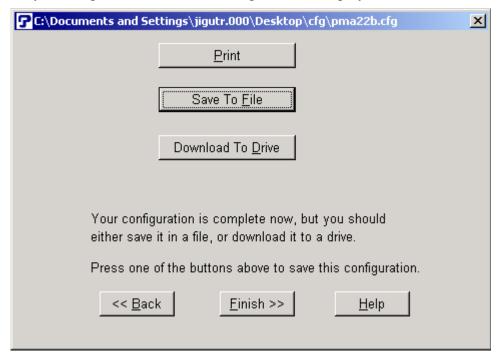

7. Select **Download To Drive**. Upon completion of the download, the following screen is displayed.

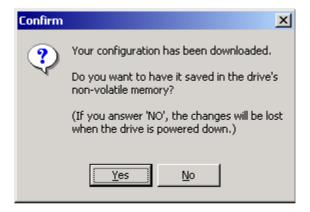

- 8. Click No.
- 9. Click **Finish** on the next screen. At this point, the main 800TOOLS screen should be displayed. The default tuning parameters for the unloaded motor have now been downloaded to the drive.
- 10. Select **Edit Online** and the following screen is displayed.

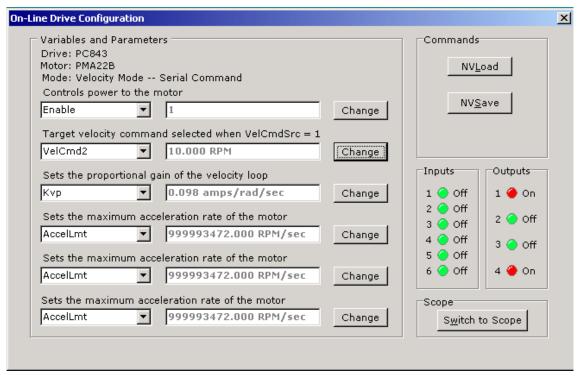

- 11. Assert the hardware enable on the drive and in the variables screen select and set the software enable to 1.
- 12. If both the software and hardware enables have been set the green status LED on the PCE840 should be ON.
- 13. Select **VelCmd2** in the variables screen and set it to a non 0 value.

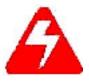

Performing this step causes motion.

14. If the motion command is successful, switch the control mode back to SERCOS control and bring the ring to phase 4.

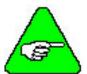

The PCE840 requires that certain IDNs (The list is contained in IDN 18) be written for a successful phase 2 to phase 3 transition. This list currently contains 10 IDNs, which are:

The master typically handles setting this list except for IDN 15 and IDN 32. IDN 15 and IDN 32 need to be set by the master in phase 2 before a phase 2 to phase 3 transition can be initiated.

- 15. Once in phase 4, the parameters that had been previously set with 800Tools and IDN 15 and 32 can all be saved to non-volatile memory. This can be accomplished by writing a 3 to IDN 264, which runs the NVSave procedure command.
- 16. At this point, the SERCOS master configuration or initialization file(depending on the master being used) can be configured to include only IDN 263 (NVLoad). Cycling power on the drive and writing a 3 IDN 263 in phase 2 enables the NVLoad procedure command that loads the previously-saved parameters.
- 17. If additional parameters (IDNs) need to be saved to NV memory (refer to IDN 192 for a complete list), bring the ring to phase 4. Set the IDNs to the desired value and perform an NVSave (write a 3 to IDN 264 to initiate the NVSave procedure command). Once the parameters have been saved, cycling power or reseting the ring loads the latests saved parameters, provided an NVLoad(IDN 263) is called in phase 2.

# 3.4.3. C840 Flash (F/W) Update

This section explains the steps required to update the SERCOS firmware in the PCE840 drive.

#### Requirements for performing a Flash update on the drive.

- PC running 800TOOLS
- RS232 cable (pins 2,3 and 5 wired straight through)
- .BIN file containing the latest PCE840 flash.

#### **Steps required**

- 1. Copy the updated BIN file to a directory on the PC that's running 800TOOLS.
- 2. Set the rotary switches on the drive to address 255 (FF).
- 3. Cycle power on the drive.
- 4. After cycling power the status display on the drive should spell out upgrade flash and then display a blinking U until the download is started.
- 5. Run 800Tools and select **Upgrade FW** from the **Utilities** pull-down menu (shown below).

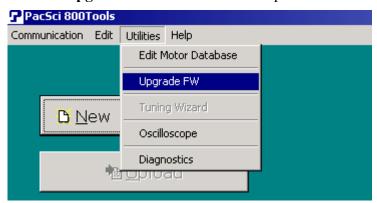

6. Select **Open File** and locate the appropriate .BIN file to download.

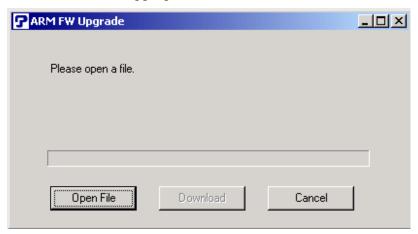

7. After the file has been opened, the following window appears.

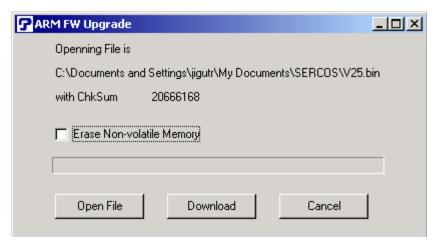

8. If you check **Erase Non-volatile Memory**, all previously-saved Non-volatile parameters are lost.

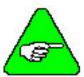

If the upgraded firmware is known to contain changes (scaling, etc.) that have an effect on the NV IDNs, it is recommended that the Non-volatile memory be erased and then saved after the firmware upgrade is complete.

- 9. Click **Download** to begin the download. The download will take approximately 6 minutes. The status bar will show the progress of the download. When complete, the display on the PCE840 will show a small d (for done).
- 10. Once the download is complete, return the rotary switches to the desired address and cycle power on the drive.
- 11. If the Non-volatile parameters where cleared during the download, you can begin at the start of this section for a step-by-step procedure on how to configure and save parameters to the Non-volatile memory on the PCE840.

### 3.5. Interfaces and Connections

This section describes all the connections to the PCE840 and provides the information required to interface to it.

In the list below, an overbar on a signal name means that the signal is active low logic. For example, Fault indicates the drive is faulted when it is pulled low.

**Earth Ground** Chassis Ground, M4 x 12 screw with flat and lock washer.

### 3.5.1. Power Board Connector

#### **TB1** 13 Position Terminal Strip

| Pin    | Label | Description              |
|--------|-------|--------------------------|
| TB1-1  | L1C   | 120/240VAC Control Power |
| TB1-2  | L2C   | 120/240VAC Control Power |
| TB1-3  | PE    | Chassis Ground           |
| TB1-4  | L1    | 380/400/480VAC (Input)   |
| TB1-5  | L2    | 380/400/480VAC (Input)   |
| TB1-6  | L3    | 380/400/480VAC (Input)   |
| TB1-7  | +B    | + Bus                    |
| TB1-8  | R     | Regen Transistor         |
| TB1-9  | -B    | - Bus                    |
| TB1-10 | PE    | Chassis Ground           |
| TB1-11 | U     | Motor Phase U            |
| TB1-12 | V     | Motor Phase V            |
| TB1-13 | W     | Motor Phase W            |

#### **AC Power**

L1C, L2C (TB1-1, 2) 120VAC / 240VAC Control Power

These terminals connect the 120/240 VAC power provided by the user to the drive's control voltage power supply.

Control power L1C, L2C (TB1-1,2) are NOT connected internally to bus power L1, L2 (TB1-4,5).

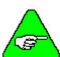

The control voltage for the PCE840 controllers is input to a switching power supply. This input accepts voltages ranging from 85VAC to 265VAC.

# **Chassis Ground PE (TB1-3)**

Convenience connector point for the user to connect the drive's control power and bus power to protective earth ground. This pin is directly connected to the chassis and thus to the Chassis Ground Stud. Local electrical code may require using the Earth Ground Chassis stud for this function.

L1, L2, L3 (TB1-4, 5, 6) 380VAC/400VAC/480VAC These terminals connect the balanced, three-phase 380/400/480 VAC power provided by the user to the drive's power output stage bus to drive the motor.

380/400/480 VAC three-phase mains **MUST** be WYE type with **earthed neutral** for PCE840 to be compatible with CE safety standard EN50178. Earthed neutral WYE-type mains are strongly recommended for all installations.

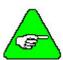

Single-phase or lower voltage operation is possible for short periods of time to support installation or testing.

Regeneration Interface +B, R, -B (TB1-7, 8, 9) +Bus, Regen Resistor, - Bus

These terminals provide the connection points for a resistor to absorb regenerated energy from the motor. A regeneration resistor goes from +B to R. In the PCE843, if a regeneration resistor is not needed, (see Section 6, Using External Regen), +B and R are open. In the PCE845, an internal regen resistor is factory-wired to +B and R. -Bus (-B) on TB1-9 is usually left open.

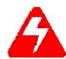

High Voltage! During normal operation +B, R, and -B operate at the bus power voltages. The PCE840 regen operates at about 800VDC. These are dangerous voltages.

#### **Regen Resistors**

The table below lists the recommended values for regen resistors. To order  $66\Omega$ , 200W regen resistor from Kollmorgen, use part number PRK-200-66.

| Model  | Resistance | Regen Resistor<br>Location                   | External Regen<br>Resistor               |
|--------|------------|----------------------------------------------|------------------------------------------|
| PCE843 | 66Ω        | External                                     | 66Ω, ±10%, 200W,<br>1500V min. isolation |
| PCE845 | 33Ω        | Internal (factory-wired TB1-7 to TB1-8) 100W | External 400W option (see below)         |

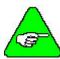

Regen Resistance MUST be in the range as shown below.

| Model | Resistance                 |
|-------|----------------------------|
| PC843 | $60 \Omega$ to $72 \Omega$ |
| PC845 | $30 \Omega$ to $36 \Omega$ |

For safety it is recommended that the external resistor be mounted on a grounded panel or use a grounding wire connected to a mounting screw. The terminals of the resistor must not be grounded.

In a few installations, heavy duty regen may be needed. In such cases, it is necessary to increase the regen resistor wattage without changing its ohms. The recommended way to increase regen wattage is shown below:

PCE843 – Wire to +B and R four  $66\Omega$ , 200W resistors in series, parallel ( $66\Omega$ , 800W).

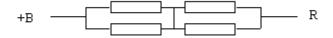

PCE845 – Cut off wires to +B and R from internal regen resistor. Wire to +B and R two  $66\Omega$ , 200W resistors in parallel (33 $\Omega$ , 400W).

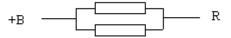

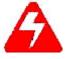

Wait 10 minutes after Bus Power is removed for the bus cap voltage to decay to a safe level before touching regen resistor or wiring. The voltage on the bus caps can be monitored with a voltmeter from +BUS (TB1-7) to -BUS (TB1-9).

**Motor Power** 

PE (TB1-10) Motor Case Ground This termination provides a convenient point for the motor ground connection and motor power wire shield. Local electrical code may require using the Earth Ground Chassis stud for this function.

U, V, W (TB1-11, 12, 13) Motor Phase These three terminations provide the 3-phase power output to the brushless motor. Observe motor polarity on these connections. For example, connect U on the drive to U on the motor.

#### 3.5.2. Serial Port

J1

The serial port (J1), utilizes the 9 contact female D subminiature style connector shown below. A brief description of each signal is included in the J1 I/O table on following page. For additional information, please refer to the Serial Communications Transceiver Schematic at the end of this section.

The figure below illustrates the pin-out for the 9-pin connector. It shows the front view looking at the PCE840.

J1 Diagram

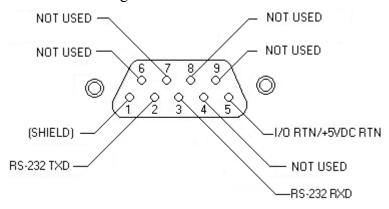

#### I/O Table

| Pin Number | Input/Output      | Explanation                             |
|------------|-------------------|-----------------------------------------|
| J1-1       | Shield            | Common/shield - serial port interface   |
| J1-2       | RS-232 TXD        | RS-232 transmitter output (from PCE840) |
| J1-3       | RS-232 RXD        | RS-232 receiver input (to PCE840)       |
| J1-4       | Not used          |                                         |
| J1-5       | I/O RTN/+5VDC RTN | Common serial port interface            |
| J1-6       | Not used          |                                         |
| J1-7       | Not used          |                                         |
| J1-8       | Not used          |                                         |
| J1-9       | Not used          |                                         |

The information provided in this section should be used to connect the PCE840 to your computer for firmware upgrades.

#### 3.5.2.1. RS-232 CONNECTIONS

# RS-232 Connections

RS-232 connections on J1 are shown below. Cable wiring required for connecting to either 9 or 25 pin serial ports of most computers are also shown.

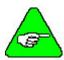

Pinouts vary among computer manufacturers. Check the hardware reference manual for your machine before wiring.

# Cabling Diagram

A 6-foot (1.8 m) RS-232 Cable with 9 pin connectors and a 9 pin to 25-pin adapter is available from Kollmorgen. The Kollmorgen order number is RS-232-5600.

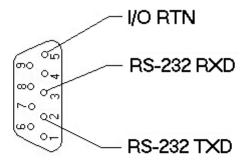

9 CONTACT FEMALE D SUBMINATURE CONNECTOR

#### TYPICAL CABLES

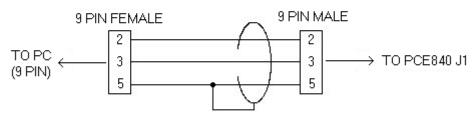

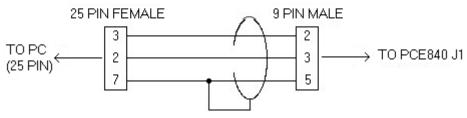

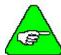

Shielded wiring is recommended for the serial communications cable to minimize potential errors from electrical noise.

PCE840 Serial Communications Transceiver Schematic

Installation Diagram

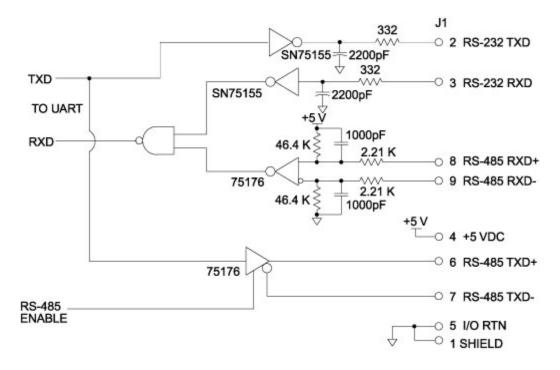

# 3.5.3. Command I/O

#### **J2** 44 Position D subminiature female

| Pin   | Description                            | Pin   | Description               |
|-------|----------------------------------------|-------|---------------------------|
| J2-1  | Analog Command Input (+)               | J2-23 | No Connect                |
| J2-2  | Analog Command Input (-)               | J2-24 | Relay Output (+) (Out4)   |
| J2-3  | I/O RTN                                | J2-25 | Relay Output (-) (Out4)   |
| J2-4  | Analog Output1 (DACMonitor1)           | J2-26 | No Connect                |
| J2-5  | Analog Output2 (DACMonitor2)           | J2-27 | No Connect                |
| J2-6  | Analog Current Limit Input             | J2-28 | Analog Input 2            |
| J2-7  | I/O RTN                                | J2-29 | Analog Input 3            |
| J2-8  | Encoder Output Channel A               | J2-30 | I/O RTN                   |
| J2-9  | Encoder Output Channel A               | J2-31 | Input 1 (Fault Reset)     |
| J2-10 | Encoder Output Channel B               | J2-32 | Input 2 (CwInh)           |
| J2-11 | Encoder Output Channel B               | J2-33 | Input 3 (CcwInh)          |
| J2-12 | Encoder Output Channel Z               | J2-34 | Input 4 (Reg1)            |
| J2-13 | Encoder Output Channel $\overline{Z}$  | J2-35 | Input 5 (Reg2)            |
| J2-14 | +5VDC (Output)                         | J2-36 | Input 6                   |
| J2-15 | I/O RTN/ +5VDC RTN                     | J2-37 | Enable Input              |
| J2-16 | I/O RTN                                | J2-38 | Input RTN                 |
| J2-17 | Command Encoder Input Channel A (Step) | J2-39 | +24VDC Output RTN         |
| J2-18 | Command Encoder Input Channel A (Step) | J2-40 | +24VDC (Output)           |
| J2-19 | Command Encoder Input Channel B (Dir)  | J2-41 | Out1, 2, 3 Supply (Input) |
| J2-20 | Command Encoder Input Channel B (Dir)  | J2-42 | Out1 (Fault)              |
| J2-21 | No Connect                             | J2-43 | Out2 (Brake)              |
| J2-22 | No Connect                             | J2-44 | Out3                      |

J2 Diagram

The figure below illustrates the pin-out for the 44-pin connector. It shows the front view looking at the PCE840.

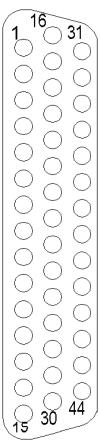

#### Command I/O

Analog CMD J2-1, 2 (+), (-) Inputs These inputs accept the analog command from the user. This is a differential input to an A/D. It has a maximum single ended input range with respect to I/O RTN on either input of  $\pm$  21V and an input impedance of 50 k $\Omega$ . The full-scale differential command input range is  $\pm$  13.5V. The offset and single pole low pass bandwidth of this signal is adjustable via a software setup parameter. When used as a motion command the gain from this input is also adjustable via a software setup parameter.

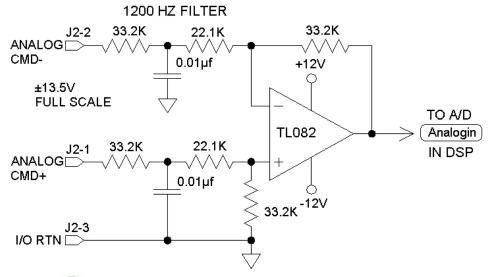

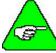

Always connect I/O RTN (J2-3) to the signal ground of the source. Failure to do so may result in erratic operation.

I/O RTN J2-3, 7, 15, 16

This terminal is signal common for the analog and non-optically isolated digital inputs and outputs. These pins are internally connected in the drive.

For protection against line surges, one of the I/O RTN pins must be connected to Earth ground. Kollmorgen recommends making this connection at an earth ground point in the cabinet reserved for single point grounding of all I/O Returns (drives and supplies).

DAC Monitor J2-4, 5 1, 2 Outputs These analog outputs are general-purpose monitor points. The output range is  $\pm 5.5 \text{V}$  with a resolution of 11 V/65536 = 0.168 mV. The source impedance is  $1 \text{ k}\Omega$ , which yields a maximum short circuit to I/O RTN current of  $\pm 5$  mA. These outputs are updated every 250 mS. There is a 2.5 kHz, 4.8 kHz and a 9.6 kHz analog Low Pass Filter on these outputs.

Each DAC Monitor can be mapped by software to be one of a number of internal variables. The scale factor and the frequency of a single low pass filter pole are software adjustable on each output by the DM1Gain, DM1F0 and DM2Gain, DM2F0 software parameters for DAC Monitor 1 and 2 respectively. Variables marked with a "\*" are not range clamped and are allowed to wrap around when the signal exceeds the output DAC's voltage range. The other variables will clamp at maximum when they exceed the analog voltage range. The table on the following page lists the defined signal mappings.

#### **DAC MON**

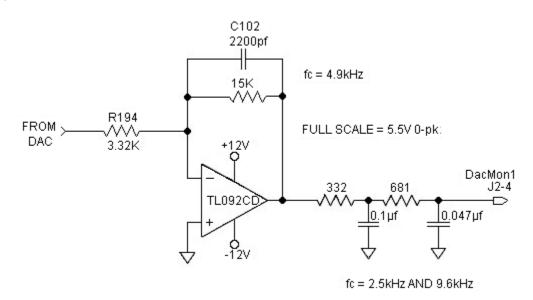

| DAC Monitor List Table |                |                                        |                             |  |
|------------------------|----------------|----------------------------------------|-----------------------------|--|
| DMxMap                 | Variable       | Description                            | DAC Out Units (DMxGain = 1) |  |
| 0                      | AnalogOutx     | Actual Analog Output Command           | V/V                         |  |
| 1                      | VelFB          | Measured Velocity (DM2 Default)        | 1 V/kRPM                    |  |
| 2                      | VelCmdA        | Actual Velocity Command (VelCmdA)      | 1 V/kRPM                    |  |
| 3                      | VelErr         | Velocity Error                         | 1 V/kRPM                    |  |
| 4                      | FVelErr        | Compensated Velocity Error             | 1 V/kRPM                    |  |
| 5                      | Position       | Measured Position*                     | 1 V/Rev                     |  |
| 6                      | PosError       | Position Error*                        | 1 V/Rev                     |  |
| 7                      | PosCommand     | Commanded Position*                    | 1 V/Rev                     |  |
| 8                      | Icmd           | Commanded Torque Current               | 1 V/A                       |  |
| 9                      | IFB            | Measured Torque Current (DM1 Default)  | 1 V/A                       |  |
| 10                     | AnalogIn       | Filtered A/D Input                     | 1 V/V                       |  |
| 11                     | EncFreq        | Encoder Frequency                      | 1 V/Hz                      |  |
| 12                     | EncPos         | Encoder Position*                      | 10 V/4096 Cnts              |  |
| 13                     | ItFilt         | Filtered Output Current Amplitude      | 1 V/100%                    |  |
| 14                     | HSTemp         | Measured Heat Sink Temperature         | 1 V/°C                      |  |
| 15                     |                | Commutation Electrical Angle*          | 1 V/Cycle                   |  |
| 16                     | IU             | Motor Phase U Output Current           | 1 V/A                       |  |
| 17                     | IV             | Motor Phase V Output Current           | 1 V/A                       |  |
| 18                     | IW             | Motor Phase W Output Current 1 V/A     |                             |  |
| 19                     |                | Motor Phase U Voltage Duty Cycle       | 1 V/100%                    |  |
| 20                     |                | Motor Phase V Voltage Duty Cycle       | 1 V/100%                    |  |
| 21                     |                | Motor Phase W Voltage Duty Cycle       | 1 V/100%                    |  |
| 22                     | VBus           | Drive Bus Voltage                      | 1 V/V                       |  |
| 23                     | ResPos         | Resolver Absolute Position*            | 1 V/Rev                     |  |
| 24                     |                | Commanded non-torque current           | 1 V/A                       |  |
| 25                     |                | Measured non-torque current            | 1 V/A                       |  |
| 26                     |                | Torque Voltage Duty Cycle 1 V/100%     |                             |  |
| 27                     |                | Non-torque Voltage Duty Cycle 1 V/100% |                             |  |
| 28                     | VelCmd         | Velocity Command (VelCmd) 1 V/kRPM     |                             |  |
| 29                     | DigitalCmdFreq |                                        |                             |  |
| 30                     | I^2*t          | I^2*t Filtered Current 1 V/%Ipeak^2    |                             |  |

<sup>\*</sup>These variables are allowed to wrap around when the signal exceeds the output voltage range.

# **Analog Current Limit** J2-6

This input limits the current flow to the motor when a voltage is applied with respect to I/O RTN. AnalogIlmtGain must be non-zero, the default is zero.

The analog input is read through an 8 bit A/D converter. The range on the analog input is 0 - 10 volts. AnalogILmtOffset, is added to the voltage read. The sum is then low-pass filtered by AnalogILmtFilt. The filter output is multiplied by a gain, AnalogILmtGain. The input to the multiplier is in volts. The units of AnalogILmtGain are in %Ipeak/volt. And the result is in %Ipeak (percentage of the drive peak output current, see Ipeak). If the result is less than 0, then it is clamped to zero by the negative clamp. The analog current limit, AnalogILmt, is set equal to 100% minus result of the analog input.

The actual (positive and negative) current limits used by the drive are: ActualILmtPlus = min(ILmtPlus, AnalogILmt)
ActualILmtMinus = max(ILmtMinus, AnalogILmt).

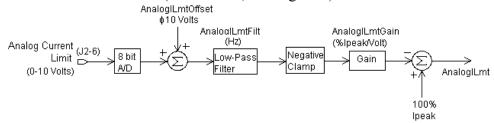

#### Example:

Assume ILmtPlus = 100% ILmtMinus = 100% AnalogILmtOffset = 0 volts AnalogILmtFilt = 1000 Hz AnalogILmtGain = 10%/volt

| Volts In (J2-6) | AnalogILmt                               |
|-----------------|------------------------------------------|
| 0               | 100% - 0% = 100% (full current to motor) |
| 2               | 100% - 20% = 80%                         |
| 4               | 100% - 40% = 60%                         |
| 8               | 100% - 80% = 20%                         |
| 10              | 100% - 100% = 0% (no current to motor)   |

Outputs
J2-8, 9, 10, 11
CHAOUT
CHAOUT
CH B Out
CHBOUT

These two output pairs are differential TTL incremental position signals generated by the Resolver feedback electronics. These outputs are quadrature encoded to emulate an optical encoder. The resolution of these signals, i.e. the emulated line count, is set by the EncOut parameter. These outputs are buffered by 26LS31 type RS-422 compatible line drivers. Maximum recommended load current is  $\pm$  20 mA, which corresponds to a minimum line-to-line load resistance of 100  $\Omega$ . This drive capacity corresponds to ten RS-422 compatible inputs such as the PCE840 encoder inputs. These outputs are indefinitely short circuit proof to I/O RTN.

J2-12, 13 CH Z OUT CHZOUT

J2-14, J2-15 +5VDC, I/O RTN/ +5VDC RTN

**Encoder Inputs** 

**J2-17, 18, 19, 20** 

Relay Outputs J2-24, 25

Brake Output

These two terminals function as a differential, TTL marker pulse. The output pulse occurs once per motor shaft revolution starting at resolver position = 0 and its width is approximately one quadrature encoder width. This output comes from a 26LS31 type RS-422 compatible line driver. Maximum recommended load current is  $\pm$  20 mA, which corresponds to a minimum line-to-line load resistance of 100  $\Omega$ . This drive capacity corresponds to ten RS-422 compatible inputs such as the PCE840 encoder inputs. This output is indefinitely short circuit proof to I/O RTN.

These two connections provide an auxiliary power supply for the user. This output is  $5\text{VDC} \pm 5\%$  and is short circuit protected at 1 A nominal. The maximum load limit for all connections to this supply is 250 mA. The +5VDC RTN (J2-15) is connected to I/O RTN (J2-3, J2-7, J2-16, J2-30).

CH A IN, CH  $\overline{A}$  IN, CH B IN, CH  $\overline{B}$  IN,

Step +, Step -, Dir +, Dir -,

Step Up +, Step Up -, Step Dn +, Step Dn -

These inputs are used as a quadrature encoder, step and direction, or up and down count format incremental signal source. The decoding mode is set by the EncMode parameter. The scale factor of this incremental position command input is fully adjustable with software parameters. Full decoding speed or more noise immune slow speed decoding is software selectable.

These two input pairs are differential and are detected by 26LS32 type RS-422 compatible line receivers. As differential inputs, the recommended common mode range is  $<\pm7V$  with respect to I/O RTN and the guaranteed differential voltage logic thresholds are  $>\pm0.2V$ . Recommended drivers should be able to source and sink 3 mA to/from these inputs. Each of these inputs has internal bias networks to allow easy connection to single ended sources. When an input is open circuited it will bias itself to between 2.2v and 2.5V, thus the remaining input pair terminal will have a single ended guaranteed logic low for inputs < 2.0V and a guaranteed logic high for inputs 2.7V. These levels are compatible with a TTL driver combined with a pull up resistor. Pull up resistor should be 470 $\Omega$ .

These relay outputs are normally open. They are rated for 1 Amp at 30VDC. These relays may be opened/closed by Out4. When the drive has no control power the relay is open.

This output is low when the control power is off or when control voltage is on and the drive is disabled (Enable = 0). This output is pulled high otherwise. This output is intended to drive a normally-open relay that, in turn, powers a mechanical brake on the motor shaft for applications that require a positive shaft lock when the servo drive is off.

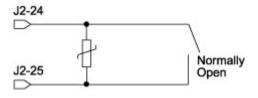

### J2 Encoder I/O Interface Schematic

# **ENCODER INPUTS**

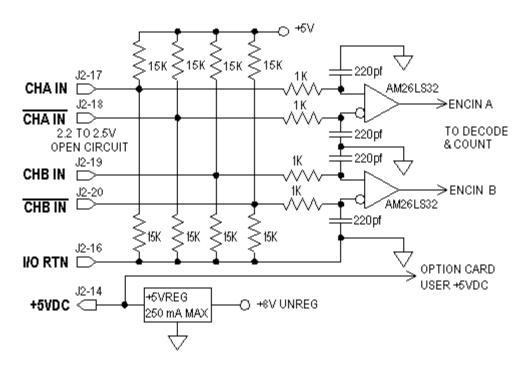

# **EMULATED ENCODER OUTPUTS**

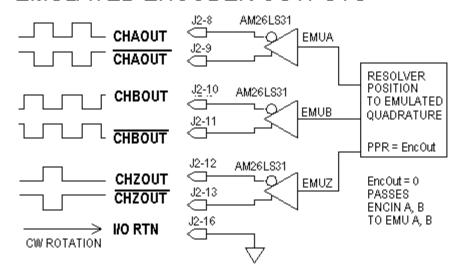

PCE800 BASE UNIT ENCODER I/O

# Using TTL differential line drivers

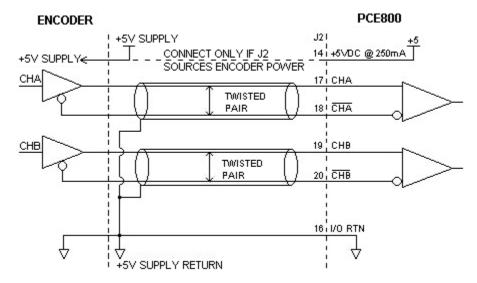

Using TTL single-ended drivers

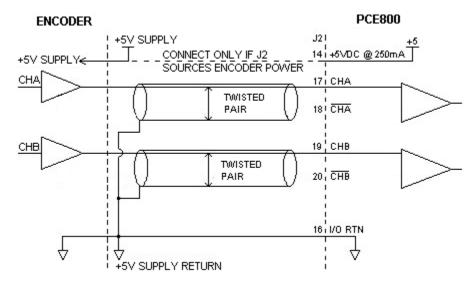

The list below describes the subset of the available functions and the mappings used as the factory defaults for each of the inputs.

Fault Reset Input **Input 1**: This input is used to reset the amplifier following a fault. This input is programmed active high so that an open circuited input does not activate the function. During Fault Reset active the output stage is disabled and the reset condition will be held in hardware for approximately 0.1 sec after Fault Reset is returned inactive.

**CwInh Input** 

**Input 2**: This input prevents further motion in the clockwise shaft motion direction. This input is programmed active high so that an open circuited input does not activate the function. If the shaft is already moving in the clockwise direction, then the motor will decelerate to zero velocity with the maximum torque allowed by the user set output current limits. This input will have no effect on motion in the counterclockwise direction. This input is useful for a clockwise over travel limit switch.

**CcwInh Input** 

**Input 3**: Analogous to the CwInh input, except that this input prevents counterclockwise motion.

Reg1 Input

**Input 4**: This high speed input latches motor position within 50 usec after a transition.

Reg2 Input

Input 5: Analogous to Reg1 input.

Input Mapped

**Input 6**: Input Mapped Off

Off

Reg1 Input J2-34

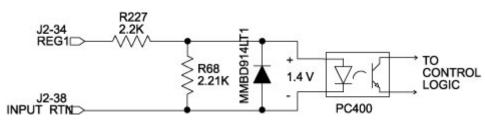

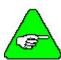

Probe inputs have a 50-usec latch time.

Enable Input J2=37

This optically isolated input is used to enable the drive and is active high. The output stage is disabled when this input is inactive. A minimum drive capability of 4 mA is required. You must supply 10V to 30V to drive this input. This input is filtered with a 1 mSec time constant low pass filter to prevent false triggering from noise. The Enable input shares a floating return (J2-38) with Inputs 1 through 6.

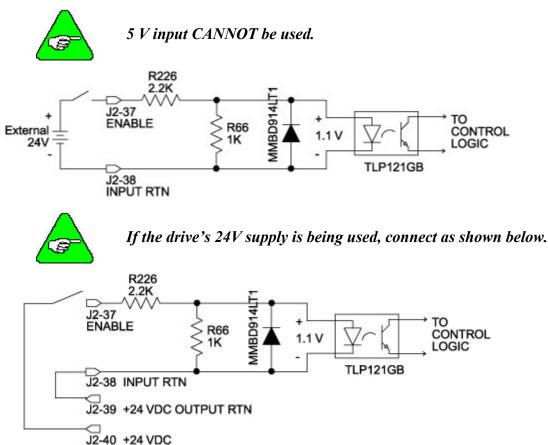

Input RTN J2-38 This terminal is the floating common return for the six optically isolated digital inputs and the optically isolated Enable input.

+24 VDC RTN, +24 VDC (Output) J2-39, J2-40 These two connections provide an auxiliary floating power supply for the user. This output is  $24\text{VDC} \pm 10$  % and is short circuit protected at 100 mA nominal. The maximum load limit for all connections to this supply is 80 mA. +24VDC RTN is not connected to Input RTN.

Out1, 2, 3 Supply (Input) J2-41 The PCE840 requires an external 12VDC - 24VDC power source for the outputs. This power source must be capable of supplying at least 150 mA.

Outputs J2-42, 43, 44

These optically isolated outputs are current sourcing at 0 to 50 mA maximum. External output supply should be limited to 30V. These outputs are short circuit protected. Current folds back to about 25 mA during a short circuit. The external output supply (J2-41) is shared by the three outputs.

| V <sub>ON</sub>    | 1.9V at 25 mA<br>2.25V at 50 mA |
|--------------------|---------------------------------|
| $I_{\mathrm{OFF}}$ | 5 μΑ                            |
| Response time      | 1 msec                          |
| Clamp voltage      | 40V (nominal)                   |

Each of the outputs is set and written to by software every 2 mSec. Each one can be configured to be any of the available functions and the configuration can be changed on the fly via digital communications. The user's default configuration is stored in the non-volatile memory. The present state of commanded outputs can be read via digital communications. The logic polarity of these signals is also software programmable. That is, an output can be defined to be active low or active high. For edge triggered functions the active edge is programmable. The list below describes the subset of the available functions and the mappings used as the factory defaults for each of the outputs.

Fault Output

**Output 1**: This output is low when the drive is faulted or has no control power. This line can be used to indicate a problem with the drive.

Output Mapped Off Output 2: Output Mapped Off

Output Mapped Off Output 3: Output Mapped Off

Outputs

**ON State** 

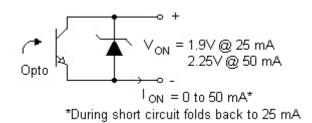

**OFF State** 

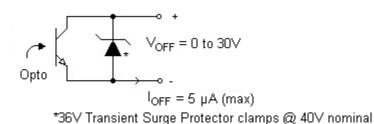

#### Outputs Driving Typical Loads

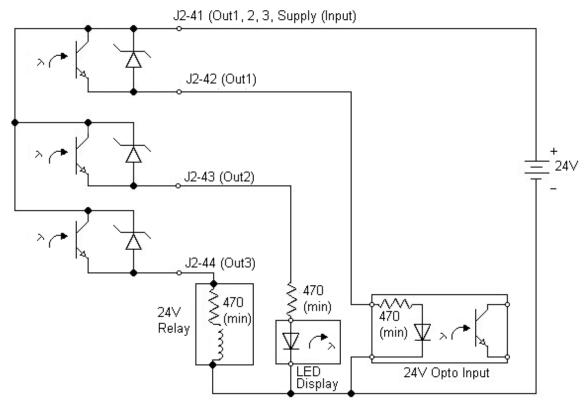

#### **Output Schematic**

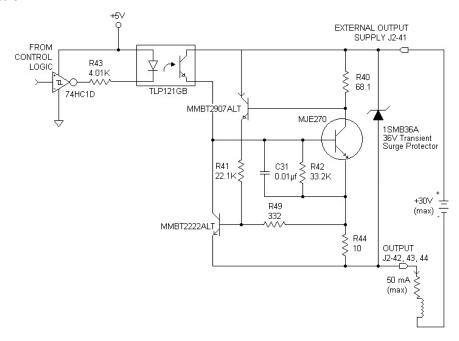

# 3.5.4. Feedback

#### J3 FEEDBACK 15 Position D subminiature female

| Pin | Description                         |
|-----|-------------------------------------|
| 1   | RESOLVER S1 SIN + (Input) / Hall 1  |
| 2   | RESOLVER S3 SIN - (Input) / Hall 2  |
| 3   | RESOLVER S2 COS + (Input) / Hall 3  |
| 4   | RESOLVER S4 COS - (Input)           |
| 5   | SHIELD (I/O RTN)                    |
| 6   | RESOLVER R1 EXCITATION (Output)     |
| 7   | RESOLVER R2 EXCITATION RTN (Output) |
| 8   | MOTOR PTC (Input)                   |
| 9   | MOTOR PTC RTN (Input)               |
| 10  | +5VDC                               |
| 11  | I/O RTN                             |
| 12  | FEEDBACK ENCODER CHANNEL A (+)      |
| 13  | FEEDBACK ENCODER CHANNEL A (-)      |
| 14  | FEEDBACK ENCODER CHANNEL B (+)      |
| 15  | FEEDBACK ENCODER CHANNEL B (-)      |

Feedback Resolver S1, S2, S3, S4 Inputs J3-1, 2, 3, 4

These connections provide the inputs for the resolver's sine/cosine outputs. Differential inputs with 75V $\mu$ sec common mode impulse range and 25 k $\Omega$  input impedance.

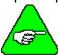

This only applies if a Resolver feedback device is being used.

Hall1, Hall2, Hall3 J3-1, 2, 3

These three single-ended hall channel sensor inputs are detected by +5VDC CMOS compatible commutation signals with  $60^\circ$  spacing. These inputs are each internally pulled-up to +5VDC via a  $10\text{ k}\Omega$  resistor. These input signals are low pass filtered in hardware at 10 kHz.

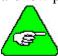

This only applies if a Hall feedback sensor is being used.

Resolver R1 Excitation, R2 Excitation RTN Outputs J3-6, 7

Motor PTC, PTC RTN Inputs J3-8, 9

These connections provide the resolver excitation output. 9.2V rms at 6510.42 Hz 75 mA rms maximum load. These outputs are fully short circuit protected to I/O COMMON or to each other at room temperature (25°C), but at ambient temperatures above 50°C, shorts longer than 5 minutes may cause damage.

These two inputs are intended to connect to a positive temperature coefficient thermostat or normally closed thermostatic switch imbedded in the motor windings. When the resistance between these terminals becomes greater than 6.2 k $\Omega$  the drive will fault and indicate a Motor Over Temperature fault. This circuit directly interfaces with Kollmorgen's standard motor PTC.

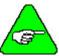

PTC RTN is connected to I/O RTN.

**Encoder Inputs J3-12, 13, 14, 15** 

 $CHA, \overline{CHA}, CHB, \overline{CHB}$ 

These differential inputs expect quadrature encoder feedback signals. These two input pairs are differential and are detected by 26LS32 type RS-422 compatible line receivers. As differential inputs, the recommended common mode range is 7V with respect to I/O RTN and the guaranteed differential voltage logic thresholds are  $\pm$  0.2V. Recommended drivers should be able to source and sink > 3 mA to/from these inputs.

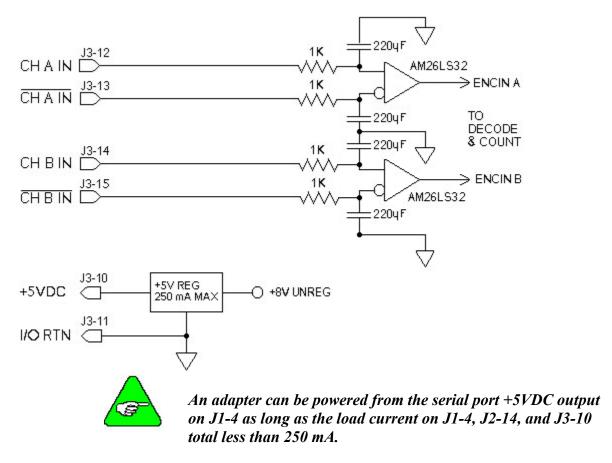

Using TTL
Differential Line
Drivers

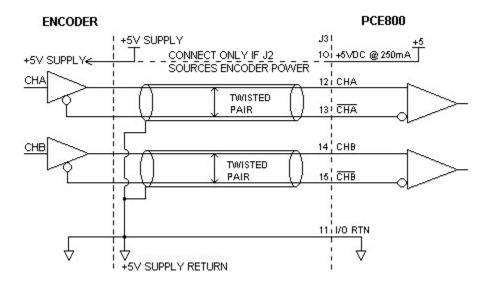

# 3.6. Inputs and Outputs

The PCE840 has six digital user mappable inputs (J2-31 to J2-36), three digital user mappable outputs (J2-42 to J2-44), and one mappable relay output (J2-24, 25) which are available for users to interface to external devices; proximity switch, PLC, LED.

In addition, the PCE840 has one analog input (J2-1, 2) and two analog outputs (J2-4, 5) that can be set to various output functions.

### 3.6.1. General Purpose Inputs/Outputs

The PCE840 Input and Output pins are optically isolated from the rest of the PCE840 and each other. Below is a table of the applicable IDNs for the PCE840 General Purpose I/O:

| IDN(s)      | Description              | Function                      |
|-------------|--------------------------|-------------------------------|
| 34817-34822 | PCE840 Input Bits (1-6)  | Read Input Bit (1-6)          |
| 34824       | PCE840 Input Port        | Read Entire Input Port        |
| 34833-34836 | PCE840 Output Bits (1-4) | Read/Write Output Bits (1-4)  |
| 34840       | PCE840 Output Port       | Read/Write Entire Output Port |

#### Service Channel

All of the above IDNs can be read through the SERCOS Service Channel. Reading an input bit would return the value of the bit located in the input port. Reading IDN 34824 would return the value of all the input bits as a single word. Reading an output bit would return the value the PCE840 is attempting to drive on the output pin. Reading IDN 34840 would return the value the PCE840 is attempting to drive on all the output pins.

**Example** The PCE840 has 00010101 on its input pins.

The PCE840 is attempting to drive 00001010 on its output pins.

Reading IDN 34824 would return 0x15.

Reading IDN 34817 would return 1 (bit zero - input byte).

Reading IDN 34818 would return 0 (bit one - input byte).

Reading IDN 34821 would return 1 (bit four - input byte).

Reading IDN 34840 would return 0x0A

Reading IDN 34833 would return 0 (bit zero - output byte).

Reading IDN 34834 would return 1 (bit one - output byte).

Reading IDN 34836 would return 0 (bit four - output byte).

#### **Cvclic** Channel

The only two PCE840 I/O IDNs that can be placed in the cyclic channel are IDN 34824 (Input Port) and IDN 34840 (Output Port). IDN 34824 (Input Port) can be placed in the AT and returns 2 bytes of data. The AT data would have the input port in the low byte of the return AT data and a zero in the high byte, IDN 34840 (Output Port) can be placed in the MDT and allows the user to write to the output pins once every MST cycle. The low byte of the written data would be placed into the output port, the high byte is ignored.

#### Realtime Control/ **Status**

All the input bit IDNs (34817 - 34822) and output bit IDNs (34833 - 34836) can be used through the use of realtime control/status bits.

Use Control Bit IDNs (301 or 303) to update up to two output points within the cyclic channel update time. Writing an output bit IDN into either of the two allocation of control bit IDNs will cause the value of the realtime control bit in the MDT to be placed into that output bit. Example, write one of the output bit IDNs (34833 - 34836) into IDN 301 or IDN 303. Then use the output bit IDN (Ex. 34833) to set the state of the output point. It will be updated within the cyclic channel update time.

Use Status Bit IDNs (305 or 307) to update up to two input points within the cyclic channel update time. Writing an input bit IDN into either of the two allocation of status bit IDNs will cause the value of the input bit to appear in the realtime status bit returned in the AT. Example, write one of the input bit IDNs (34817 - 34822) into IDN 305 or IDN 307. Then use the input bit IDN (Ex. 34817) to read the state of the input point. It will be updated within the cyclic channel update time.

#### **Example**

Writing 34817 (PCE840 Input Bit #1) to IDN 305 (Allocation of Realtime Status Bit 1) will cause the value of Input Bit #1 to appear as Status Bit 1 in the cyclic AT status word.

Writing 34822 (PCE840 Input Bit #6) to IDN 307 (Allocation of Realtime Status Bit 2) will cause the value of Input Bit #6 to appear as Status Bit 2 in the cyclic AT status word.

Writing 34834 (PCE840 Output Bit #2) to IDN 303 (Allocation of Realtime Control Bit 2) will cause the value of Control Bit 2 in the cyclic MDT to be written to Output Bit #2.

Writing 34836 (PCE840 Output Bit #4) to IDN 301 (Allocation of Realtime Control Bit 1) will cause the value of Control Bit 1 in the cyclic MDT to be written to Output Bit #4.

Inputs Table (InpMapX)

The following table lists the mappable input functions (IDN32817-IDN32822) available for the 6 Digital Inputs. Bit 0 to bit 3 select the function, and bit 15 selects the active state (Active High or Active Low).

| Mappable Input<br>Function | Function<br>Number | Description                                           |
|----------------------------|--------------------|-------------------------------------------------------|
| No Function                | 0                  | Turns off mappable input functionality                |
| Fault Reset (default)      | 1                  | Resets drive faults                                   |
| Run Stop                   | 2                  | Selects between normal operation and setting the      |
|                            |                    | velocity command to zero                              |
| Enable 2                   | 3                  | Second enable function                                |
| Velocity Command           | 4                  | Selects between VelCmd and VelCmd2                    |
| Source                     |                    |                                                       |
| Clockwise Inhibit          | 5                  | Inhibits motor motion in the clockwise direction when |
| (default)                  |                    | asserted                                              |
| Counterclockwise           | 6                  | Inhibits motor motion in the counter-clockwise        |
| Inhibit (default)          |                    | direction when asserted                               |
| Analog Input Null          | 7                  | Nulls the analog input by setting ADOffset to old     |
|                            |                    | ADOffset minus AnalogIn                               |
| Position Mode Select       | 8                  | Switches the active mode of operation to position     |
|                            |                    | mode                                                  |
| Command Gain Select        | 9                  | Switches the analog input scale factor between        |
|                            |                    | CmdGain and CmdGain2                                  |
| Home Switch Input          | 15                 | Home switch input for a homing move                   |

(InpMapX) Example To map INP1 as HomeSwitch Active High, write value 0x800F to IDN32817. To map INP2 as Enable2 Active Low, write value 0x3 to IDN32818.

Outputs Table (OutMapX)

The following table lists the mappable output functions (IDN32860 to IDN32863) available for the 3 Digital and 1 Relay Outputs. Bit 0 to bit 2 select the function, and bit 15 selects the active state (Active High or Active Low).

| Mappable Output       | Function |                                                                                                    |
|-----------------------|----------|----------------------------------------------------------------------------------------------------|
| <b>Function</b>       | Number   | <u>Description</u>                                                                                                    |
| No Function           | 0        | Turns off mappable output functionality                                                                                        |
| Fault (default)       | 1        | Indicates whether the drive has faulted and is disabled                                                                        |
| Enabled               | 2        | Indicates whether power can flow to the motor                                                                                  |
| Brake (default)       | 3        | Indicates when the motor is not powered and a mechanical brake is needed to hold the motor                                     |
| Mechanical Revs       | 4        | Square wave whose frequency is equal to the resolver's electrical frequency which is typically equal to the mechanical Rev/sec |
| Electrical Revs       | 5        | Square wave shose frequency is equal to the motor electrical frequency                                                         |
| Zero Speed            | 6        | Activated when the motor's speed goes below the speed threshold set by the parameter, ZeroSpeedThresh                          |
| Excess Position Error | 7        | Asserted when there is excess following error for an extended period of time (following error limit is defined by PosErrorMax) |

#### Active hi/lo

Each of the digital inputs and outputs can be defined as either active high or active low. If the mappable output function (bit) is configured as active **HIGH** (**LOW**) then when the function (bit) is asserted, the output will be **HIGH** (**LOW**).

### (OutMapX) Example

To map OUT1 as Enabled Active High, write value 0x8002 to IDN32860. To map OUT4 as Brake Active Low, write value 0x3 to IDN32863.

# Reading/Writing I/O

In order to set a pin as a general purpose input the InpMap IDN must be set to zero. Reading a Input pin would return the value of the input pin. Reading IDN 34824 would return the value of all the input pins as a single word.

Reading an Output pin would return the appropriate bit value located in the Output port. Reading IDN 34840 would return the value of the Output port.

Writinga0or1toIDNs 34833-34836 (Output Pins) will set Output Pins to that value, or writing a value between 0 and 15 to IDN 34863 (Output Port) will set the Output port to that value.

### Example

To change the mapping of InpMap1 from General Purpose Input (default) to the Home Switch, perform the following:

- 1. Write 0x800F to InpMap1 (IDN 32817).
- 2. Read the first bit of the Input Port (IDN 34824) or read Input 1 (IDN 34817) to monitor the state of the input.

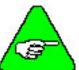

IDN 34817 can only be read using the service channel. IDN 34824 can be read using the service channel or the cyclic channel.

### 3.6.2. Probe/Registration Functionality

In a typical application, probes are used to define the position of a part or the depth of a hole or cut. When the probe touches the surface, the switch closes and the position data is latched.

Position registration uses the closure of a proximity switch, photo eye, or similar device to signal the latching of position data.

On the PCE840, during probing and registration, position latching is performed by the drive.

### **Guidelines**

The PROBE 1 function must reside on Inp4 (J2-34) when probe/registration is in use.

The PROBE 2 function must reside on Inp5 (J2-35) when probe/registration is in use.

The two probe functions work identically, but require additional setup prior to use when compared to other Input functions.

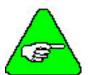

When RemoteFB=1or2(IDN 32824), Probe 2 cannot be used to latch position. Probe 2 is used only as the marker pulse input for homing. Probe 1 can be used to latch position (encoder position). When RemoteFB = 0, Probe 1 and Probe 2 can be used to latch position (resolver position).

### **Probe Table**

Below is a list of IDN s related to the Probe functionality.

| IDN | Description              | Function                                          |
|-----|--------------------------|---------------------------------------------------|
| 130 | Probe 1 Positive Edge    | Returns Probe 1 Positive Edge Data                |
| 131 | Probe 1 Negative Edge    | Returns Probe 1 Negative Edge Data                |
| 132 | Probe 2 Positive Edge    | Returns Probe 2 Positive Edge Data                |
| 133 | Probe 2 Negative Edge    | Returns Probe 2 Negative Edge Data                |
| 169 | Probe Control            | Specified which probe edges are active            |
| 170 | Probe Cycle Command      | Allolws the beginning of a probe cycle            |
| 401 | Probe 1                  | Returns the current state of Probe 1 pin          |
| 402 | Probe 2                  | Returns the current state of Probe 2 pin          |
| 405 | Probe 1 Enable           | Enables the latching of data upon a Probe 1 edge. |
| 406 | Probe 2 Enable           | Enables the latching of data upon a Probe 2 edge. |
| 409 | Probe 1 Positive Latched | Returns a '1' when Probe 1 Positive Edge data has |
|     |                          | been latched.                                     |
| 410 | Probe 1 Negative Latched | Returns a '1' when Probe 1 Negative Edge data     |
|     |                          | has been latched.                                 |
| 411 | Probe 2 Positive Latched | Returns a '1' when Probe 2 Positive Edge data has |
|     |                          | been latched.                                     |
| 412 | Probe 2 Negative Latched | Returns a '1' when Probe 2 Negative Edge data     |
|     |                          | has been latched.                                 |

### **Service Channel**

All the above IDNs can be accessed through the Service Channel. For the probe function to take place, several IDNs must be set up prior to an event.

### **IDN 169**

### **Probe Control Parameters**

| Bit Number                | Setting                    |
|---------------------------|----------------------------|
| 0 – Probe 1 Positive Edge | 0 = Positive edge inactive |
|                           | 1 = Positive edge active   |
| 1 – Probe 1 Negative Edge | 0 = Negative edge inactive |
|                           | 1 = Negative edge active   |
| 2 – Probe 2 Positive Edge | 0 = Positive edge inactive |
|                           | 1 = Positive edge active   |
| 3 – Probe 2 Negative Edge | 0 = Negative edge inactive |
|                           | 1 = Negative edge active   |

#### **IDN 170**

**Probing Cyclic Procedure Command.** A probing cycle procedure must be active in order for a probe event to be captured. This is done by writing a 3 to IDN 170. To cancel probeing control, write a 0 to IDN 170.

### **IDN 405**

### **Probe 1 Enable**. Probe 1 must be enabled in order to capture a probe 1 event.

| Bit Number | Setting                 |
|------------|-------------------------|
| 0          | 0 = Probe 1 Not Enabled |
|            | 1 = Probe 1 Enabled     |

### **IDN 406**

### **Probe 2 Enable**. Probe 2 must be enabled in order to capture a probe 2 event.

| Bit Number | Setting                 |
|------------|-------------------------|
| 0          | 0 = Probe 2 Not Enabled |
|            | 1 = Probe 2 Enabled     |

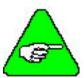

The above three items must be done to capture a probe event. They may be done in ANY order.

Once the above items have been set and the correct edge has occurred on the probe time, probe data will be latched.

Once the probe data are latched and ready to be sent to the Master, the correct Probe Latched bit (IDNs 409 - 412) will return a 1 when read.

- The latched position data can be read through IDNs 130 133.
- The initial default data is 0. Data are updated only after a probe event has occurred.
- The probe event can be reset by clearing any of the four control IDNs (IDNs 169, 170, 405/406) and then re-enabling them.

### **Example**

Writing 1 to IDN 169 (Probe Control Parameter) will cause Probe 1 Positive Edge events to be recorded. IDNs 405 and 170 must still be configured.

Writing 1 to IDN 405 (Probe 1 Enable) will enable probe 1.

Writing 3 to IDN 170 (Probe Command) will initiate probing on probe 1 (INP4) and probe 2 (INP5). At this point, if probe 1 (INP4) did not transition (low to high), reading IDN 409 (Probe 1 Positive Latch) will return a 0 indicating a probe did not take place. Reading IDN 130 (Probe 1 Positive Edge Data) will return 0.

After a positive transition on probe 1 (INP4), reading IDN 409 (Probe 1 Positive Latch) will return a 1 indicating a probe had occurred. Reading IDN 130 (Probe 1 Positive Edge Data) will return the latched position. To latch position on probe 1 again, reset IDN 405 by writinga0andthena1toit.

Since probe 2 was not enabled using IDNs 169 and 406, reading probe 2 related IDNs will return 0.

### **Cyclic Channel**

Of all the Probe Input IDNs, only IDNs 130 - 133 (IDNs which return latched position data) can be inserted into the AT. The data returned will either be 0 (no data has been latched) or the last latched data for that probe edge.

### Realtime Control/Status Bits

All of the Probe Data Latched IDNs (IDNs 409 - 412) and Probe Enable IDNs (IDNs 405 and 406) can be used through the use of realtime control/status bits. Writing the IDN of a Probe Data Latched into either of the two Allocation of Status Bit IDNs (IDN 305 or IDN 307) will cause the value of that IDN to appear in the realtime status bit returned in the AT. Writing the IDN of the Enable Probe into either of the two Allocation of Control Bit IDNs (IDN 301 or IDN 303) will cause the value of the realtime control bit in the MDT to be placed into that Probe Enable function.

### **Example**

Writing 409 (Probe 1 Positive Data Latched) to IDN 305 (Allocation of Realtime Status Bit 1) will cause the value of Probe 1 Positive Data Latched to appear as Status Bit 1 in the cyclic AT status word.

Writing 412 (Probe 2 Negative Data Latched) to IDN 307 (Allocation of Realtime Status Bit 2) will cause the value of Probe 2 Negative Data Latched to appear as Status Bit 2 in the cyclic AT status word.

Writing 406 (Probe 2 enable) to IDN 303 (Allocation of Realtime Control Bit 2) will cause the value of Control Bit 2 in the cyclic MDT to be written to Probe 2 Enable.

Writing 405 (Probe 1 Enable) to IDN 301 (Allocation of Realtime Control Bit 1) will cause the value of Control Bit 1 in the cyclic MDT to be written to Probe 1 Enable.

Use of the Realtime Control/Status bit IDNs (IDNs 405, 406, 409 - 412) along with the cyclic channel IDNs (130 - 133) results in registration events recorded and acted upon in realtime.

### 3.6.3. Analog Input

This IDN can be read through either the Service or the Cyclic channel.

**IDN 34825** 

Allows the master to read the Analog Input on the base unit. The value of this IDN is:

AnalogIn (V) = IDN32825/1000.0

IDN 32809

First-order low-pass filter corner frequency for the analog input channel on J2-1,2 (ADF0). This IDN should be set so that:

IDN 32809 (ADF0) = Break Frequency of Analog Input Filter in Hz

### 3.6.4. Analog Outputs

The analog outputs can be set to various output functions, including a user specified voltage.

The Analog Output function is selected using the DACMAP IDNs (IDNs 32814 and 32815). The DACMAP functions must be 'OFF' (IDNs 32814 or 32815 = zero) for user controlled AnalogOut. AnalogOut1 can be written to using IDN 34841. AnalogOut2 can be written to using IDN 34842. The break frequencies for the Analog Outputs' low-pass filter are IDNs DM1F0 (IDN 32810) and DM2F0 (IDN 32811).

**IDN 32810** 

DM1F0 sets the frequency in Hz of a single pole low-pass filter on the DAC Monitor 1 output (J2-4). This IDN should be set so that:

IDN 32810 = Break Frequency (Hz)

**IDN 32811** 

DM2F0 sets the frequency in Hz of a single pole low-pass filter on the DAC Monitor 2 output (J2-5). This IDN should be set so that:

IDN 32811 = Break Frequency (Hz)

### **Analog I/O IDNs** Below is a list of the Analog Input and Output IDNs:

| IDN   | Description | Function                                           |
|-------|-------------|----------------------------------------------------|
| 32809 | ADF0        | Break Frequency for AnalogIn in Hz.                |
| 34825 | AnalogIn    | Analog Voltage Input                               |
| 32810 | DM1F0       | Break Frequency for AnalogOut 1 in Hz.             |
| 32811 | DM2F0       | Break Frequency for AnalogOut 2 in Hz.             |
| 32812 | DM1GAIN     | Gain for AnalolgOut1 – Scaling varies according to |
|       |             | function                                           |
| 32813 | DM2GAIN     | Gain for AnalogOut2 – Scaling varies according to  |
|       |             | function                                           |
| 32814 | DM1MAP      | Selects Variable to be mapped to AnalogOut1        |
| 32815 | DM2MAP      | Selects Variable to be mapped to AnalogOut2        |
| 34841 | AnalogOut1  | Writes AnalogOut1 (if IEN 32814 = 0)               |
| 34842 | AnalogOut2  | Writes AnalogOut2 (if IEN 32815 = 0)               |

### Example

User reads IDN 32825 (AnalogIn) to be 130.

Voltage on AnalogIn pin is:

1301000 = 0.13 volts

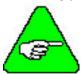

The analog input is a differential input to an A/D. The full scale differential command input range is  $\pm 13V$ .

### 3.6.5. DACMap Parameters

### **IDN 32814**

DM1Map selects the signal sent to the DAC Monitor 1 output on J2-4. This IDN should be set so that:

IDN 32814 = Monitor # from the table on the following page.

### **IDN 32815**

DM2Map selects the signal sent to the DAC Monitor 2 output on J2-5. This IDN should be set so that:

IDN 32815 = Monitor # from the table on the following page.

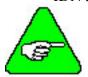

Set the value of the DM1Map and DM2Map (IDNs 32814 and 32815) before setting the values of DM1Gain and DM2Gain (IDNs 32812 and 32813).

### **IDN 32812**

DM1Gain sets the multiplicative scale factor applied to the DM1Map selected signal before outputting on DAC Monitor 1 (J2-4) (DM1Gain). This IDN should be set so that:

IDN 32812 = DM1Gain\*100

### **IDN 32813**

DM2Gain sets the multiplicative scale factor applied to the DM1Map selected signal before outputting on DAC Monitor 2 (J2-5) (DM2Gain). This IDN should be set so that:

IDN 32813 = DM2Gain\*100

**DAC Out Units** The table below lists the units when DMxGain = 1.

| Monitor # | Variable                                     | Description                                | DAC Out Units       |  |
|-----------|----------------------------------------------|--------------------------------------------|---------------------|--|
| 0         | AnalogOutX                                   |                                            | 0.001 V/V           |  |
| 1         | VelFB                                        | Measured Velocity (DM2 Default)            | 0.001 V/V/kRPM      |  |
| 2         | VelCmdA                                      | Actual Velocity Command (VelCmdA)          | 0.001 V/V/kRPM      |  |
| 3         | VelErr                                       | Velocity Error                             | 0.001 V/V/kRPM      |  |
| 4         | FVelErr                                      | Compensated Velocity Error                 | 0.001 V/V/kRPM      |  |
| 5         | Position                                     | Measured Position*                         | 0.001 V/Rev         |  |
| 6         | PosError                                     | Position Error*                            | 0.001 V/Rev         |  |
| 7         | PosCommand                                   | Commanded Position*                        | 0.001 V/Rev         |  |
| 8         | ICmd                                         | Commanded Torque Current                   | 0.001 V/A           |  |
| 9         | IFB                                          | Measured Torque Current (DM1 Default)      | 0.001 V/A           |  |
| 10        | AnalolgIn                                    | Filtered A/D Input                         | 0.001 V/V           |  |
| 11        | EncFreq                                      | Encoder Frequency                          | 0.001 V/Hz          |  |
| 12        | EncPos                                       | Encoder Position*                          | 0.001 V/4096 counts |  |
| 13        | ItFilt                                       | Filtered Output Current Amplitude          | 0.001 V/100%        |  |
| 14        | HSTemp                                       | Measured Heat Sink Temperature             | 0.001V/C            |  |
| 15        |                                              | Commutation Electrical Angle*              | 0.001 V/Cycle       |  |
| 16        | IR                                           | Motor Phase R Output Current               | 0.001 V/A           |  |
| 17        | IS                                           | Motor Phase S Output Current               | 0.001 V/A           |  |
| 18        | IT                                           | Motor Phase T Output Current               | 0.001 V/A           |  |
| 19        |                                              | Motor Phase R Voltage Duty Cycle           | 0.001 V/100%        |  |
| 20        |                                              | Motor Phase S Voltage Duty Cycle           | 0.001 V/100%        |  |
| 21        |                                              | Motor Phase T Voltage Duty Cycle           | 0.001 V/100%        |  |
| 22        | VBus                                         | Drive Bus Voltage                          | 0.001 V/V           |  |
| 23        | ResPos                                       | Resolver Absolute Position*                | 0.001 V/Rev         |  |
| 24        |                                              | Commanded Non-torque Current               | 0.001 V/A           |  |
| 25        |                                              | Measured Non-torque Current 0.001 V/A      |                     |  |
| 26        |                                              | Torque Voltage Duty Cycle 0.001 V/100%     |                     |  |
| 27        |                                              | Non-torque Voltage Duty Cycle 0.001 V/100% |                     |  |
| 28        |                                              | Velocity Command (VelCmd) 0.001 V/V/kRPM   |                     |  |
| 65536     | No change to variable, turn range clamp off. |                                            |                     |  |
| 65537     | No change to variable, turn range clamp off. |                                            |                     |  |

<sup>\*</sup> These variable are allowed to wrap around when the signal exceeds the output voltage range.

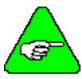

DAC monitor outputs have a range of  $\pm 5V$  with a resolution of  $10V/256 = 0.039 \ V$ .

### **Example**

To view the velocity feedback (VelFB) signal on an oscilloscope (to measure overshoot, rise-time, or other motion performance parameters) do the following:

1. Command a 4 KRPM move. VelFB is the default setting for DM2Map (IDN 32815 = 1), therefore use DAC Monitor 2 (J2-5 with respect to pin 5).

- 2. To filter out noise, set DM2F0 (IDN 32811) to 1000 Hz. DAC Monitor 2 will display an analog signal representing VelFB.
- 3. Set DM2Gain (IDN 32813). The range of the DAC Monitors is  $\pm$  5 volts. Set DM2Gain so that the signal is not clamped and a high resolution signal is maintained.

For example, set DM2Gain so that 5 KRPM will correspond to 5 volts:

### 5 KRPM \* 0.001 Volt/KRPM \* DM2Gain = 5 Volts.

This implies that DM2Gain = 1000.

4. Connect the scope probe to DAC Monitor 2 and command a move. The velocity feedback signal should be visible on the scope.

### DAC Map Diagram

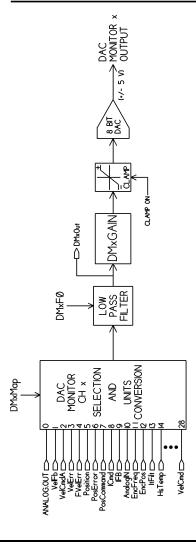

### 3.7. Servo Loop Parameters

This section describes setting parameters associated with the velocity and position loops. In many cases, satisfactory operation is achieved using either the Create New Configuration or Edit Existing Configuration buttons. However, in some cases you must adjust the control loop parameters due to large mismatches between motor and load inertia, mechanical resonance, backlash, etc. This appendix provides guidance for handling these situations.

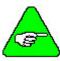

The two anti-resonant zeroes (ARZ0 and ARZ1) are assumed to both be off (set to zero) for this discussion.

### 3.7.1. Current Loop

**IDN 106** Current Loop Proportional Gain (Kip). This IDN should be set so that:

Kip V/Amp =  $L_{1-1}$  (in henries) \* 2 \*  $\pi$  \*1000

IDN  $106 = \text{Kip (Volts/Amp)} * I_{PEAK} * 405.6685e-3$ 

**IDN 107** Current Loop Integral Gain (Kii). This IDN should be set so that:

Kii = 50 Hz

IDN 107 = Kii (Hz) \* 12.868

### 3.7.2. Velocity Loop

Velocity loop bandwidth is the key indicator of system performance. Systems with fast settling time must have high velocity loop bandwidth. Conversely, if the velocity loop bandwidth is low, attempting to achieve fast settling time by increasing the position loop bandwidth, KPP, leads to overshoot and ringing.

### **Velocity Loop**

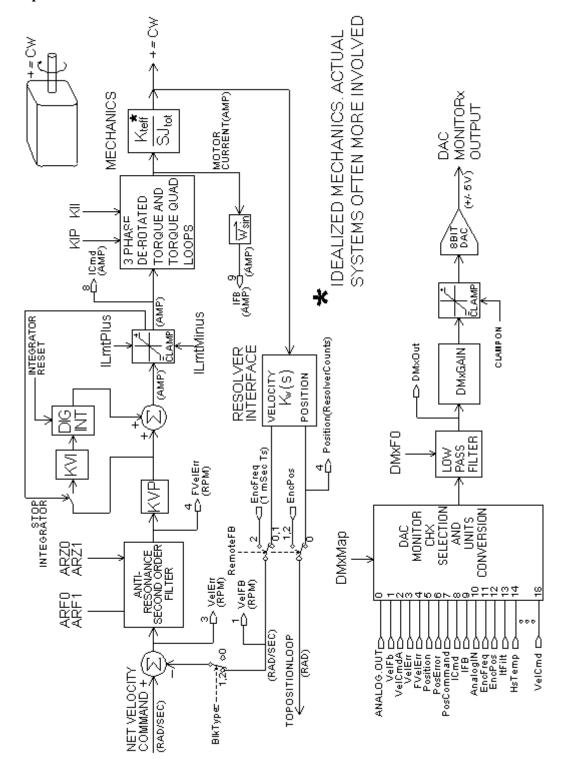

### Velocity Loop Bandwidth

The velocity loop bandwidth  $(f_{vc})$  is given by the equation:

$$f_{VC}(Hz) = \frac{KVP^*K_T^{\sqrt{3}}/2}{2\pi^*J_{TOT}} = 0.138^*KVP^*\frac{K_T}{J_{TOT}}$$

where:

KVP is the velocity loop proportional gain in amps/(rad/sec)

K<sub>T</sub> is the 0-peak line-line motor torque constant in lb-in/amp

J<sub>TOT</sub> is the total inertia (motor total + load total) in lb-in-sec2.

(Any consistent set of units for  $K_T$ ,  $J_{TOT}$  (such as MKS), that yield  $K_T/J_{TOT}$  in rad/sec2/amp work.)

The motor torque constant is the value of  $K_T$  peak published in the *Kollmorgen Motion Control Solutions* catalog.

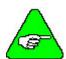

 $f_{vc}$  is the unity gain open-loop crossover frequency of the idealized rigid single mass system. See hardware specifications for maximum  $f_{vc}$  value.

### Load Inertia

From the formula for bandwidth, you can see that bandwidth changes inversely with total inertia. If the load inertia equals the motor plus resolver inertia, the velocity loop bandwidth is half the values shown. If the load inertia is ten times the motor plus resolver inertia, the bandwidths are one-eleventh these values. Clearly, KVP must be increased to compensate for increased load inertia, if bandwidth is to be maintained. Typically, load inertia up to 3 (motor + resolver) give acceptable performance without further optimization.

The most common servo setup problem is adding large load inertia without a corresponding increase in KVP.

**KVP** 

The value of KVP to achieve a desired bandwidth can easily be calculated as:

$$KVP = \frac{2\pi * f_{VC} * J_{TOT}}{K_{TRMS} \sqrt{3} / 2 \sqrt{2}} = 10.26 * f_{VC} * \frac{J_{TOT}}{K_{TRMS}}$$

# Example Calculation

For example, to achieve 75 Hz bandwidth with a PMA22 motor having 20 to 1 load inertia = 0.011 lb-in-sec2:

$$J_{TOT}^{1} = 0.00039 + 0.011 = 0.01139 \text{ lb-in-sec}2$$

$$K_T^2 = 4.31 \text{ lb-in/amp}$$

$$KVP = 10.26*75*\frac{0.01139}{4.31} = 2.03$$

### **IDN 100**

Velocity Loop Proportional Gain (Kvp). This IDN shoud be set in the PCE840 so that:

Kvp (Amps/rad/sec) = 
$$2\pi * f_{vc}$$
 (Hz) \*  $J_{total}/K_{teff}$  (rad/sec<sup>2</sup>/amp)

IDN 
$$100 = \text{Kyp (Amps/rad/sec)} / I_{Peak} * 193.38e-6)$$

where:

 $J_{total}$  = Load inertia reflected to the motor shaft + motor inertia (lb-in-s<sup>2</sup>)

 $f_{vc}$  = velocity loop bandwidth (Hz)

 $K_{teff}$  = torque constant (effective)

# Problems With High Load Inertia

It would seem from the above, that setting KVP is simply a matter of increasing its value to compensate for load inertia. Unfortunately, the following problems often interfere, particularly when the load inertia is large compared with the motor's inertia:

- 1. Mechanical resonance between motor and load cause high frequency oscillation.
- 2. Backlash between motor and load effectively unload the motor over a small angle. Within this small angle, the increased bandwidth results in oscillation.
- 3. Ripple in the velocity feedback signal results in large motor ripple current, if KVP is large.

As a general rule, any system with KVP set higher than 5 times the medium bandwidth setting requires adjustment to the default ARF0 and ARF1 settings.

$$K_{TRMS} = K_{ERMS} * 1.06 / \sqrt{3}$$
 (volts/krpm).

$$K_{T \ 0-PK} = K_{T \ RMS} * 0.707$$

<sup>&</sup>lt;sup>1</sup> Motor-plus-resolver inertia (0.00039 lb-in-sec2) for the PMA22 motor is found in the catalog or 800Tools' motor data screen.

<sup>&</sup>lt;sup>2</sup> K<sub>T</sub> is found in the catalog as K<sub>TRMS</sub> (4.31 lb-in/amp) or by using the Back EMF Constant, K<sub>E</sub> (31.2 Volts/kRPM), shown on 800Tools' motor data screen in the following formula:

#### Resonance

Mechanical resonance is caused by springiness between motor inertia and load inertia. This may result from belts, flexible couplings, or the torsional stiffness of shafts. In general, the stiffer the couplings, the higher the resonance frequency and the easier it is to tune the system for good performance.

If the velocity loop breaks into an oscillation at a frequency well above the calculated velocity loop bandwidth, a resonance problem may exist. A second symptom is that the frequency of oscillation is relatively constant even with changes to ARF0 and ARF1.

# Anti-resonance Filters

Two digital anti-resonant low-pass filters ARF0 and ARF1 are included in the velocity loop. Their purpose is to lower the gain above  $f_{vc}$ , especially at any resonant frequency  $> f_{vc}$  so oscillations do not occur. Recommended values are:

| f <sub>vc</sub> (Hz) | ARF0 (Hz)     | ARF1 (Hz)     |
|----------------------|---------------|---------------|
| 25                   | 100           | 200           |
| 75                   | 100 (default) | 750 (default) |
| 200                  | 1500          | $10^{5}$      |

ARZ0 (IDN 32841) and ARZ1 (IDN 32842) are generally not needed and should be set to 0, which eliminates them entirely. However, for advanced compensation, ARZ0 and ARZ1 can be used to add lead compensation or used together to add a notch filter.

ARZ0 positive sets the zero frequency in Hz. If ARZ0 is less than zero, ARZ0 sets the underdamped zero pair frequency in Hz and ARZ1 sets the underdamped pair Q.

#### **IDN 32841**

First velocity loop compensation zero. This IDN should typically be set to ARZ0 (Hz/100) = 0

The units of ARZ0 are 0.01 Hz.

### **IDN 32842**

Second velocity loop compensation zero. This IDN should typically be set to ARZ1 (Hz/100) = 0

The units of ARZ1 are 0.01 Hz.

#### **IDN 32843**

First velocity loop compensation anti-resonance low-pass filter corner frequency. This IDN should typically be set so that:

IDN 32843 = ARF0 (Hz) \* 100

- = 1000 for Gentle Response
- = 15000 for Medium Response
- = 150000 for Stiff Response

#### **IDN 32844**

Second velocity loop compensation anti-resonance low-pass filter corner frequency. This IDN should typically be set so that:

IDN 32844 = ARF1 (Hz) \* 100

= 2000 for Gentle Response

= 75000 for Medium Response

= 10000000 for Stiff Response

### **Procedure**

- 1. Set both ARF0 and ARF1 to 400 Hz and set KVP low enough to prevent oscillation.
- 2. Increase KVP slowly until oscillation at the resonant frequency just begins. Reduce KVP slightly until the oscillation just stops. Compute the velocity loop bandwidth using the formula given at the beginning of this section. If the velocity loop bandwidth is less than .25 times the value of ARF0 and ARF1, proceed to Step 3. Otherwise, go to Step 4.
- 3. Decrease both ARF0 and ARF1 by 20% and go back to Step 2.
- 4. The velocity loop bandwidth should now be approximately one quarter the value of ARF0 and ARF1. For margin, reduce KVP, ARF0, and ARF1 by 20%.

#### **Backlash**

Some backlash may be unavoidable, especially when gear reduction is used. If backlash is present, the inertia match must be good (load inertia should be roughly equal to motor inertia) for good servo performance. Gearing reduces the inertia reflected to the motor by the square of the gear reduction from motor to load. Select a gear ratio to give the required match.

### **Current Ripple**

The velocity feedback signal in standard PCE830 drives operating with the standard 20 arcmin resolver can have up to 3% p-p ripple. The resulting motor torque current ripple, with no ARF0/ARF1 filtering, is calculated using the following formula:

Current ripple (amps p-p) = 
$$\frac{3}{100}$$
\* Speed (RPM)\* $\frac{2\pi}{60}$ \* KVP  $\approx 0.03$ \*Speed (RPM)\* KVP

There can be cause for concern when this p-p number exceeds 40% of the drive's or motor's current rating. Monitor the motor current using DAC Monitors on J2-4 to insure that actual ripple current with ARF0/ARF1 filtering is not excessive.

Motor current ripple is often reduced by lowering the ARF0, ARF1 low-pass filter break frequencies. This benefit is limited by velocity loop bandwidth and stability constraints. Velocity feedback ripple, and motor current ripple, can also be reduced by specifying a higher accuracy resolver.

**KVI** 

The parameter, KVI, sets the "lag-break" frequency of the velocity loop. KVI is equal to the frequency in Hz where the velocity loop compensation transitions from predominantly integral characteristics to predominantly proportional characteristics. Drive rejection of torque disturbances increase as KVI increases. Default values for KVI are:

| f <sub>vc</sub> (Hz) | KVI (Velocity Loop<br>Lag-Break Freq. (Hz)) |
|----------------------|---------------------------------------------|
| 25                   | 1.7                                         |
| 75                   | 5.0 (default)                               |
| 200                  | 13.3                                        |

**IDN 101** 

Velocity Loop Integral Gain (Kvi). This IDN should be set so that:

$$KVI = f_{vc} (Hz) / 15$$

$$IDN 101 = KVI (Hz) * 51.4719$$

If the drive is used within a position loop (either with BlkType = 2 or when using an external position drive and BlkType = 1), KVI should be equal to or less than 0.1 times the velocity loop bandwidth. If no position loop is used, KVI can be set to 0.25 times the velocity loop bandwidth (or higher, if some ringing can be tolerated). In general, the response to a velocity command step (or truncated ramp) has velocity overshoot for non-zero values of KVI.

### 3.7.3. Position Loop

When BlkType is set equal to 2, a position loop is configured outside the velocity loop. The velocity loop must be set up and evaluated in terms of bandwidth BEFORE attempting to setup the position loop.

**KPP** 

The position loop proportional gain, KPP, determines the settling time of the position loop. KPP is the bandwidth of the position loop (in Hz), assuming an ideal velocity loop. Recommended values for KPP are:

| f <sub>vc</sub> (Hz) | KPP (Position Loop Bandwidth (Hz)) |  |
|----------------------|------------------------------------|--|
| 25                   | 5                                  |  |
| 75                   | 15 (default)                       |  |
| 200                  | 50                                 |  |

In general, the higher the value of KPP, the faster the settling time. However, **trying to set KPP to a high value with inadequate velocity loop bandwidth results in overshoot and ringing**. A good trade off is to set KPP to 0.2 times the velocity loop bandwidth. Slightly higher values can be used if overshoot can be tolerated.

### **Position Loop**

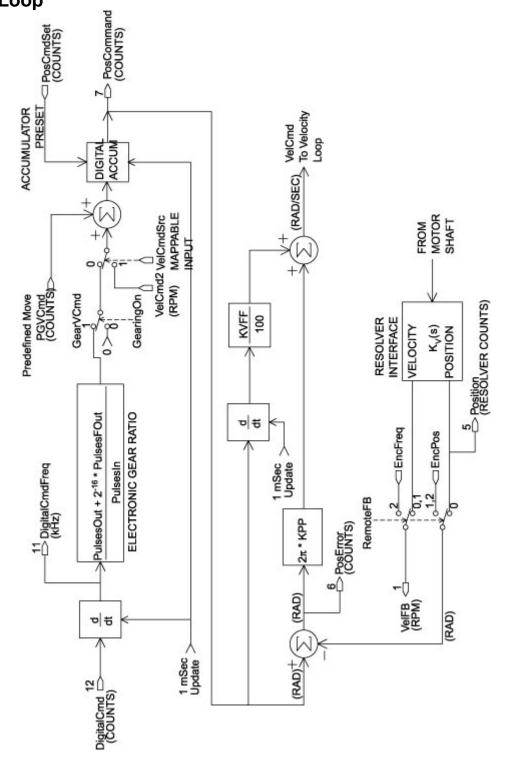

**IDN 104** 

Position Loop Proportional Gain (Kpp). This IDN should be set according to table below. Gain settings are determined by the response type: Gentle, Medium, or Stiff.

|          |                      | IDN 101 | IDN 32843 | IDN 32844  | IDN 104 |
|----------|----------------------|---------|-----------|------------|---------|
| Response | f <sub>vc</sub> (Hz) | (KVI)   | (ARF0)    | (ARF1)     | (KPP)   |
| Gentle   | 25                   | 172     | 10000     | 20000      | 2056    |
| Medium   | 75                   | 515     | 15000     | 75000      | 6167    |
| Stiff    | 250                  | 1716    | 150000    | 10,000,000 | 20556   |

IDN 104 = KPP (Hz) / 2.432e-3(for Resolver Feedback – IDN 32824 = 0)

IDN 104 = 4 \* KPP (Hz) / 2.432e-3 (for Encoder Feedback – IDN 32824 = 1 or 2)

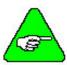

KPP sets the position loop bandwidth for all values of RemoteFB (IDN 32824).

**KVFF** 

KVFF is the velocity feed forward gain. In the absence of velocity feed forward (KVFF = 0), the commanded velocity is proportional to the position (following) error. This means that the actual position lags the commanded position by a value proportional to the speed. The error is smaller for larger values of KPP.

The following table gives a sample of the following error magnitude.

| Speed (RPM) | KPP (Hz) | Following Error (revolutions) |
|-------------|----------|-------------------------------|
| 1000        | 10       | 0.27                          |
| 2000        | 10       | 0.53                          |
| 5000        | 10       | 1.33                          |
| 1000        | 20       | 0.13                          |
| 2000        | 20       | 0.27                          |
| 5000        | 20       | 0.66                          |

The following error can easily exceed one complete motor revolution. In many electronic gearing applications, such following errors are not acceptable (real gears DO NOT have following errors!) Stepper systems also DO NOT have such errors.

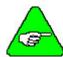

Feed forward takes advantage of the fact that the PCE840 DSP knows the frequency of the encoder or step inputs and knows how fast the motor should be going at a given instant. All or part of this velocity can be added to the velocity command to reduce following error. If KVFF is set to 100 (%), the steady-state following error reduces to zero.

**IDN 32840** 

This IDN should be set so that:

IDN 32840 = Kvff(%) \* 10

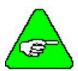

Increasing Kvff reduces steady state following error (position loop null error proportional to speed) and gives faster response time. However, if Kvff is too large, it will provide overshoot. Typically Kvff should not be set larger than 80 for smooth dynamics and acceptable overshoot, but should be set to 100 for minimum following error, which may be necessary in some applications.

**Overshoot** 

Setting KVFF equal to 100% can result in position overshoot. Somewhat lower values may be required, if this is a problem. KVFF set to 70%-80% typically achieves the fastest step response with no overshoot. Setting KVFF to less than 100% gives steady state following error when running at a constant speed.

### 3.7.4. Advanced Velocity Loop Tuning

Continuous Time Transfer Function Approximation The transfer function for the velocity loop compensation block is:

$$\frac{\text{FVelErr}}{\text{VelErr}}(s) = \frac{\left(\frac{s}{\omega_z}\right)^2 + \frac{1}{Q_z}\frac{s}{\omega_z} + 1}{\left(\frac{s}{\omega_f}\right)^2 + \frac{1}{Q_f}\frac{s}{\omega_f} + 1}$$

$$\frac{\text{ICmd}}{\text{VelErr}}(s) = \frac{\left(\frac{s}{\omega_z}\right)^2 + \frac{1}{Q_f}\frac{s}{\omega_z} + 1}{\left(\frac{s}{\omega_f}\right)^2 + \frac{1}{Q_f}\frac{s}{\omega_f} + 1}$$

Definitions for the terms used in the equations above are:

For ARx0 > 0 both roots are real and:

$$\omega_z = 2\pi\sqrt{(ARx0)(ARx1)}$$

$$Q_z = \frac{\sqrt{(ARx0)(ARx1)}}{ARx0 + ARx1}$$

For ARx0 < 0 roots are a complex pair and:

$$\omega_z = -2\pi ARx0$$

$$Q_z = ARx1$$

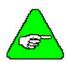

When ARZ0 and ARZ1 are both 0, the numerator of  $\frac{FV\Theta EIT}{V\Theta EIT}$  reduces to 1.

If ARZ0 or ARZ1 is individually 0, the numerator reduces to  $\frac{S}{2\pi ARZX} + 1$ .

### Discrete Time Transfer Function

The velocity loop compensation is actually implemented as a digital discrete time system function on the DSP. The continuous time transfer function is converted to the discrete time domain by a backward Euler mapping:

$$s \to \frac{1}{T_S} (1 - z^{-1})$$

where  $T_s = 250 \mu sec.$ 

# **Mode Selection and Command Processing**

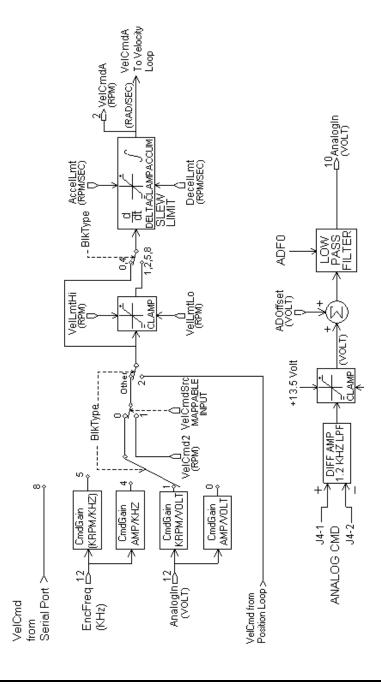

### 3.8. IDN Attributes

This section contains a list of Identification Numbers (IDNs) in numerical order for the PCE840.

### 3.8.1. SERCOS-Specific Parameters

### **IDN 1: Control Unit Cycle Time**

Parameter Data IDN

**Unsigned Decimal Number** 

Sercos Cycle Rate. This is the update rate for AT and MDT IDNs. This value must be at least 1000 (1 mSec) for Velocity mode, and 2000 (2 mSec) for Position mode operation. The maximum value is 64000 (64 mSec).

**Conversion Scaling Factor:** 

Data Length:2 bytesUnits:μsMinimum Value:01000Maximum Value:64000

Master Read (Phase 2): Always reads 0xFA00 - 64 mSec - Current value.

Master Read (Phase 3 or 4): Value written to this drive while in Phase 2.

Master Write: This IDN can only be written in Phase 2.

### **IDN 2: Communication Cycle Time**

Parameter Data IDN

**Unsigned Decimal Number** 

The values must be the same as IDN 1 – Control unit cycle time.

**Conversion Scaling Factor:** 1

Data Length:2 bytesUnits:μsMinimum Value:01000Maximum Value:64000

**Access State:** Read/Write in Phase 2

Read-only in Phase 3 and 4

### **IDN 3: Shortest AT Transmission Starting Time**

Parameter Data IDN

**Unsigned Decimal Number** 

Time required by the PCE840 after the MST before it is able to send the AT.

**Conversion Scaling Factor:** 

Data Length:2 bytesUnits:μsMinimum Value:20Maximum Value:20

Access State: Read-only by Master

### **IDN 4: Transmit/Receive Transition Time**

Parameter Data IDN

**Unsigned Decimal Number** 

Time required by the PCE840 after the end of transmitting the AT before it is ready to receive the MDT from the master.

**Conversion Scaling Factor:** 1

**Data Length:** 2 bytes

Units:μsMinimum Value:20Maximum Value:20

Access State: Read-only by Master

### **IDN 5: Minimum Feedback Processing Time**

Parameter Data IDN

**Unsigned Decimal Number** 

Time required by the PCE840 to acquire and compile the AT data prior to the MST.

**Conversion Scaling Factor:** 1

Data Length:2 bytesUnits:μsMinimum Value:300Maximum Value:300

Access State: Read-only by Master

### **IDN 6: AT Transmission Starting Time**

Parameter Data IDN

**Unsigned Decimal Number** 

The time the PCE840 sends the AT after the end of the MST, as measured in  $\mu$ Sec. This value is calculated and written by the Master during Phase 2. The value read back is always the current value.

**Conversion Scaling Factor:** 

Data Length:2 bytesUnits:μsMinimum Value:20Maximum Value:64000

Access State: Read/Write in Phase 2

Read-only in Phase 3 and 4

### **IDN 7: Feedback Acquisition Capture Point**

Parameter Data IDN

**Unsigned Decimal Number** 

The PCE840 shall acquire the AT data at this time. This value is calculated and written by the master during phase 2. The value read back is always the current value.

**Conversion Scaling Factor:** 1

Data Length:2 bytesUnits:μsMinimum Value:0Maximum Value:63700

**Access State:** Read/Write in Phase 2

Read-only in Phase 3 and 4

#### **IDN 8: Command Value Valid Time**

Parameter Data IDN

**Unsigned Decimal Number** 

At this moment of time, the PCE840 shall begin using the data received from the master in the MDT. This value is calculated and written by the master during phase 2.

**Conversion Scaling Factor:** 1

Data Length:2 bytesUnits:μsMinimum Value:20Maximum Value:64000

Access State: Read/Write in Phase 2

Read-only in Phase 3 and 4

#### IDN 9: Position Of Data Record In MDT

Parameter Data IDN

Unsigned Decimal Number

Position within the MDT that the drive's data begins. This value is in bytes and must be an odd value. This value is calculated and written by the master during phase 2.

**Conversion Scaling Factor:** 1

Data Length:2 bytesMinimum Value:0Maximum Value:65531

Access State: Read/Write in Phase 2

Read-only in Phase 3 and 4

**IDN 10: Length Of MDT** 

Parameter Data IDN

**Unsigned Decimal Number** 

The length of the MDT in bytes. This includes data records for all drives. This value is calculated and written by the master during phase 2.

**Conversion Scaling Factor:** 1

**Data Length:** 2 bytes

Minimum Value: 4

Maximum Value: 65534

Access State: Read/Write in Phase 2

Read-only in Phase 3 and 4

**IDN 11: Class 1 Diagnostic** 

Parameter Data IDN

Binary Data

This IDN reports back the status of the motor/drive. The fault reported in this IDN causes the PCE840 to disable the drive. Clearing the fault is required before the motor can be enabled. The PCE840 supports the following bits in this IDN:

| Bit Number | Description                            |  |
|------------|----------------------------------------|--|
| Bit 15     | Manufacturer Specific Fault            |  |
|            | See IDN 129 for additional information |  |

**Conversion Scaling Factor:** 1

**Data Length:** 2 bytes

Minimum Value: 0

Maximum Value: 0x8000

Access State: Read-only by the Master

#### **IDN 14: Interface Status**

Parameter Data IDN

Binary Data

This IDN reports back the Communication Interface Status. The PCE840 supports the following bits in this IDN:

| Bit Number | Description                     |
|------------|---------------------------------|
| Bits 0-2   | Phase - Indicates current phase |

**Conversion Scaling Factor:** 1

Data Length:2 bytesMinimum Value:0Maximum Value:0x0007

Access State: Read-only by the Master

### **IDN 15: Telegram Type Parameter**

Parameter Data IDN

Binary Data

This IDN indicates which set of IDNs are to be supported in the AT and MDT. The PCE840 supports the following parameter configurations (0 - 7 inclusive):

**Configuration 0:** No AT or MDT IDNs.

**Configuration 4:** IDN 47 (Position Command) in the MDT

IDN 51 (Position Feedback) in the AT

Configuration 7: User defined AT and MDT. Refer to IDNs 16 and 24

**Conversion Scaling Factor:** 1

Data Length:2 bytesMinimum Value:0Maximum Value:7

**Access State:** Read/Write in Phase 2

Read-only in Phase 3 and 4

### **IDN 16: Configuration List Of AT**

Parameter Data IDN

IDN ID Number List

List of IDNs which are to be included in a User Defined AT. The data contained in this list is governed by the following restrictions:

Each IDN must be included in the list of Valid AT IDNs (Refer to IDN 187).

Total number of AT IDNs must be 8 or less.

Total number of bytes transferred must be 20 or less.

This IDN must be written when IDN 15 = 7. (Custom Telegram)

**Conversion Scaling Factor:** 

**Data Length:** 2 bytes data - Variable Length

**Access State:** Read/Write in Phase 2

Read-only in Phase 3 and 4

### **IDN 17: IDN List Of All Operation Data**

Parameter Data IDN

**IDN ID Number List** 

The Master receives a list of valid IDNs when this IDN is read. Refer to section 3.3 for a complete listing of supported IDNs.

**Conversion Scaling Factor:** 1

**Data Length:** 2 bytes data - Variable Length

Access State: Read-only by the Master

### **IDN 18: IDN List Of Operation Data For CP2**

Parameter Data IDN

IDN ID Number List

List of required operational data which must be received by the PCE840 before a change to phase 3 can proceed. There are 10 IDNs required: 1, 2, 6, 7, 8, 9, 10, 15, 32, and 89. Typically, only IDN15 and IDN32 must be configured by the developer, because most SERCOS masters set the others.

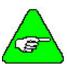

A valid waveshape must exist prior to phase 3. The PCE840 has a default value, which allows access into phase 3. Partially overwriting the waveshape will prevent access into CP3.

**Conversion Scaling Factor:** 1

Data Length: 2 bytes data - Variable Length
Access State: Read-Only by the Master

### **IDN 19: IDN List Of Operation Data For CP3**

Parameter Data IDN

IDN ID Number List

List of required operational data which must be received by the PCE840 before a change to phase 4 can proceed. The PCE840 does not require any data in CP3.

**Conversion Scaling Factor:** 1

Data Length: 2 bytes data - Variable Length
Access State: Read-only by the Master

### **IDN 21: IDN List Of Invalid Operation Data For CP2**

Parameter Data IDN

IDN ID Number List

List of required operational data which has not been received by the PCE840 before a change in phase to phase 3 can proceed.

**Conversion Scaling Factor:** 1

Data Length: 2 bytes data - Variable Length
Access State: Read-only by the Master

### **IDN 22: IDN List Of Invalid Operation Data For CP3**

Parameter Data IDN

**IDN ID Number List** 

List of required operational data which has not been received by the PCE840 before a change in phase to phase 4 can proceed.

**Conversion Scaling Factor:** 1

Data Length:2 bytes data - Variable LengthAccess State:Read-only by the Master

### **IDN 24: Configuration List Of MDT**

Parameter Data IDN

**IDN ID Number List** 

List of IDNs which are not included in a User Defined AT. The data contained in this list is governed by the following restrictions:

Each IDN must be included in the list of Valid AT IDNs (Refer to IDN 188).

Total number of AT IDNs must be 8 or less.

Total number of bytes transferred must be 20 or less.

This IDN must be written when IDN 15 = 7. (Custom Telegram)

**Conversion Scaling Factor:** 

**Data Length:** 2 bytes data - Variable Length

Access State: Read/Write in Phase 2

Read-Only in Phase 3 and 4

### **IDN 25: IDN list of all procedure commands**

Parameter Data IDN

IDN ID Number List

List of all COMMAND IDNs supported by the PCE840 (IDN99, IDN127, IDN128, IDN148, IDN170, IDN263, IDN264).

**Conversion Scaling Factor:** 1

Data Length: 2 bytes data - Variable Length
Access State: Read-only by the Master

IDN 28: MST Error Counter Parameter Data IDN

**Unsigned Decimal Number** 

Counts all invalid MSTs in communication phases 3 and 4.

**Conversion Scaling Factor:** 1

**Data Length:** 2 bytes **Minimum Value:** 0

Maximum Value: 65535

**Access State:** Read by the Master

Write only 0

IDN 29: MDT Error Counter Parameter Data IDN

**Unsigned Decimal Number** 

Counts all invalid MDTs in communication phase 4.

**Conversion Scaling Factor:** 1

Data Length: 2 bytes
Minimum Value: 0

Maximum Value: 65535

Access State: Read by the Master

Write only 0

IDN 30: Manufacturer Version Parameter Data IDN

**Text Data String** 

The operation data of the manufacturer version contains the constant string "Kollmorgen."

**Conversion Scaling Factor:** 1

Data Length:1 byte data - Variable lengthAccess State:Read-only by the Master

### **IDN 32: Primary Operation Mode**

Parameter Data IDN

**Unsigned Decimal Number** 

The mode of operation is sent by the Master to the PCE840 during Phase 2 with this IDN. Valid modes of operation are velocity, position and torque mode.

**Mode 1: Torque Mode -** Allows the use of IDN 80 (Torque Command) over the Service Channel to control torque of drive.

**Mode 2 : Velocity Mode -** Allows use of IDN 36 (Velocity Command) over the Service Channel to control speed of drive.

**Mode 3 : Position Mode -** Allows use of IDN 47 (Position Command) over the Cyclic and Service Channel to control position of drive.

**Conversion Scaling Factor:** 

**Data Length:** 2 bytes

Minimum Value: 1
Maximum Value: 3

**Access State:** Read/Write in Phase 2

Read-Only in Phase 3 and 4

### **IDN 36: Velocity Command Value**

Parameter Data IDN

Signed Decimal Number

Gives access to the instantaneous Velocity Command value of the PCE840.

**Conversion Scaling Factor:** 1

**Data Length:** 4 bytes

Units: Motor velocity (RPM) /  $[(IDN 45)*10^{(IDN 46)}]$ 

Minimum Value: -2,147,483,647 Maximum Value: -2,147,483,647

Master Read: Reads the instantaneous Velocity Command from the PCE840

Master Write: Position Mode: Always overwritten by new Velocity Command

generated from the Position Command

**Velocity Mode**: Sets the Velocity Command of the PCE840

Access State: Read/Write in phases 2-4

### **IDN 40: Velocity Feedback Value**

Parameter Data IDN

Signed Decimal Number

Gives access to the instantaneous Velocity Feedback value of the PCE840.

**Conversion Scaling Factor:** 

**Data Length:** 4 bytes

Units: Motor velocity (RPM) /  $[(IDN 45)*10^{(IDN 46)}]$ 

Minimum Value: -2,147,483,647 Maximum Value: 2,147,483,647

Master Read: Reads the instantaneous Velocity Feedback from the PCE840

**IDN 41: Homing Velocity**Parameter Data IDN

Signed Decimal Number

Sets the velocity a home command is processed at. For example, if IDN 45 = 1, IDN 46 = -3, then LSB weight of IDN 41 = 0.001 RPM.

**Conversion Scaling Factor:** 1

**Data Length:** 4 bytes

Units: Motor velocity (RPM) /  $[(IDN 45)*10^{(IDN 46)}]$ 

Minimum Value: -2,147,483,647 Maximum Value: 2,147,483,647

Access State: Read/Write in phases 2-4

IDN 42: Homing Acceleration

**Unsigned Decimal Number** 

Parameter Data IDN

Sets the acceleration a home command is processed at. For example, if IDN 161 = 1 and IDN 162 = -3 then LSB weight of IDN 42 = 0.001 RPM/Sec.

**Conversion Scaling Factor:** 1

**Data Length:** 4 bytes

Units: Motor velocity (RPM/Sec) / [(IDN 161\*10^(IDN 162)]

Minimum Value:

**Maximum Value:** 4,294,967,295

Access State: Read/Write in phases 2-4

### **IDN 43: Velocity Polarity Parameter**

Parameter Data IDN

Binary Data

Defines the polarity of the velocity data (IDNs 36 and 40).

| Bit Number    | <b>Bit Setting</b> (1 = Inverted, 0 = Non-Inverted) |
|---------------|-----------------------------------------------------|
| Bit 0         | Controls velocity command data                      |
| Bit 1         | Must be zero                                        |
| Bit 2         | Controls velocity feedback data                     |
| Bits $3 - 15$ | Reserved and must be zero                           |

**Conversion Scaling Factor:** 1

Data Length:2 bytesMinimum Value:0x0Maximum Value:0x0005

Access State: Read/Write in phases 2-4

### **IDN 44: Velocity Data Scaling Type**

Parameter Data IDN

Binary Data

Defines the scaling type for the PCE840. For the PCE840, IDN 44 = 0xA.

| Bit Number | Bit Setting              |
|------------|--------------------------|
| Bits 0 - 2 | 010 : Rotational Scaling |
| Bit 3      | 1 : Parameter Scaling    |
| Bit 4      | 0 : Revolutions          |
| Bit 5      | 0 : Minutes              |
| Bit 6      | 0 : At the Motor Shaft   |

**Conversion Scaling Factor:** 1

Data Length:2 bytesMinimum Value:0xAMaximum Value:0xA

Access State: Read-only by the Master

### **IDN 45: Velocity Data Scaling Factor**

Parameter Data IDN

**Unsigned Decimal Number** 

All velocity data (IDNs 36, 40 and 41) are scaled by the following formula: (IDN 45)\*10^(IDN 46).

**Conversion Scaling Factor:** 1

**Data Length:** 2 bytes

Minimum Value: 1

Maximum Value: 65535

Access State: Read/Write by the Master

### IDN 46: Velocity data scaling exponent

Parameter Data IDN

Signed Decimal Number

All velocity data (IDNs 36, 40 and 41) are scaled using the following formula: (IDN 45)\*10^(IDN 46).

**Conversion Scaling Factor:** 1

Data Length:2 bytesMinimum Value:-32768Maximum Value:32768

Access State: Read/Write by the Master

#### **IDN 47: Position Command Value**

Parameter Data IDN

Signed Decimal Number

Allows the Master to have access to the instantaneous Position Command value of the PCE840 drive. The value is scaled by IDN 79.

**Conversion Scaling Factor:** 1

**Data Length:** 4 bytes

Units: resolver or encoder counts \* (65536 / (IDN 79))

(depending on feedback device used)

Minimum Value: -2,147,483,647 Maximum Value: 2,147,483,647

Master Read: Reads the instantaneous Position Command Value

Master Write: Sets the instantaneous Position Command Value. This value will

be overwritten by the Position Feedback Data when the drive is not enabled. This value sent over the Service Channel will be

overwritten by any applicable cyclic channel data.

Access State: Read/Write in phases 2-4

#### IDN 51: Position Feedback Value 1

Parameter Data IDN

Signed Decimal Number

Allows the Master to have access to the instantaneous Position Feedback value of the PCE840 drive. The value is scaled by IDN 79.

**Conversion Scaling Factor:** 1

**Data Length:** 4 bytes

Units: resolver or encoder counts \* ((IDN 79) / 65536)

(depending on feedback device used)

**Minimum Value:** -2,147,483,647 **Maximum Value:** 2,147,483,647

**Master Read:** Reads the instantaneous Position Command Value

**IDN 52: Reference Distance 1** 

Parameter Data IDN

Signed Decimal Number

Programmable Position offset used during Home Commands. The value is scaled by IDN 79.

**Conversion Scaling Factor:** 1

**Data Length:** 4 bytes

Units: resolver or encoder counts \* (65536 / (IDN 79))

(depending on feedback device used)

Minimum Value: -2,147,483,647 Maximum Value: 2,147,483,647

**Master Read:** Read/Write in phases 2-4

### **IDN 55: Position Polarity Parameter**

Parameter Data IDN

Binary Data

Defines the Position Polarity Parameters.

| Bit Number | <b>Bit Setting</b> (1 = Inverted, 0 = Non-Inverted) |
|------------|-----------------------------------------------------|
| Bit 0      | Position Command Data (IDN 47)                      |
| Bit 1      | Must be zero                                        |
| Bit 2      | Position Feedback Data (IDN 51)                     |
| Bit 3      | Must be zero                                        |
| Bit 4      | Must be zero                                        |

**Conversion Scaling Factor:** 1

**Data Length:** 2 bytes

Minimum Value: 0
Maximum Value: 5

Access State: Read in phases 2-4

Write in phase 2

### **IDN 76: Position Data Scaling Type**

Parameter Data IDN

Binary Data

Defines the position scaling type for the PCE840.

| Bit Number | Bit Setting                  |
|------------|------------------------------|
| Bits 0 - 2 | 010 : Rotational Scaling     |
| Bit 3      | 1 : Parameter Scaling        |
| Bit 4      | 0 : Degrees                  |
| Bit 5      | 0 : Reserved                 |
| Bit 6      | 0 : At the Motor Shaft       |
| Bit 7      | 0/1:0=>Absolute Format       |
|            | 1 => Modulo Format (IDN 103) |

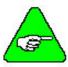

Only Bit 7 may be changed by the Master while in phase 2. All other bits are Read Only. Trying to change them results in a Service Channel error.

**Conversion Scaling Factor:** 1

Data Length:2 bytesMinimum Value:0x0AMaximum Value:0x8A

Access State: Read/Write in phase 2

Read-only in phase 4

### **IDN 77: Linear Position Data Scaling Factor**

Parameter Data IDN

**Unsigned Decimal Number** 

All position data IDNs (IDNs 47, 51, 52, 103, 130, 131, 132, 133, 159, and 189) are scaled according to the formula (IDN 77)\*10^(IDN 78).

**Conversion Scaling Factor:** 1

**Data Length:** 2 bytes

**Minimum Value:** 1

Maximum Value: 65535

Access State: Read-only by the Master

### **IDN 78: Linear Position Data Scaling Exponent**

Parameter Data IDN

Signed Decimal Number

All position data IDNs (IDNs 47, 51, 52, 103, 130, 131, 132, 133, 159 and 189) are scaled according to the formula (IDN 77)\*10^(IDN 78).

**Conversion Scaling Factor:** 1

Data Length:2 bytesMinimum Value:-32,768Maximum Value:32,767

**Access State:** Read-only by the Master

#### **IDN 79: Rotational Position Resolution**

Parameter Data IDN

**Unsigned Decimal Number** 

All position data is scaled using IDN 79. Command IDNs (IDNs 47, 52, 103) are scaled by (65536 / (IDN 79)). Feedback IDNs (IDNs 51, 130, 131, 132, 133, 189) are scaled by ((IDN 79 / 65536). If IDN 79 = 32768 counts per revolution, the position data is scaled by  $65536 / 32768 = 20732768 / 65536 = \frac{1}{2}$ . If IDN 47 = 1000 units\*2=2000 units. If IDN 51 = 3000 units \*1/2 = 1500 units.

**Conversion Scaling Factor:** 1

Data Length:4 bytesUnits:percentMinimum Value:0

**Maximum Value:** 2,147,483,647

Access State: Read/Write in phases 2-4

### **IDN 80: Torque Command Value**

Parameter Data IDN

Signed Decimal Number

Gives access to the instantaneous torque value of the PCE840.

**Conversion Scaling Factor:** 0.001 Amps (1000 = 1 Amps)

Data Length:2 bytesMinimum Value:-32768Maximum Value:32767

Master Read: Reads the instantaneous current command of the PCE840

Master Write: Position and Velocity Mode: Always overwritten by new

current command generated by the velocity loop

**Torque Mode**: Sets the current command of the PCE840

Access State: Read/Write in phases 2-4

### **IDN 82: Positive Torque Limit Value**

Parameter Data IDN

**Unsigned Decimal Number** 

Value of IlmtPlus corresponds to the clockwise direction of the motor and is set in % increments.

**Conversion Scaling Factor:** 0.1 **Data Length:** 2 bytes

**Units:** percent of peak current rating of the drive

Minimum Value: 0
Maximum Value: 100

**Access State:** Read/Write by the Master in phases 2-4

### **IDN 83: Negative Torque Limit Value**

Parameter Data IDN

**Unsigned Decimal Number** 

Value of IlmtPlus corresponds to the counter-clockwise direction of the motor and is set in % increments.

**Conversion Scaling Factor:** 0.1 **Data Length:** 2 bytes

**Units:** percent of peak current rating of the drive

Minimum Value: 0
Maximum Value: 100

**Access State:** Read/Write by the Master in phases 2-4

### **IDN 84: Torque Feedback Value**

Parameter Data IDN

Signed Decimal Number

Gives access to the instantaneous Torque Feedback Value of the PCE840.

**Conversion Scaling Factor:** 0.001 Amps (1000 = 1 Amps)

Data Length:2 bytesMinimum Value:-32768Maximum Value:32767

Access State: Read-only by the Master

### **IDN 85: Torque Polarity Parameter**

Parameter Data IDN

Binary Data

Defines the Torque Polarity Parameters.

| Bit Number | <b>Bit Setting</b> (1 = Inverted, 0 = Non-Inverted) |
|------------|-----------------------------------------------------|
| Bit 0      | Torque command value                                |
| Bit 1      | Additive Torque command value – Must be             |
|            | zero                                                |
| Bit 2      | Torque feedback value                               |
| Bits 3-15  | Reserved and must be zero                           |

**Conversion Scaling Factor:** 1

Data Length:2 bytesMinimum Value:0Maximum Value:5

Access State: Read/Write in phase 2

Read-only by the Master in Phases 3-4

**IDN 88: Receive To Receive Recovery Time** 

Parameter Data IDN

**Unsigned Decimal Number** 

Required time for the PCE840 between the end of the MDT and the beginning of the next MST.

**Conversion Scaling Factor:** 1

**Data Length:** 2 bytes

Units:μsMinimum Value:350Maximum Value:350

**Access State:** Read-only by the Master

**IDN 89: MDT Transmission Starting Time** 

Parameter Data IDN

**Unsigned Decimal Number** 

Value sent by the Master to indicate the starting time in uSec of the MDT. This value is calculated and written by the master during phase 2.

**Conversion Scaling Factor:** 1

Data Length:2 bytesUnits:μsMinimum Value:1Maximum Value:64000

**Access State:** Read/Write by the Master in Phase 2

#### **IDN 90: Command Value Proceeding Time**

Parameter Data IDN

**Unsigned Decimal Number** 

Value read by the Master indicating how soon after the MDT the PCE840 can make the received data available for usage.

**Conversion Scaling Factor:** 1

Data Length:2 bytesUnits:μsMinimum Value:1

Maximum Value: 64000

Access State: Read-only by the Master

**IDN 95: Diagnostic Message** 

Parameter Data IDN

**Text Data String** 

The diagnostic messages are generated by the drive as text and stored in the operation data of this IDN. If IDN 129 = 0x0314 (Faultcode = 20 and ExtFault = 3) the diagnostic message will be "Initialization Fault. Calibration data corrupted. Fatal Fault."

**Conversion Scaling Factor:** 1

Data Length:1 byte data - Variable lengthAccess State:Read-only by the Master

**IDN 96: Slave Arrangement 0** 

Parameter Data IDN

Binary Data

The PCE840 returns its axis address in both the low and high byte of this IDN. The PCE840 is not capable of supporting multiple motors on a single drive. Valid axis is not capable of supporting multiple motors on a single drive. Valid axis

**Conversion Scaling Factor:** 1

Data Length:2 bytesMinimum Value:0x0101Maximum Value:0xFEFE

#### **IDN 99: Reset Class 1 Diagnostic**

Command Data IDN

**Unsigned Decimal Number** 

Command Procedure IDN: Used to clear recorded faults in the PCE840. Faults, which cause the PCE840 to cycle back to phase 0 are recorded and saved for transmission in phase 2. The PCE840 will automatically notify the Master upon completion of this Command IDN. While this Command IDN is being performed, other service channel IDNs may be processed. Write 3 to IDN 99 to initiate Reset Class 1 Diagnostics (this will reset the fault and disable the drive). Write 0 to IDN 99 to de-activate the fault reset command. The drive cannot be enabled while fault reset is asserted.

**Conversion Scaling Factor:** 1

**Data Length:** 2 bytes

Minimum Value: 0
Maximum Value: 3

**Access State:** Read/Write by the Master in phases 2-4

#### **IDN 100: Velocity Loop Proportional Gain**

Parameter Data IDN

**Unsigned Decimal Number** 

Allows the master to set the value of kvp (Amp/rad/sec). IDN 100 = kvp / (Ipeak \* 193.38e-6).

**Conversion Scaling Factor:** 1

**Data Length:** 2 bytes

Minimum Value: 0

Maximum Value: 65534

**Access State:** Read/Write by the Master in phases 2-4

#### **IDN 101: Velocity Loop Integral Gain**

Parameter Data IDN

**Unsigned Decimal Number** 

Allows the master to set the value of kvi (Hz). IDN 101 = kvi \* 51.4719.

**Conversion Scaling Factor:** 1

**Data Length:** 2 bytes

Minimum Value:

Maximum Value: 65535

**Access State:** Read/Write by the Master in phases 2-4

IDN 103: Modulo Value

Parameter Data IDN

**Unsigned Decimal Number** 

If bit 7 of IDN 76 is set to modulo format, the modulo value defines the range that the drive and control must implement. This IDN is scaled by IDN 79.

**Conversion Scaling Factor:** 

**Data Length:** 4 bytes

**Units:** Modulo value \* (65536 / (IDN 79))

Minimum Value: 10

**Maximum Value:** 2,147,483,647

Access State: Read/Write in phase 2

Read-only in phases 3 and 4

**IDN 104: Position Loop Kp-Factor** 

Parameter Data IDN

**Unsigned Decimal Number** 

Allows the master to set the value of kpp (Hz). IDN 104 = kpp / 2.4324e-3 (for resolver feedback). IDN 104 = 4\*kpp/2.4324e-3 (for encoder feedback).

**Conversion Scaling Factor:** 1

Data Length:2 bytesMinimum Value:0Maximum Value:65534

**Access State:** Read/Write by the Master in phases 2-4

IDN 106: Current Loop Proportional Gain 1

Parameter Data IDN

**Unsigned Decimal Number** 

Allows the master to set the value of kip (Volts/Ampere). IDN  $106 = \text{kip} * I_{\text{peak}} * 405.6685e-3$ .

**Conversion Scaling Factor:** 1

Data Length:2 bytesMinimum Value:0Maximum Value:62000

**Access State:** Read/Write by the Master in phases 2-4

**IDN 107: Current Loop Integral Action Time 1** 

Parameter Data IDN

**Unsigned Decimal Number** 

Allows the master to set the value of kii (Hz). IDN 107 = kii \* 12.868.

**Conversion Scaling Factor:** 1

Data Length:2 bytesMinimum Value:0Maximum Value:65535

Access State: Read/Write by the Master in phases 2-4

#### **IDN 110: Amplifier Peak Current**

Parameter Data IDN

**Unsigned Decimal Number** 

Contains the amplifier peak current.

**Conversion Scaling Factor:** 1

**Data Length:** 4 bytes **Units:** mA 0 Minimum Value:

4,294,967,295 **Maximum Value:** 

**Access State:** Read-only by the Master

#### **IDN 127: Communication Phase 3 Transition Check**

Command Data IDN

Binary Data

Command Procedure IDN used to check whether the PCE840 is ready to proceed into phase 3. This IDN must be performed and successfully completed prior to going into phase 3. If all IDNs identified in IDN 18 have not been completed, or if the waveshape is incomplete, or if this IDN is not performed and the Master goes to phase 3, the PCE840 will declare a fault and go to phase 0.

**Conversion Scaling Factor:** 1

**Maximum Value:** 

**Data Length:** 2 bytes 0 **Minimum Value:** 3

**Access State:** Read/Write by the Master in phase 2

#### **IDN 128: Communication Phase 4 Transition Check**

Command Data IDN

Binary Data

Command Procedure IDN used to check whether the PCE840 is ready to proceed into phase 4. This IDN must be performed and successfully completed prior to going into phase 4. If all IDNs identified in IDN 19 have not been completed, or if the waveshape is incomplete, or if this IDN is not performed and the Master goes to phase 4, the PCE840 will declare a fault and go to phase 0.

**Conversion Scaling Factor:** 1

**Data Length:** 2 bytes 0 **Minimum Value: Maximum Value:** 

**Access State:** Read/Write by the Master in phase 3

# **IDN 129: Manufacturer Class 1 Diagnostic**

Parameter Data IDN

Binary Data

The data in this IDN contains the current manufacturer specific fault code. If no fault is present in the PCE840, this value will be zero.

The low byte of the data is the Fault Code that is displayed on the PCE840 drive.

The high byte of the data is the Extended Fault Code. If the fault code has an associated extended fault code, it will be displayed here. Most fault codes do not have extended fault codes.

| FaultCode | Fault Description                                        |  |
|-----------|----------------------------------------------------------|--|
| 1         | Velocity feedback (VelFB) over speed*                    |  |
| 2         | Motor over temperature                                   |  |
| 3         | User +5V low                                             |  |
| 4         | Continuous current fault                                 |  |
| 5         | Drive over current (instantaneous)                       |  |
| 6         | Control ±12 V under voltage                              |  |
| 7         | Not Assigned                                             |  |
| 9         | Bus over voltage detected by DSP, External Regen Fault   |  |
| 10        | Not Assigned                                             |  |
| 11        | Bus under voltage* (Only if VBus < VBusThresh)           |  |
| 12        | Ambient temperature too low                              |  |
| 13        | Encoder alignment failed*                                |  |
| 14        | Software and non-volatile memory versions not compatible |  |
| 15        | Hardware not compatible with software version            |  |
| 16        | UnConfigured drive fault                                 |  |
| 17        | Two AInNull events too close together                    |  |
| 18        | Position following error fault                           |  |
| 19        | Parameter memory error*                                  |  |
| 20        | Initialization fault*                                    |  |
| 21        | Drive over temperature                                   |  |
| 22        | Resolver Fault                                           |  |

<sup>\*</sup>To further identify this fault see software ExtFault table.

# IDN 129 (Continued)

# ExtFault The following to

The following table lists the values for ExtFault.

| ExtFault | ExtFault Description                                     |  |
|----------|----------------------------------------------------------|--|
| 1        | Absolute Resolver Overspeed.  VelFB  > 21038 RPM         |  |
| 2        | Variable Resolver Overspeed.  VelFB  > max(VelLmtxx)*1.5 |  |
| 3        | Calibration data corrupted*                              |  |
| 4        | Excessive DC offset in current feedback sensor*          |  |
| 5        | DSP incompletely reset by line power dip*                |  |
| 8        | Excessive DC offset in Analog Command A/D*               |  |
| 9        | Not Assigned                                             |  |
| 10       | DSP stack overflow*                                      |  |
| 12       | Software and control card ASIC incompatible*             |  |
| 13       | Actual Model not same as stored in NV memory*            |  |
| 14       | Unable to determine power stage*                         |  |
| 15       | Drive non-volatile parameters corrupt*                   |  |
| 16       | RAM failure*                                             |  |
| 17       | Calibration RAM failure*                                 |  |
| 18       | Encoder alignment: no motion fault                       |  |
| 19       | Encoder alignment: excessive motion fault                |  |
| 20       | Encoder alignment: motor not settled                     |  |
| 21       | Encoder alignment: test failed                           |  |
| 22       | Encoder alignment: motion overflow fault                 |  |
| 23       | Hall Commutation: invalid configuration                  |  |
| 24       | Hall Commutation: overspeed                              |  |
| 25       | Hall Commutation: invalid hall state                     |  |
| 26       | Hall Commutation: invalid hall transition                |  |
| 27       | I*t Drive                                                |  |
| 28       | I^2*t Motor                                              |  |
| 29       | DP RAM Test A *                                          |  |
| 30       | DP RAM Test 5 *                                          |  |
| 31       | DP RAM Test Run 1*                                       |  |
| 32       | DP RAM Test Run 0 *                                      |  |

Continued....

#### IDN 129 (Continued)

### ExtFault (Continued)

| ExtFault | ExtFault Description    |
|----------|-------------------------|
| 33       | DP RAM Test C *         |
| 65       | Data Read Only          |
| 66       | Data Bounds Error       |
| 67       | Execute no such command |
| 68       | RT not Implemented      |
| 69       | FC not Implemented      |

<sup>\*</sup>These fault states CANNOT be reset with the Fault Reset function and require the line control power to be turned OFF and ON again.

# IDN 130: Probe Value 1 Positive Edge

Parameter Data IDN

Signed Decimal Number

Returns the position value latched by the PCE840 drive when a rising edge of the Probe 1 signal has occurred. The position is either in resolver or encoder counts depending on the feedback device used to close the position loop. This value is scaled using IDN 79.

**Conversion Scaling Factor:** 1

**Data Length:** 4 bytes

**Units:** Probe Value \*((IDN 79) / 65536)

Minimum Value: -2,147,483,647 Maximum Value: 2,147,483,647

Access State: Read-only by the Master

#### **IDN 131: Probe Value 1 Negative Edge**

Parameter Data IDN

Signed Decimal Number

Returns the position value latched by the PCE840 drive when a falling edge of the Probe 1 signal has occurred. The position is either in resolver or encoder counts depending on the feedback device used to close the position loop. This value is scaled using IDN 79.

**Conversion Scaling Factor:** 1

**Data Length:** 4 bytes

**Units:** Probe Value \*((IDN 79) / 65536)

Minimum Value: -2,147,483,647 Maximum Value: 2,147,483,647

#### **IDN 132: Probe Value 2 Positive Edge**

Parameter Data IDN

Signed Decimal Number

Returns the position value latched by the PCE840 drive when a rising edge of the Probe 2 signal has occurred. The position is either in resolver or encoder counts depending on the feedback device used to close the position loop. This value is scaled using IDN 79.

**Conversion Scaling Factor:** 1

**Data Length:** 4 bytes

**Units:** Probe Value \*((IDN 79) / 65536)

Minimum Value: -2,147,483,647 Maximum Value: 2,147,483,647

**Access State:** Read-only by the Master

#### **IDN 133: Probe Value 2 Negative Edge**

Parameter Data IDN

Signed Decimal Number

Returns the position value latched by the PCE840 drive when a falling edge of the Probe 2 signal has occurred. The position is either in resolver or encoder counts depending on the feedback device used to close the position loop. This value is scaled using IDN 79.

**Conversion Scaling Factor:** 1

**Data Length:** 4 bytes

**Units:** Probe Value \*((IDN 79) / 65536)

Minimum Value: -2,147,483,647 Maximum Value: 2,147,483,647

**Access State:** Read-only by the Master

IDN 134: Master Control Word Parameter Data IDN

**Unsigned Decimal Number** 

**Conversion Scaling Factor:** 1

Data Length:2 bytesMinimum Value:0Maximum Value:65536

**Access State:** Read-only by the Master

IDN 135: Drive Status Word Parameter Data IDN

**Unsigned Decimal Number** 

**Conversion Scaling Factor:** 1

Data Length: 2 bytes
Minimum Value: 0

Maximum Value: 65536

IDN 140: Controller Type Parameter Data IDN

**Text Data String** 

Allows the Master to read a TEXT description of the drive model number (PCE843).

**Conversion Scaling Factor:** 1

**Data Length:** 1 Byte data - Variable length

**IDN 142: Application Type**Parameter Data IDN

Text Data String

Allows the Master to read a TEXT description of the Application (Kollmorgen Drive).

**Conversion Scaling Factor:** 1

**Data Length:** 1 Byte data - Variable length

**IDN 143: Application Type**Parameter Data IDN

**Text Data String** 

Allows the Master to read a TEXT description of the SERCOS specification which the PCE840 was designed to :

V01.02

**Conversion Scaling Factor:** 1

**Data Length:** 1 Byte data - Variable length

**IDN 147: Homing parameter** Parameter Data IDN

Binary Data

Defines the HOME parameters used by the PCE840.

| Home Mode                                                 | IDN147 Value Hex (Dec) |
|-----------------------------------------------------------|------------------------|
| Current Position is Home                                  | 0x77 (119)             |
| Home to Marker CW Direction                               | 0x34 (52)              |
| Home to Marker CCW Direction                              | 0x35 (53)              |
| Home to Switch CW Direction                               | 0x54 (84)              |
| Home to Switch CCW Direction                              | 0x55 (85)              |
| Home to Positive Edge of Switch then Marker CW Direction  | 0x14 (20)              |
| Home to Positive Edge of Switch then Marker CCW Direction | 0x15 (21)              |
| Home to Negative Edge of Switch then Marker CW Direction  | 0x16 (22)              |
| Home to Negative Edge of Switch then Marker CCW Direction | 0x17 (23)              |

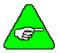

Only Bits 0, 1, 5 and 6 may be changed by the Master while in phases 2-4. All other bits are Read Only, trying to change them results in a Service Channel error.

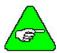

# Writing 0x77 to IDN 147 makes the current motor position the home (zero) position.

**Conversion Scaling Factor:** 1

Data Length:2 bytesMinimum Value:0x0014Maximum Value:0x0077

Access State: Read/Write by Master in phases 2-4

# **IDN 148: Drive controlled homing procedure**

Command Data IDN

Binary Data

Command Procedure IDN used to initiate a Home event on the PCE840. During the Home event, all velocity and position data received from the Master is ignored with the exception of Home Velocity (IDN 41) and Home Acceleration (IDN 42). Once the drive has finished the HOME event, the Position Feedback Value Status will be set (IDN 403). The Master must read the new position at this time and begin sending updated Position Commands prior to finishing this Command IDN to avoid Excessive Position Error Faults.

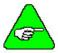

To execute homing more than once, reset IDN 148 by writing 0 and then 3.

**Conversion Scaling Factor:** 1

**Data Length:** 2 bytes

Minimum Value:0 (deactivate drive controlled homing)Maximum Value:3 (activate drive controlled homing)Access State:Read/Write by the Master in phases 2-4

**IDN 159: Monitoring Window** Parameter Data IDN

**Unsigned Decimal Number** 

Sets the Maximum Position Deviation allowed by the PCE840.

Conversion Scaling Factor: 16

Data Length: 2 bytes

Minimum Value: 0

Maximum Value: 65535

**Access State:** Read/Write by the Master in phases 2-4

## **IDN 160: Acceleration Data Scaling Type**

Parameter Data IDN

Binary Data

Defines the scaling type for the PCE840.

| Bit Number | Bit Setting              |
|------------|--------------------------|
| Bits 0-2   | 010 : Rotational Scaling |
| Bit 3      | 1 : Parameter Scaling    |
| Bit 4      | 0 : Radian               |
| Bit 5      | 0 : Seconds              |
| Bit 6      | 0 : At the motor shaft   |

**Conversion Scaling Factor:** 1

Data Length:2 bytesMinimum Value:0x0AMaximum Value:0x0A

Access State: Read-only by the Master

## **IDN 161: Acceleration Data Scaling Factor**

Parameter Data IDN

**Unsigned Decimal Number** 

Sets the Maximum Position Deviation allowed by the PCE840.

**Conversion Scaling Factor:** 16

**Data Length:** 2 bytes

Minimum Value: 1

Maximum Value: 65535

Access State: Read/Write by the Master in phases 2-4

#### **IDN 162: Acceleration Data Scaling Exponent**

Parameter Data IDN

Signed Decimal Number

All acceleration data is scaled by the following formula: (IDN 161)\*10^(IDN 162)

**Conversion Scaling Factor:** 16

Data Length:2 bytesMinimum Value:-32766Maximum Value:32765

Access State: Read/Write by the Master in phases 2-4

#### **IDN 169: Probe Control Parameter**

Parameter Data IDN

Binary Data

Defines the PROBE parameters used by the PCE840.

| Bit Number                   | Bit Setting                                                      |
|------------------------------|------------------------------------------------------------------|
| Bit 0: Probe 1 Positive Edge | 0 => Positive edge is not active<br>1 => Positive edge is active |
| Bit 1: Probe 1 Negative Edge | 0 => Negative edge is not active<br>1 => Negative edge is active |
| Bit 2: Probe 2 Positive Edge | 0 => Positive edge is not active<br>1 => Positive edge is active |
| Bit 3: Probe 2 Negative Edge | 0 => Negative edge is not active<br>1 => Negative edge is active |

**Conversion Scaling Factor:** 1

Data Length:2 bytesMinimum Value:0Maximum Value:0x0F

Access State: Read/Write by Master in phases 2-4

#### **IDN 170: Probing Cycle Procedure Command**

Command Data IDN

Binary Data

Command Procedure IDN used to initiate PROBE events on the PCE840. While this IDN is active, all probe events described in IDN 169, and enabled by IDN 405 and 406 are allowed to be recorded. This command must be activated in order for PROBE events to occur. Please refer to Section 3.5, Interfaces and Connections for additional information.

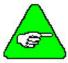

To activate probing, write 3 to IDN 170.

**Conversion Scaling Factor:** 1

Data Length:2 bytesMinimum Value:0Maximum Value:3

Access State: Read/Write by Master in phases 2-4

# IDN 185: Length Of The Configurable Data Record In The AT

Parameter Data IDN

**Unsigned Decimal Number** 

Maximum number of bytes allowed in the AT as configurable data is 20 bytes.

**Conversion Scaling Factor:** 1

**Data Length:** 2 bytes

**Minimum Value:** 0

Maximum Value: 65535

**Access State:** Read-only by the Master

#### IDN 186: Length Of The Configurable Data Record In The MDT

Parameter Data IDN

**Unsigned Decimal Number** 

Maximum number of bytes allowed in the MDT as configurable data is 20 bytes.

**Conversion Scaling Factor:** 1

**Data Length:** 2 bytes

Minimum Value: 0

Maximum Value: 65535

**Access State:** Read-only by the Master

# IDN 187: IDN List Of The Configurable Data In The AT

Parameter Data IDN

IDN ID Number List

List of IDNs available for entry into the AT configuration list.

| IDN | IDN Description             | IDN   | IDN Description           |
|-----|-----------------------------|-------|---------------------------|
| 40  | Velocity Feedback           | 400   | Home Switch               |
| 51  | Position Feedback           | 32857 | Resolver Position         |
| 84  | Torque Feedback             | 32878 | Digital Command Counts    |
| 130 | Probe Value 1 Positive Edge | 32879 | Digital Command Frequency |
| 131 | Probe Value 1 Negative Edge | 34824 | Input Port                |
| 132 | Probe Value 2 Positive Edge | 34825 | Analog Input              |
| 133 | Probe Value 2 Negative Edge | 34826 | Encoder Position          |
| 189 | Following Distance          |       |                           |

**Conversion Scaling Factor:** 1

**Data Length:** 2 bytes data – Variable length

Access State: Read/Write by Master in phases 2-4

IDN 188: IDN List Of The Configurable Data Record In The MDT

Parameter Data IDN

IDN ID Number List

List of IDNs available for entry into the MDT configuration list.

| IDN   | IDN Description  |
|-------|------------------|
| 36    | Velocity Command |
| 47    | Position Command |
| 80    | Torque Command   |
| 32880 | Analog Output 1  |
| 32881 | Analog Output 2  |
| 34840 | Output Port      |

**Conversion Scaling Factor:** 1

Data Length:2 bytes data – Variable lengthAccess State:Read-only by the Master

IDN 189: Following Distance Parameter Data IDN

Signed Decimal Number

Allows the Master to read the current instantaneous Position Error. This value is scaled by IDN 79.

**Conversion Scaling Factor:** 1

**Data Length:** 4 bytes

Units: Following Distance \* ((IDN 79) / 65536)

Minimum Value: -2,147,483,647 Maximum Value: 2,147,483,647

IDN 192: IDN list of backup operation data

Parameter Data IDN IDN ID Number List

List of IDNs stored to and from non-volatile memory.

| IDN   | IDN Description                     | IDN   | IDN Description              |
|-------|-------------------------------------|-------|------------------------------|
| 15    | Telegram Type Parameter             | 32818 | InpMap2                      |
| 32    | Primary Operation Mode              | 32819 | InpMap3                      |
| 41    | Homing Velocity                     | 32820 | InpMap4                      |
| 42    | Homing Acceleration                 | 32821 | InpMap5                      |
| 55    | Position Polarity Parameter         | 32822 | InpMap6                      |
| 76    | Position Data Scaling Type          | 32823 | EncInFilt                    |
| 82    | Positive Torque Limit Value         | 32824 | RemoteFB                     |
| 83    | Negative Torque Limit Value         | 32826 | CommOff                      |
| 100   | Velocity Loop Proportional Gain     | 32828 | Encoder Input (EncIn)        |
| 101   | Velocity Loop Integral Action Time  | 32829 | ITThresh                     |
| 103   | Modulo Value                        | 32830 | StopTime                     |
| 104   | Position Loop Kv Factor             | 32831 | VBusThresh                   |
| 106   | Current Loop Proportional Gain 1    | 32832 | VelLmtHi                     |
| 107   | Current Loop Integral Action Time 1 | 32833 | VelLmtLo                     |
| 140   | Controller Type                     | 32835 | CoastTime                    |
| 147   | Homing Parameter                    | 32837 | Motor 1 Name                 |
| 159   | Monitoring Window                   | 32838 | Motor 2 Name                 |
| 32807 | Pole Count                          | 32840 | Kvff                         |
| 32809 | Filter Value for ADF0               | 32841 | ARZ0                         |
| 32810 | DM1F0                               | 32842 | ARZ1                         |
| 32811 | DM2F0                               | 32843 | ARF0                         |
| 32812 | DM1Gain                             | 32844 | ARF1                         |
| 32813 | DM2Gain                             | 32846 | Encoder Data Scaling Method  |
| 32814 | DM1Map - Mux Select                 | 32847 | Encoder Modulo Value         |
| 32815 | DM2Map - Mux Select                 | 32853 | CommSrc (Commutation Source) |
| 32816 | Encoder Output (EncOut)             | 32866 | ADOffset                     |
| 32817 | InpMap1                             |       |                              |

**Conversion Scaling Factor:** 1

**Data Length:** 2 bytes data

#### **IDN 194: Acceleration Command**

Parameter Data IDN

**Unsigned Decimal Number** 

Sets the acceleration rate a velocity command is processed at. Acceleration = Deceleration.

**Conversion Scaling Factor:** 1

**Data Length:** 4 bytes

Units: Motor acceleration(RPM/sec) / [(IDN 161)\*10^(IDN 162)]

Minimum Value: 1

**Maximum Value:** 4,294,967,295

Access State: Read/Write in phases 2-4

IDN 263: NVLoad Command Data IDN

**Unsigned Decimal Number** 

Commmand Procedure IDN used to load saved IDNs from Non-Volatile (NV) memory to the drive's active memory. IDN263 is typically executed in phase 2, eliminating the need to initialize many of the IDNs listed in IDN192. This will reduce the initialization time.

**Conversion Scaling Factor:** 1

**Data Length:** 4 bytes

Units: Motor acceleration(RPM/sec) / [(IDN 161)\*10^(IDN 162)]

Minimum Value: 0 (False)
Maximum Value: 3 (True)

Access State: Read/Write in phases 2-4

IDN 264: NVSave Command Data IDN

**Unsigned Decimal Number** 

Command Procedure IDN used to save IDNs to Non-Volatile (NV) memory from the drive's active memory. The master need not write to these IDNs as part of the drive initialization thereby substantially reducing the time required to bring the SERCOS ring to Phase 4.

**Conversion Scaling Factor:** 1

**Data Length:** 2 bytes

**Units:** 

Minimum Value: 0 (False)
Maximum Value: 3 (True)

Access State: Read/Write in phases 2-4

#### IDN 301: Allocation Of Realtime Control Bit 1

Parameter Data IDN

**Unsigned Decimal Number** 

The Master sends the number of an IDN whose data is a BIT variable. This BIT variable is then sent in the MDT cyclic Realtime Control Bit 1 data. Please refer to Section 3.5, Interfaces and Connections for additional information. The IDNs which can be used for Realtime Control bits are:

| IDN   | IDN Description |
|-------|-----------------|
| 405   | Probe 1 Enable  |
| 406   | Probe 2 Enable  |
| 34833 | Output Bit #1   |
| 34834 | Output Bit #2   |
| 34835 | Output Bit #3   |
| 34836 | Output Bit #4   |

**Conversion Scaling Factor:** 1

Data Length:2 bytesMinimum Value:0 (Off)Maximum Value:34836

Access State: Read/Write by Master in phases 2-4

## IDN 303: Allocation Of Realtime Control Bit 2

Parameter Data IDN

**Unsigned Decimal Number** 

The Master sends the number of an IDN whose data is a BIT variable. This BIT variable is then sent in the MDT cyclic Realtime Control Bit 2 data. Please refer to Section 3.5, Interfaces and Connections for additional information. The IDNs which can be used for Realtime Control bits are:

| IDN   | IDN Description |
|-------|-----------------|
| 405   | Probe 1 Enable  |
| 406   | Probe 2 Enable  |
| 34833 | Output Bit #1   |
| 34834 | Output Bit #2   |
| 34835 | Output Bit #3   |
| 34836 | Output Bit #4   |

**Conversion Scaling Factor:** 1

Data Length:2 bytesMinimum Value:0 (Off)Maximum Value:34836

Access State: Read/Write by Master in phases 2-4

#### **IDN 305: Allocation Of Realtime Status Bit 1**

Parameter Data IDN

**Unsigned Decimal Number** 

The Master sends the number of an IDN whose data is a BIT variable. This BIT variable is then sent in the AT cyclic Realtime Status Bit 1 data. Please refer to Section 3.5, Interfaces and Connections for additional information.

The IDNs which can be used for Realtime Status bits are:

| IDN   | IDN Description                |
|-------|--------------------------------|
| 400   | Home Switch                    |
| 401   | Probe 1                        |
| 402   | Probe 2                        |
| 403   | Position Feedback Value Status |
| 409   | Probe 1 Positive Latched       |
| 410   | Probe 1 Negative Latched       |
| 411   | Probe 2 Positive Latched       |
| 412   | Probe 2 Negative Latched       |
| 34817 | Input Bit #1                   |
| 34818 | Input Bit #2                   |
| 34819 | Input Bit #3                   |
| 34820 | Input Bit #4                   |
| 34821 | Input Bit #5                   |
| 34822 | Input Bit #6                   |

**Conversion Scaling Factor:** 1

Data Length:2 bytesMinimum Value:0 (Off)Maximum Value:34822

Access State: Read/Write by Master in phases 2-4

#### IDN 307: Allocation Of Realtime Status Bit 2

Parameter Data IDN

**Unsigned Decimal Number** 

The Master sends the number of an IDN whose data is a BIT variable. This BIT variable is then sent in the AT cyclic Realtime Status Bit 2 data. Please refer to Section 3.5, Interfaces and Connections for additional information.

The IDNs which can be used for Realtime Status bits are:

| IDN   | IDN Description                |
|-------|--------------------------------|
| 400   | Home Switch                    |
| 401   | Probe 1                        |
| 402   | Probe 2                        |
| 403   | Position Feedback Value Status |
| 409   | Probe 1 Positive Latched       |
| 410   | Probe 1 Negative Latched       |
| 411   | Probe 2 Positive Latched       |
| 412   | Probe 2 Negative Latched       |
| 34817 | Input Bit #1                   |
| 34818 | Input Bit #2                   |
| 34819 | Input Bit #3                   |
| 34820 | Input Bit #4                   |
| 34821 | Input Bit #5                   |
| 34822 | Input Bit #6                   |

**Conversion Scaling Factor:** 1

Data Length:2 bytesMinimum Value:0 (Off)Maximum Value:34822

Access State: Read/Write by Master in phases 2-4

IDN 400: Home Switch Parameter Data IDN

Binary Data

Allows the Master to read the current state of the Home Switch. If more than one input is defined to be the Home Switch, the highest Input (1-6) is the value returned.

**Conversion Scaling Factor:** 1

Data Length:2 bytesMinimum Value:0Maximum Value:1

IDN 401: Probe 1 Parameter Data IDN

Binary Data

Allows the Master to read the current state of the Probe 1 switch. The only input pin which can be defined as Probe 1 is Input 4.

**Conversion Scaling Factor:** 1

**Data Length:** 2 bytes **Minimum Value:** 0

Maximum Value:

Access State: Read-only by the Master

IDN 401: Probe 2 Parameter Data IDN

Binary Data

Allows the Master to read the current state of the Probe 2 switch. The only input pin which can be defined as Probe 2 is Input 5.

**Conversion Scaling Factor:** 1

**Data Length:** 2 bytes

Minimum Value: 0
Maximum Value: 1

Access State: Read-only by the Master

#### **IDN 403: Position Feedback Value Status**

Parameter Data IDN

Binary Data

This bit is set by the PCE840 whenever a Home has been successfully completed. This bit starts off CLEARED upon initialization.

**Conversion Scaling Factor:** 1

**Data Length:** 2 bytes

Minimum Value: 0
Maximum Value: 1

IDN 405: Probe 1 Enable Parameter Data IDN

Binary Data

This bit must be set by the Master (either by Cyclic or Service Channel) in order for Probe 1 Data to be latched. IDN 169 must specify the valid Probe edges to latch and IDN 170 must also be active for Probe 1 data to be latched. Please refer to Section 3.5, Interfaces and Connections for additional information.

**Conversion Scaling Factor:** 1

**Data Length:** 2 bytes

Minimum Value: 0
Maximum Value: 1

**Access State:** Read/Write by the Master

IDN 406: Probe 2 Enable Parameter Data IDN

Binary Data

This bit must be set by the Master (either by Cyclic or Service Channel) in order for Probe 2 Data to be latched. IDN 169 must specify the valid Probe edges to latch and IDN 170 must also be active for Probe 2 data to be latched. Please refer to Section 3.5, Interfaces and Connections for additional information.

**Conversion Scaling Factor:** 1

**Data Length:** 2 bytes

Minimum Value: 0
Maximum Value: 1

**Access State:** Read/Write by the Master

## **IDN 409: Probe 1 Positive Latched**

Parameter Data IDN

Binary Data

This bit is used to indicate that Probe 1 Positive Edge data has been latched by the PCE840. Reading IDN 130 will return the Probe data for this event. Please refer to Section 3.5, Interfaces and Connections for additional information.

**Conversion Scaling Factor:** 1

Data Length: 2 bytes
Minimum Value: 0

Maximum Value:

#### **IDN 410: Probe 1 Negative Latched**

Parameter Data IDN

Binary Data

This bit is used to indicate that Probe 1 Negative Edge data has been latched by the PCE840. Reading IDN 131 will return the Probe data for this event. Please refer to Section 3.5, Interfaces and Connections for additional information.

**Conversion Scaling Factor:** 1

**Data Length:** 2 bytes

Minimum Value: 0
Maximum Value: 1

Access State: Read-only by the Master

#### IDN 411: Probe 2 Positive Latched

Parameter Data IDN

Binary Data

This bit is used to indicate that Probe 2 Positive Edge data has been latched by the PCE840. Reading IDN 132 will return the Probe data for this event. Please refer to Section 3.5, Interfaces and Connections for additional information.

**Conversion Scaling Factor:** 1

**Data Length:** 2 bytes

Minimum Value: 0
Maximum Value: 1

**Access State:** Read-only by the Master

# **IDN 412: Probe 2 Negative Latched**

Parameter Data IDN

Binary Data

This bit is used to indicate that Probe 2 Negative Edge data has been latched by the PCE840. Reading IDN 133 will return the Probe data for this event. Please refer to Section 3.5, Interfaces and Connections for additional information.

**Conversion Scaling Factor:** 1

Data Length:2 bytesMinimum Value:0Maximum Value:1

# 3.8.2. Manufacturer-Specific IDNs

IDN 32800: DSP Debug Address Parameter Data IDN

Binary Data

Used for Manufacturer Investigations. Master would write an address to access into this IDN.

**Conversion Scaling Factor:** 

**Data Length:** 2 bytes **Minimum Value:** 0

**Maximum Value:** 0xFFFF

Access State: Read/Write by the Master

IDN 32801: DSP Debug Word

Parameter Data IDN

Binary Data

Used for Manufacturer Investigations. Reading this IDN causes the WORD data located in the address specified in IDN 32800 to be read.

**Conversion Scaling Factor:** 1

**Data Length:** 2 bytes

Minimum Value: 0

**Maximum Value:** 0xFFFF

Access State: Read-only by the Master

IDN 32802: DSP Debug DWord Parameter Data IDN

Binary Data

Used for Manufacturer Investigations. Reading this IDN causes the DWORD data located in the address specified in IDN 32800 to be read.

**Conversion Scaling Factor:** 1

**Data Length:** 4 bytes

Minimum Value: 0

**Maximum Value:** 0x0FFFFSFFF

**Access State:** Read-only by the Master

IDN 32803 - 32806: ARM Debug Variables Parameter Data IDN

Binary Data

Used for Manufacturer diagnostics. DO NOT USE!

IDN 32807: Pole Count Parameter Data IDN

**Unsigned Decimal Number** 

Number of motor poles used for motor commutation. For encoder based commutation:

$$Polecount = \frac{Encoder counts / rev}{(motor poles / 2)}$$

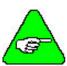

IDN 32853 (CommSrc) must be set BEFORE IDN 32807. Refer to Section 3.9, Diagnostics and Protection Circuits for additional information.

**Conversion Scaling Factor:** 1

**Data Length:** 2 bytes

Units: Motor poles

Minimum Value: 2

Maximum Value: 32766

**Access State:** Read/Write by the Master in phase 2

Read/Write in phases 3 and 4

IDN 32809: Filter Values for ADF0

Parameter Data IDN

**Unsigned Decimal Number** 

Sets the filter break frequency for the Analog Input. Please refer to Section 3.5, Interfaces and Connections for additional information.

**Conversion Scaling Factor:** 0.01 (100 = 1 Hz)

Data Length:4 bytesUnits:HzMinimum Value:1

Maximum Value: 4.17e9

Access State: Read/Write by the Master

**IDN 32810: Filter Values for DM1F0** 

Parameter Data IDN

**Unsigned Decimal Number** 

Sets the filter break frequency for DACMonitor 1. Please refer to Section 3.5, Interfaces and Connections for additional information.

**Conversion Scaling Factor:** 0.01 (100 = 1 Hz)

Data Length:4 bytesUnits:HzMinimum Value:1Maximum Value:4.17e9

#### IDN 32811: Filter Values for DM2F0

Parameter Data IDN

**Unsigned Decimal Number** 

Sets the filter break frequency for DACMonitor 2. Please refer to Section 3.5, Interfaces and Connections for additional information.

**Conversion Scaling Factor:** 0.01 (100 = 1 Hz)

Data Length:4 bytesUnits:HzMinimum Value:1

**Maximum Value:** 4,294,967,295

**Access State:** Read/Write by the Master

IDN 32812: DM1Gain Parameter Data IDN

Signed Decimal Number

Sets the analog output gain for DacMap 1. Scale factor depends on the setting of DacMap 1. Refer to Dac Monitor Map and Gain Units List. Please refer to Section 3.5, Interfaces and Connections for additional information.

**Conversion Scaling Factor:** 0.01 (100 = 1)

**Data Length:** 4 bytes

Minimum Value: -2,147,483,647 Maximum Value: 2,147,483,647

**Access State:** Read/Write by the Master

IDN 32813: DM2Gain Parameter Data IDN

Signed Decimal Number

Sets the analog output gain for DacMap 2. Scale factor depends on the setting of DacMap 2. Refer to Dac Monitor Map and Gain Units List. Please refer to Section 3.5, Interfaces and Connections for additional information.

**Conversion Scaling Factor:** 0.01 (100 = 1)

**Data Length:** 4 bytes

Minimum Value: -2,147,483,647 Maximum Value: 2,147,483,647

#### IDN 32814: DM1Map – Mux Select

Parameter Data IDN

**Unsigned Decimal Number** 

Refer to Dac Monitor Map and Gain Units List. Use the DMxMAP column for the desired function. Please refer to Section 3.5, Interfaces and Connections for additional information.

**Conversion Scaling Factor:** 1

**Data Length:** 2 bytes **Minimum Value:** 0

Maximum Value: 75

**Access State:** Read/Write by the Master

# IDN 32815: DM2Map – Mux Select

Parameter Data IDN

**Unsigned Decimal Number** 

Refer to Dac Monitor Map and Gain Units List. Use the DMxMAP column for the desired function. Please refer to Section 3.5, Interfaces and Connections for additional information.

**Conversion Scaling Factor:** 1

**Data Length:** 2 bytes

Minimum Value: 0
Maximum Value: 75

Access State: Read/Write by the Master

IDN 32816: EncOut Parameter Data IDN

**Unsigned Decimal Number** 

Sets the line count of the emulated encoder. Writing 0 to this IDN internally connects the EncIn input pins to the EncOut output buffers.

125, 250, 500, 1000, 2000, 4000, 8000, 16000 lines/rev 128, 256, 512, 1024, 2048, 4096, 8192, 16384 lines/rev

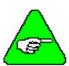

The number of encoder counts per revolution is equal to 4 \* encoder line count.

**Conversion Scaling Factor:** 1

**Data Length:** 2 bytes

Units: Emulated encoder count

Minimum Value: 0
Maximum Value: 16384

IDN 32817: InpMap1 Parameter Data IDN

Binary Data

Refer to Input Map List, Function Number Column for the desired function. Set High/Low Polarity bits as required. Please refer to Section 3.5, Interfaces and Connections for additional information.

**Conversion Scaling Factor:** 1

**Data Length:** 2 bytes

Minimum Value: 0

**Maximum Value:** 0xFFFF

Access State: Read/Write by the Master

IDN 32818: InpMap2 Parameter Data IDN

Binary Data

Refer to Input Map List, Function Number Column for the desired function. Set High/Low Polarity bits as required. Please refer to Section 3.5, Interfaces and Connections for additional information.

**Conversion Scaling Factor:** 1

**Data Length:** 2 bytes

**Minimum Value:** 0

**Maximum Value:** 0xFFFF

Access State: Read/Write by the Master

IDN 32819: InpMap3 Parameter Data IDN

Binary Data

Refer to Input Map List, Function Number Column for the desired function. Set High/Low Polarity bits as required. Please refer to Section 3.5, Interfaces and Connections for additional information.

**Conversion Scaling Factor:** 1

Data Length: 2 bytes

Minimum Value: 0

**Maximum Value:** 0xFFFF

IDN 32820: InpMap4 Parameter Data IDN

Binary Data

Refer to Input Map List, Function Number Column for the desired function. Set High/Low Polarity bits as required. Please refer to Section 3.5, Interfaces and Connections for additional information.

**Conversion Scaling Factor:** 1

**Data Length:** 2 bytes **Minimum Value:** 0

**Maximum Value:** 0xFFFF

**Access State:** Read/Write by the Master

IDN 32821: InpMap5 Parameter Data IDN

Binary Data

Refer to Input Map List, Function Number Column for the desired function. Set High/Low Polarity bits as required. Please refer to Section 3.5, Interfaces and Connections for additional information.

**Conversion Scaling Factor:** 1

**Data Length:** 2 bytes

Minimum Value: 0

**Maximum Value:** 0xFFFF

Access State: Read/Write by the Master

IDN 32822: InpMap6 Parameter Data IDN

Binary Data

Refer to Input Map List, Function Number Column for the desired function. Set High/Low Polarity bits as required. Please refer to Section 3.5, Interfaces and Connections for additional information.

**Conversion Scaling Factor:** 1

Data Length: 2 bytes
Minimum Value: 0

viiiiiiiuiii vaiue.

**Maximum Value:** 0xFFFF

IDN 32823: EncInFilt Parameter Data IDN

**Unsigned Decimal Number** 

Sets the break frequency of the input filters on the Encoder Input pins.

|                |                       | Ence    | <b>Encoder Input Filter Setting</b> |        |        |
|----------------|-----------------------|---------|-------------------------------------|--------|--------|
| EncMode        | Scaling               | High    | Medium                              | Low    | Lowest |
| (0) Quadrature | Max. Quadrature Freq. | 1600000 | 800000                              | 400000 | 200000 |
| (1) StepDir    | Max. Step Freq.       | 800000  | 200000                              | 100000 | 50000  |
| (2) Up/Down    | Max. Step Freq.       | 800000  | 200000                              | 100000 | 50000  |
| (3) Hold Count | N/A                   | N/A     | N/A                                 | N/A    | N/A    |

**Conversion Scaling Factor:** 1

Data Length:4 bytesUnits:HzMinimum Value:50,000Maximum Value:16,000,000

Access State: Read/Write by the Master

IDN 32824: RemoteFB Parameter Data IDN

Unsigned Decimal Number

Determines the source of Velocity and Position Feedback. Must be set before IDN32853.

| RemoteFB | Velocity Feedback | Position Feedback |
|----------|-------------------|-------------------|
| 0        | Resolver          | Resolver          |
| 1        | Resolver          | Encoder           |
| 2        | Encoder           | Encoder           |

**Conversion Scaling Factor:** 1

Data Length:4 bytesMinimum Value:0Maximum Value:2

Access State: Read/Write by the Master in Phase 2

IDN 32826: CommOff

Parameter Data IDN

Signed Decimal Number

Allows the commutation offset to be set. For Kollmorgen motors this should be zero. For custom motors, this should be set for proper commutation.

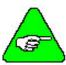

Negative numbers will be returned as the positive equivalent angle (modulo 360).

**Conversion Scaling Factor:** 0.001 **Data Length:** 4 bytes

Units: Electrical degrees

Minimum Value: -360,000 Maximum Value: 360,000

Access State: Read/Write by the Master

IDN 32827: EncMode Parameter Data IDN

Signed Decimal Number

Specifies the type of digital command expected at the incremental position command port.

| EncMode | Description                                       |
|---------|---------------------------------------------------|
| 0       | Selects Quadrature Encoder Signals                |
| 1       | Selects Step and Direction Signals                |
| 2       | Selects Up/Down Count Signals                     |
| 3       | Ignores Signal Input and Locks DigitalCmdPosition |

**Conversion Scaling Factor:** 1

**Data Length:** 4 bytes

Units: Electrical degrees

Minimum Value: 0
Maximum Value: 3

IDN 32828: EncIn Parameter Data IDN

**Unsigned Decimal Number** 

Allows the line count of input encoder to be defined. Must be set when RemoteFB (IDN 32824) = 1 or 2.

**Conversion Scaling Factor:** 1

**Data Length:** 4 bytes

**Units:** Encoder line count

Minimum Value: 1

Maximum Value: 65535

Access State: Read/Write in phase 2

Read-only in phases 3 and 4

IDN 32829: ITThresh Parameter Data IDN

**Unsigned Decimal Number** 

Allows the fault threshold for the IT Fault to be adjusted.

| Kollmorgen Model Family | Minimum Value | Maximum Value |
|-------------------------|---------------|---------------|
| 84X                     | 0             | 64            |

**Conversion Scaling Factor:** 1

Data Length:4 bytesUnits:percent

Minimum Value: 0
Maximum Value: 100

**Access State:** Read/Write by the Master

IDN 32830: StopTime Parameter Data IDN

**Unsigned Decimal Number** 

The StopTime variable is associated with the RunStop I/O Function. It determines the maximum time after RunStop transitions to Stop that it will take the drive to disable. This IDN corresponds to an obsolete function.

DO NOT USE!

Conversion Scaling Factor: 0.001

Data Length: 2 bytes

Units: Seconds

Minimum Value: 2

Maximum Value: 32,000

IDN 32831: VBusThresh Parameter Data IDN

Signed Decimal Number

Allows the Bus Undervoltage threshold to be set. If set to a negative number, turns off the bus undervoltage fault.

**Conversion Scaling Factor:** 1

Data Length:2 bytesUnits:VoltsMinimum Value:-1Maximum Value:1,000

Access State: Read/Write by the Master

IDN 32832: VelLmtHi Parameter Data IDN

Signed Decimal Number

Maximum value allowed for the velocity command into the velocity block. Also sets the overspeed fault threshold if [VelLmtHi] > [VelLmtLo]. Overspeed fault set at 1.5 \* (max of (VelLmtHi, VelLmtLo)).

Conversion Scaling Factor: 0.001

Data Length: 4 bytes

Units: RPM

 Minimum Value:
 -21,039,000

 Maximum Value:
 21,039,000

**Access State:** Read/Write by the Master

IDN 32833: VelLmtLo Parameter Data IDN

Signed Decimal Number

Minimum value allowed for the velocity command into the velocity block. Also sets the overspeed fault threshold if [VelLmtHi] > [VelLmtLo]. Overspeed fault set at 1.5 \* (max of (VelLmtHi, VelLmtLo)).

Conversion Scaling Factor: 0.001

Data Length: 4 bytes

Units: RPM

 Minimum Value:
 -21,039,000

 Maximum Value:
 21,039,000

IDN 32835: Coast Time Parameter Data IDN

Unsigned Decimal Number

Allows the amount of time the drive will coast for after the bus voltage drops below VBusThresh before generating undervoltage fault.

**Conversion Scaling Factor:** 1

Data Length: 2 bytes
Units: Seconds

Minimum Value: 0
Maximum Value: 32

Access State: Read/Write by the Master

IDN 32836: CommEnbl Parameter Data IDN

**Unsigned Decimal Number** 

Enables commutation of the motor current based on rotor position. When the drive powers up CommEnbl is set to 1. When CommEnbl is set to 0, the commutation angle of the current flowing in the motor windings is determined by the value of CommOff. When CommEnbl is set to 1, the commutation angle is determined by the sum of CommSrc feedback device electrical angle and the CommOff variable.

**Conversion Scaling Factor:** 1

**Data Length:** 4 bytes

Minimum Value: 0
Maximum Value: 1

**Access State:** Read/Write by the Master

IDN 32837: Motor 1 Name

Parameter Data IDN

Binary Data

The Motor variable is a 32-bit long unsigned long integer which is used to identify the waveshape downloaded to the PCE840 controller. By convention the 4 ASCII character abbreviation of the motor name is converted to an integer and downloaded along with the waveshape. For example, if this variable is 0x53494E45 = `S'(0x53) : `I'(0x49) : `N'(0x4E) : `E'(0x45). Used to assign a label to Wave Shape Generation Table created.

**Conversion Scaling Factor:** 1

**Data Length:** 4 bytes **Minimum Value:** 0

Maximum Value: 0xFFFFFFF

Access State: Read/Write in Phase 2

Read-only in Phase 3 and 4

IDN 32838: Motor 2 Name Parameter Data IDN

Binary Data

The Motor variable is a 32-bit long unsigned long integer which is used to identify the waveshape downloaded to the PCE840 controller. By convention the 4 ASCII character abbreviation of the motor name is converted to an integer and downloaded along with the waveshape. Used to assign a label to Wave Shape Generation Table created.

**Conversion Scaling Factor:** 1

**Data Length:** 4 bytes **Minimum Value:** 0

**Maximum Value:** 0xFFFFFFF

**Access State:** Read/Write in Phase 2

Read-only in Phase 3 and 4

IDN 32840: Kvff Parameter Data IDN

**Unsigned Decimal Number** 

Allows following error to be reduced when running at a constant speed. When the drive is commanded to run at a constant speed, kvff = 1000 will reduce the steady state following error to zero, but will cause overshoot. A value of 700 is typically used.

Conversion Scaling Factor: 0.1

Data Length: 2 bytes

Units: Percent

Minimum Value: 0
Maximum Value: 1,999

**Access State:** Read/Write by the Master

IDN 32840: ARZ0 Parameter Data IDN

**Unsigned Decimal Number** 

ARZ0 is the first velocity loop compensation zero. Please refer to Section 3.7, Servo Loop Parameters for additional information.

**Conversion Scaling Factor:** 1

Data Length:4 bytesUnits:HzMinimum Value:20Maximum Value:100,000

IDN 32842: ARZ1 Parameter Data IDN

**Unsigned Decimal Number** 

ARZ1 is the second velocity loop compensation zero. Please refer to Section 3.7, Servo Loop Parameters for additional information.

**Conversion Scaling Factor:** 1

Data Length: 4 bytes
Units: Hz
Minimum Value: 20

**Maximum Value:** 1,000,000

Access State: Read/Write by the Master

IDN 32843: ARF0 Parameter Data IDN

**Unsigned Decimal Number** 

ARF0 is the first velocity loop compensation anti-resonance low-pass filter corner frequency. Please refer to Section 3.7, Servo Loop Parameters for additional information.

Conversion Scaling Factor: 0.01

Data Length: 4 bytes

Units: Hz

Minimum Value: -10,000,000 Maximum Value: 10,000,000

Access State: Read/Write by the Master

IDN 32844: ARF1 Parameter Data IDN

**Unsigned Decimal Number** 

ARF1 is the second velocity loop compensation anti-resonance low-pass filter corner frequency. Please refer to Section 3.7, Servo Loop Parameters for additional information.

Conversion Scaling Factor: 0.01

Data Length: 4 bytes

Units: Hz

 Minimum Value:
 -10,000,000

 Maximum Value:
 10,000,000

**IDN 32845: Firmware Version** 

Parameter Data IDN

Text

Allows the Master to read a TEXT description of the current versions fo the ARM and the DSP firmware: DSP Version 1.20, ARM version 6.0.

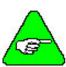

# DSP and ARM versions continue to change with each build.

**Conversion Scaling Factor:** 1

**Data Length:** Byte list

Access State: Read-only by the Master

**IDN 32846: Encoder Data Scaling Method** 

Parameter Data IDN

Binary Data

Sets the working parameters for the Encoder Position.

| Bit Number | <b>Bit Setting</b> (1=Inverted, 0=Non-Inverted)            |
|------------|------------------------------------------------------------|
| Bits 0-2   | 010 : Rotational Scaling                                   |
| Bit 3      | 1 : Parameter Scaling                                      |
| Bit 4      | 0 : Degrees                                                |
| Bit 5      | 0 : Reserved                                               |
| Bit 6      | 0 : At the Motor Shaft                                     |
| Bit 7      | 0 : Absolute format<br>1 : Modulo format (IDN 32847)       |
| Bit 8      | 0 : Non-Inverted Encoder Data<br>1 : Inverted Encoder Data |

**Conversion Scaling Factor:** 1

Data Length:2 bytesMinimum Value:0x0AMaximum Value:0x18A

Access State: Read/Write in phase 2

Read-only in phases 3 and 4

IDN 32847: Encoder Modulo Value

Parameter Data IDN

**Unsigned Decimal Number** 

Allows the master to set the Encoder Modulo value (IDN 32846).

**Conversion Scaling Factor:** 1

**Data Length:** 4 bytes **Minimum Value:** 10

**Maximum Value:** 2,147,483,647

Access State: Read/Write in phase 2

Read-only in phases 3 and 4

IDN 32853: CommSrc Parameter Data IDN

**Unsigned Decimal Number** 

Selects between resolver, incremental encoder, or hall encoder feedback for motor commutation.

| CommSrc | Feedback Device |  |
|---------|-----------------|--|
| 0       | Resolver        |  |
| 1       | Encoder         |  |
| 2       | Hall Encoder    |  |

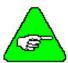

CommSrc (IDN 32853) must be set BEFORE PoleCount (IDN 32807). RemoteFB (IDN32824) must be set before CommSrc (IDN32853).

**Conversion Scaling Factor:** 

Data Length:4 bytesMinimum Value:0Maximum Value:2

Access State: Read/Write in all phases

IDN 32857: Resolver Position Parameter Data IDN

**Unsigned Decimal Number** 

ResPos returns the absolute resolver position within one revolution. The PCE840 has 65536 resolver counts per revolution. This IDN will, therefore, return a value between 0 and 65535. This IDN is NOT affected by Position Modulo (IDN 103).

**Conversion Scaling Factor:** 1

Data Length:2 bytesMinimum Value:0Maximum Value:65535

Access State: Read/Write by the Master in phases 2-4

IDN 32858: Last Fault Parameter Data IDN

Signed Decimal Number

Returns the last fault occurred in the drive. The value of this IDN is NOT cleared by a fault reset command. A user can clear Last Fault by explicity writing 0 to this IDN. See IDN 129 for description of faultcodes.

**Conversion Scaling Factor:** 1

**Data Length:** 2 bytes

Minimum Value: 0
Maximum Value: 22

**Access State:** Read-only by the Master in phases 2-4

IDN 32859: Last ExtFault Parameter Data IDN

Signed Decimal Number

Returns the last extended fault occurred in the drive. The value of this IDN is NOT cleared by a fault reset command. A user can clear Last ExtFault by explicity writing 0 to this IDN. See IDN 129 for description of faultcodes.

**Conversion Scaling Factor:** 1

Data Length:2 bytesMinimum Value:0Maximum Value:69

**Access State:** Read-only by the Master in phases 2-4

IDN 32860: OutMap1 Parameter Data IDN

Binary Data

Refer to Output Map List, Function Number Column for the desired function. Set High/Low Polarity bits as required. Please refer to Section 3.5, Interfaces and Connections for additional information.

**Conversion Scaling Factor:** 1

**Data Length:** 2 bytes

Minimum Value: 0

**Maximum Value:** 0xFFFF

IDN 32861: OutMap2 Parameter Data IDN

Binary Data

Refer to Output Map List, Function Number Column for the desired function. Set High/Low Polarity bits as required. Please refer to Section 3.5, Interfaces and Connections for additional information.

**Conversion Scaling Factor:** 1

**Data Length:** 2 bytes

Minimum Value: 0

**Maximum Value:** 0xFFFF

**Access State:** Read/Write by the Master

IDN 32862: OutMap3 Parameter Data IDN

Binary Data

Refer to Output Map List, Function Number Column for the desired function. Set High/Low Polarity bits as required. Please refer to Section 3.5, Interfaces and Connections for additional information.

**Conversion Scaling Factor:** 1

**Data Length:** 2 bytes

Minimum Value: 0

**Maximum Value:** 0xFFFF

Access State: Read/Write by the Master

IDN 32863: OutMap4 Parameter Data IDN

Binary Data

Refer to Output Map List, Function Number Column for the desired function. Set High/Low Polarity bits as required. Please refer to Section 3.5, Interfaces and Connections for additional information.

**Conversion Scaling Factor:** 1

**Data Length:** 2 bytes

Minimum Value: 0

Maximum Value: 0xFFFF

IDN 32866: ADOffset Parameter Data IDN

Signed Decimal Number

Adjusts the steady-state value of the analog command input.

Conversion Scaling Factor: 10,000

Data Length: 4 bytes

Units: Volts

Minimum Value: -150,000

Maximum Value: 150,000

**Access State:** Read/Write by the Master

IDN 32870: I2tThresh Parameter Data IDN

**Unsigned Decimal Number** 

Allows I<sup>2</sup>\*t motor protection threshold value. If I2tFilt exceeds I2tThresh, the drive will fault.

**Conversion Scaling Factor:** 1

**Data Length:** 2 bytes **Units:** % of Ipeak<sup>2</sup>

Minimum Value: 0
Maximum Value: 100

**Access State:** Read/Write by the Master

IDN 32871: I2tF0 Parameter Data IDN

**Unsigned Decimal Number** 

I2tF0 sets the low pass filter break frequency for the filter used to implement the  $I^{2}*t$  motor drive thermal protection.

I2tF0 and I2tThresh set the thermal protection for the motor. See IDN 32872 (I2tFilt). If I2tFilt exceeds I2tThresh, the drive will fault.

**Conversion Scaling Factor:** 1

Data Length:2 bytesUnits:HzMinimum Value:1Maximum Value:1,000

IDN 32872: I2tFilt Parameter Data IDN

**Unsigned Decimal Number** 

I2tFilt is the filtered value of the square of the currents flowing in the motor:

 $I2tFilt = [(IU^2 + IV^2 + IW^2)^* 100/Ipeak^2]$  low pass filtered by I2tF0 (IDN 32871)

When I2tFilt exceeds the threshold value specified by I2tThresh, the drive will fault.

Conversion Scaling Factor: 0.001

Data Length: 4 bytes

Units: % of Ipeak<sup>2</sup>

Minimum Value: 0

**Maximum Value:** 10,000,000

Access State: Read-only by the Master

IDN 32873: HallState Parameter Data IDN

**Unsigned Decimal Number** 

HallState indicates the value of the hall sensors. HallState = (4\*Hall 3) + (2\*Hall 2) + (1\*Hall 1)

**Conversion Scaling Factor:** 1

Data Length:2 bytesMinimum Value:0Maximum Value:7

**Access State:** Read-only by the Master

**IDN 32876: Offset Angle for Hall Sensors** 

Parameter Data IDN

**Unsigned Decimal Number** 

HallOffset sets the offset angle for the hall sensors. Hall signals are to be wired as shown in the Kollmorgen High Performance Servo Drives Catalog. By default it's value is set to 0 degrees.

**Conversion Scaling Factor:** 1

**Data Length:** 2 bytes

Units: Electrical degrees

Minimum Value: 0
Maximum Value: 360

### **IDN 32878: Digital Command Counts**

Parameter Data IDN

Signed Decimal Number

DigitalCmd indicates the position of the external command encoder (J2-17 through J2-20) or the accumulation of step inputs if step-and-direction input format is used. By default it's value is set = 0.

**Conversion Scaling Factor:** 1

**Data Length:** 4 bytes

Units: Encoder counts
Minimum Value: -2,147,483,647
Maximum Value: 2,147,483,647

Access State: Read by the Master in all phases

### **IDN 32879: Digital Command Frequency**

Parameter Data IDN

Signed Decimal Number

DigitalCmdFreq indicates the frequency of the digital command signal. It is calculated from delta DigitalCmd at position loop update rate. Although the values returned do not have fractional parts this variable is communicated as a floating-point quantity. By default it's value is set = 0.

Conversion Scaling Factor: 0.01

Data Length: 4 bytes

Units: Hz

Minimum Value: -300,000,000 Maximum Value: 300,000,000

Access State: Read by the Master in all phases

IDN 32880: AnalogOut1 Parameter Data IDN

Signed Decimal Number

Allows the Master to set the voltage on Analog Output 1 when DacMap 1 equals zero. The scaling for this IDN is 5/128 Volts per least significant bit (lsb).

Conversion Scaling Factor: 0.001

Data Length: 2 bytes

Units: Volts

Minimum Value: -5,000

Maximum Value: 4,961

IDN 32881: AnalogOut2 Parameter Data IDN

Signed Decimal Number

Allows the Master to set the voltage on Analog Output 2 when DacMap 2 equals zero. The scaling for this IDN is 5/128 Volts per least significant bit (lsb).

Conversion Scaling Factor: 0.001

Data Length: 2 bytes

Units: Volts

Minimum Value: -5,000

Maximum Value: 4,961

Access State: Read/Write by the Master

IDN 32882: Analog Current Limit Parameter Data IDN

**Unsigned Decimal Number** 

Allows the Master the current limit set (float value) by the Analog Current Limit input (J2-6)

Conversion Scaling Factor:0.01Data Length:2 bytesUnits:% of Ipeak

Minimum Value: 0

Maximum Value: 10,000

Access State: Read-only by the Master

**IDN 32883: Analog Current Limit Gain** 

Parameter Data IDN

**Unsigned Decimal Number** 

AnalogILmtGain allows the Master to set the scale factor (float value) for the Analog Current Limit Input (J2-6).

**Conversion Scaling Factor:** 0.001 **Data Length:** 4 bytes

Units: % of Ipeak/Volt

Minimum Value: 0

**Maximum Value:** 5,000,000

### **IDN 32884: Analog Current Limit Filter**

Parameter Data IDN

Unsigned Decimal Number

AnalogILmtFilt allows the Master to set the low-pass filter break frequency (float value) on the Analog Current Limit Input (J2-6).

Conversion Scaling Factor: 0.01

Data Length: 4 bytes

Units: Hz

Minimum Value: 0

**Maximum Value:** 100,000,000

Access State: Read/Write by the Master

### IDN 32885: Current Limit Offset Voltage

Parameter Data IDN

Signed Decimal Number

AnalogILmtOffset allows the Master to set the offset (in volts) that is added to the Analog Current Limit Input (J2-6).

Conversion Scaling Factor: 0.001

Data Length: 2 bytes

Units: Volts

Minimum Value: -10,000

Maximum Value: 10,000

Access State: Read/Write by the Master

#### **IDN 32886: Actual Positive Current Limit**

Parameter Data IDN

**Unsigned Decimal Number** 

AnalogILmtPlus allows the Master to display the actual positive current limit (float value) used by the drive.

Conversion Scaling Factor: 0.01

Data Length: 2 bytes

**Units:** % of peak current rating of the drive

Minimum Value: 0
Maximum Value: 10,000

### **IDN 32887: Actual Negative Current Limit**

Parameter Data IDN

Unsigned Decimal Number

AnalogILmtMinus allows the Master to display the actual negative current limit (float value) used by the drive.

**Conversion Scaling Factor:** 0.01 **Data Length:** 2 bytes

**Units:** % of peak current rating of the drive

Minimum Value: 0
Maximum Value: 10,000

Access State: Read-only by the Master

IDN 34817: Input Bit #1 Parameter Data IDN

Binary Data

Allows the Master to read the value of the Input Bit 1 located on J2-31.

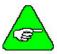

User must supply Input Power to have Input Circuitry to operate.

**Conversion Scaling Factor:** 1

Data Length: 2 bytes
Minimum Value: 0

Maximum Value: 0

Access State: Read-only by the Master

IDN 34818: Input Bit #2 Parameter Data IDN

Binary Data

Allows the Master to read the value of the Input Bit 2 located on J2-32.

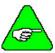

User must supply Input Power to have Input Circuitry to operate.

**Conversion Scaling Factor:** 1

**Data Length:** 2 bytes

Minimum Value: 0
Maximum Value: 1

IDN 34819: Input Bit #3 Parameter Data IDN

Binary Data

Allows the Master to read the value of the Input Bit 3 located on J2-33.

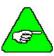

User must supply Input Power to have Input Circuitry to operate.

**Conversion Scaling Factor:** 1

**Data Length:** 2 bytes

Minimum Value: 0
Maximum Value: 1

Access State: Read-only by the Master

IDN 34820: Input Bit #4 Parameter Data IDN

Binary Data

Allows the Master to read the value of the Input Bit 4 located on J2-34.

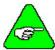

User must supply Input Power to have Input Circuitry to operate.

**Conversion Scaling Factor:** 1

**Data Length:** 2 bytes

Minimum Value: 0
Maximum Value: 1

Access State: Read-only by the Master

IDN 34821: Input Bit #5 Parameter Data IDN

Binary Data

Allows the Master to read the value of the Input Bit 5 located on J2-35.

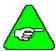

User must supply Input Power to have Input Circuitry to operate.

**Conversion Scaling Factor:** 1

**Data Length:** 2 bytes **Minimum Value:** 0

Maximum Value: 1

### **IDN 34822: Input Bit #6**

Parameter Data IDN

Binary Data

Allows the Master to read the value of the Input Bit 6 located on J2-36.

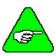

User must supply Input Power to have Input Circuitry to operate.

**Conversion Scaling Factor:** 1

**Data Length:** 2 bytes

Minimum Value: 0
Maximum Value: 1

Access State: Read-only by the Master

IDN 34824: Input Port Parameter Data IDN

Binary Data

Allows the Master to read the entire Input Port. The data is returned in the following format:

| Bit Number  | Description |
|-------------|-------------|
| Bit 0       | Input 1     |
| Bit 1       | Input 2     |
| Bit 2       | Input 3     |
| Bit 3       | Input 4     |
| Bit 4       | Input 5     |
| Bit 5       | Input 6     |
| Bits 8 – 15 | undefined   |

**Conversion Scaling Factor:** 1

**Data Length:** 2 bytes

Minimum Value: 0

**Maximum Value:** 0x003F

IDN 34825: AnalogIn Parameter Data IDN

Signed Decimal Number

Allows the master to read the Analog Input on the base unit. Refer to the scaling factor document for the correct Analog Input Scaling.

Conversion Scaling Factor:0.001Data Length:4 bytesUnits:VoltsMinimum Value:-13,500Maximum Value:13,500

Access State: Read-only by the Master

IDN 34826: EncPos Parameter Data IDN

Signed Decimal Number

Accumulated Encoder Position.

**Conversion Scaling Factor:** 1

**Data Length:** 4 bytes

Units: Encoder counts
Minimum Value: -2,147,483,647
Maximum Value: 2,147,483,647

Access State: Read-only by the Master

IDN 34833: Output Bit #1 Parameter Data IDN

Binary Data

Allows the Master to write the value to Output Bit 1 located on J2-42.

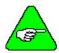

User must supply Output Power to have Output Circuitry to operate.

**Conversion Scaling Factor:** 1

Data Length:2 bytesMinimum Value:0Maximum Value:1

### **IDN 34834: Output Bit #2**

Parameter Data IDN

Binary Data

Allows the Master to write the value to Output Bit 2 located on J2-43.

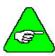

User must supply Output Power to have Output Circuitry to operate.

**Conversion Scaling Factor:** 1

**Data Length:** 2 bytes

Minimum Value: 0
Maximum Value: 1

Access State: Read/Write by the Master

IDN 34835: Output Bit #3

Parameter Data IDN

Binary Data

Allows the Master to write the value to Output Bit 3 located on J2-44.

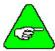

User must supply Output Power to have Output Circuitry to operate.

**Conversion Scaling Factor:** 1

**Data Length:** 2 bytes

Minimum Value: 0
Maximum Value: 1

Access State: Read/Write by the Master

IDN 34836: Output Bit #4 Parameter Data IDN

Binary Data

Allows the Master to write the value to Output Bit 4 located on J2-45.

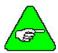

User must supply Output Power to have Output Circuitry to operate.

**Conversion Scaling Factor:** 1

**Data Length:** 2 bytes

Minimum Value: 0
Maximum Value: 1

IDN 34840: PCE840 Output Byte

Parameter Data IDN

Binary Data

Allows the Master to read/write the entire Output Port. The data is in the following format:

| Bit Number | Description |
|------------|-------------|
| Bit 0      | Output 1    |
| Bit 1      | Output 2    |
| Bit 2      | Output 3    |
| Bit 3      | Output 4    |
| Bit 4 – 15 | undefined   |

**Conversion Scaling Factor:** 1

Data Length:2 bytesMinimum Value:0Maximum Value:0x000F

Access State: Read/Write by the Master

### 3.9. Diagnostics and Protection Circuits

The drive is fully protected against normal abuse and has two LEDs on the front panel to indicate SERCOS ring or drive status. The servo drive has the following specific protections:

- Output motor short-circuit protection line-to-line and line-to-neutral.
- Interface to Kollmorgen's standard motor PTC or a normally-closed thermostat to sense motor over temperature.
- Internal monitoring of the power stage heat sink temperature for drive over temperature.
- Bus over voltage detection.
- Bus under voltage fault with adjustable threshold.
- Incorporating the measured heat sink temperature, there is an excessive current I\*t fault. This fault limits the peak current time and intelligently changes the continuous current fault trip, dependent on the measured heat sink temperature, to limit the continuous output current.
- Control voltage under voltage detection.
- The user +5V output is short circuited to I/O RTN protected.
- The user +24V output is short-circuit protected.
- All control outputs are short-circuit protected to I/O RTN.
- When a drive is powered up without valid parameters, the power stage cannot be enabled and no damage occurs to the drive.

### **Fault Generation**

The following sequence occurs when the protection circuits generate a fault.

- The fault source is latched.
- The output stage is disabled.
- The Fault mappable output function is activated.
- The LED indicates the appropriate fault code.

Faults are cleared by activating the Fault Reset input or by turning the 120/240VAC Control Power OFF and ON again.

### **Fault Code List**

The following table lists the PCE840 codes.

| FaultCode | Fault Description                                        |
|-----------|----------------------------------------------------------|
| Hex (Dec) |                                                          |
| 0x1 (1)   | Velocity feedback (VelFB) over speed*                    |
| 0x2 (2)   | Motor over temperature                                   |
| 0x3 (3)   | User +5V low                                             |
| 0x4 (4)   | Continuous current fault                                 |
| 0x5 (5)   | Drive over current (instantaneous)                       |
| 0x6 (6)   | Control ±12V under voltage                               |
| 0x7 (7)   | Not Assigned                                             |
| 0x9 (9)   | Bus over voltage detected by DSP, External Regen Fault   |
| 0xA (10)  | Not Assigned                                             |
| 0xB (11)  | Bus under voltage* (Only if VBus < VBusThresh)           |
| 0xC (12)  | Ambient temperature too low                              |
| 0xD (13)  | Encoder alignment failed*                                |
| 0xE (14)  | Software and non-volatile memory versions not compatible |
| 0xF (15)  | Hardware not compatible with software version            |
| 0x10 (16) | Unconfigured drive fault                                 |
| 0x11 (17) | Two AInNull events too close together                    |
| 0x12 (18) | Position following error fault                           |
| 0x13 (19) | Parameter memory error*                                  |
| 0x14 (20) | Initialization fault*                                    |
| 0x15 (21) | Drive over temperature                                   |
| 0x16 (22) | Resolver Fault                                           |

<sup>\*</sup> To further identify this fault, see software variable ExtFault.

### **ExtFault**

The following table lists the values for ExtFault.

| ExtFault | ExtFault Description                                     |
|----------|----------------------------------------------------------|
| 1        | Absolute Resolver Overspeed.  VelFB  > 21038 RPM         |
| 2        | Variable Resolver Overspeed.  VelFB  > max(VelLmtxx)*1.5 |
| 3        | Calibration data corrupted*                              |
| 4        | Excessive DC offset in current feedback sensor*          |
| 5        | DSP incompletely reset by line power dip*                |
| 8        | Excessive dc offset in Analog Command A/D*               |
| 9        | Not Assigned                                             |
| 10       | DSP stack overflow*                                      |
| 12       | Software and control card ASIC incompatible*             |
| 13       | Actual Model not same as stored in NV memory*            |
| 14       | Unable to determine power stage*                         |
| 15       | Drive non-volatile parameters corrupt*                   |
| 16       | RAM failure*                                             |
| 17       | Calibration RAM failure*                                 |
| 18       | Encoder alignment: no motion fault                       |
| 19       | Encoder alignment: excessive motion fault                |
| 20       | Encoder alignment: motor not settled                     |
| 21       | Encoder alignment: test failed                           |
| 22       | Encoder alignment: motion overflow fault                 |
| 23       | Hall Commutation: invalid configuration                  |
| 24       | Hall Commutation: overspeed                              |
| 25       | Hall Commutation: invalid hall state                     |
| 26       | Hall Commutation: invalid hall transition                |
| 27       | I*t Drive                                                |
| 28       | I^2*t Motor                                              |
| 29       | DP RAM Test A*                                           |
| 30       | DP RAM Test 5*                                           |
| 31       | DP RAM Test Run 1*                                       |
| 32       | DP RAM Test Run 0*                                       |
| 33       | DP RAM Test C*                                           |
| 65       | Data Read Only                                           |
| 66       | Data Bounds Error                                        |
| 67       | Execute no such command                                  |
| 68       | RT not implemented                                       |
| 69       | FC not implemented                                       |

<sup>\*</sup>These fault states CANNOT be reset with the Fault Reset function. They require the line control power to be turned OFF and ON again.

## 3.9.1. Troubleshooting

A table of faults and their possible causes is listed below.

| FaultCode<br>Hex (Dec) | Possible Cause                                                                                                    |
|------------------------|----------------------------------------------------------------------------------------------------|
| 0x1 (1)                | Loose or open circuit wiring to the resolver feedback connector J3.                                                                                                    |
|                        | Actual motor speed exceeded 1.5 * (Max Of  VelLmtLo  or  VelLmtHi ) or 21,038 RPM which is the over speed trip level.                                                      |
|                        | For Encoder velocity feedback (RemoteFB = 2) check that EncIn is set properly.                                                                                             |
| 0x2 (2)                | Loose or open circuit wiring to motor PTC thermal sensor (J3-8, J3-9).                                                                                                    |
|                        | High ambient temperature at motor.                                                                                                    |
|                        | Insufficient motor heat sinking from motor mounting.                                                                                                    |
|                        | Operating above the motor's continuous current rating.                                                                                                    |
| 0x3 (3)                | Short-circuited wiring on the output (J2-25).                                                                                                    |
| 0x4 (4)                | Mechanically-jammed motor.                                                                                                    |
| . ,                    | Motion profile acceleration too high.                                                                                                    |
|                        | Machine load on the motor increased by friction.                                                                                                    |
|                        | Wiring problem between drive and motor yielding improper motion.                                                                                                    |
|                        | Drive and/or motor under-sized for application.                                                                                                    |
| 0x5 (5)                | See HSTemp, ItFilt, and ItF0 for information on measuring the thermal margin in an application.  Motor power wiring (TB1-4, 5, or 6) short circuit line-to-ground/neutral. |
|                        | Motor power cable length is enough longer than the data sheet specification to cause                                                                                       |
|                        | excessive motor line-to-earth ground/neutral capacitance.                                                                                                    |
|                        | Internal motor winding short circuit.                                                                                                    |
|                        | Insufficient motor inductance causing output over current faults.                                                                                                    |
|                        | KIP or KII improperly set causing excessive output current overshoots.                                                                                                    |
| 0x6 (6)                | Insufficient control AC voltage on TB1-1 to TB1-2.                                                                                                    |
| ` /                    | External short on signal connector.                                                                                                    |
|                        | Internal drive failure.                                                                                                    |
| 0x7 (7)                | Not Assigned.                                                                                                    |
| 0x9 (9)                | Disconnected external regeneration resistor on TB1.                                                                                                    |
|                        | External regeneration resistor ohmage too large yielding Bus OverVoltage fault.                                                                                            |
|                        | External regeneration resistor short circuit.                                                                                                    |
|                        | Motor AC power input voltage too high.                                                                                                    |
| 0xA (10)               | Not Assigned.                                                                                                    |
| 0xB (11)               | Check the measured bus voltage, VBus, and the fault threshold, VBusThresh, to make sure they are consistent.                                                               |

| FaultCode | Possible Cause                                                                                                    |  |  |
|-----------|----------------------------------------------------------------------------------------------------|--|--|
| Hex (Dec) |                                                                                                    |  |  |
| 0xC (12)  | Ambient temperature is below drive specification. Drive's internal temperature sensor has a wiring problem.                                                                                                    |  |  |
| 0xD (13)  | Encoder Alignment failure. See ExtFault for additional information.                                                                                                    |  |  |
| 0xE (14)  | Not Assigned.                                                                                                    |  |  |
| 0xF (15)  | Attempt to upgrade the drive's software unsuccessful. Contact factory for upgrade details.                                                                                                    |  |  |
|           | Resolver wiring error. Remove J2 and J3 connectors. Turn AC power OFF and ON again. If FaultCode = 2, correct resolver excitation wiring.                                                                                            |  |  |
|           | Internal failure. Return to factory for repair.                                                                                                    |  |  |
| 0x10 (16) | Unconfigured drive (Red and Green LEDs blinking after power up) was fully configured with the drive motor power enable active. This fault is reset or the control AC power turned OFF and ON again to get the drive-motor operating. |  |  |
| 0x11 (17) | The AInNull function was re-activated too soon after going inactive. This can be caused by switch bounce on the input pin mapped to activate AInNull.                                                                                |  |  |
| 0x12 (18) | The motor is either stalled or partially jammed.                                                                                                    |  |  |
|           | The value for PosErrorMax is set too sensitive for the loop tuning and commanded motion profiles.                                                                                                    |  |  |
| 0x13 (19) | Glitch while last saving the NV parameters. Corrupted NV memory contents. Hardware problem with the NV memory. Download parameters to restore drive operation.                                                                       |  |  |
| 0x14 (20) | Initialization Failure. See ExtFault for additional information.                                                                                                    |  |  |
| 0x15 (21) | High drive ambient temperature. Restriction of cooling air due to insufficient space around unit.                                                                                                    |  |  |
|           | Operating above the drive's continuous current rating.                                                                                                    |  |  |
|           | See HSTemp, ItFilt, and ItF0 for information on measuring thermal margin in an application.                                                                                                    |  |  |
| 0x16 (22) | Resolver signal is lost or intermittent. Check resolver cable.                                                                                                    |  |  |

### 3.9.2. Motor Commutation

**IDN 32807** 

Number of motor magnetic poles (Polecount), which is the same as twice the number of motor electrical cycles per mechanical revolution. This IDN should be set so that:

For resolver-based commutation (IDN 32853 = 0):

IDN 32807 (Polecount) = Number of encoder counts / electrical cycle IDN 32807 = 4 \* IDN 32828 / (Motor poles / 2)

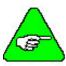

For encoder-based commutation, it is required to do an encoder alignment using IDN 32854.

**Example** 

If the application uses resolver-based commutation with an R-series motor, set IDN 32807 = 4 (R-series motors have 4 poles).

If the application uses resolver-based commutation with an S-series motor, set IDN 32807 = 6 (S-series motors have 6 poles).

If the application uses encoder-based commutation with an R-series motor and a 1024 line count encoder, set IDN 32807 = 4 \* 1024 / (4/2) = 2048.

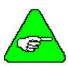

CommSrc (IDN 32853) must be set before PoleCount (IDN 32807).

**IDN 32826** 

CommOff sets the origin for the electrical commutation angle. This IDN should be set so that for Kollmorgen motors:

IDN 32826 (CommOff) = 0

### 3.9.3. System Protection

**Current Limits** 

To protect the motor and drive set the limits to:

**IDN 82** 

Clockwise Current Limit (ILmtPlus). This IDN should be set so that:

ILmtPlus = min (100%, 100% \* 5 \* 
$$I_{cs}/I_{peak}$$
)

Where I<sub>cs</sub> is the motor's rms terminal current rating

IDN 
$$82 = \% \text{ of } I_{peak} * 10$$

(i.e., for a 9x3 ILmtPlus of 50% or 7.5A, set IDN 82 = 500)

**IDN 83** 

Counter-clockwise Current Limit (ILmtMinus). This IDN should be set so that:

ILmtMinus = min (100%, 100% \* 5 \* 
$$I_{cs}/I_{peak}$$
)

Where I<sub>cs</sub> is the motor's rms terminal current rating

IDN 
$$83 = \% \text{ of } I_{peak} * 10$$

(i.e., for a 9x3 ILmtMinus of 50% or 7.5A, set IDN 83 = 500)

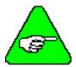

Application requirements may constrain ILmts even further.

**IDN 32829** 

ItThresh sets the maximum continuous output current as a percentage of  $I_{peak}$  before the I\*T thermal protection faults the drive. This IDN should be set so that:

IDN 32829 (ItThresh) = min (60%, 
$$100\% * 3 * I_{MTRcontinuous}/I_{PR}$$
)

Ipeak

The following table lists the peak current rating for each of the drives in the PCE800 family.

| Pacific Scientif Model | I <sub>peak</sub> (Amps) |
|------------------------|--------------------------|
| 8x3                    | 15.0                     |
| 8x5                    | 30.0                     |

Kollmorgen Model Identification

### 4. MODEL IDENTIFICATION

# 4.1. Basic Servo Drive Package Order Numbering System

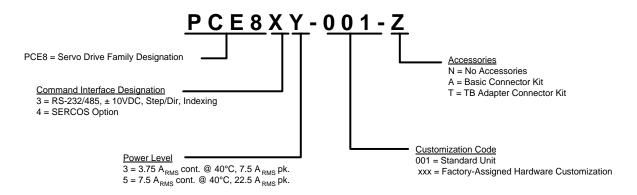

# Example Order Numbers

| Order #      | Model #      | Description                                                        |
|--------------|--------------|--------------------------------------------------------------------|
| PCE833-001-T | PCE833-001-T | 7.5 ARMS peak standard servo drive                                 |
|              | CA800-TB     | TB adapter PCE830/40 connector kit                                 |
|              | MAE800       | PCE830/40 User Manual                                              |
| PCE835-001-A | PCE834-001-A | 22.5 A <sub>RMS</sub> peak standard servo drive                    |
|              | CA800        | Basic PCE830/40 connector kit                                      |
|              | MAE800       | PCE830/40 User Manual                                              |
| PCE835-001-N | PCE834-001-N | 22.5 A <sub>RMS</sub> peak standard servo drive                    |
|              | MAE800       | PCE830/40 User Manual                                              |
| PCE845-001-N | PCE845-001-N | 22.5 A <sub>RMS</sub> peak standard servo drive with SERCOS option |
|              | MAE800       | PCE830/40 User Manual                                              |

Model Identification Kollmorgen

### 4.2. PCE800 Technical Documentation

# Manual and Documentation

MAE800 PCE830/40 User Manual

### 4.3. PCE800 Accessories

### **Connector Mate**

**Kits** 

CA800 15-pin and 44-pin d-subminiature mates for the PCE830/40 servo drive.

CA800-TB 15-pin and 44-pin d-subminiature terminal block adapter mates for the PCE830/40 servo

drive.

**Regen Resistors** 

PRK-200-66 External regen resistor kit ( $66\Omega$ , 200W, Panel mount with cable)

**Fan Kits** 

PFK-120 120VAC Fan

PFK-240 240VAC Fan

**Kollmorgen** Specifications

### 5. SPECIFICATIONS

### 5.1. Output Power Specifications

|                                                                                             | PCE8x3        | PCE8x5               |
|---------------------------------------------------------------------------------------------|---------------|----------------------|
| <b>Peak Output Current (RMS)</b> <sup>1</sup> 3 seconds, (0 to 40°C) Ambient                | $7.5A_{RMS}$  | 22.5A <sub>RMS</sub> |
| Continuous Output Current (RMS) <sup>2</sup><br>Convection (0 to 40°C) Ambient <sup>3</sup> | $3.75A_{RMS}$ | $7.5A_{RMS}$         |
| Forced Air (0 to 40°C) Ambient <sup>3</sup>                                                 | N/A           | $11.25A_{RMS}$       |
| Peak Output Power (1 sec)                                                                   |               |                      |
| Idealized Peak (rectangular torque vs. speed)                                               |               |                      |
| 380 VAC                                                                                     | 5.1 kW        | 15.2 kW              |
| 400 VAC                                                                                     | 5.3 kW        | 16.0 kW              |
| 480 VAC                                                                                     | 6.4 kW        | 19.2 kW              |
| Drive & Motor System Peak (Typical) <sup>4</sup>                                            |               |                      |
| 380 VAC                                                                                     | 2.8 kW        | 8.5 kW               |
| 400 VAC                                                                                     | 3.1 kW        | 9.3 kW               |
| 480 VAC                                                                                     | 4.2 kW        | 12.5 kW              |

To convert  $A_{RMS}$  to A(0-pk), multiply  $A_{RMS} * 1.41$ . Peak current (3 sec): PCE8x3 = 10.6A (0-pk), PCE8x5 = 31.8A (0-pk)

Above  $40^{\circ}$  C ambient, linearly derate to  $50^{\circ}$  C rating =  $0.67*40^{\circ}$  C rating.

Forced air rating of requires 3.6" x 1" fan mounted 2" below drive. (PCE8x5 internal fan by itself does not provide sufficient cooling for forced air rating.

<sup>&</sup>lt;sup>4</sup> Varies with the motor. Maximum peak output power with most motors at 480VAC is between 60% and 70% of Idealized Peak Power.

Specifications Kollmorgen

|                                                 | PCE8x3        | PCE8x5                             |
|-------------------------------------------------|---------------|------------------------------------|
| Continuous Output Power<br>Drive & Motor System |               |                                    |
| 380VAC                                          |               |                                    |
| Convection                                      | 2.0  kW       | 4.3 kW                             |
| Forced Air                                      | N/A           | 6.0 kW                             |
| 400VAC                                          |               |                                    |
| Convection                                      | 2.1 kW        | 4.6 kW                             |
| Forced Air                                      | N/A           | 6.3 kW                             |
| 480VAC                                          |               |                                    |
| Convection                                      | 2.6 kW        | 5.6 kW                             |
| Forced Air                                      | N/A           | 7.9 kW                             |
| RMS Line Current  @ Continuous Output Power     |               |                                    |
| 380/400/480VAC                                  |               |                                    |
| Convection                                      | $5.1~A_{RMS}$ | $11.0 A_{RMS}$                     |
| Forced Air                                      | N/A           | $15.5 A_{RMS}$                     |
| Power Stage Efficiency @ Pcont                  | 97%           | 97%                                |
| Shunt Regulator Power                           |               |                                    |
| Peak Power (300 mSec)                           | 10 kW         | 20 kW                              |
| Continuous Power** with standard regen resistor | 200W          | 100W (internal)<br>400W (external) |
| Maximum External Regen Duty Cycle               | 6%            | 6%                                 |
| <b>Bus Capacitance Energy Absorption</b>        |               |                                    |
| From 630V Nominal Bus                           | 35J           | 70J                                |

<sup>\*\*</sup> See Section 6, Using External Regen for additional information.

**Specifications** Kollmorgen

|                                           | PCE8x3 | PCE8x5     |  |
|-------------------------------------------|--------|------------|--|
| Output Current Ripple Freq f <sub>s</sub> | 16 kHz | 16 kHz     |  |
| Minimum Motor<br>Inductance l-l           | 5 mH   | 1.7 mH     |  |
| Maximum Motor<br>Inductance l-l           | 5H     | 1.7H       |  |
| Maximum Motor Power Cable Length          | 50 n   | 50 m/164ft |  |

#### 5.2. **Input Power Specifications**

The drive is capable of direct line operation. All units are fully isolated and do not require external isolation transformers. The inrush current on the connection to the line is internally limited to a safe level for the drive. There are no voltage selection or ranging switches required to operate within the specified voltage input ranges. It is your responsibility to supply appropriate fuses or circuit breakers in the TB1 AC power motor power lines to comply with local electrical codes.

The control input power required is between 15 and 25 Watt. The AC input motor power depends on output power and the losses in the power stage. The control power input has a single UL/CSA-rated fuse in line with one of the AC line inputs.

### **PCE800 Control Power Supply**

Input Voltage Range (RMS) 85VAC to 265VAC,

47 to 440 Hz single phase or 130VDC to 370VDC

Ride Through Time 90VAC 50 Hz >0.7 50 Hz cycle For AC Line Drop 120VAC 60 Hz >2.1 60 Hz cycles 240VAC 60 Hz >13.3 60 Hz cycles

Specifications Kollmorgen

### **PCE800 Motor AC Power Supply**

| Model<br>Number | Voltage Range<br>(RMS) | Phases | Transformer<br>Suggested kVA | Maximum<br>AC Line* kVA |
|-----------------|------------------------|--------|------------------------------|-------------------------|
| PCE8x3          | 323VAC to 528 VAC      | 3      | 2 to 4 kVA                   | 100 kVA                 |
| PCE8x5          | 323VAC to 528 VAC      | 3      | 6 to 12 kVA                  | 300 kVA                 |

<sup>\*</sup>Maximum AC Line is specified to limit the mains surges to the drive.

### **Bus Voltage (nominal)**

380VAC 507VDC
 400VAC 533VDC
 480VAC 640VDC

### **PCE800 Inrush Current & Fusing**

| Model  | Inrush Peak    | Inrush     | Recommended Line Fuse |              |             |              |
|--------|----------------|------------|-----------------------|--------------|-------------|--------------|
| Number | Current (cold) | PulseWidth | Part Number           | Manufacturer | Rating      | Size         |
| PCE8x3 | 175A           | 1 msec     | KTK-20                | Bussmann     | 20A, 600VAC | 1.5" x 0.41" |
| PCE8x5 | 175A           | 1.5 msec   | KTK-30                | Bussmann     | 30A, 600VAC | 1.5" x 0.41" |

**Kollmorgen** Specifications

### 5.3. Performance Characteristics

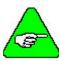

Unless otherwise specified, the below specifications are worst-case limits and apply over the specified operating ambient temperature and over the specified operating line voltage.

### **Motor Current Control**

Motor Phase Current Waveform

Back EMF Matched Pseudo Sine

Motor Shaft Torque

(Ignoring motor magnetic saturation)

Peak (hot)<sup>5</sup>  $K_t (Nm/A_{RMS})*Drive I_{peak} (A_{RMS})$ 

Instantaneous  $K_t (Nm/A_{RMS})^* / IFB \sqrt{2}$ 

Bandwidth

Maximum Bandwidth 1.5 kHz
Recommended Bandwidth 1.0 kHz
Bandwidth Variation For Fixed Motor L  $\pm 10\%$ 

Bandwidth Variation For  $\pm 25\%$ 

AC Line Variation  $\pm 2\%$ 

Update Period 62.5 μsec

Recommended Motor Electrical Frequency < 400 Hz

Multiply by 1.06 for cold  $K_T$  (PMA motors).

Specifications Kollmorgen

### **Analog Command**

Maximum Differential Range ±13.5 Volts

Maximum Single Ended Range ±21 Volts

Full Scale Tolerance ±5% (worst case)

 $\pm 1\%$  (typical)

Linearity 0.1% Full Scale

Monotonic to < 2<sup>-16</sup> Full Scale

S/N Ratio Referred to Full Scale

Full A/D Bandwidth 14 bits 150 Hz A/D Bandwidth 16 bits 10 Hz A/D Bandwidth 18 bits

Offset Adjustable to 0

Maximum Unadjusted Offset 50 mV

Offset Drift 250  $\mu$ V/°C typ. CMRR > 30 dB @ 60 Hz

**Digital Position Commands** 

Modes Quadrature Encoder, Step &

Direction, or Up & Dn Count

Maximum Input Rate For Fast Decode

Quadrature Decode Max Line Frequency800 kHzStep/Dir Decode Max Step Frequency800 kHzUp/Dn Count Max Frequency800 kHzMinimum Fast Decode Pulse Width0.6 μSecFast Decode Direction Setup Time0.6 μSecFast Decode Direction Hold Time0.6 μSec

Relative Timing For Filtered Decode 4, 8, or 16 to 1

e.g., Max Step Freq 800, 200, 100, or 50 kHz

**Kollmorgen** Specifications

### **Velocity Loop**

Maximum Stable Bandwidth > 400 Hz Update Period  $250 \mu\text{Sec}$ 

Range 0 to 21,000 RPM

Command Resolution < 0.001 RPM

**Velocity Loop Compensation Parameters** 

KVP Range (Depends on  $I_{peak}$ ) 0 to 12.6 ( $I_{peak}$ )(1/rad/sec)

KVP Resolution 16 bit

KVI Range 0 to > 200 Hz

KVI Resolution 16 bit

ARF0\* Range 0.01 to > 1e5 HzARF1\* Range 0.01 to > 1e5 HzARZ0\* Range 0 to > 1e5 Hz or off
ARZ1\* Range 20 to > 1e5 Hz or off
CMDGAIN Range  $0 \text{ to} \pm 15,000 \text{ RPM/V}$ 

0 to  $\pm 10(I_{peak}) V^{-1}$ 

CMDGAIN Resolution ≥ 16 bit mantissa

<sup>\*</sup>ARx0 set to a negative number allows complex poles/zeros. In this case, ARx1 becomes the Q and the corresponding |ARx0| is the frequency in Hz.

Specifications Kollmorgen

### **Position Loop**

Maximum Stable Bandwidth > 100 Hz Update Period 1 mSec

Position Range  $0 \text{ to} \pm 32768 \text{ Rev}$ Position Error Range  $0 \text{ to} \pm 4500 \text{ Rev}$ 

Command Resolution 2-16 Rev = 0.33 arc min

Position Loop Compensation Parameters

KPP Range 0 Hz to > 150 Hz

KPP Resolution 16 bit

KVFF Range 0 to 199.9%

KVFF Resolution 16 bit

General

Max Delay AC Line To Control Supply On
Max Delay AC Line To Fully Operational
2.0 Sec

**Environmental** 

Storage Temperature -40°C to 70°C Humidity, non-condensing 10% to 90%

Altitude 1500 m (5000 feet)

### 5.4. Resolver Feedback Specifications

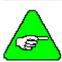

Unless otherwise specified, the below specifications are worst-case limits and apply over the specified operating ambient temperature and over the specified operating line voltage.

### **Resolver Position Signal**

Resolution/Rev 24 bits = 0.0013 arc min

Repeatability  $< \pm 2^{-18} \text{ Rev} = \pm 0.08 \text{ arc min rms}$ 

Noise

No Filtering  $< 2^{-16}$  Rev rms = 0.3 arc min rms  $< 2^{-17}$  Rev rms = 0.16 arc min rms  $< 2^{-17}$  Rev rms = 0.16 arc min rms  $< 2^{-19}$  Rev rms = 0.04 arc min rms DC Offset Temperature Drift  $< 2^{-18}$  Rev/°C = 0.08 arc min/°C

Absolute Accuracy

Drive only  $\pm 2^{-12}$  Rev =  $\pm 5.3$  arc min Drive with 20 arc min resolver  $\pm 2^{-9.75}$  Rev =  $\pm 25$  arc min

Software Update Time 1 mSec

**Kollmorgen** Specifications

### **Resolver Velocity Signal**

Resolution < 0.001 RPMQuanta = 0.0143 RPM

Noise

No Filtering < 3 RPM rms 150 Hz Single Pole Filtered < 0.6 RPM rms 10 Hz Single Pole Filtered < 0.06 RPM rms

DC Accuracy

Typical @  $25^{\circ}$ C  $\pm 0.01\%$ Worst case  $\pm 0.05\%$ 

Ripple

Drive only 0.75% p-p at 1000 RPM Drive with 20 arc min resolver 3% p-p at 1000 RPM

Offset < 0.0001 RPMSoftware Update Time  $250 \mu \text{Sec}$ 

### **Emulated Encoder Output Signals**

Available Resolutions (PPR)

Binary 128, 256, 512, 1024, 2048, 4096, 8192, 16384 Decimal 125, 250, 500, 1000, 2000, 4000, 8000, 16000

Maximum Output Line Frequency 833 kHz
Max Recommended Speed @ 16384 PPR 2900 RPM
Max Recommended Speed @ 4096 PPR 11600 RPM

Marker Pulse Width 

<sup>≈</sup> 1 Quadrature Pulse

Specifications Kollmorgen

#### General

-3 dB Bandwidth > 1500 Hz
-45° Phase Lag > 400 Hz
Resolver Excitation Frequency 6510.42 Hz
Max Tracking Rate > 48600 RPM
Max Recommended Rate 25 kRPM

Max Tracking Acceleration > 16x106 RPM/sec

Maximum Feedback Cable Length 50 m/164 ft

### **Nominal Frequency Response**

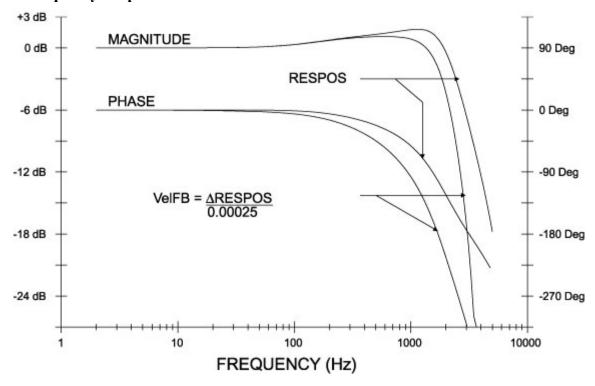

**Kollmorgen** Specifications

The PCE8300 packaging is totally enclosed, single-axis panel mount. The figure on the next page gives the key dimensions for use in physically mounting the product. When mounting multiple units on one panel, there should be at least 25 mm (1") of air space on the sides and 40 mm (1.5") of air space above and below the unit.

When mounting multiple drives in a row, some customers have found the stiffness of the drive and their mounting panel to be too low. To increase the mounted mechanical integrity, connect to the threaded insert on the top front edge.

The overall drive panel dimensions and mounted depth (not including mating connectors) is listed in the chart below. The extra depth for mating connectors is 1.0" or less.

### **Dimensions**

| Model  | Height       | Width          | Depth        |
|--------|--------------|----------------|--------------|
| PCE8x3 | 254 mm/10.0" | 121.7 mm/4.79" | 192 mm/7.56" |
| PCE8x5 | 254 mm/10.0" | 146.7 mm/5.76" | 192 mm/7.56" |

### Weight

| Model  | Weight        |
|--------|---------------|
| PCE8x3 | 3.6 kg/7.9 lb |
| PCE8x5 | 4.2 kg/9.3 lb |

Specifications Kollmorgen

### **Drive Mechanical Outline**

### **PCE800 Series**

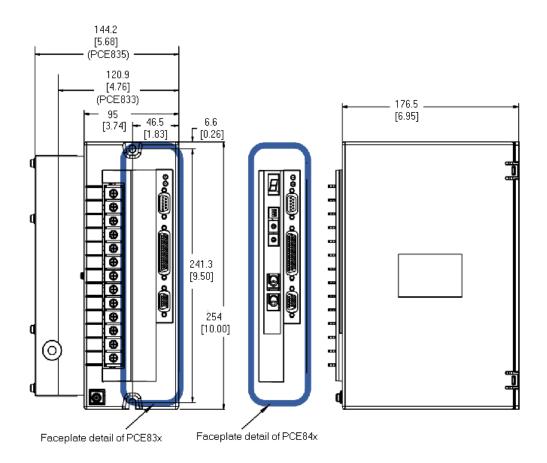

# Mounting Guidelines

The figure above provides the key dimensions for use in physically mounting the product.

When mounting multiple drives in a row, some customers have found the stiffness of the drive and their mounting panel to be too low. To increase the mounted mechanical integrity, connect to the threaded insert on the top front edge. The extra depth for mating connectors is 1.0" or less.

Kollmorgen Specifications

### PCE800 Terminal Block Adapter

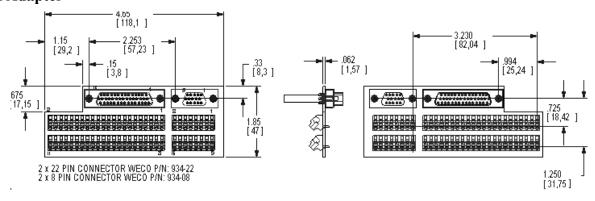

Specifications Kollmorgen

### Fan Option Kit

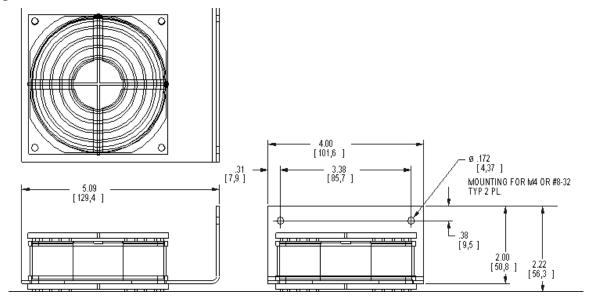

### 6. USING EXTERNAL REGEN

An estimated 10% of applications require that the PCE8x3 be equipped with a regen resistor. The regen resistor is built into the PCE8x5.

# Need for Regen

The clearest indication that an external regen resistor is needed is that the drive fault on over-voltage when the motor decelerates. The Fault LED is solid on and the variable FaultCode shows 'over-voltage' or 'external regen fault'.

As the motor decelerates, mechanical energy is regenerated back to the drive. Initially this energy goes into the bus capacitors and pumps-up their voltage. With an external regen resistor connected, the pump-up of the bus voltage is clamped at about 830VDC. Without a regen resistor, the voltage can continue to rise and, at about 866VDC, an over-voltage fault occurs.

The need for regen is a strong function of maximum motor speed. Below some speed, roughly (1/3 to 1/4) system rated speed, an external regen resistor is unlikely to be needed. For an explanation of why this is, see the section at the end of this appendix, "Regen Need is a Strong Function of Maximum Motor Speed."

### Estimating Regen R Power

The regen resistor power is pulsed and each pulse is approximately 1msec. The instantaneous regen power is 10KW in the PCE8x3 and 20Kw in the PCE8x5. By counting the average number of regen pulses per second, it is possible to estimate the average power in the regen resistor.

**PCE8x3** Average regen R power = Average # of pulses per sec x 10W.

**PCE8x5** Average regen R power = Average # of pulses per sec x 20W.

Count regen pulses by counting sawtooth cycles on VBus using the built-in soft scope during regen. The voltage across the regen resistor (TB1-7 to TB1-8) can be observed directly is an oscilloscope capable of a differential measurement of electrically hot signals is available.

# Monitoring Bus Voltage

There may be a few applications where bus voltage pump up is excessive, but not high enough to trip the hardware over-voltage fault (866VDC). Bus voltage is considered excessive if it exceeds 780VDC to 800VDC.

The built-in oscilloscope can be used to monitor how much the bus voltage (VBus) pumps up at motor deceleration. If the scope shows the bus voltage reaching 780VDC to 800VDC, connect an external regen resistor to insure long-term reliable operation.

# Regen R Characteristics

Kollmorgen offers an external regen resistor for the PCE800 family (Part #PRK-200-66). It is a 66  $\Omega$ , 200W, metal clad, panel mount resistor supplied with a short cable for attachment to the drive.

This resistor is used with the PCE8x3's that require a regen resistor. For the small number of PCE8x5 installations where regen power exceeds the 100W rating of the internal regen resistor, two of these resistors wired in parallel  $(33\Omega, 400W \text{ combined rating})$  can replace the internal PCE8x5 regen resistor.

Ohms  $66 \Omega \pm 10\%$ 

Watts 200 watts (manufacturer rating 300 watts)

Terminals 0.25 inch standard fast-on

Isolation 3,500 V to case

Cable 2 ft, #14AWG, with spade lugs (for TB1)

# Mounting and Wiring

For the PCE8x3, the regen resistor is mounted external to the drive. The PCE8x5 regen resistor is built in and factory-wired to TB1 pins 7 and 8. If an external regen resistor is used with the PCE8x5, the internal regen resistor must be disconnected by removing its wires from TB1. The Kollmorgen-supplied PCE830/40 regen resistor comes with a cable long enough so it can be mounted adjacent to the drive and wired to the drive.

### **Regen Mounting**

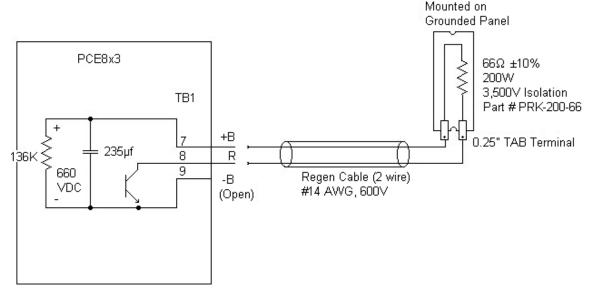

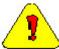

During normal operation, +B, R, and -B operate at the bus power voltages. A 480VAC system operates at about 800VDC. These are dangerous voltages.

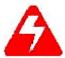

Wait 10 minutes after Bus Power is removed for the bus cap voltage to decay to a safe level before touching the regen resistor or wiring. The voltage on the bus caps can be monitored with a voltmeter from +BUS (TB1-7) to -BUS (TB1-9).

### Drive Regen Terminals

TB1-7 (marked +B) to TB1-8 (marked R)

The resistor terminals are standard 0.25" fast-ons. The resistor can be mounted any distance from the drive using a customer-supplied cable. Recommended cable wire is #14 AWG, 600V rated, Teflon.

### Safety

The terminals of the regen resistor must be shielded from contact as they are electrically connected to the +Bus of the drive. The regen terminals are at dangerous, potentially lethal, voltages whenever the drive bus power is on and for about 10 minutes after bus power is turned off.

To prevent the metal case of the resistor from becoming a safety hazard in the event of internal resistor failure the resistor case should be grounded by attaching it to a grounded panel.

# Non-Kollmorgen Regen Resistors

Customer-supplied regen resistor(s) can be used. Be sure the resistance seen by the drive is within 10% of 66  $\Omega$  and the isolation of the resistive element is a minimum of 1,500V and it can support pulses of 800VDC between the terminals.

# High Power Regen

In an application with very high average regenerated power, it may be necessary to increase the wattage of the regen resistor. Quick test: 'Does water boil on the surface of the resistor'?

One way to increase the regen resistor power handling capability is to blow air on it

A simple way to increase regen power handling capability is to replace a single regen resistor with four similar resistors wired in series-parallel. Series parallel wiring is two pairs wired in series and the two pairs wired in parallel. Use a meter to check the resistance of a combination before attaching it to the drive. The resistance of a series parallel combination should measure the same as each resistor measured separately. Four  $200\Omega$  regen resistors wired in series parallel can handle 800W.

#### **Fusing**

If the regen transistor in the drive should fail shorted, the power to the external regen resistor increases too far above its ratings. For three-phase, 480VAC bus power, the power in the regen resistor is about 6.2 kW (640VDC across 66  $\Omega$  equals 9.7 ADC). After a few minutes, the regen resistor typically opens, but in the meantime, the high heat can cause melting and damage to nearby components. A remote regen resistor mount, such as on top of a cabinet, can minimize the potential damage.

A single 200W regen resistor can (in some cases) be fused, but the fuse type and rating must be carefully chosen. Due to the resistance, a large pulse of current is not available to clear a fuse. While not tested, analysis of fuse time-current curves indicates the following fuses should work with a single  $66~\Omega$  regen resistor and a drive operated on a three phase 380VAC to 480VAC line:

| Mains Voltage    | Part Number | Manufacturer | Rating            | Size         |
|------------------|-------------|--------------|-------------------|--------------|
| 480VAC           | KTK-5       | Bussmann     | 5A, 600VAC/300VDC | 1.5" x 0.41" |
| 380VAC or 400VAC | KTK-4       | Bussmann     | 4A, 600VAC/300VDC | 1.5" x 0.41" |

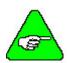

For higher DC rating on the fuse (500VDC), the Bussmann KLM may be substituted for the KTK.

Regen Need is a Strong Function of Maximum Motor Speed If maximum motor speed is not too high, a drive typically does not need regen because the rotational energy is handled by the drive caps and motor resistance. The following example uses a PCE8x3 with a simple inertia load.

### **Example**

If the deceleration time from very high speed to zero speed at full torque takes 100 msec, the peak shaft power at the beginning of the deceleration is estimated at about 4.2 kW (at 480VAC mains). The shape of the power pulse is triangular. The rotational energy to be absorbed is 210 joules (=0.5 x 4,200 watts x 100 msec). The caps in the PCE8x3 are rated to absorb 35 joules. The copper loss of a medium-size motor operating at the drive continuous rating is often in the 40-watt range. At x3 pk current, the motor copper loss is in the 360-watt range. In 100 msec, the motor copper for a full current deceleration absorbs about 36 joules (=360 watts x 100 msec). The balance of 139 joules (= 210 joules - 35 joules - 36 joules) is dissipated in the regen resistor.

Now, reduce the max speed by half. The rotational energy is reduced by four to 53 joules. The deceleration time is reduced by two, so motor copper energy loss is reduced by two to 18 joules. The bus cap absorption energy remains at 35 joules. As a result, the 53 joules of rotational energy is handled by the copper loss and bus caps without the need of a regen resistor. If the max speed was reduced to about one third, the cap alone could handle the rotational energy.

| <b>Fraction of Rated Speed</b> | Rotational | Cap Rated | Cu   | Regen R |
|--------------------------------|------------|-----------|------|---------|
| Full                           | 210 j      | 35 j      | 36 j | 139 ј   |
| Half                           | 53 j       | 35 j      | 18 j | 0 j     |
| Third                          | 23 j       | 35 j      | 12 j | 0 j     |

### **High Inertia**

Rotational energy is proportional to inertia. At high speeds, a high inertia means lots of regen R wattage needed. Using the above example, once the speed is low enough so the copper losses (from a full torque acceleration) are the same as the rotational losses, the copper losses also increase in proportion to the inertia. This is because if inertia increases by 'n' it takes 'n' times longer to decelerate. If the speed is not too high, even with a high inertia, external regen may not be needed. Counter-intuitively, the greatest need for regen is when the decelerating torque is low and the speed is high.

In summary, the need for regen is a strong function of maximum motor speed. Below some speed, roughly (1/3 to 1/4) system rated speed, an external regen resistor is unlikely to be needed.

This page intentionally left blank.

Kollmorgen Index

# **INDEX**

| Α                                                                                                    | F                                                                                                    |
|----------------------------------------------------------------------------------------------------|----------------------------------------------------------------------------------------------------|
| AC Power, 2-13, 3-16 Accessories, 4-2 Analog Command, 5-6 Analog Input Null, 2-40                                                                                                    | Fault Output, 2-34, 3-33 Fault Reset, 2-31, 3-31 Forced Air Cooling, 1-2 Fusing, 5-4                                                                                                    |
| Analog Schematics, 2-23, 3-24<br>Anti-resonance filters, 2-97, 3-53<br>ASCII Protocol, 2-107                                                                                                    | <b>G</b> Gearing On, 2-41 Gearing w/phase correction, 2-49                                                                                                    |
| Backlash, 2-97, 3-54<br>Bandwidth, 2-95<br>Brake Output, 2-34                                                                                                    | H Hall sensors, 2-106 Homing, 2-46                                                                                                    |
| С                                                                                                    | 1                                                                                                    |
| CcwInh, 2-31, 3-31 Clutch/brake, 2-47 Comcoder, 2-106 Command Gain Select, 2-40 Configuring the drive, 2-4 Connector Kits, 4-2 Current Ripple, 2-98, 3-54 CwInh, 2-31, 3-31  D  DAC Monitor, 2-24, 3-25 DAC Monitor List Table, 2-25, 3-26 Diagnostics, 2-87, 3-126 Digital Position Commands, 5-6 Dimensions, 5-11 | I/O Termination, 2-13, 3-16 Inertia, 2-95, 3-51 Input Power Specifications, 5-3 Installing 800Tools, 2-1  J J1 Serial Port, 2-16, 3-19 J2 Command I/O, 2-21, 3-22 Analog I/O Schematics, 2-23, 3-24 Encoder I/O Schematics, 2-28, 3-29 Inputs, 2-30 Output Schematic, 2-35, 3-34 Outputs, 2-33, 3-32 J3 Feedback, 2-36, 3-35 Jog Moves, 2-53 |
| E                                                                                                    | М                                                                                                    |
| Emulated Encoder Output Signals, 5-9 Enable Input, 2-32, 3-32 Encoder Feedback, 2-104 Encoder I/O Schematics, 2-28, 3-29 Encoder Inputs, 2-27, 3-28 Excess Position Error, 2-44 External Regen, 6-1                                                                                                    | Manuals, 4-2 Mappable I/O, 2-38 Model Identification, 4-1 Modes of Operation, 2-55 Motor Current Control, 5-5 Motor Power, 2-13, 2-15, 3-16, 3-18 Mounting Drive, 1-2 Mounting Guidelines, 5-12 Mounting Specifications, 5-11 Mechanical Outline, 5-12                                                                                       |

Move Done, 2-45

Index Kollmorgen

| N                                                             | S                                                     |
|---------------------------------------------------------------|-------------------------------------------------------|
| Nominal Frequency Response, 5-10                              | Servo Loop Parameters, 2-93, 3-49                     |
| Numbering System, 4-1                                         | Simple ASCII Protocol, 2-107                          |
| _                                                             | Specifications, 5-1                                   |
| 0                                                             | Environmental, 5-8                                    |
| Out1, 2, 3, 2-33, 3-32                                        | Input Power, 5-3                                      |
| Overshoot, 2-101, 3-58                                        | Output Power, 5-1                                     |
| n                                                             | Position Loop, 5-8<br>Resolver Feedback, 5-9          |
| Р                                                             | Velocity Loop, 5-7                                    |
| PC User Interface, 2-1                                        | Status LEDs, 2-88, 3-127                              |
| PCE800 Family, 4-1                                            |                                                       |
| Accessories, 4-2                                              | Т                                                     |
| Performance Characteristics, 5-5<br>Position Loop, 2-98, 3-55 | Torque Mode, 2-68                                     |
| Position Mode, 2-56, 2-64                                     | Analog Command, 2-68                                  |
| Electronic Gearing, 2-64, 2-65, 5-3                           | Frequency Command, 2-69                               |
| Predefined Moves, 2-56                                        | Transfer Function, 2-102, 3-59                        |
| Step and Direction, 2-62, 2-63                                | Transformers, 5-4                                     |
| Position Mode Select, 2-41                                    | Troubleshooting, 2-91, 3-129                          |
| Power LED, 2-88, 3-127                                        | Tuning, 2-69                                          |
| Predefined Moves, 2-39                                        | V                                                     |
| Protection Circuits, 2-87, 3-126                              |                                                       |
| Protective Earth (PE) Ground, 2-14, 2-15, 3-17, 3-18          | Velocity Command Source, 2-42                         |
| 3-16                                                          | Velocity Loop, 2-93, 3-49, 5-7<br>Velocity Mode, 2-66 |
| R                                                             | Analog Command, 2-66                                  |
| Reg1 Input, 2-31, 3-31                                        | Frequency Command, 2-67                               |
| Reg2 Input, 2-31, 3-31                                        | Serial Command, 2-67                                  |
| Regeneration Interface, 2-13, 3-16                            |                                                       |
| Registration Moves, 2-50                                      | W                                                     |
| Resistance, 2-15, 3-18                                        | Weight, 5-11                                          |
| Resolver Position Signal, 5-8                                 | Wiring Diagram, 1-3                                   |
| Resolver Velocity Signal, 5-9                                 | -                                                     |
| Resonance, 2-97, 3-53                                         | Z                                                     |
| Run Stop, 2-42                                                | Zero Speed, 2-45                                      |
|                                                               |                                                       |